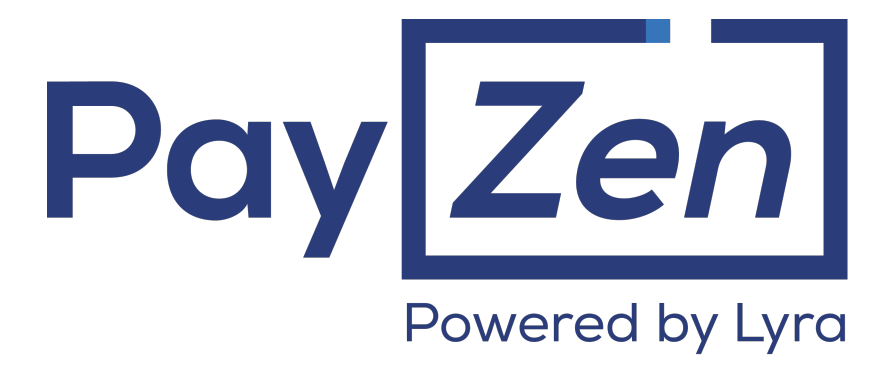

**DATA DICTIONARY**

## **Contents**

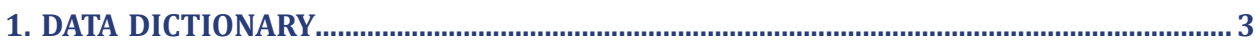

## <span id="page-2-0"></span>**1. DATA DICTIONARY**

The data dictionary lists all the fields that can be used in a payment form.

First, is presents the main categories (such as technical information, order details, etc.). All the fields that belong to a category are presented.

These tables are presented as follows:

- **Field name**: indicates the name of the parameter as it appears in the HTTP request
- **Format**: data format
- **Description**: description of the field
- **Input**: a field to be transmitted in the request
- **Output**: a field transmitted in the response

The data dictionary also presents the details for each field. Each field is presented as follows:

- **Description**: description of the field
- **Format**: data format (see the table **List of fields and formats** below)
- **Possible values**: expected values when the field must be populated with specific values
- **Example**: example of correct data encoding
- **Error code**: in case there is a error between the merchant website and the payment gateway, the payment gateway indicatesthe incorrect parameter in the **vads\_extra\_result** field using a numeric code
- **Note**: additional information, elaboration
- **Category**: category to which the field belongs

Precisions on **error codes:**

An **error code** corresponds to the error number when an incorrect payment form is being submitted.

- In test mode this code will be displayed on the payment page.
- In production mode a warning e-mail will be sent specifying the error code and the name of the incorrect parameter.

**Example: Error 09 corresponds to a payment amount error. The submitted amount does not respect the required format.**

#### **Viewing parameters sorted by category**

#### Go to the desired category to obtain the list of related parameters

- *3DS [Authentication](#page-10-0)*
- *[Recurring](#page-13-0) payment details*
- *Buyer [details](#page-5-0)*
- *[Payment](#page-7-0) method details*
- *Order [details](#page-4-0)*
- *[Shipping](#page-6-0) details*
- *[Technical](#page-3-0) details*
- *[Transaction](#page-8-0) details*
- *Payment page [customization](#page-11-0)*
- *Automatic [redirection](#page-12-0)*

#### <span id="page-3-0"></span>**Technical information**

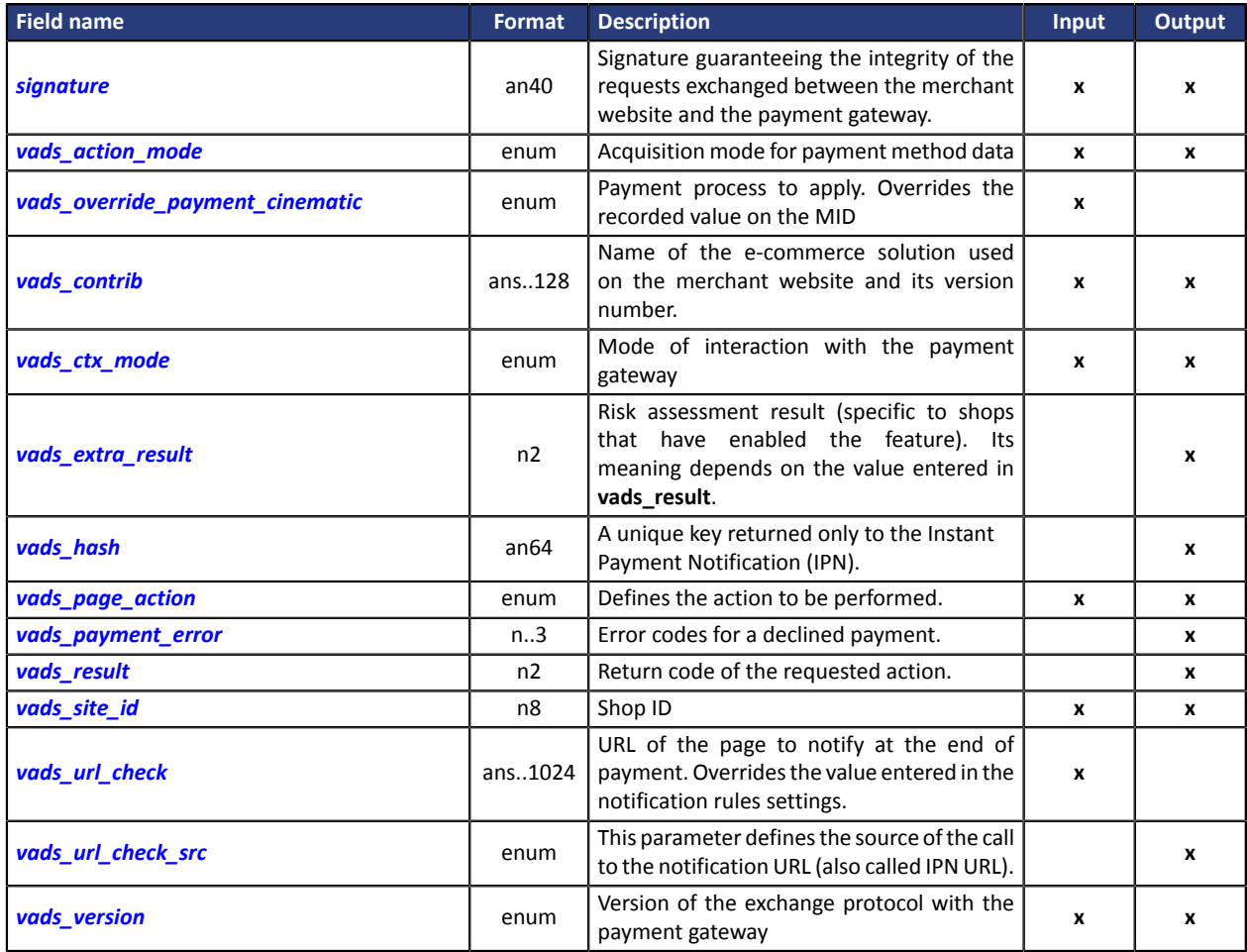

### <span id="page-4-0"></span>**Order details**

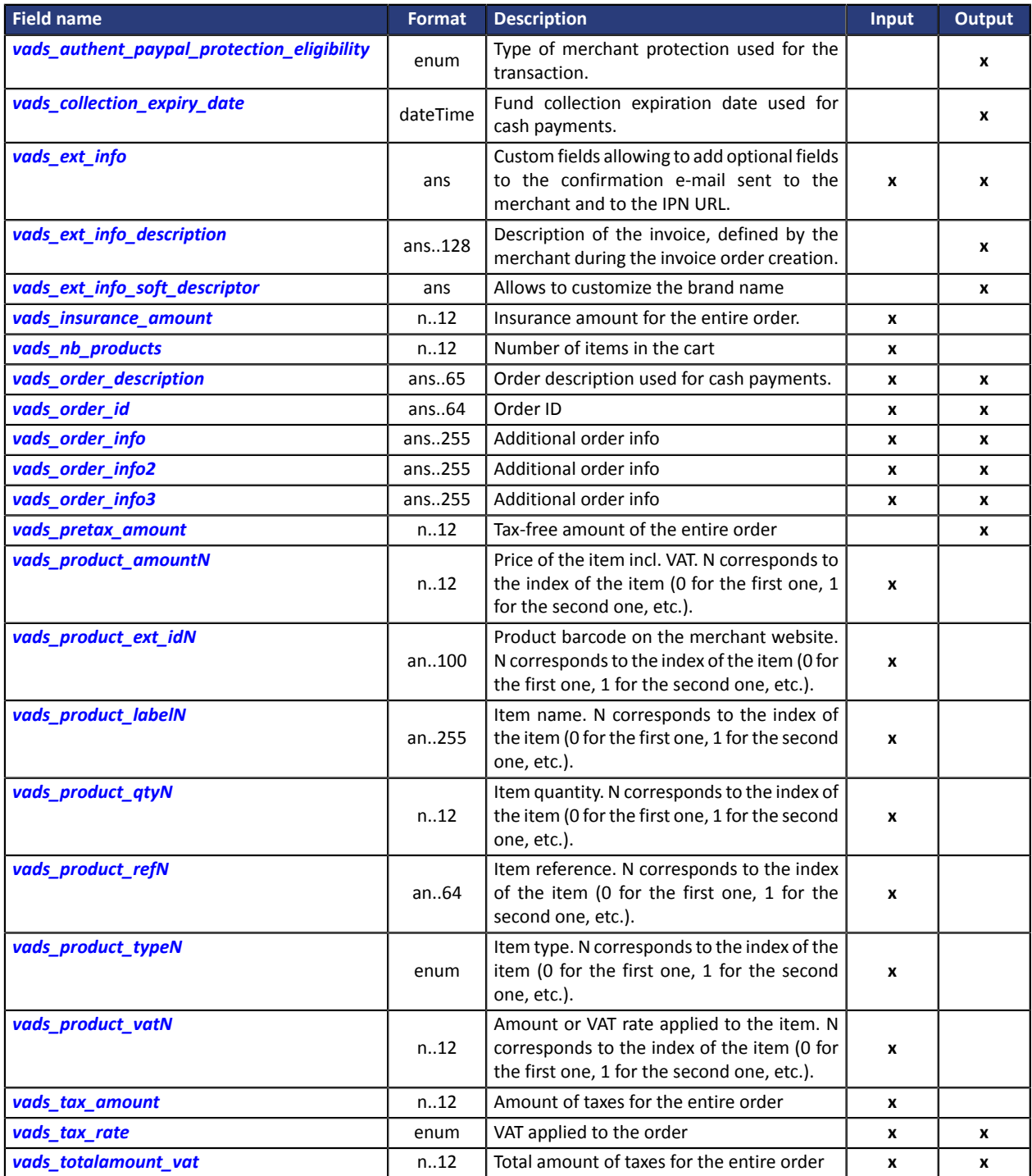

## <span id="page-5-0"></span>**Buyer details**

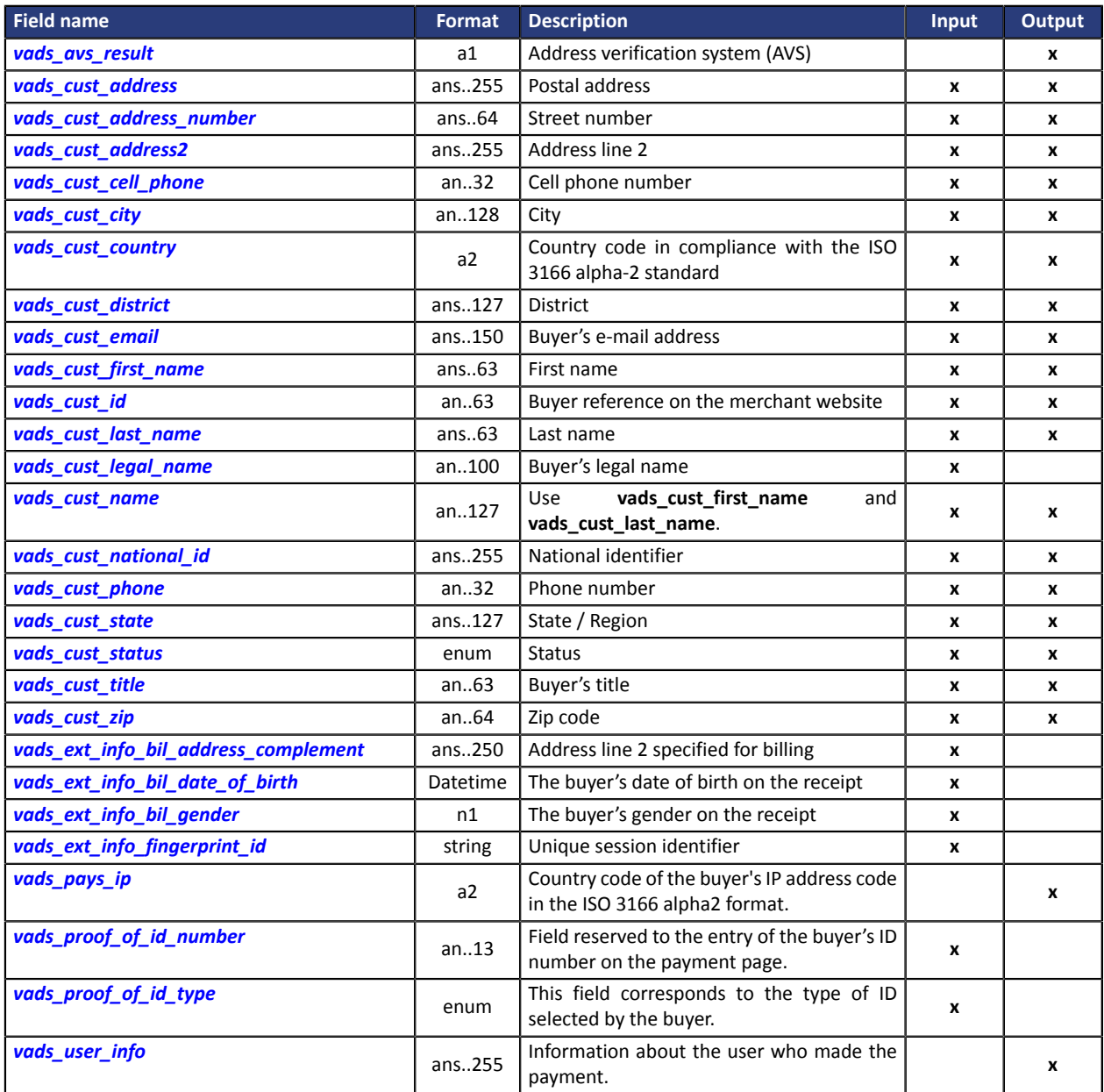

## <span id="page-6-0"></span>**Shipping details**

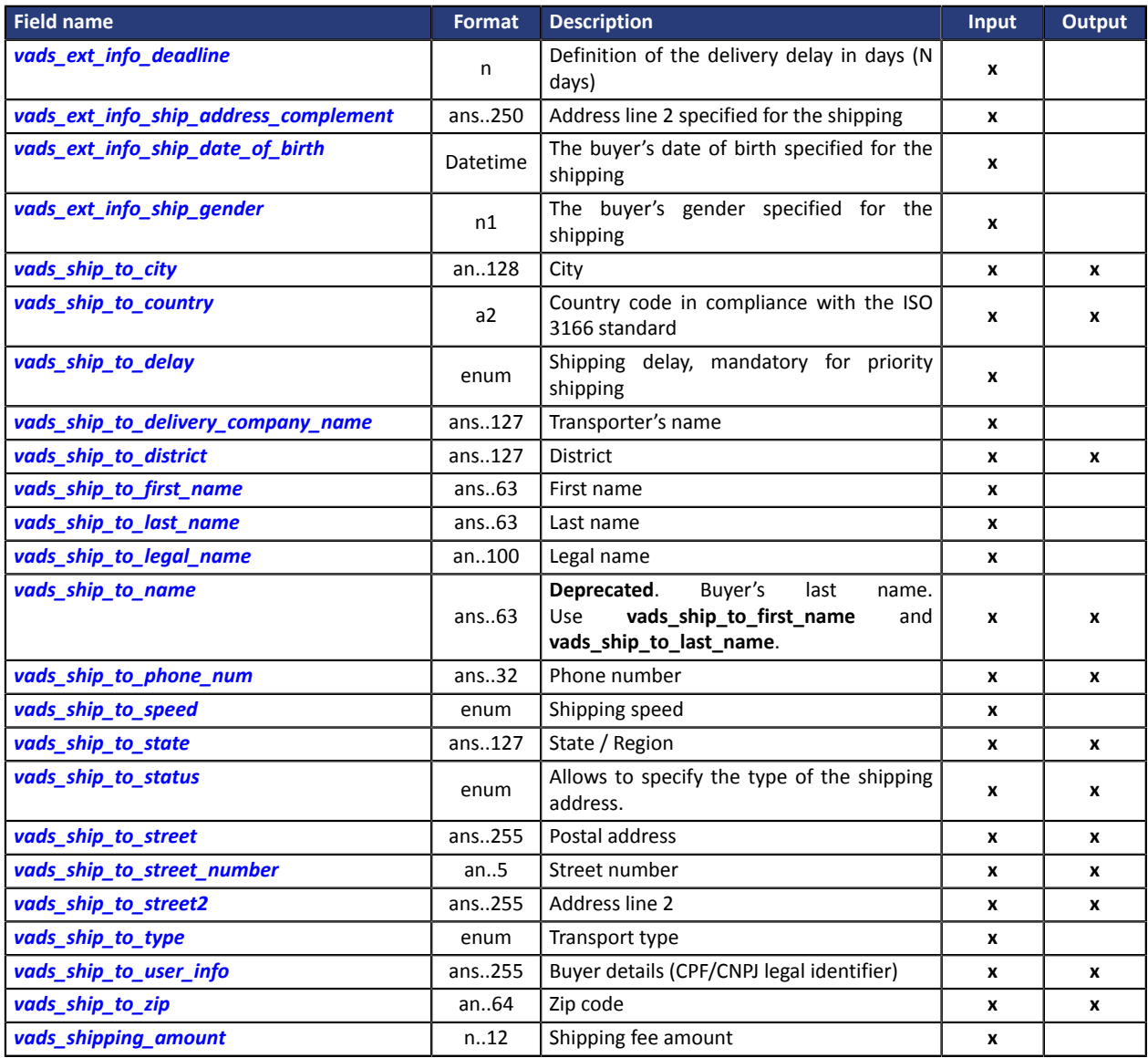

## <span id="page-7-0"></span>**Payment method details**

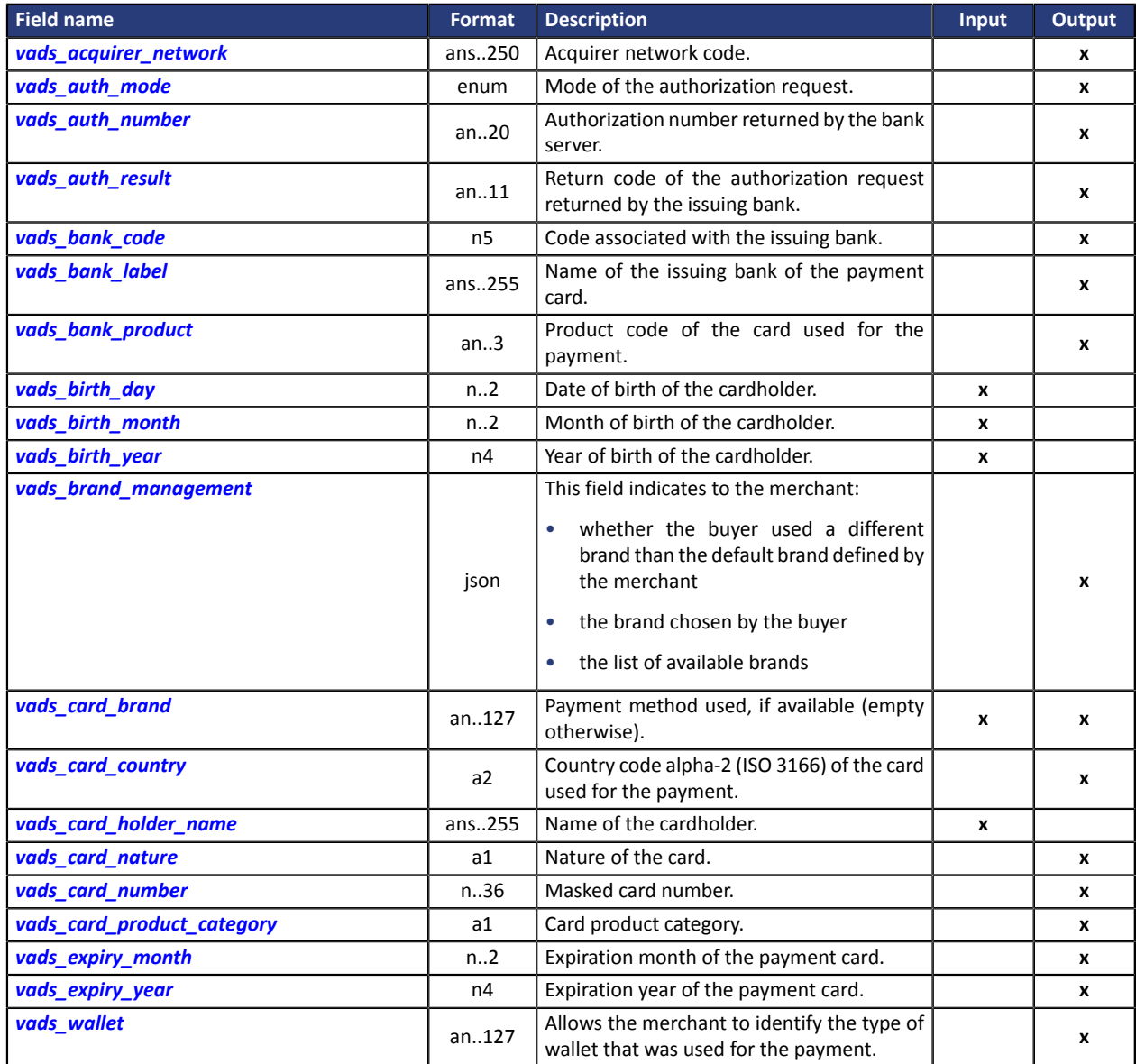

## <span id="page-8-0"></span>**Transaction details**

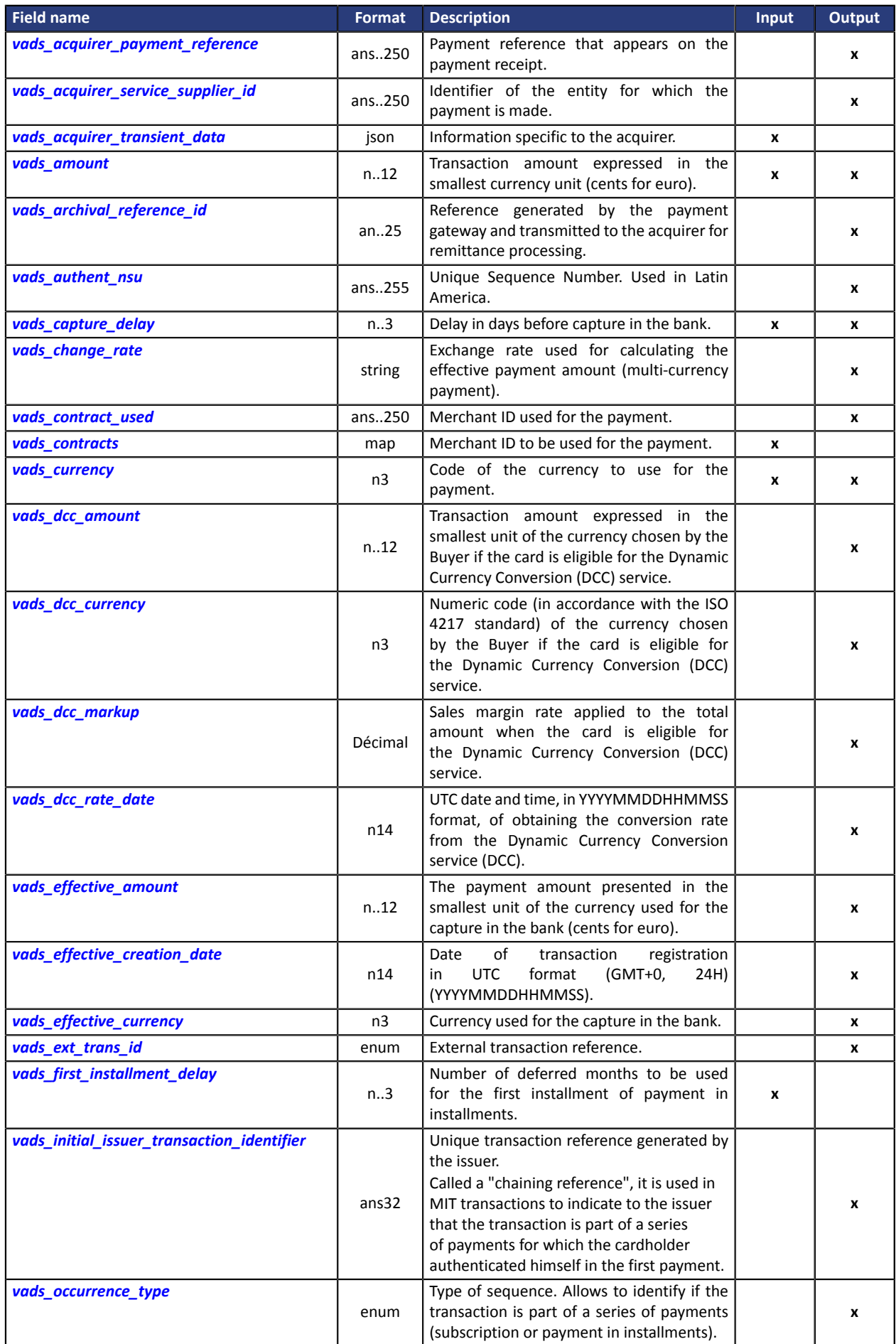

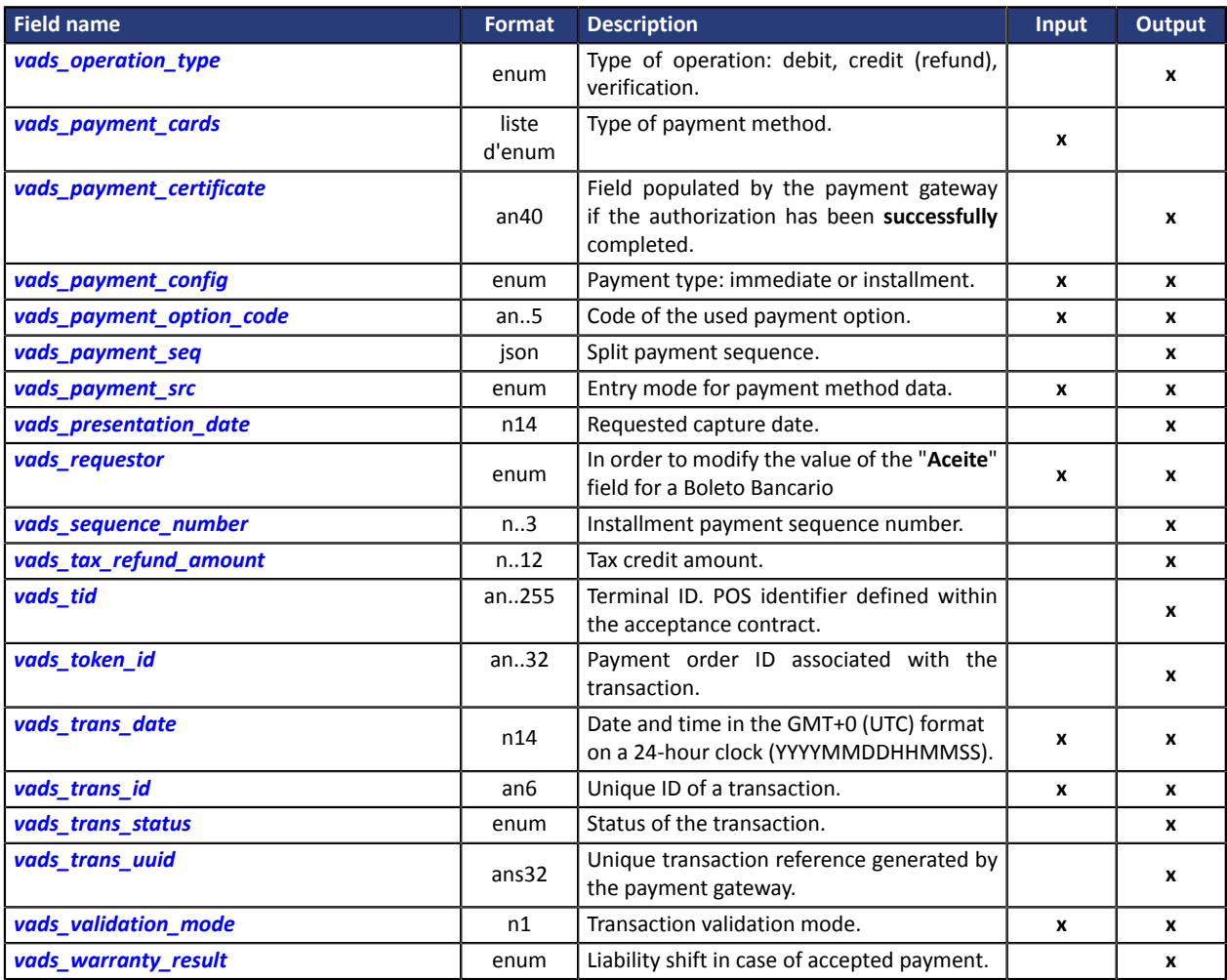

## <span id="page-10-0"></span>**Authentication of the cardholder**

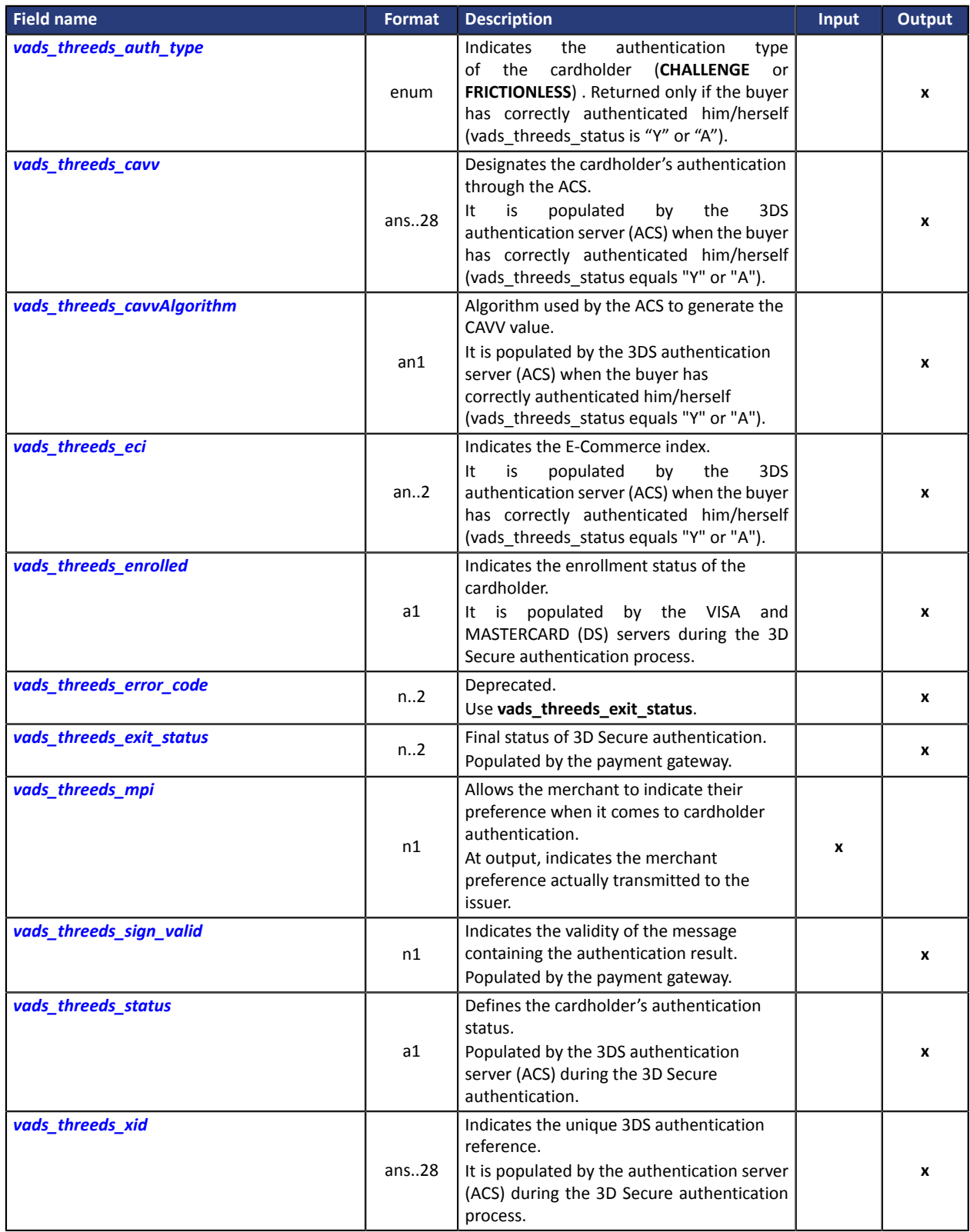

## <span id="page-11-0"></span>**Customizing the payment page**

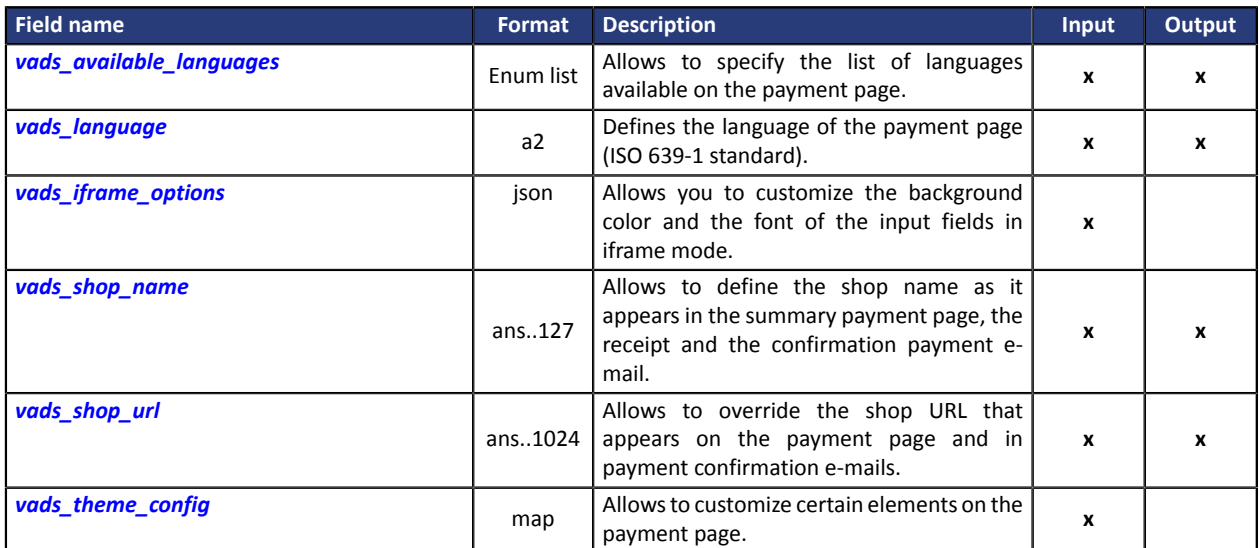

## <span id="page-12-0"></span>**Redirection to the merchant website**

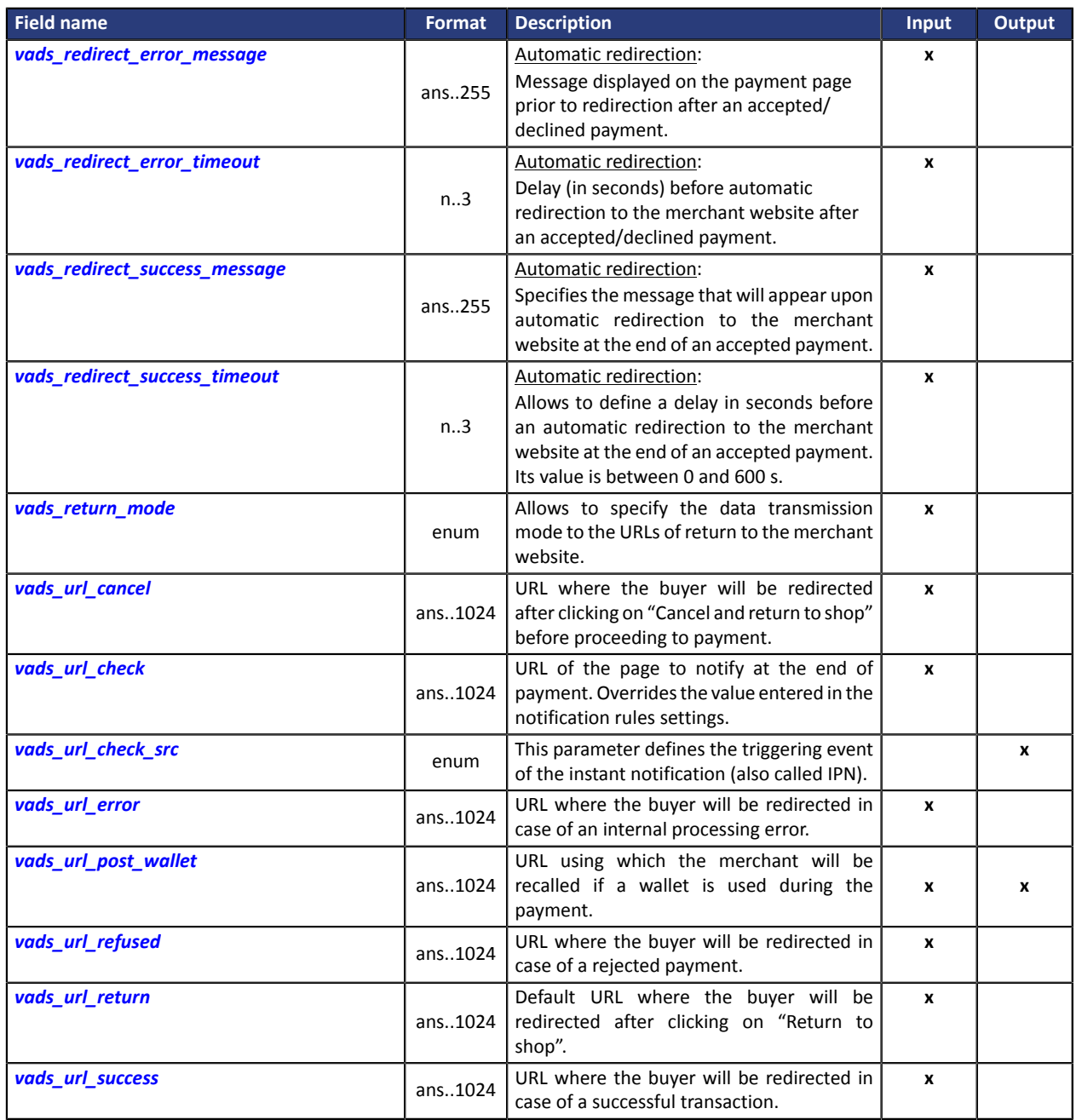

## <span id="page-13-0"></span>**Recurring payment details**

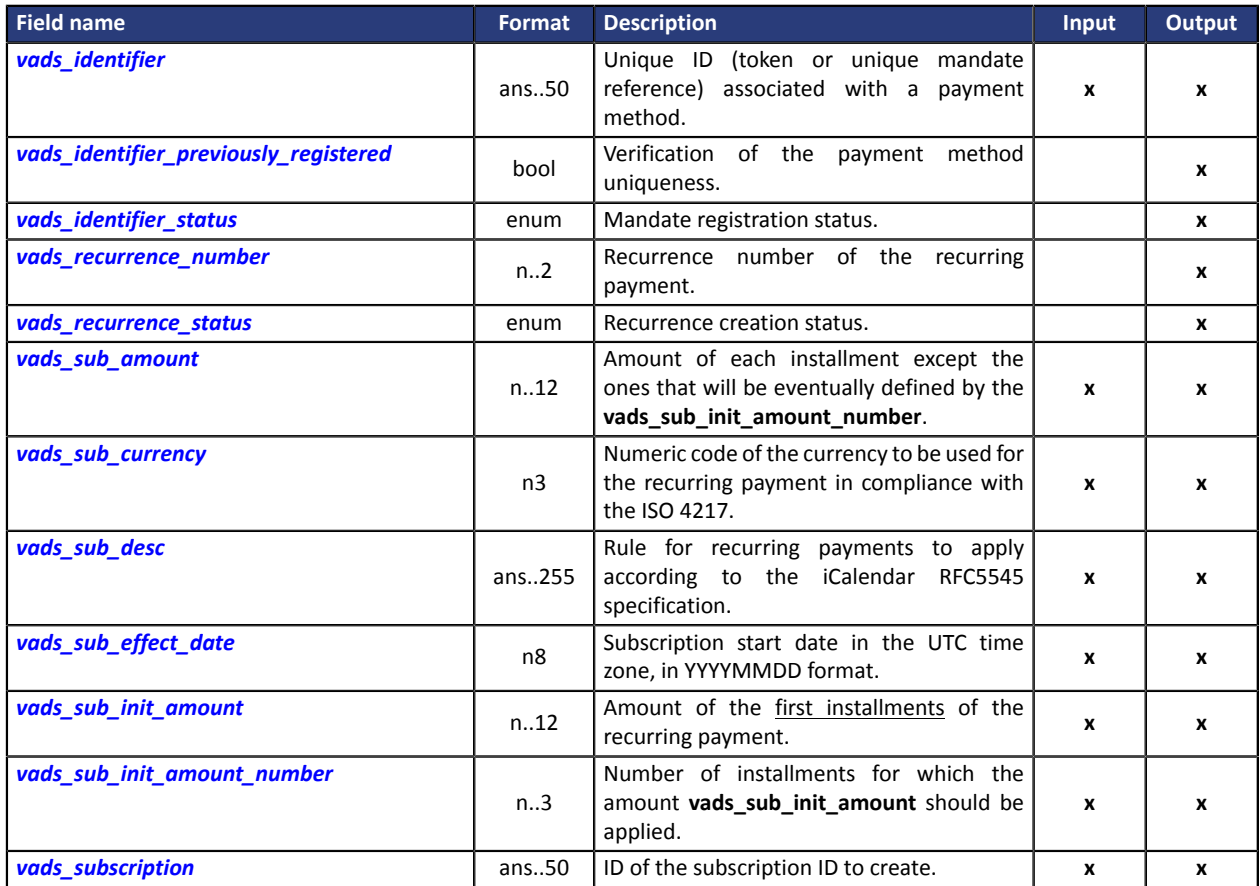

## **Risk analysis details**

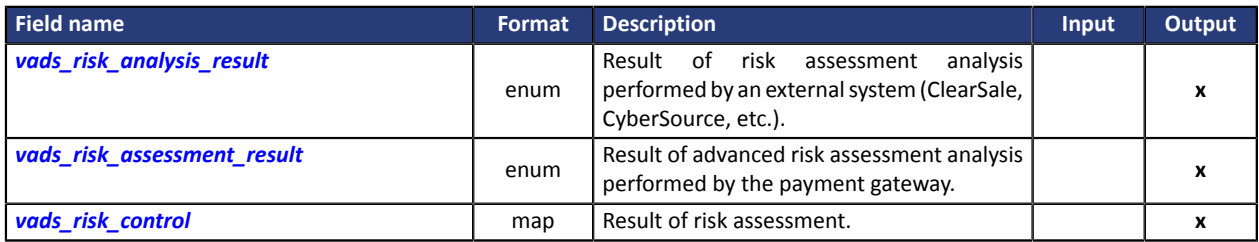

## **Sub-merchant details**

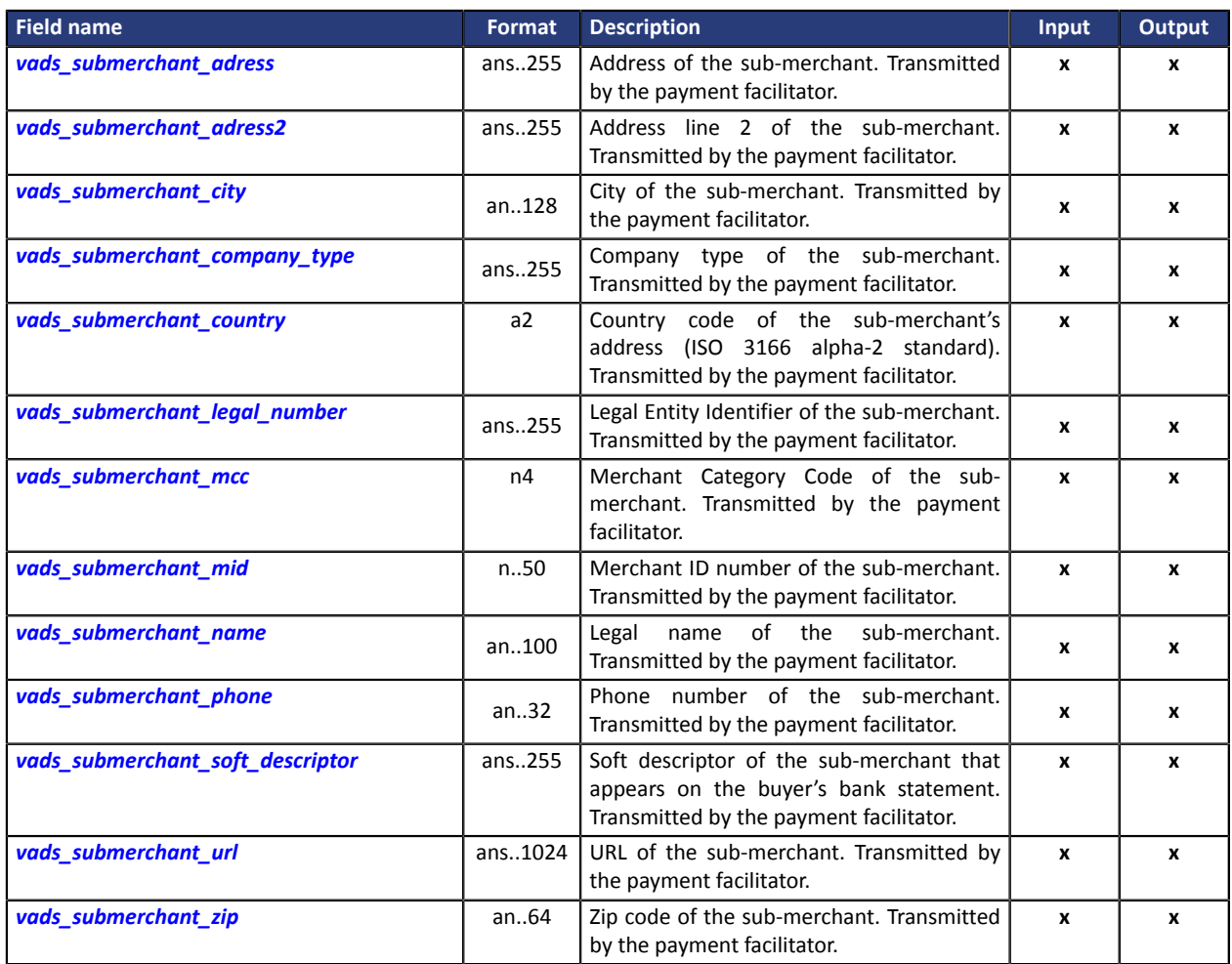

#### <span id="page-15-0"></span>**signature**

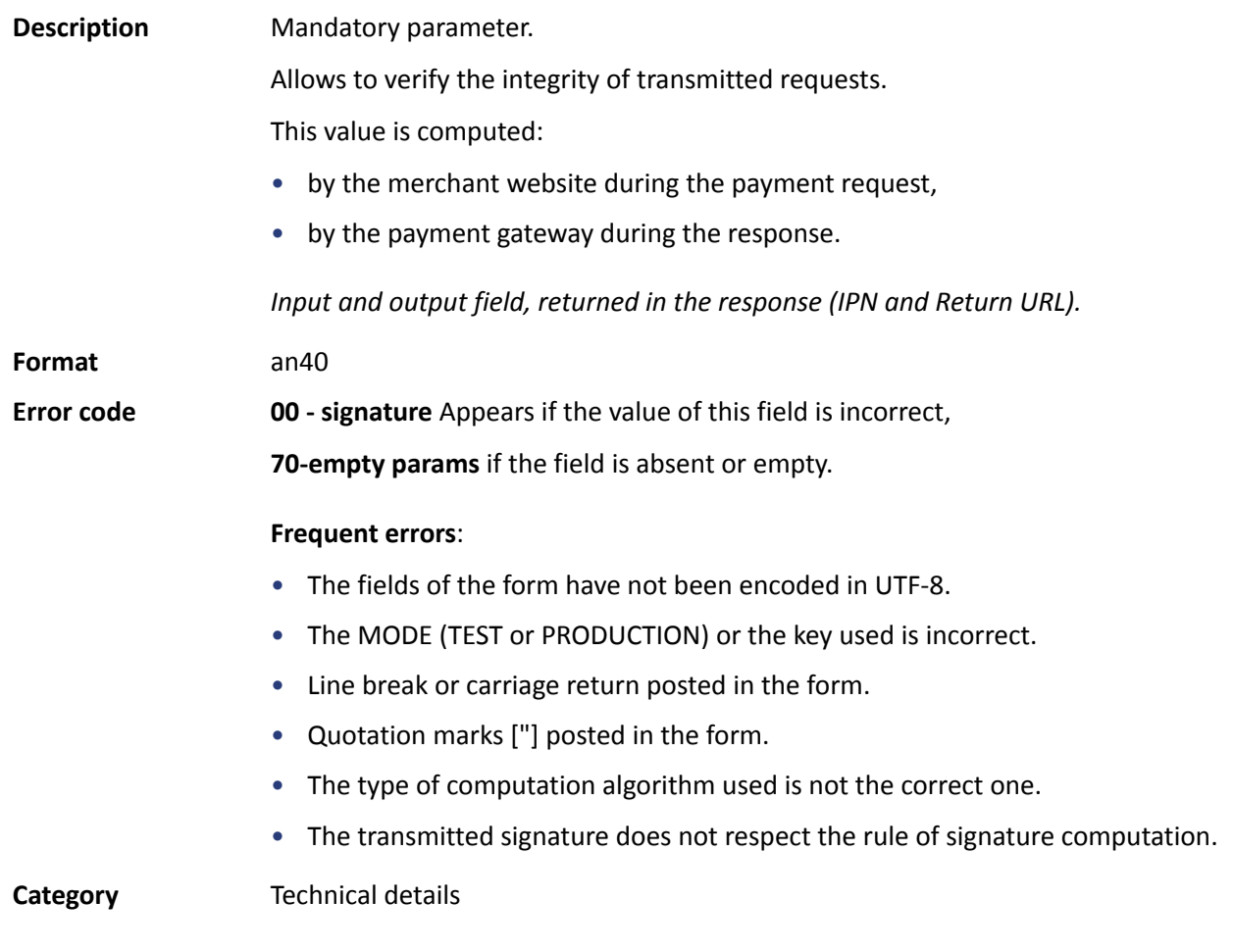

## <span id="page-15-1"></span>**vads\_acquirer\_network**

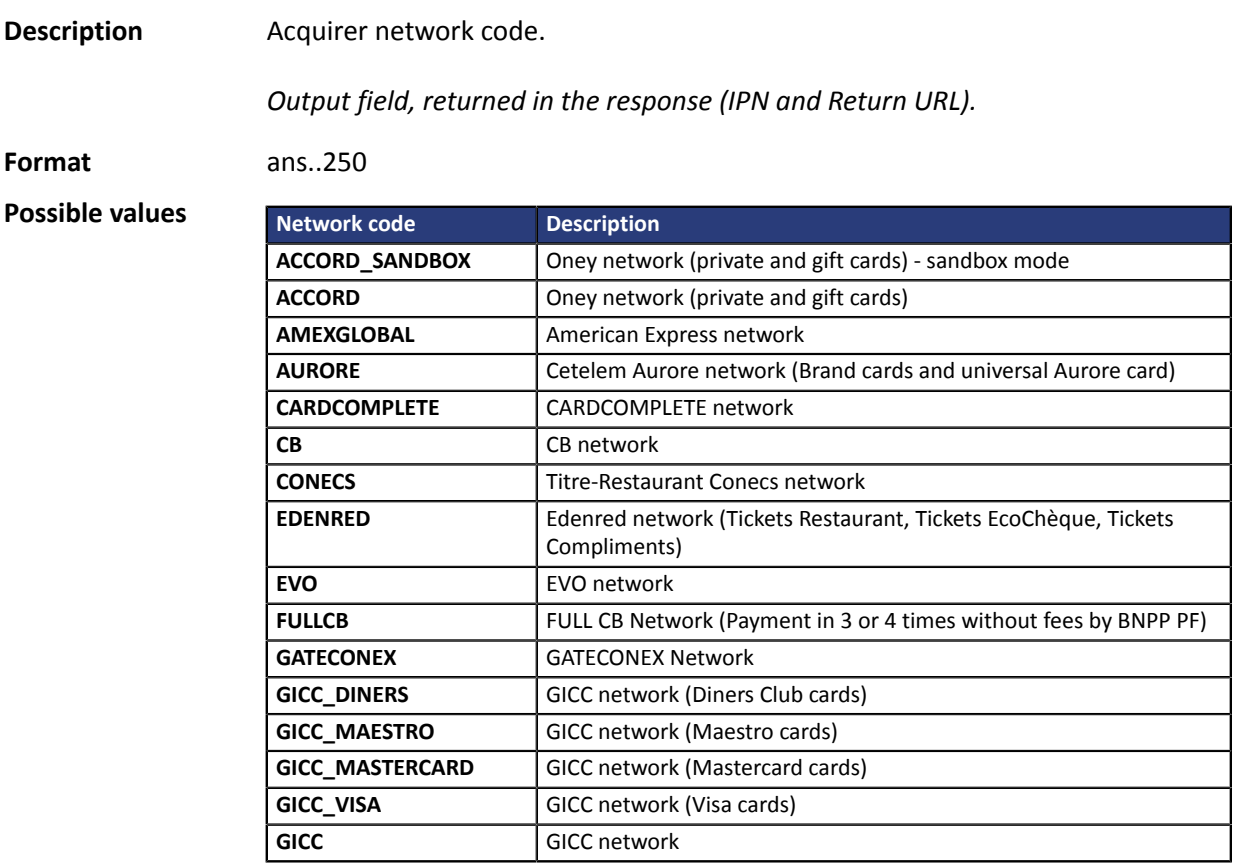

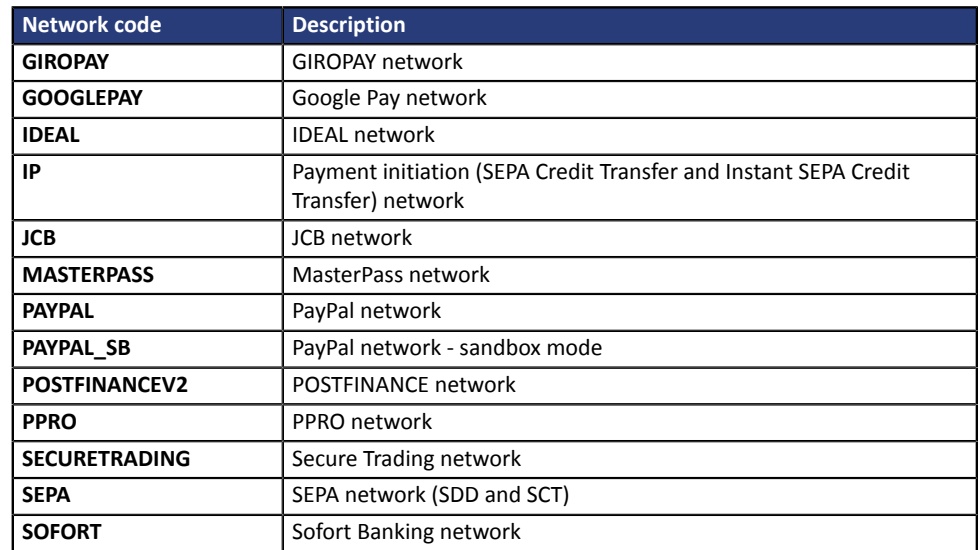

Category **Payment method details.** 

### <span id="page-16-0"></span>**vads\_acquirer\_payment\_reference**

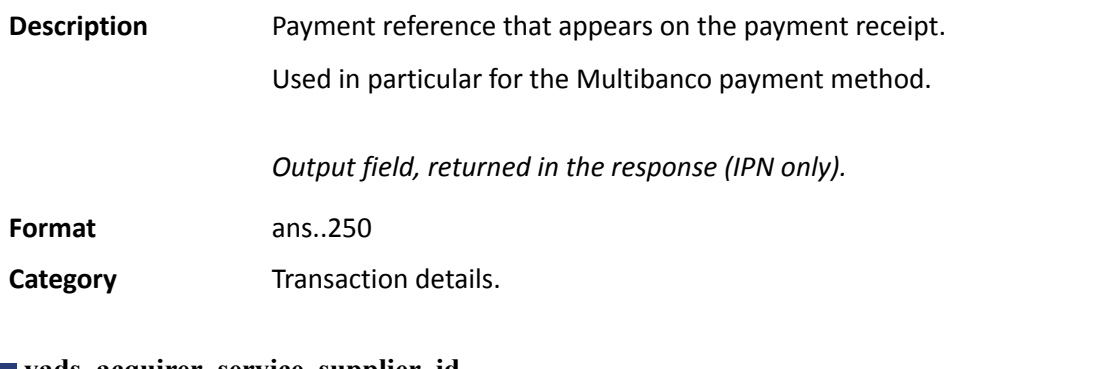

#### <span id="page-16-1"></span>**vads\_acquirer\_service\_supplier\_id**

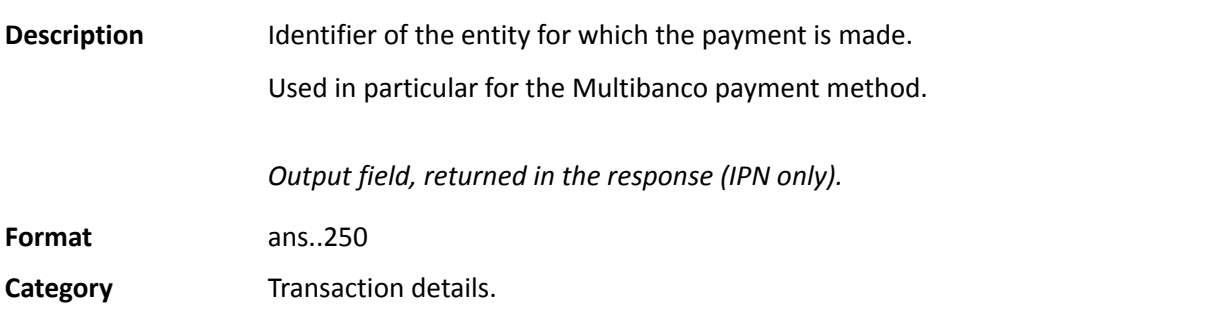

## <span id="page-16-2"></span>**vads\_acquirer\_transient\_data**

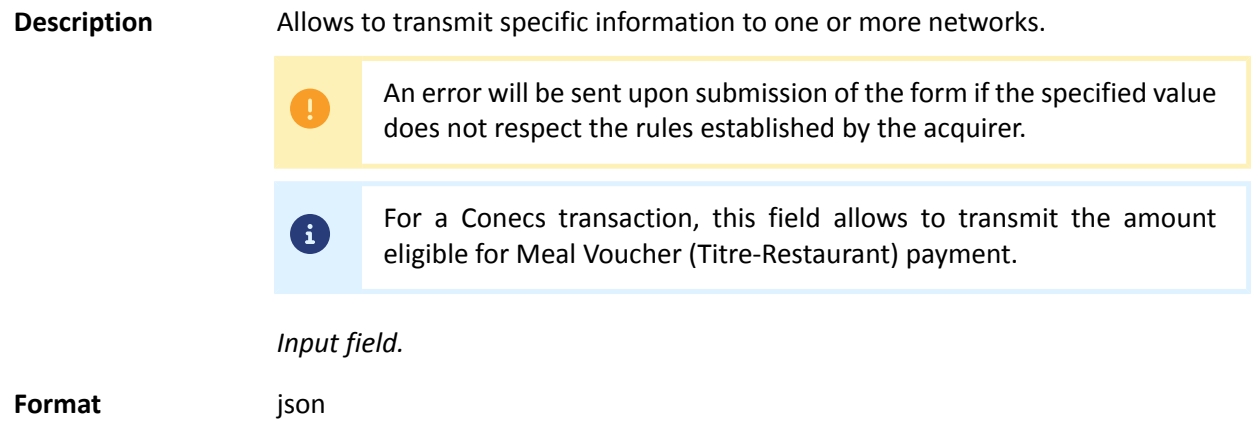

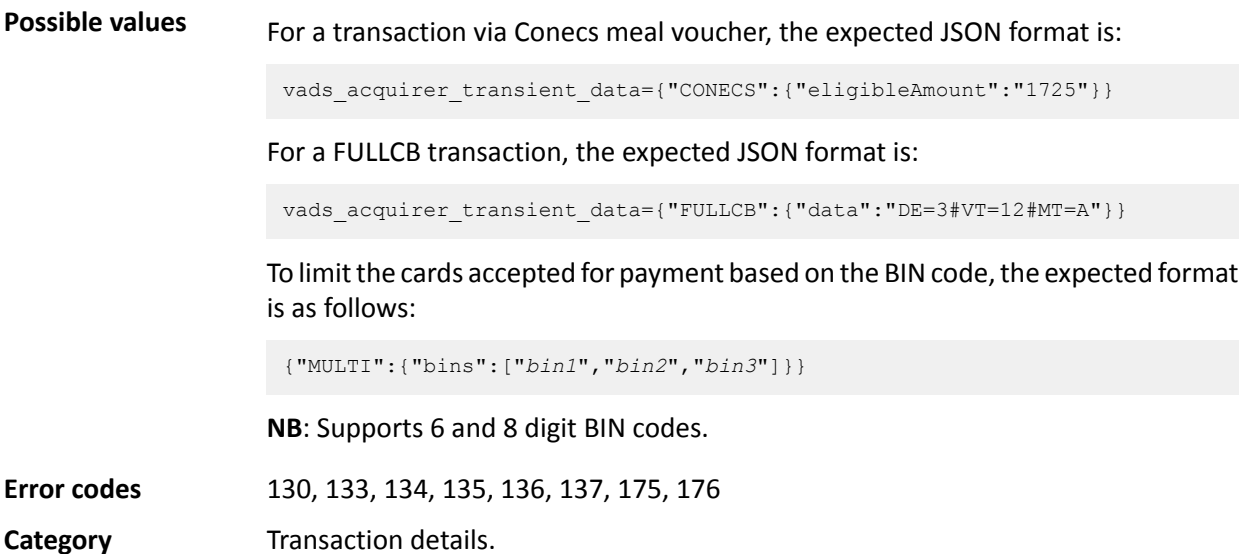

#### <span id="page-18-0"></span>**vads\_action\_mode**

<span id="page-18-2"></span><span id="page-18-1"></span>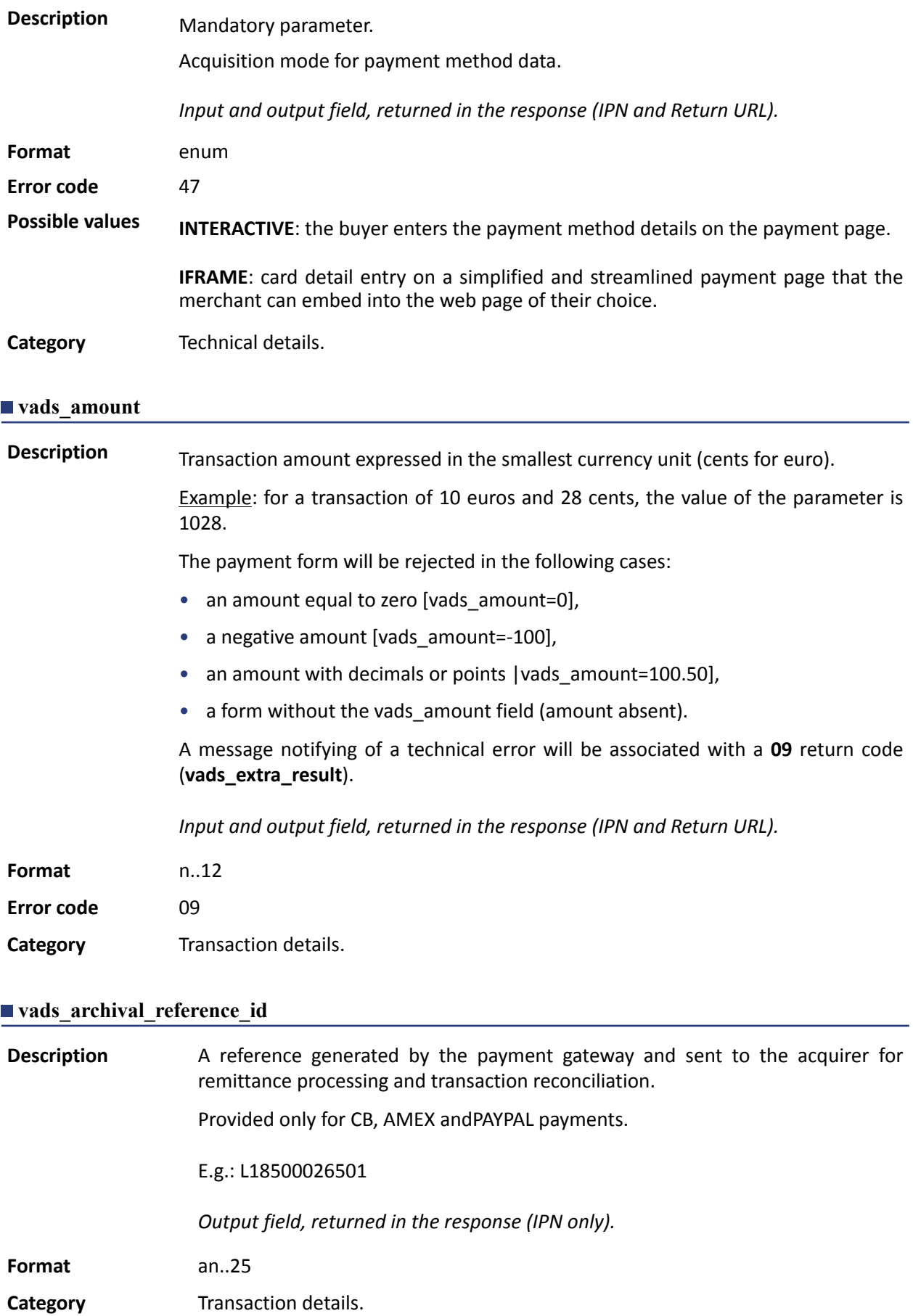

#### <span id="page-19-0"></span>**vads\_auth\_mode**

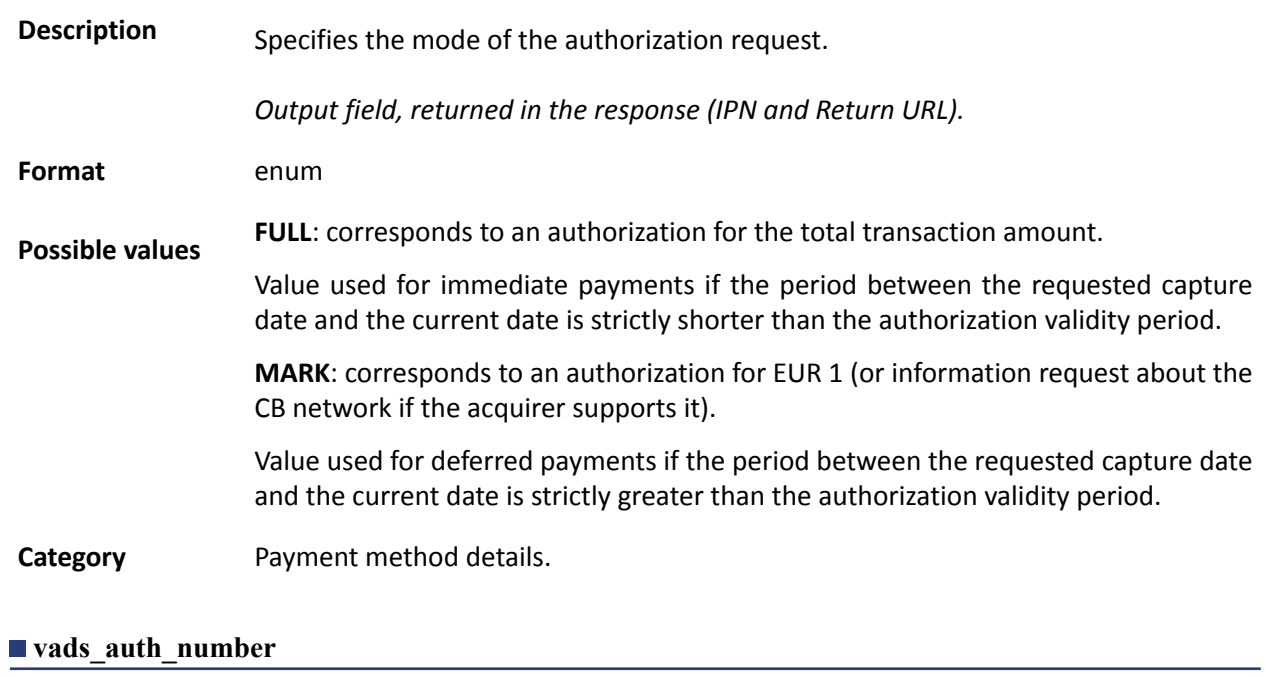

<span id="page-19-1"></span>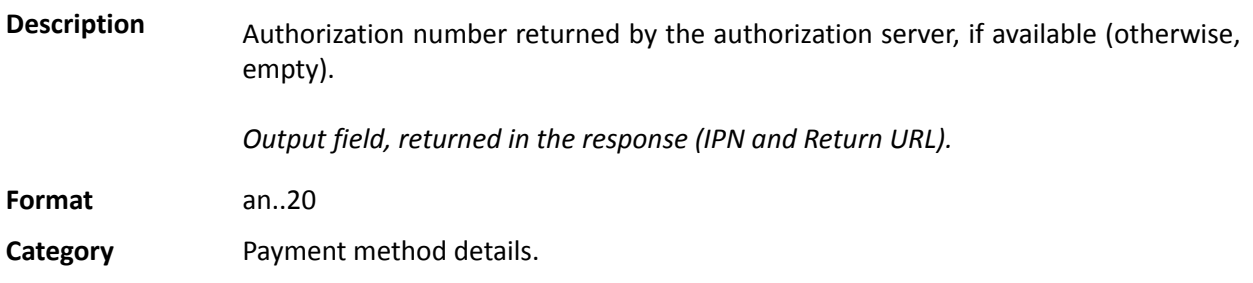

<span id="page-20-0"></span>**Description** Return code of the authorization request returned by the issuing bank, if available.

*Output field, returned in the response (IPN and Return URL).*

**Format** an..3

**Possible values**

Codes returned by the **CB** network:

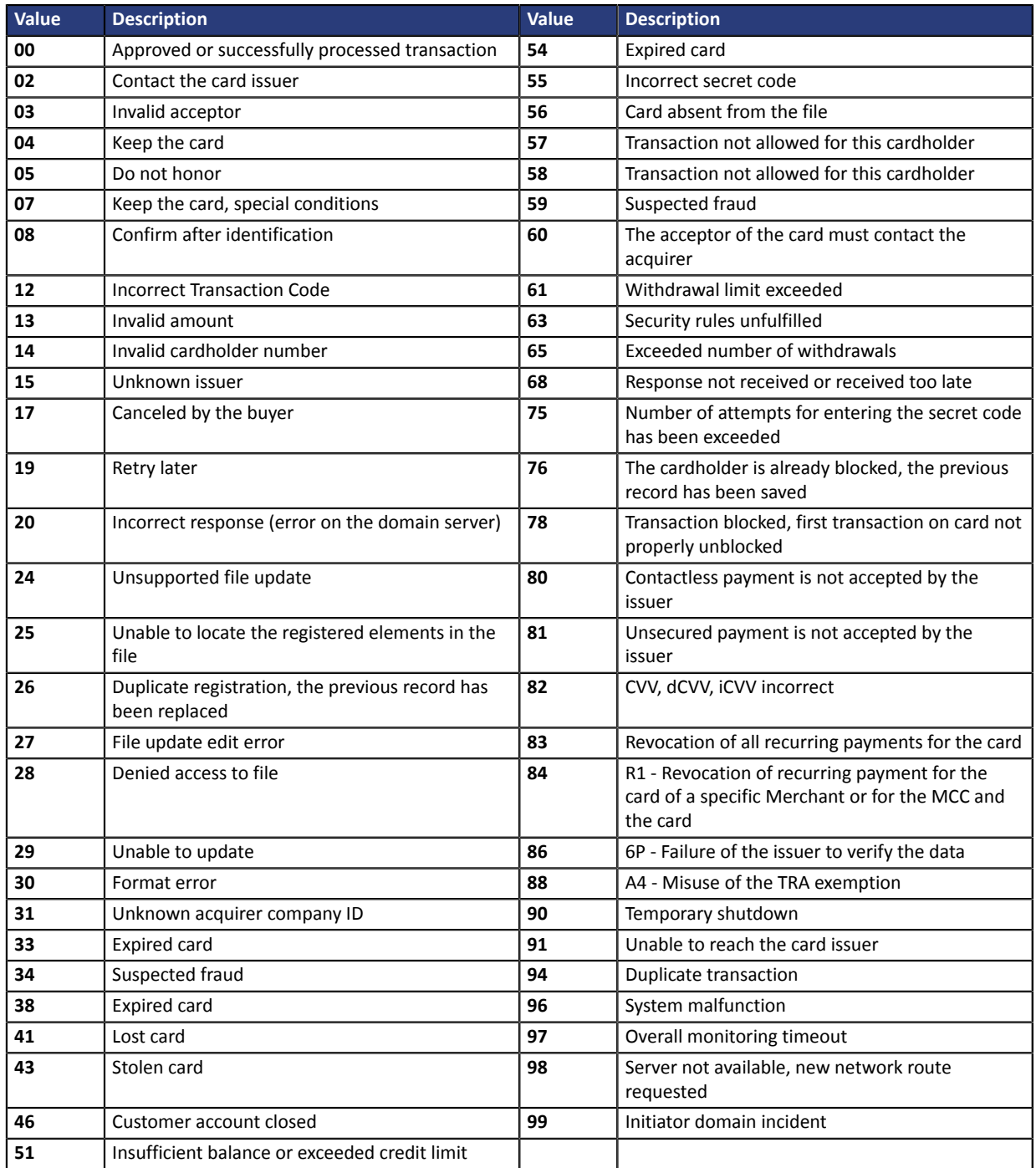

### Codes returned by **Amex Global** acquirer:

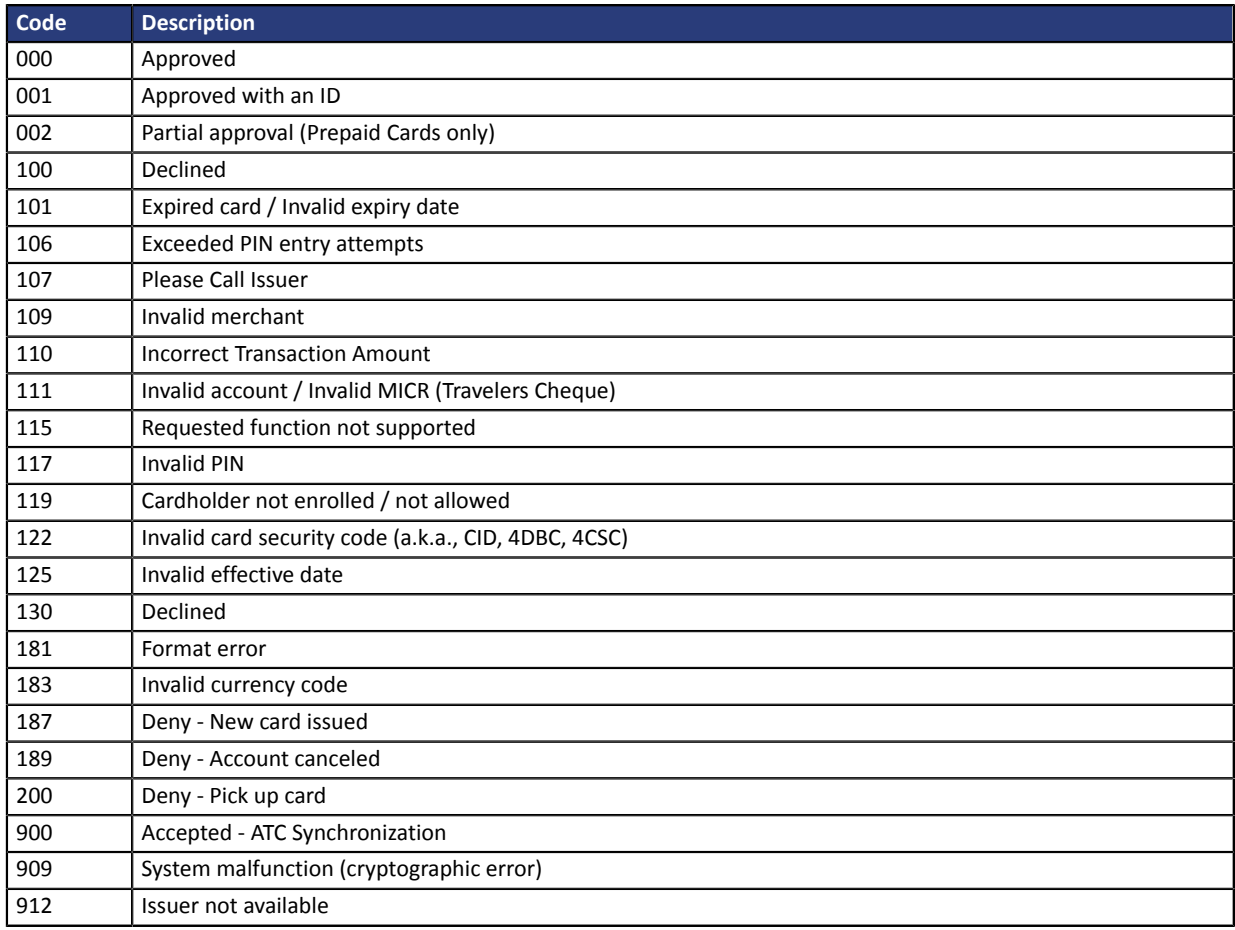

## Codes returned by **Elavon Europe** acquirer:

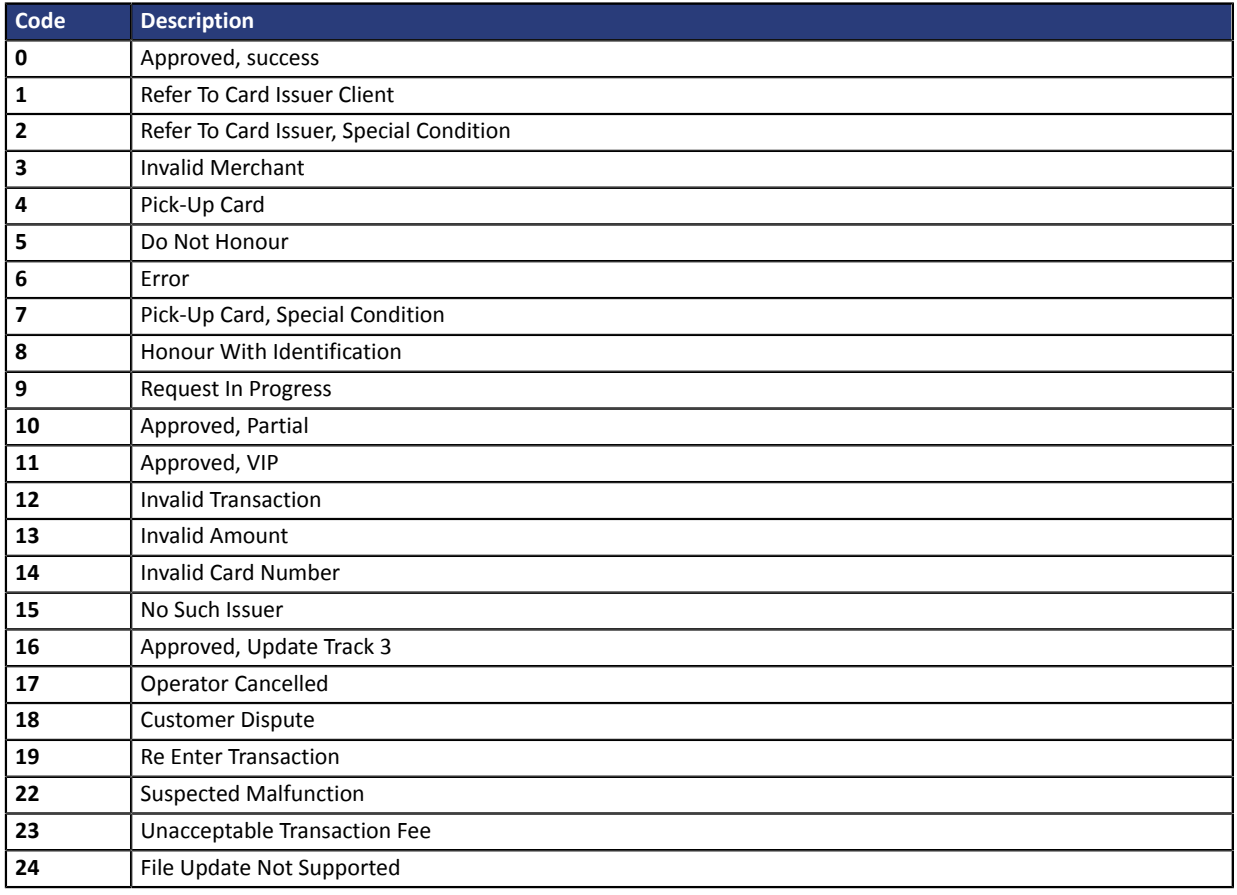

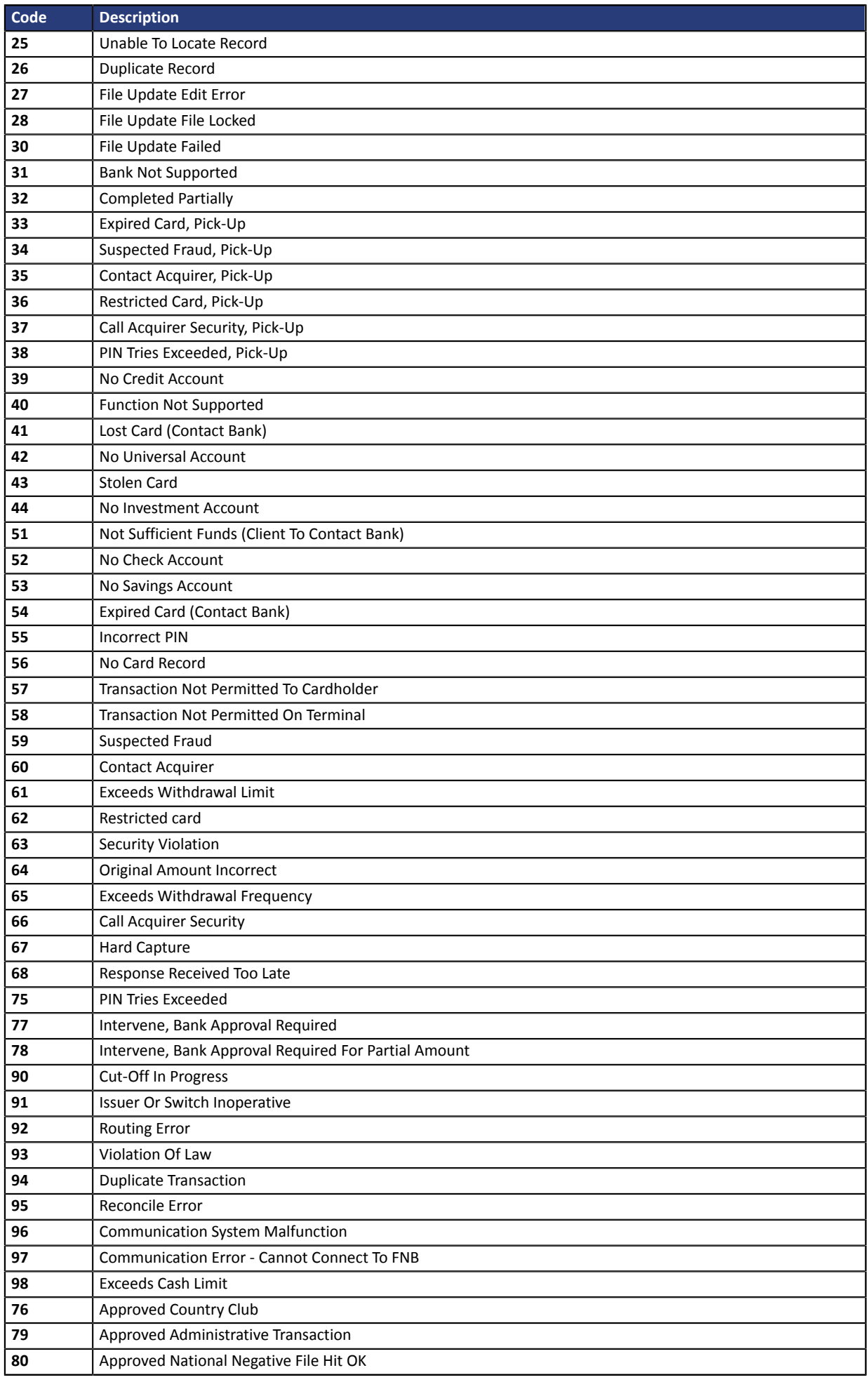

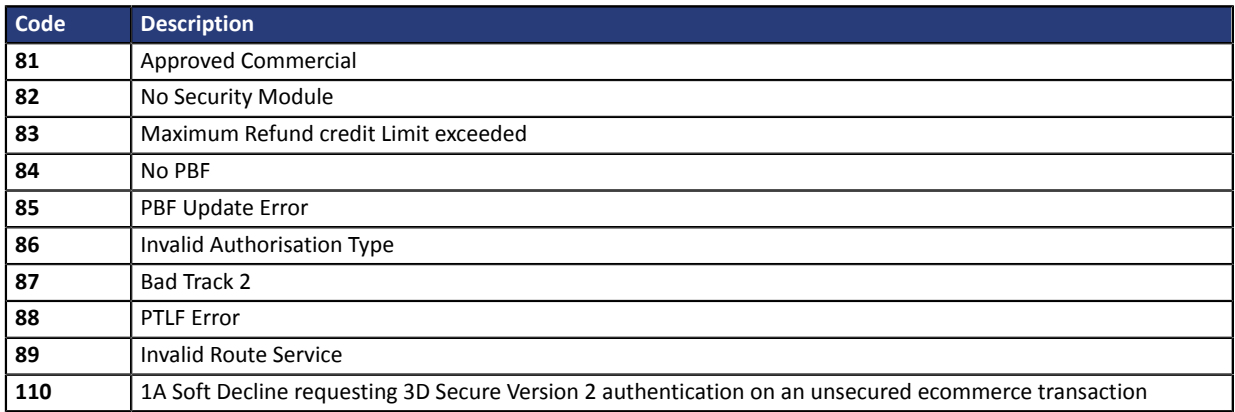

Codes returned by the **GICC** network:

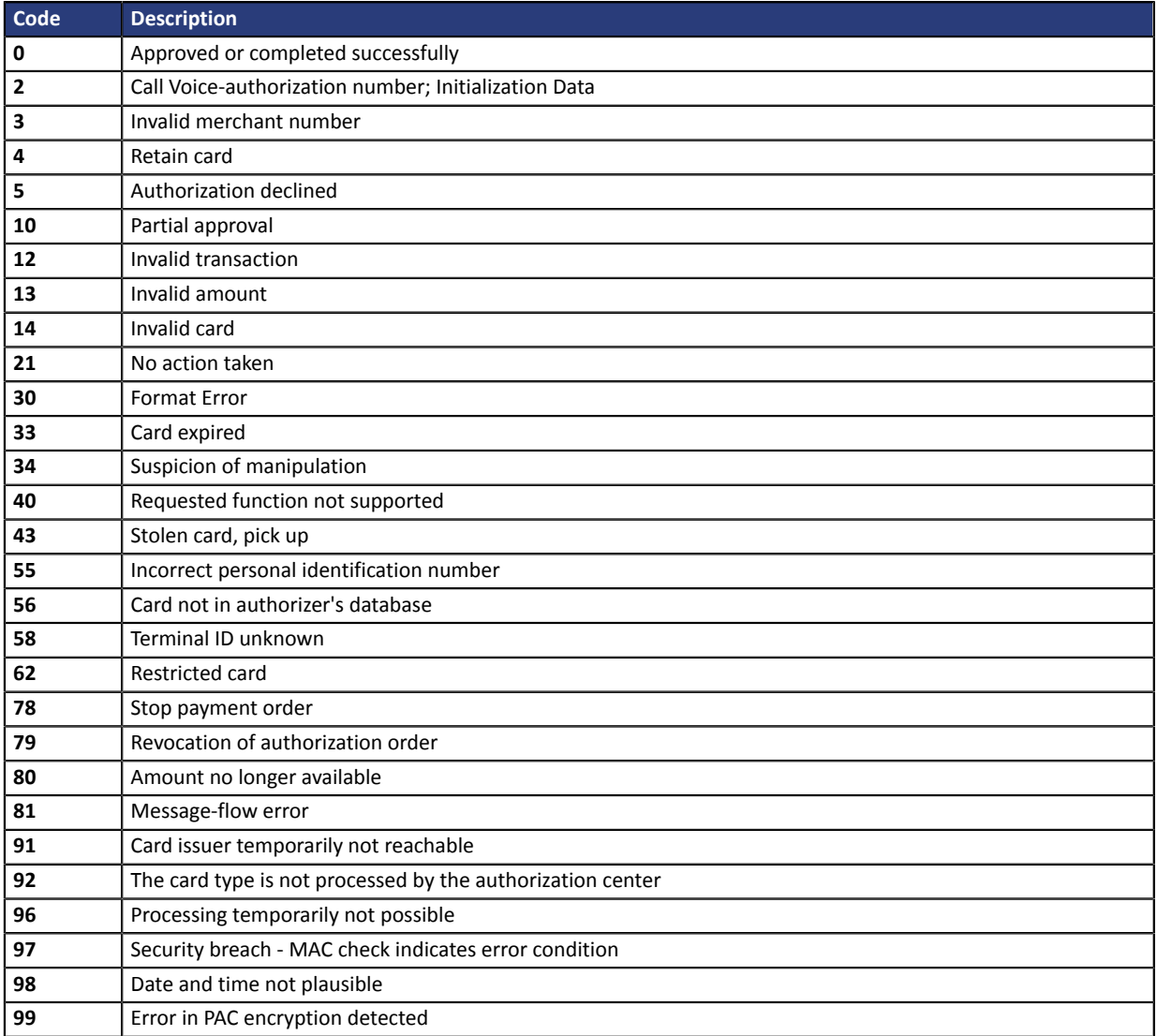

## Codes returned by the **ONEY\_API** network:

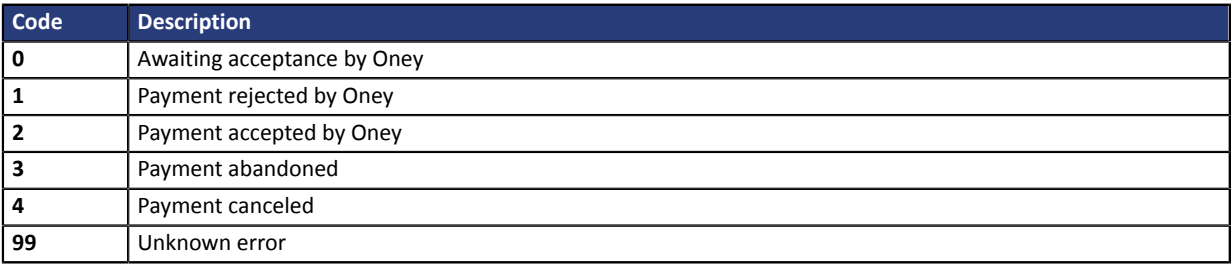

#### Codes returned by the **PayPal** network:

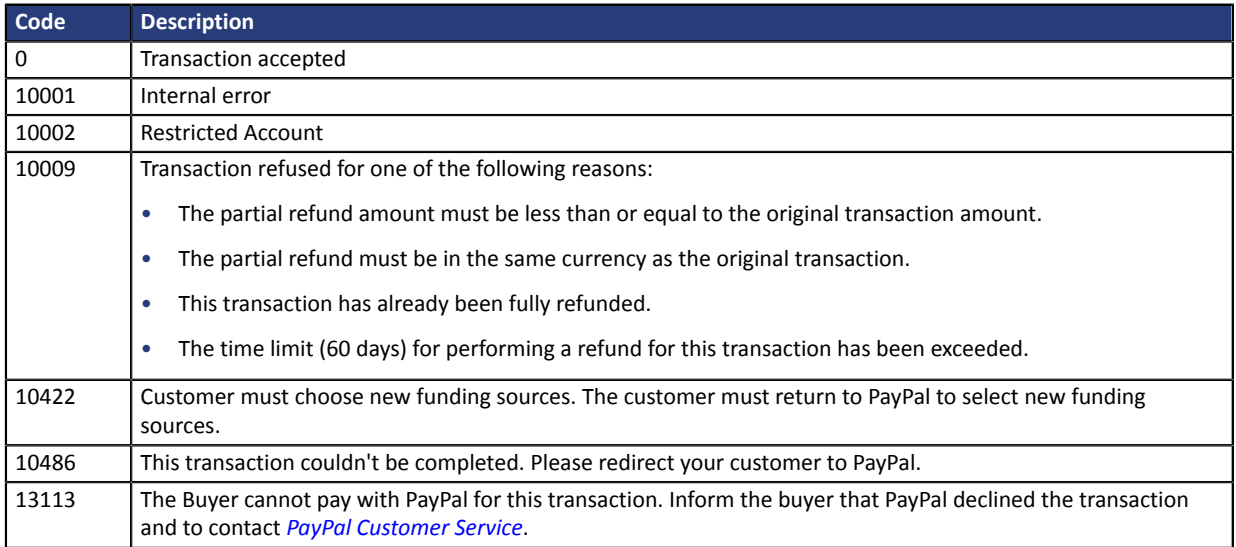

**Other return codes** For payment methods that are different from the ones presented below:

• see the technical documentation specific to the payment method

or

• contact the technical support for more information.

**Category** Payment method details.

#### <span id="page-25-0"></span>**vads\_authent\_paypal\_protection\_eligibility**

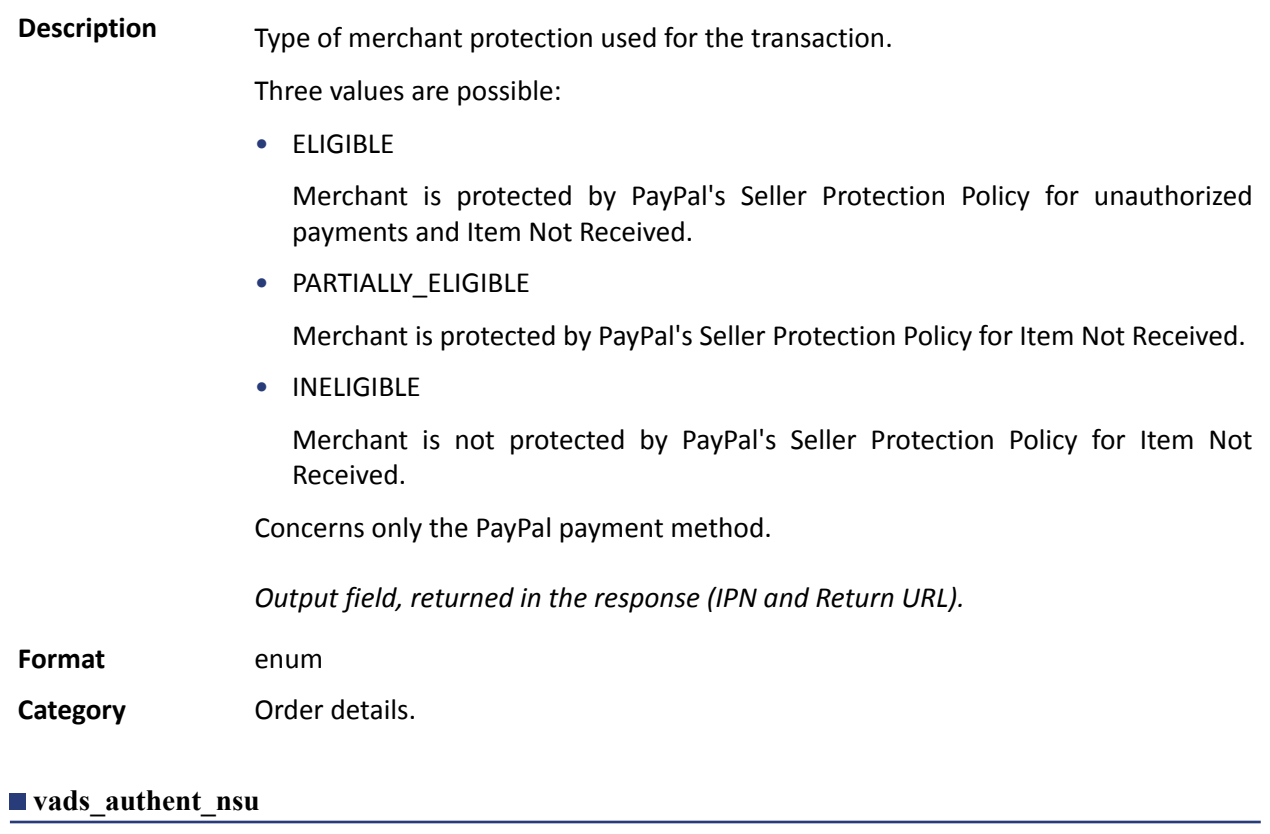

<span id="page-25-1"></span>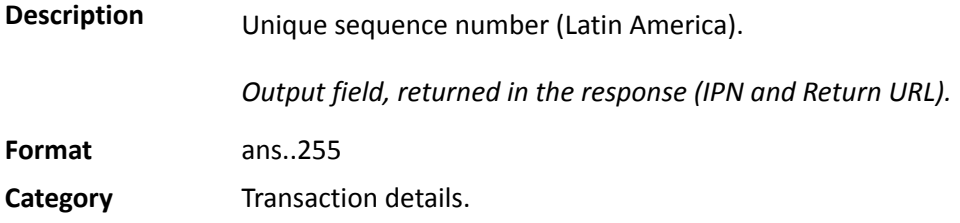

#### <span id="page-26-1"></span>**vads\_available\_languages**

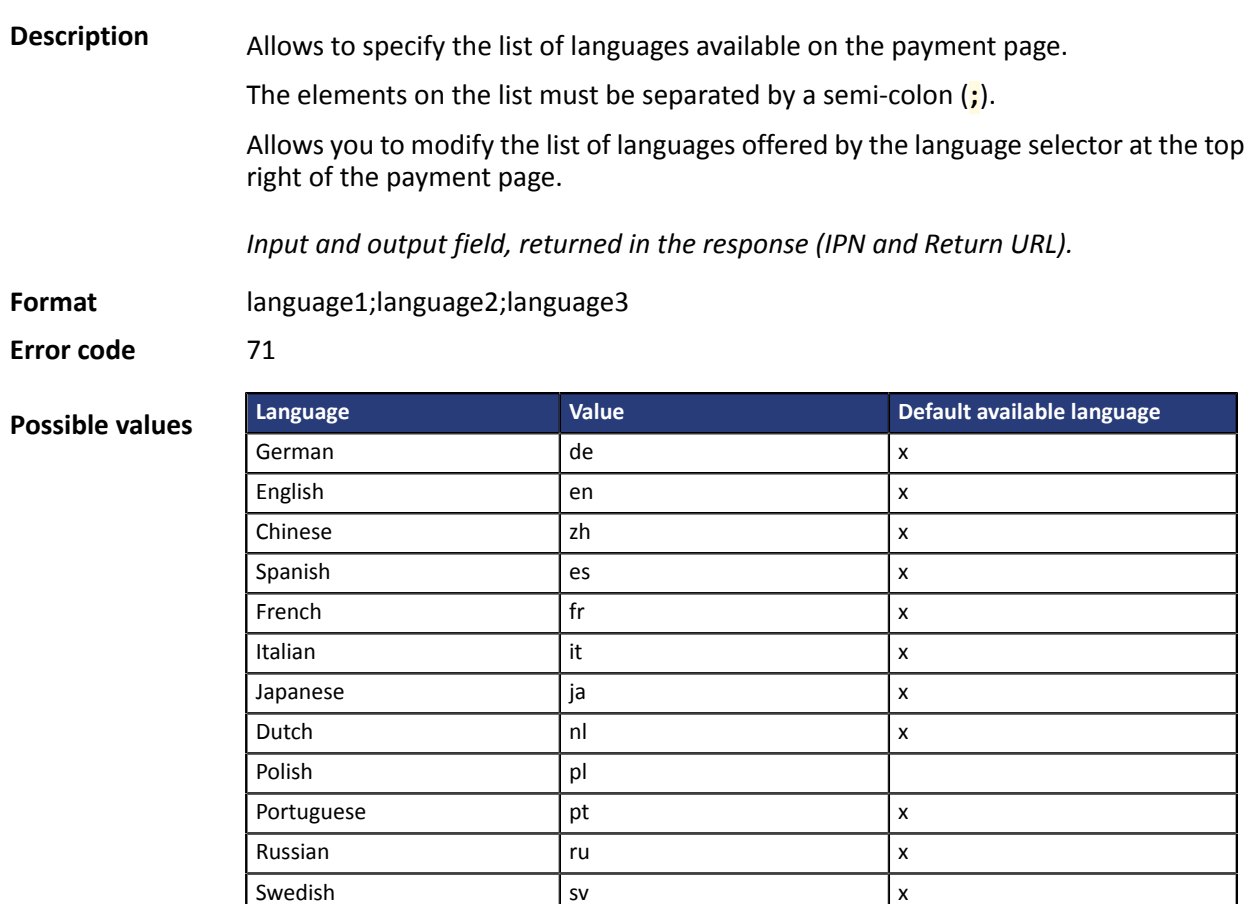

E.g.: to limit the choice to French and English,submit vads\_available\_languages=fr;en

**Category Payment page customization** 

Turkish tr

#### <span id="page-26-0"></span>**vads\_avs\_result**

**Description** Transmits the result of the address verification performed by the buyer. This verification only applies to the numeric part of the billing address. The Address Verification Service is supported in the USA, Canada and United Kingdom.

*Output field, returned in the response (IPN and Return URL).*

**Format** a1

**Possible values Code Visa MasterCard Discover American Express Y** Address & 5digit or 9-digit ZIP match Address & 5-digit ZIP match Address only matches Address & ZIP match **A** Address matches, ZIP does not Address matches, ZIP does not Address & 5-digit ZIP match Address only matches **S** AVS not supported AVS not supported AVS not supported AVS not supported **R** System unavailable, retry System unavailable, retry Not applicable  $\left|$  System unavailable, retry

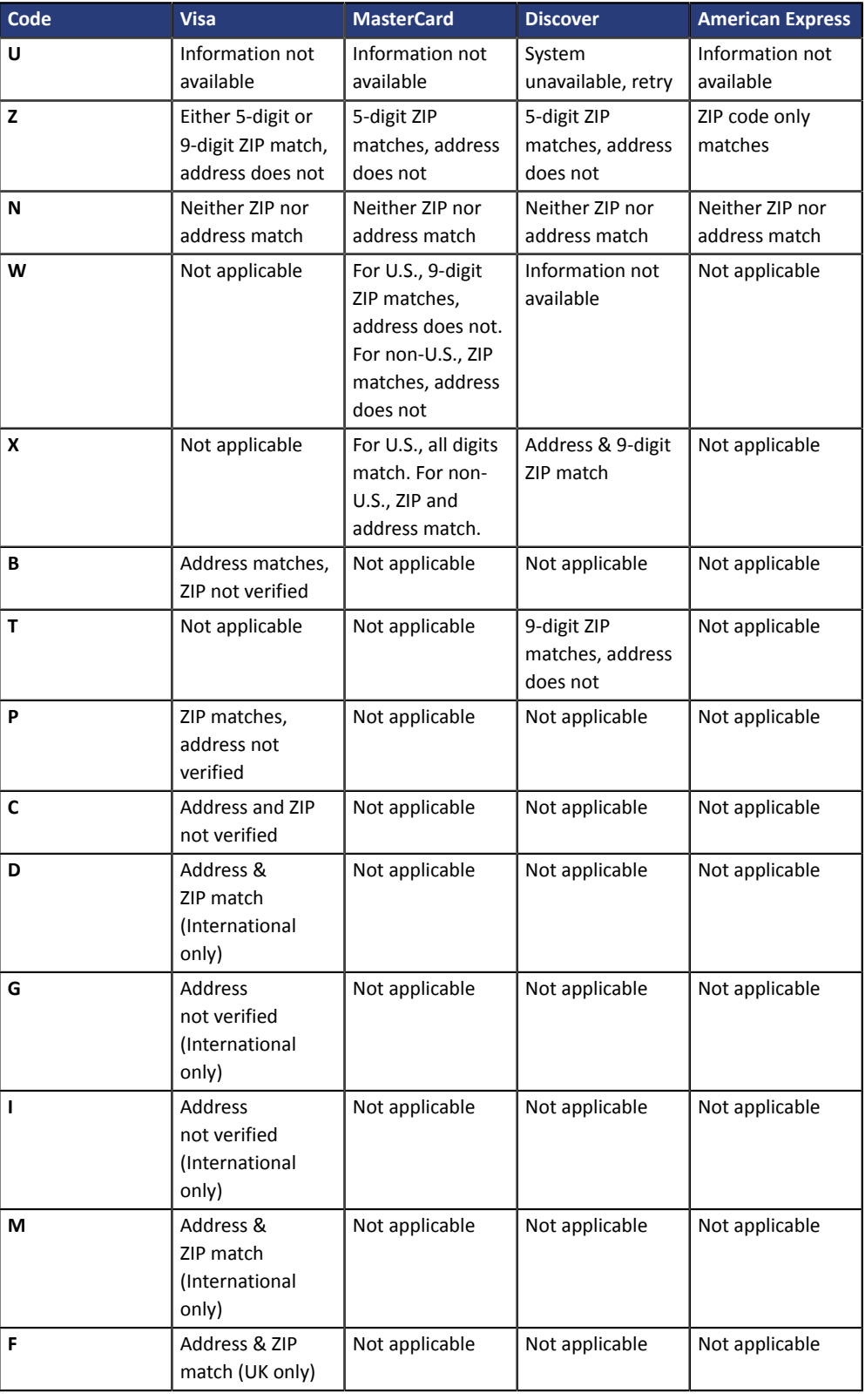

**Category** Transaction details.

<span id="page-28-0"></span>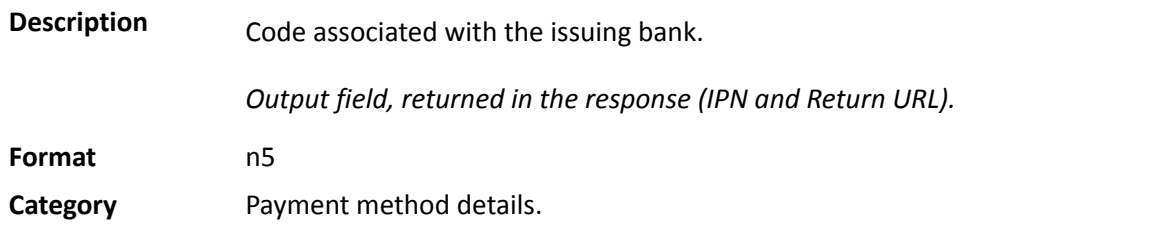

#### <span id="page-28-1"></span>**vads\_bank\_label**

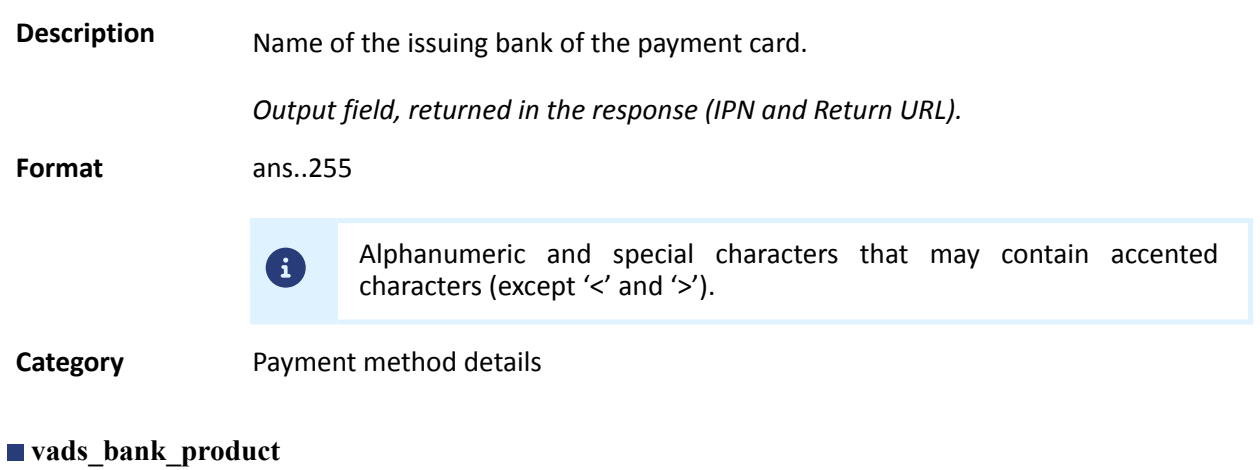

# <span id="page-28-2"></span>**Description** Product code of the card used for the payment. *Output field, returned in the response (IPN and Return URL).* **Format** an..20

#### **Possible values**

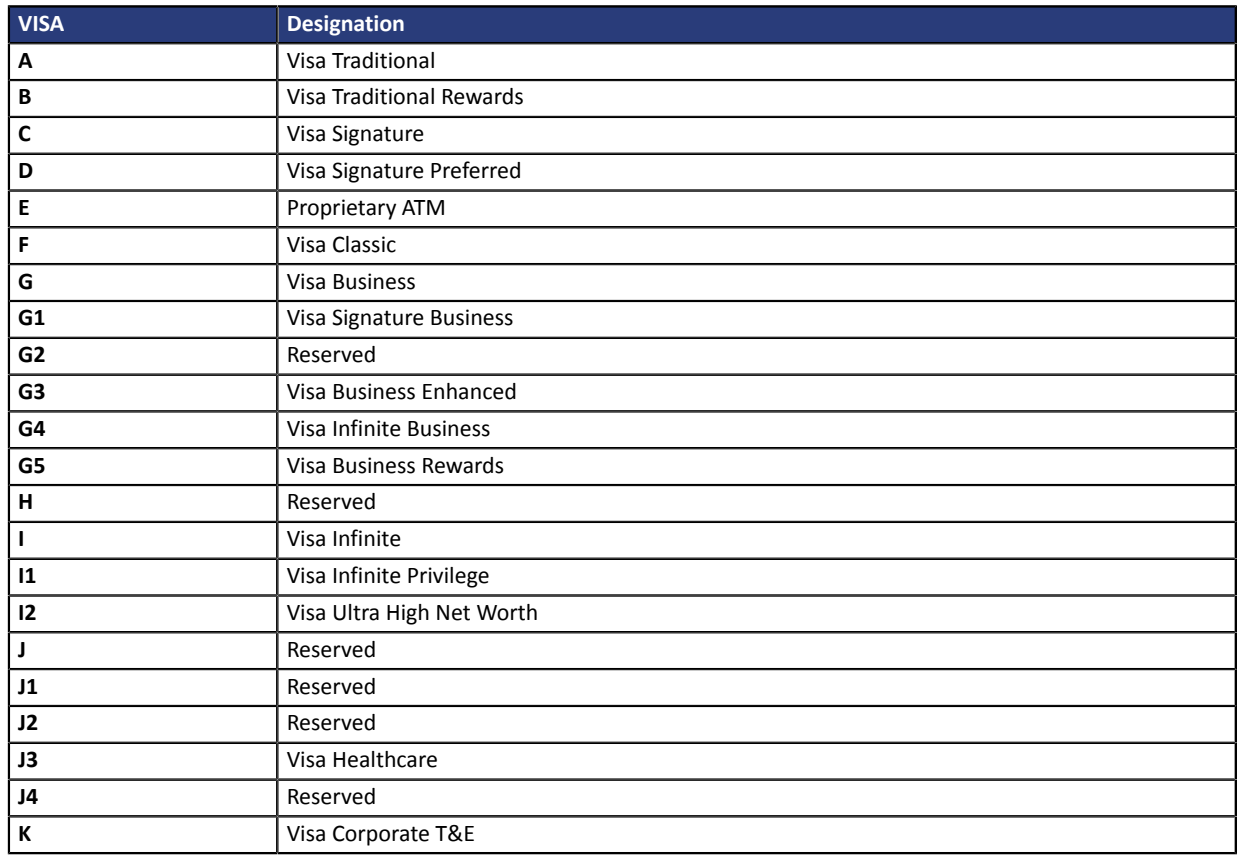

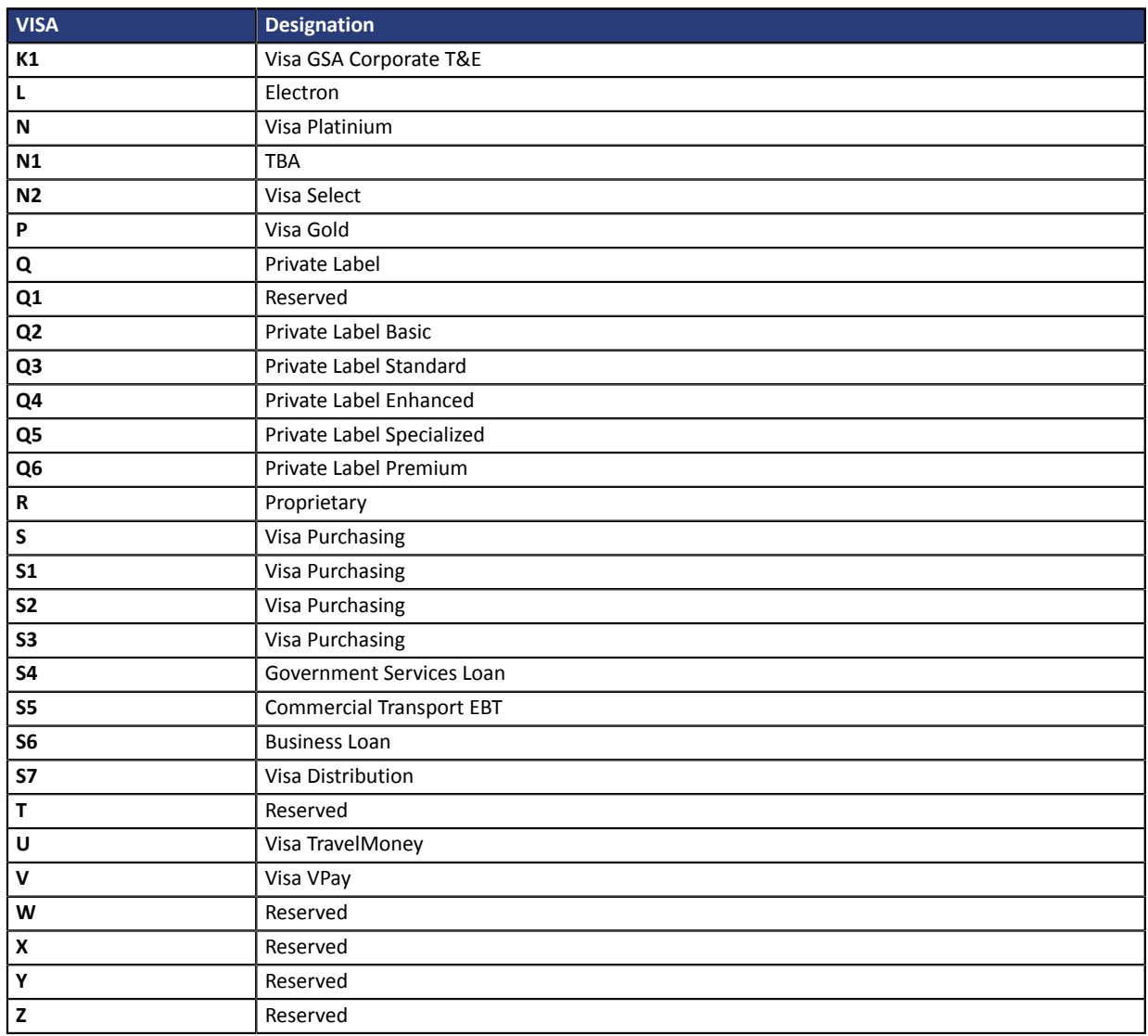

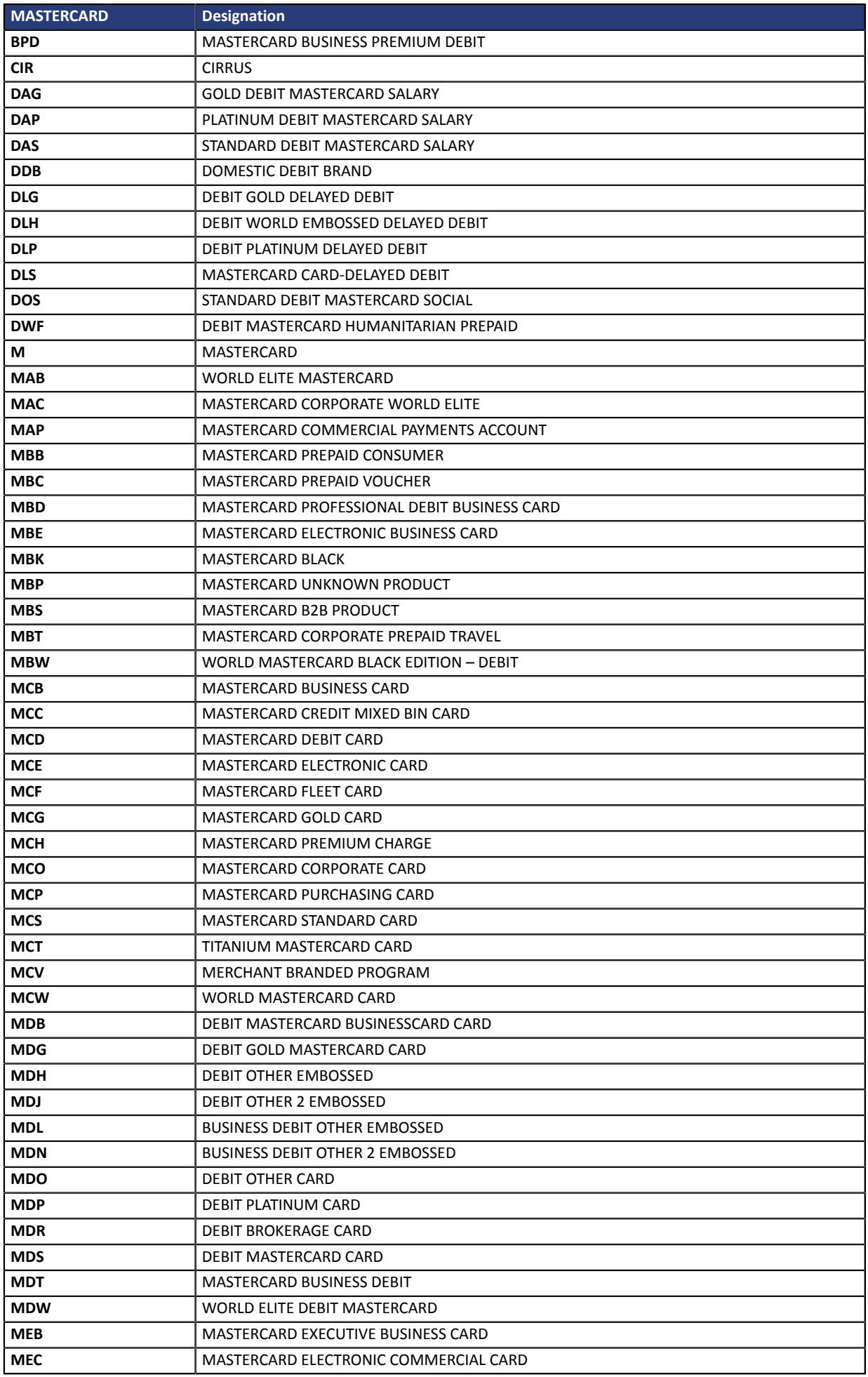

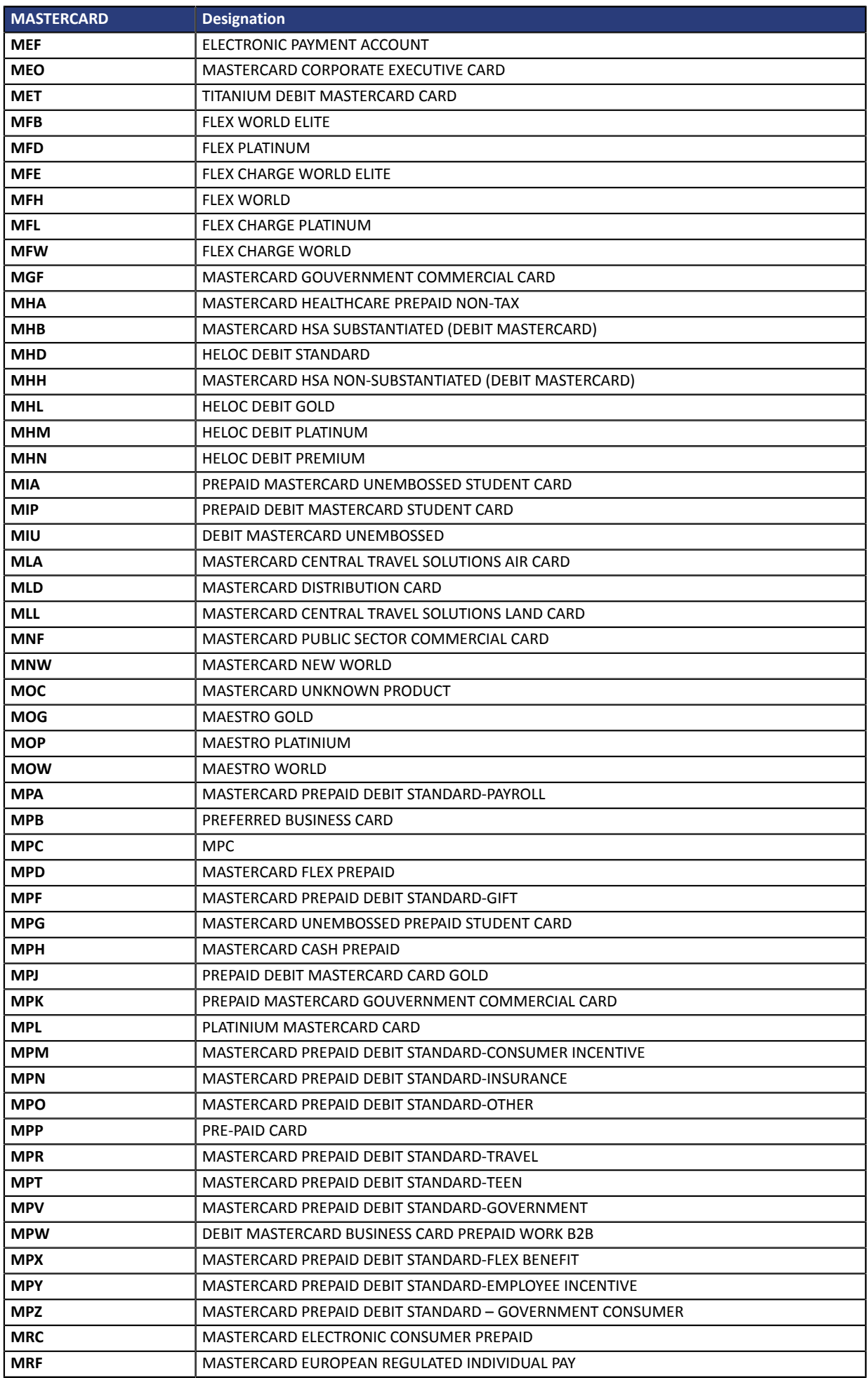

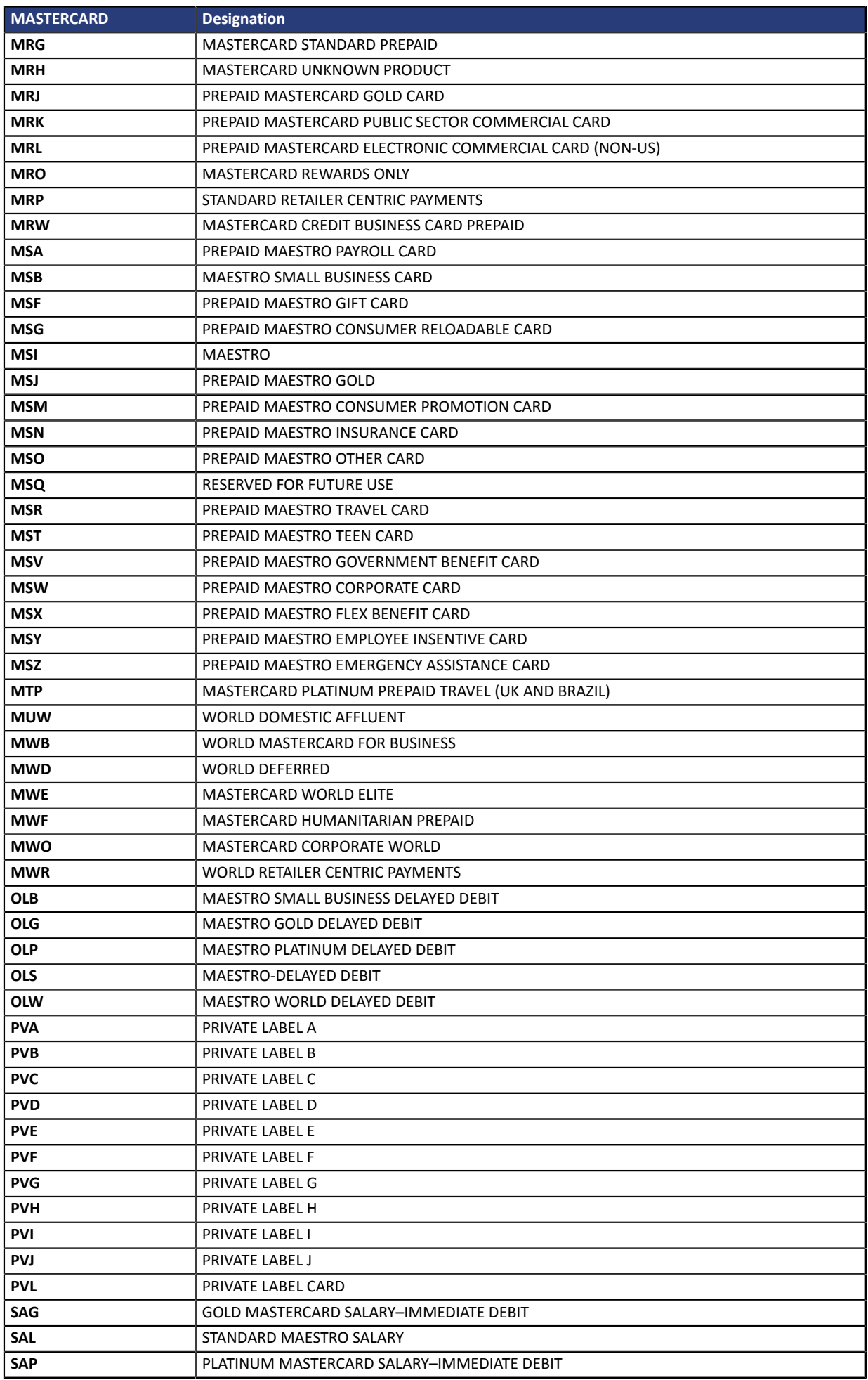

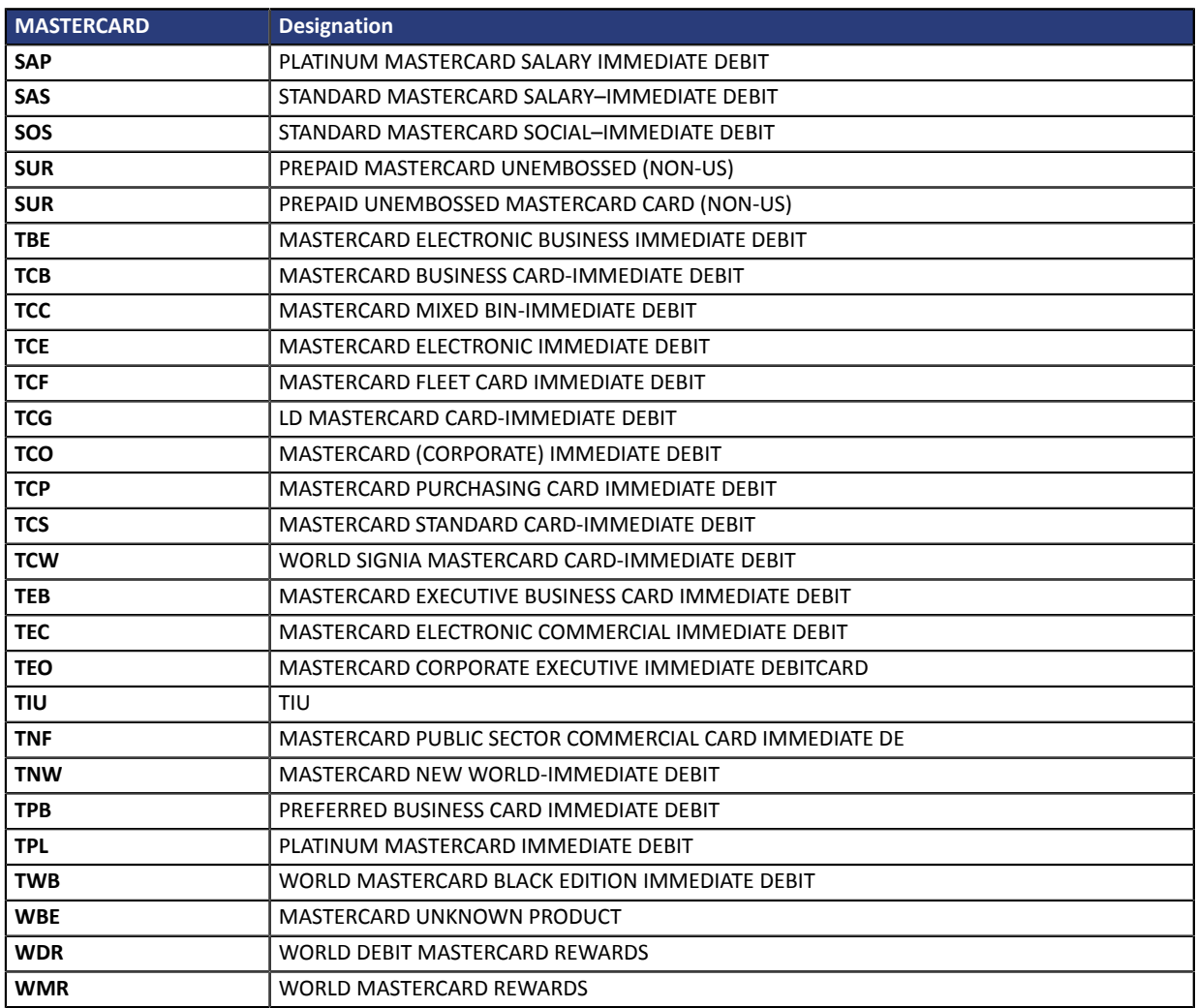

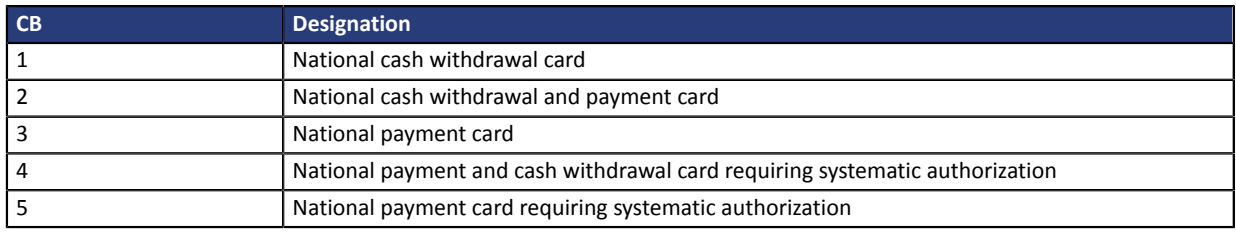

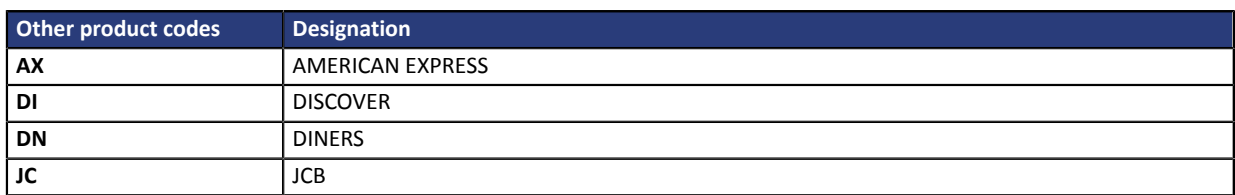

**Category Payment method details.** 

## <span id="page-33-0"></span>**vads\_birth\_day**

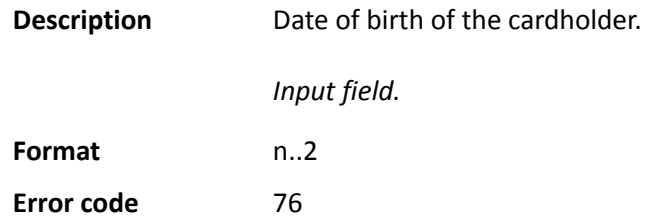

#### **Category Payment method details.**

#### <span id="page-34-0"></span>**vads\_birth\_month**

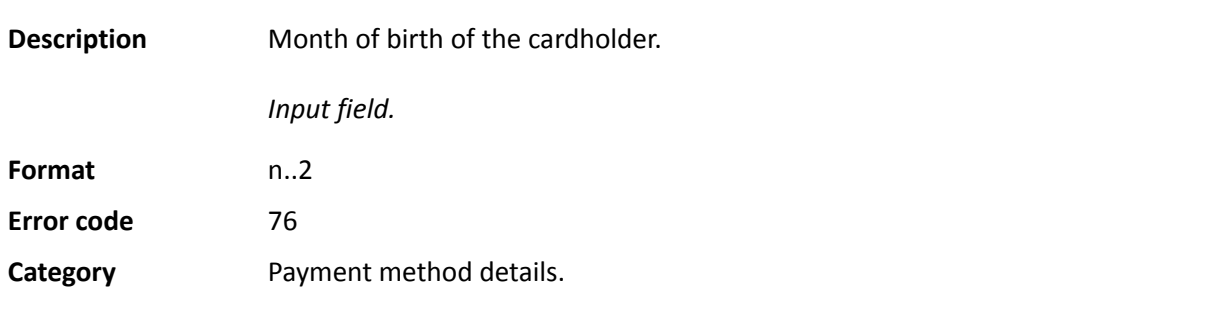

#### <span id="page-34-1"></span>**vads\_birth\_year**

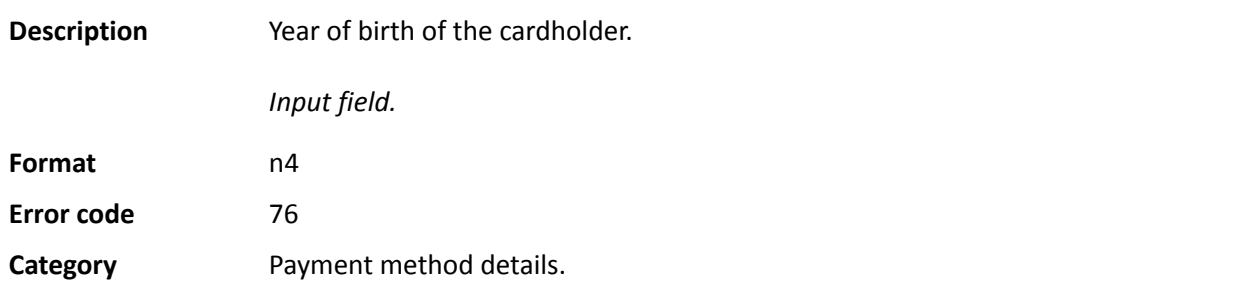

#### <span id="page-34-2"></span>**vads\_brand\_management**

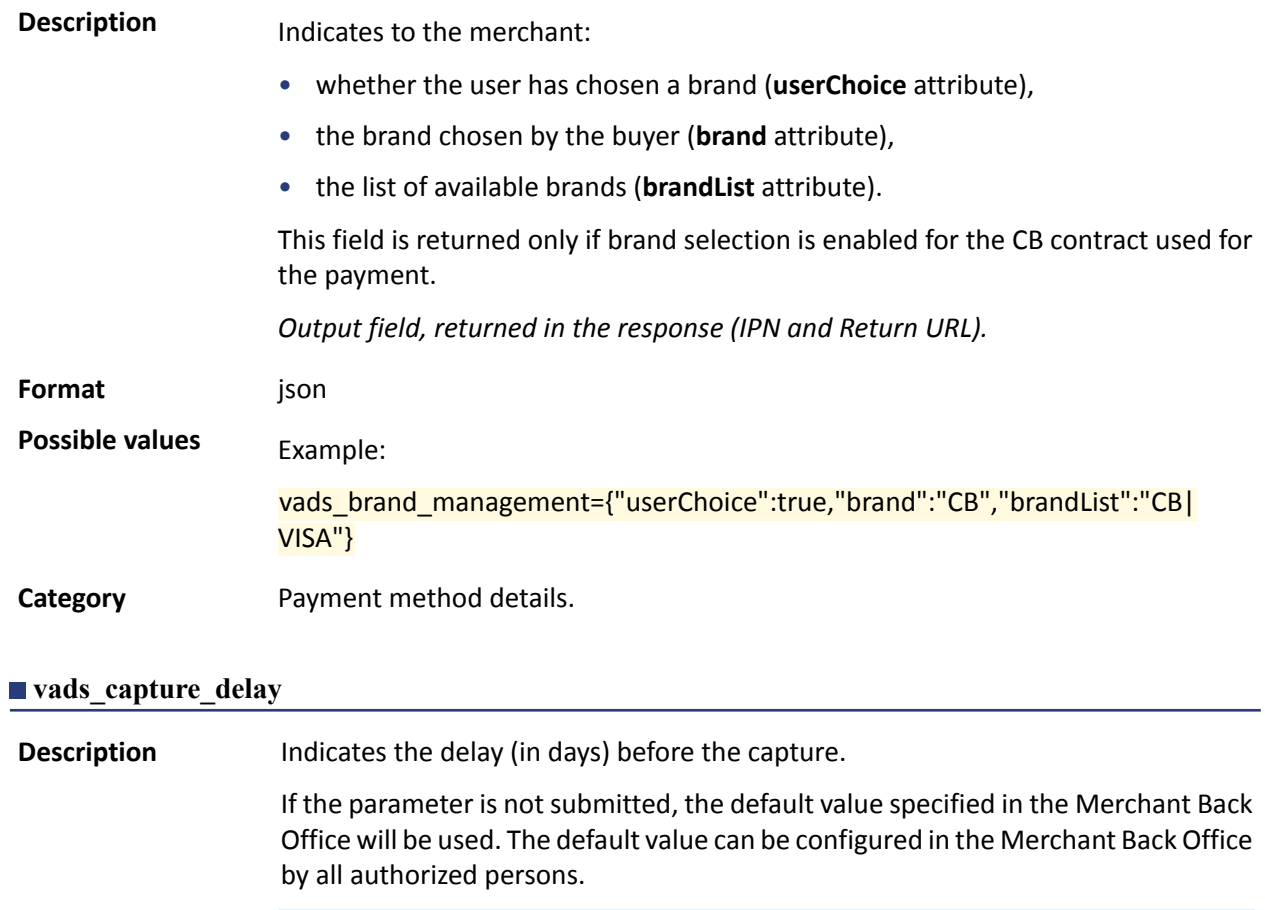

<span id="page-34-3"></span>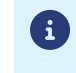

• *The value of vads\_capture\_delay is not taken into account in the case of payment in installments [MULTI\\_EXT](#page-71-0)*.

<span id="page-35-1"></span><span id="page-35-0"></span>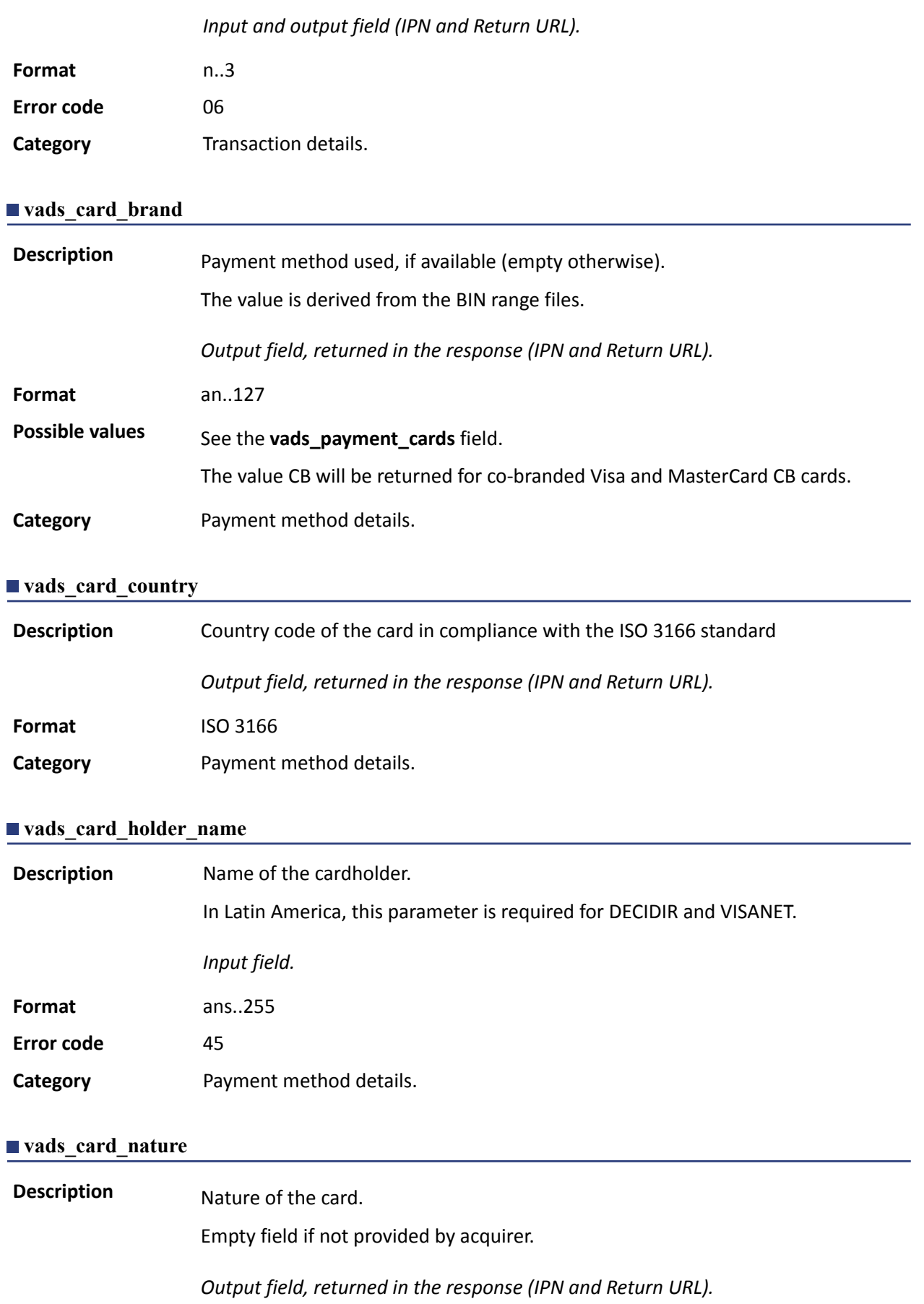

<span id="page-35-3"></span><span id="page-35-2"></span>Format enum
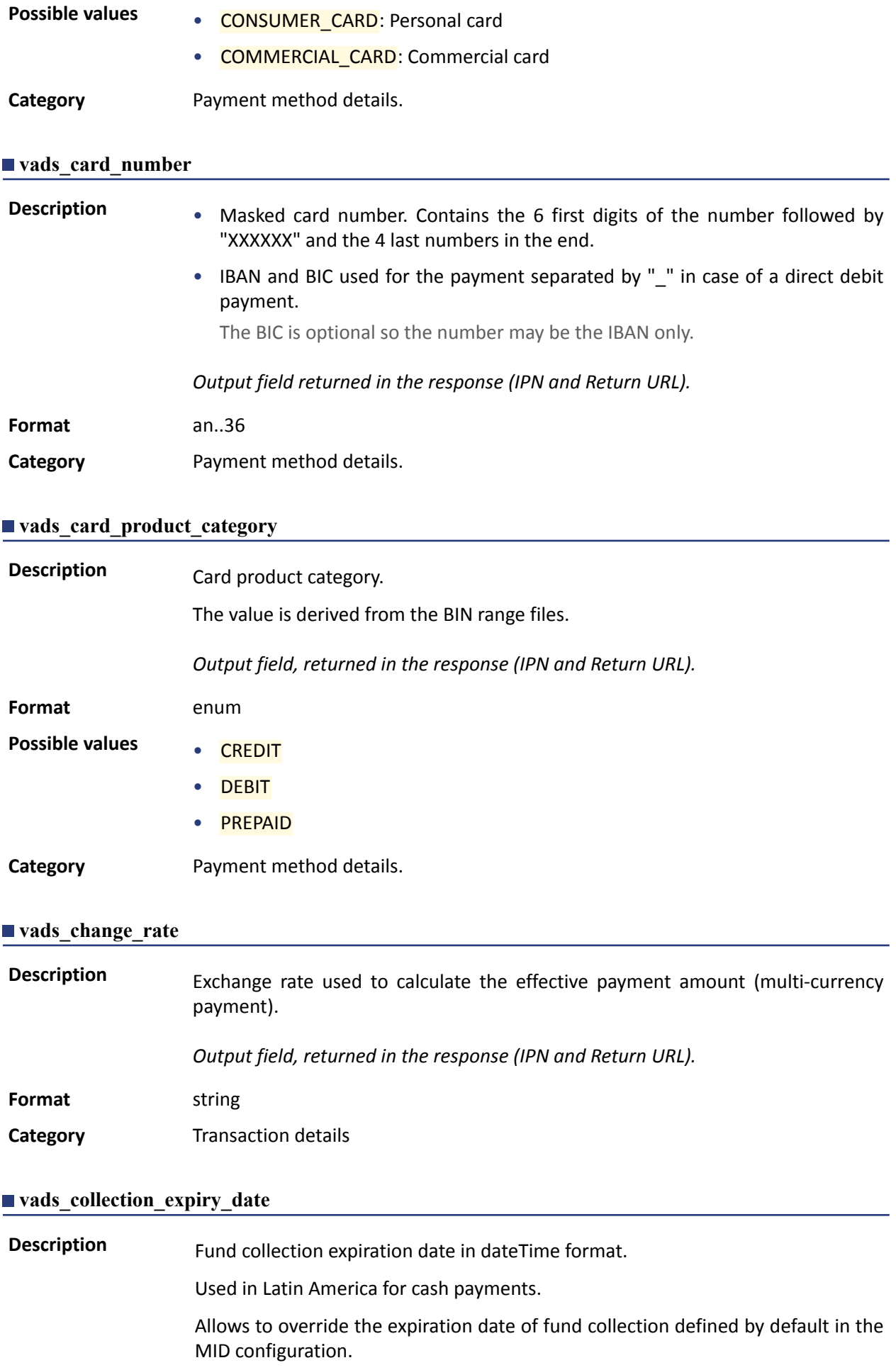

## E.g.: 2020-02-25T14:02:17+00:00

*Input and output field, returned in the response (IPN and Return URL).*

**Format** dateTime **Error code** 174

**Category** Order details.

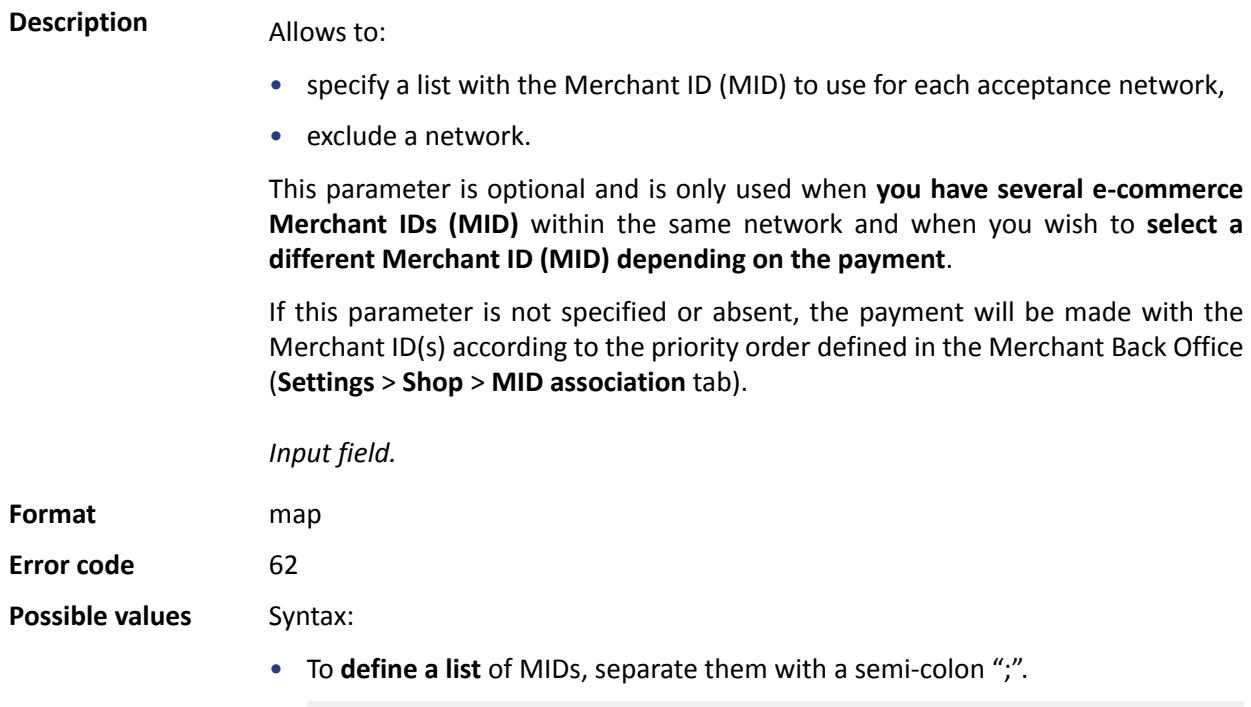

vads\_contracts=NETWORK\_CODE\_A=MID\_A1;NETWORK\_CODE\_B=MID\_B2

• To **exclude a network**, add **network name**=**NO**.

vads\_contracts=NETWORK\_CODE\_A=NO

• To **force the TID**, separate the MID number and the TID number by a colon: ": "

vads\_contracts=NETWORK\_CODE\_A=MID\_A1:TID\_1

• If the field is submitted empty, the MID used will be the one defined by the priority order in the Merchant Back Office (**Settings** > **Shop** > **MID association** tab).

The possible networks are:

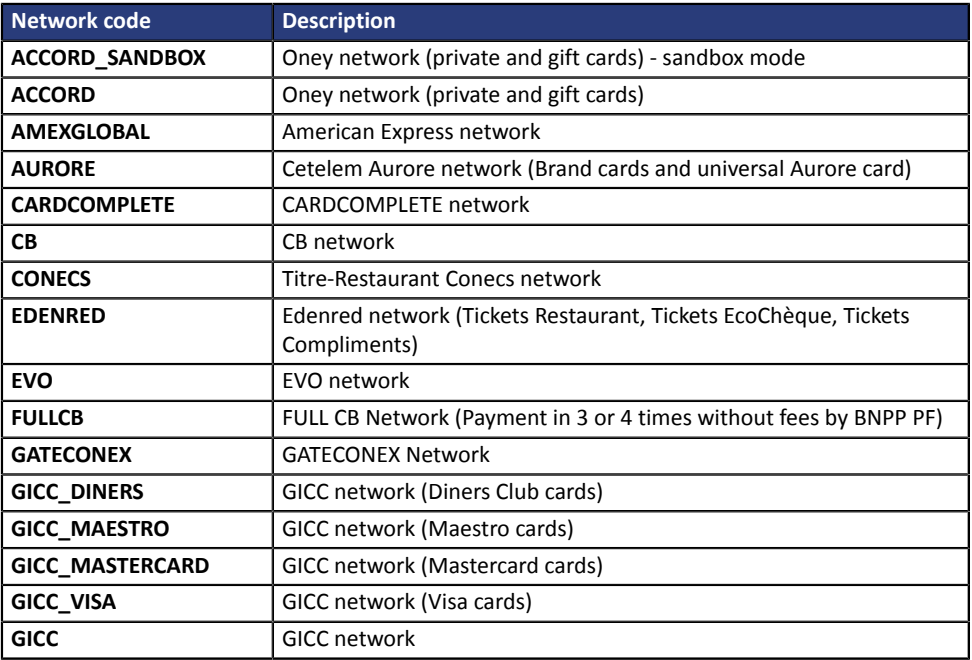

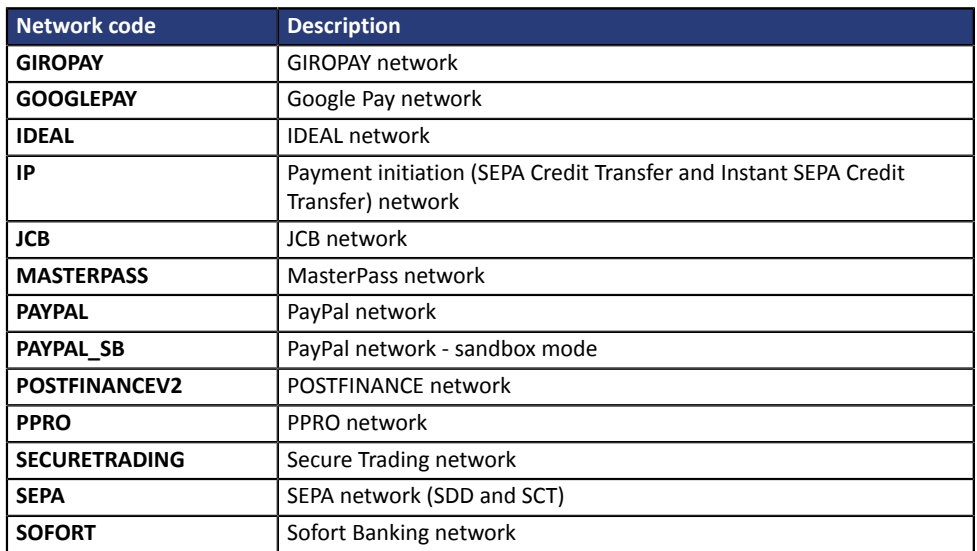

Examples:

In order to force the MID to be used:

vads\_contracts="CB=1231231;AMEXGLOBAL=949400444"

In order to forbid the payment on a specific network:

vads\_contracts="CB=1231231;**AMEXGLOBAL=NO**"

**Category Transaction details.** 

# **vads** contract used

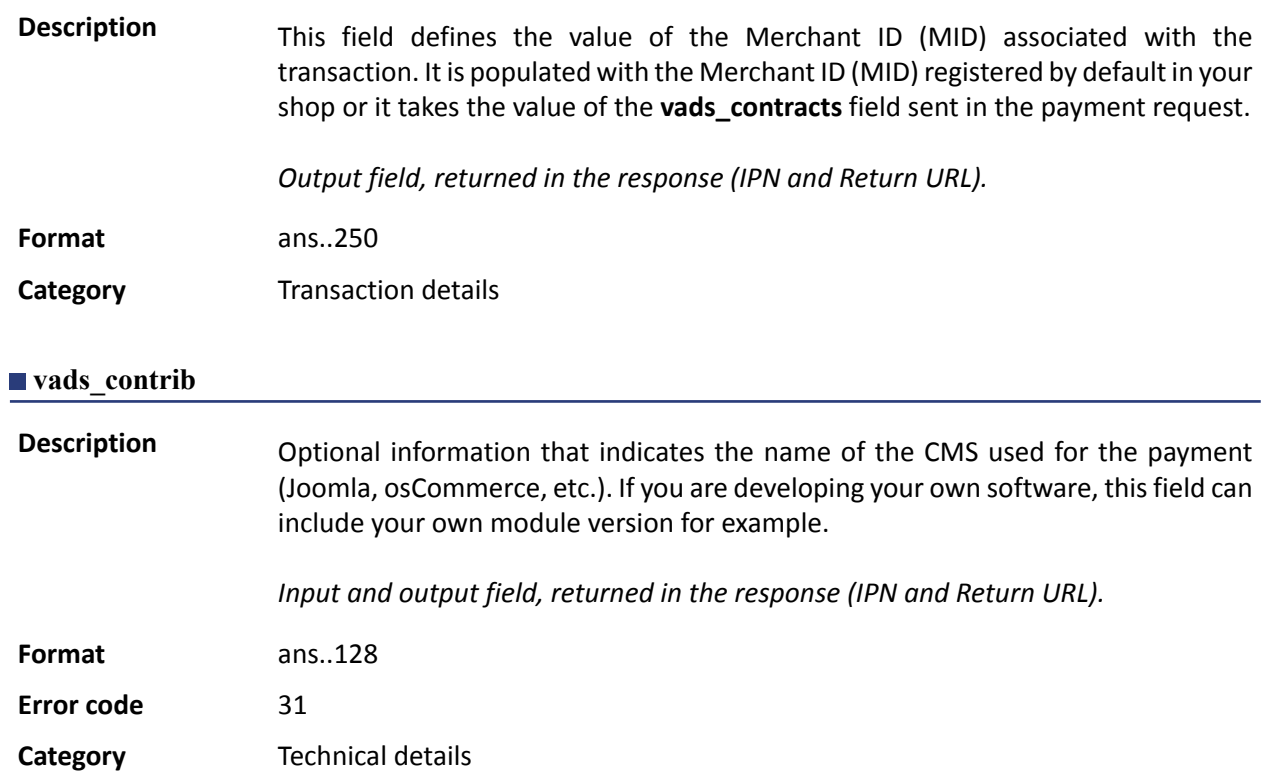

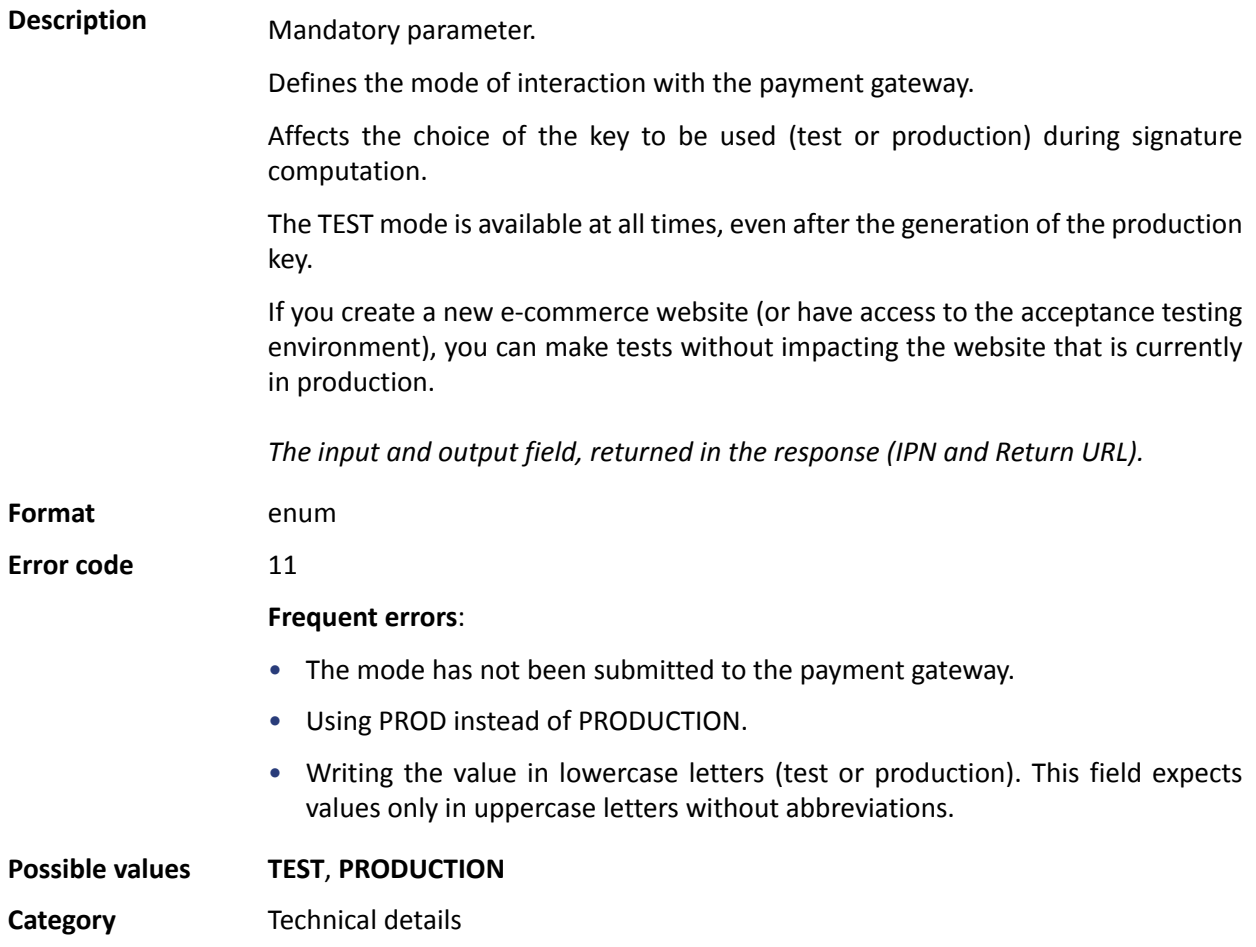

## **Description** Numeric currency code to be used for the payment, in compliance with the ISO 4217 standard.

To use a currency other than euro (978), you must request the activation of the "currency conversion" option.

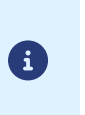

All of the listed currencies are available, however, they are not presented at the moment of contract creation. If the desired currency is not suggested at the moment of creation of your MID, please contact sales administration.

To use a currency during a payment, you must have a MID created in this currency. The acquirer provides the MID to the merchant with the supported currency(ies) and the gateway takes this information into account when creating a MID.

*Input and output field, returned in the response (IPN and Return URL).*

**Format** n3

**Error code** 10

**Possible** values

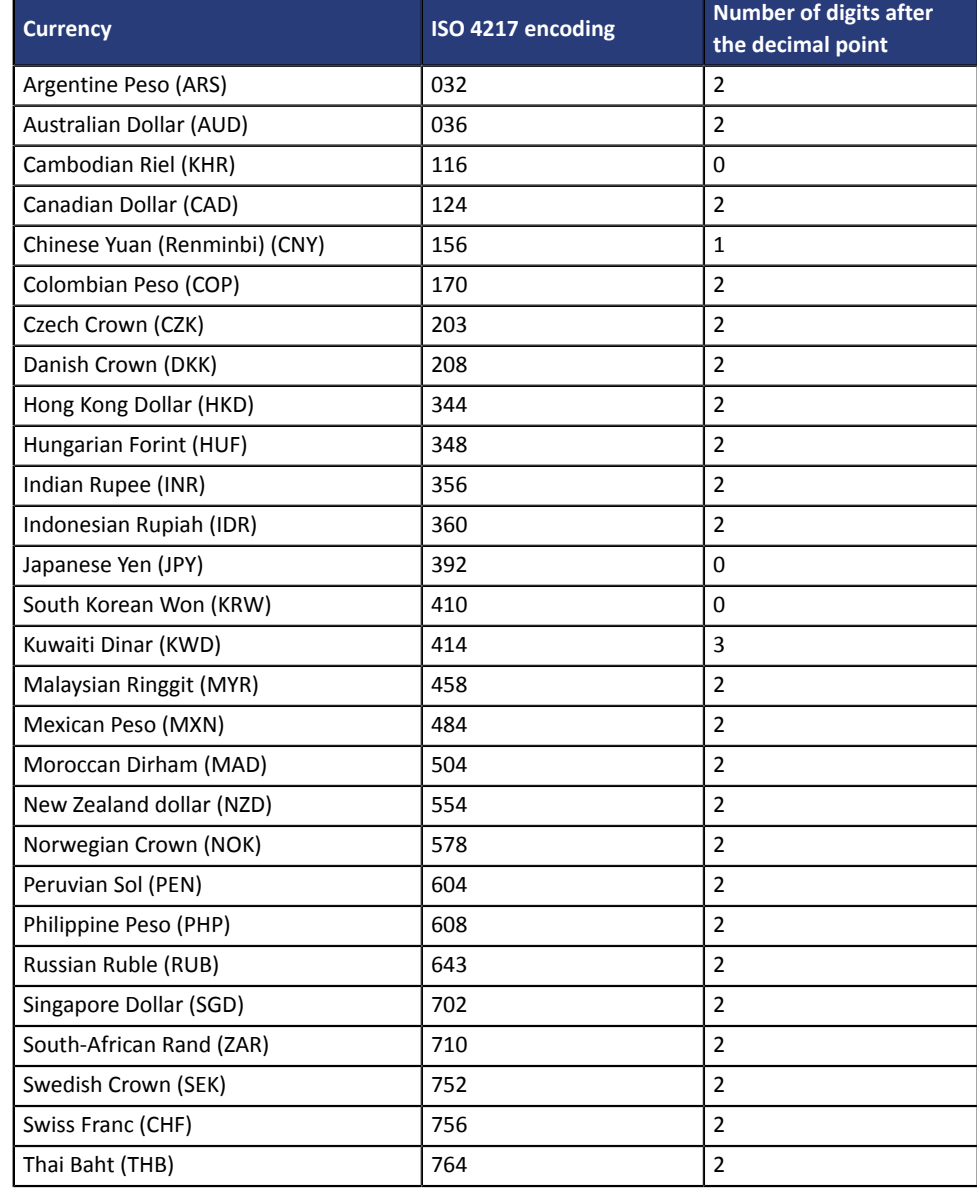

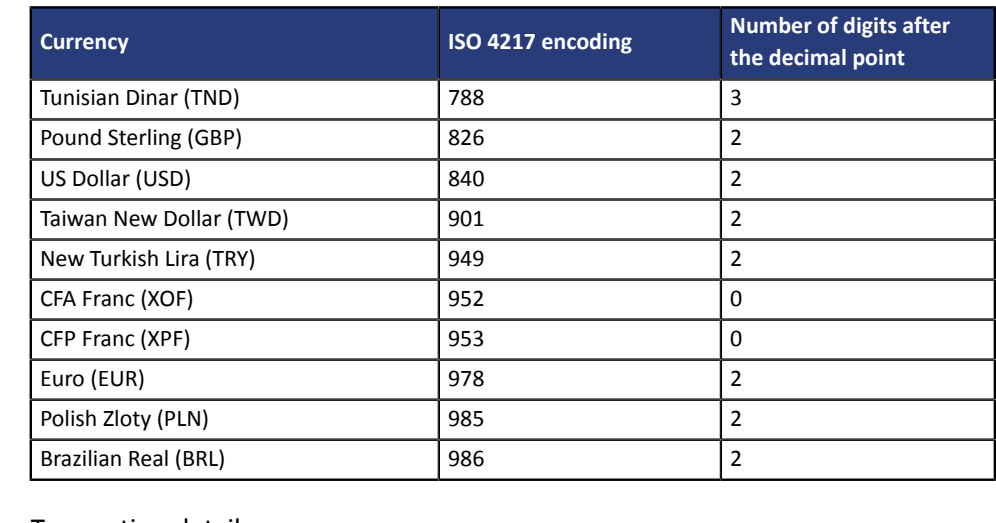

**Category Transaction details.** 

# **vads\_cust\_address**

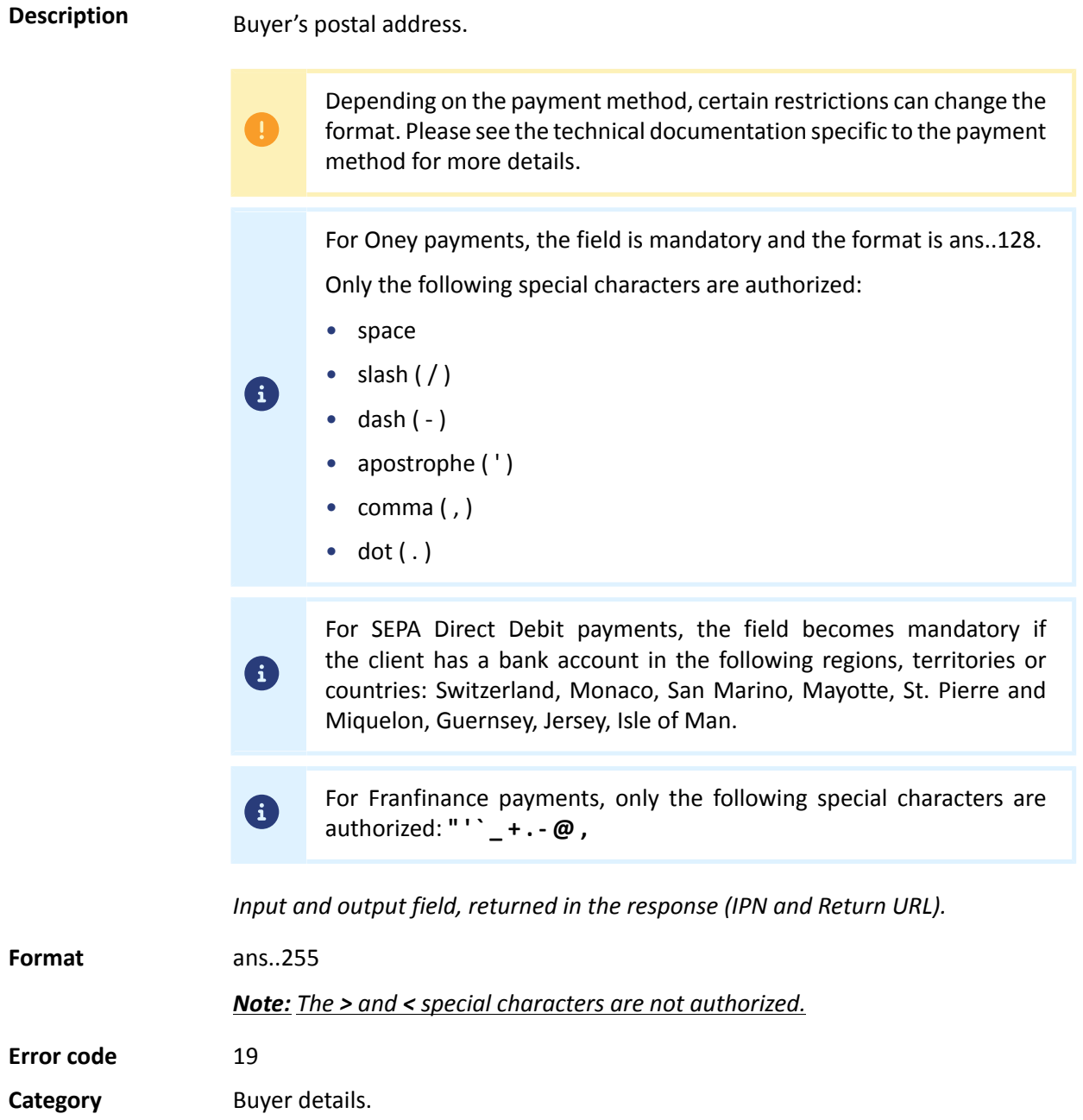

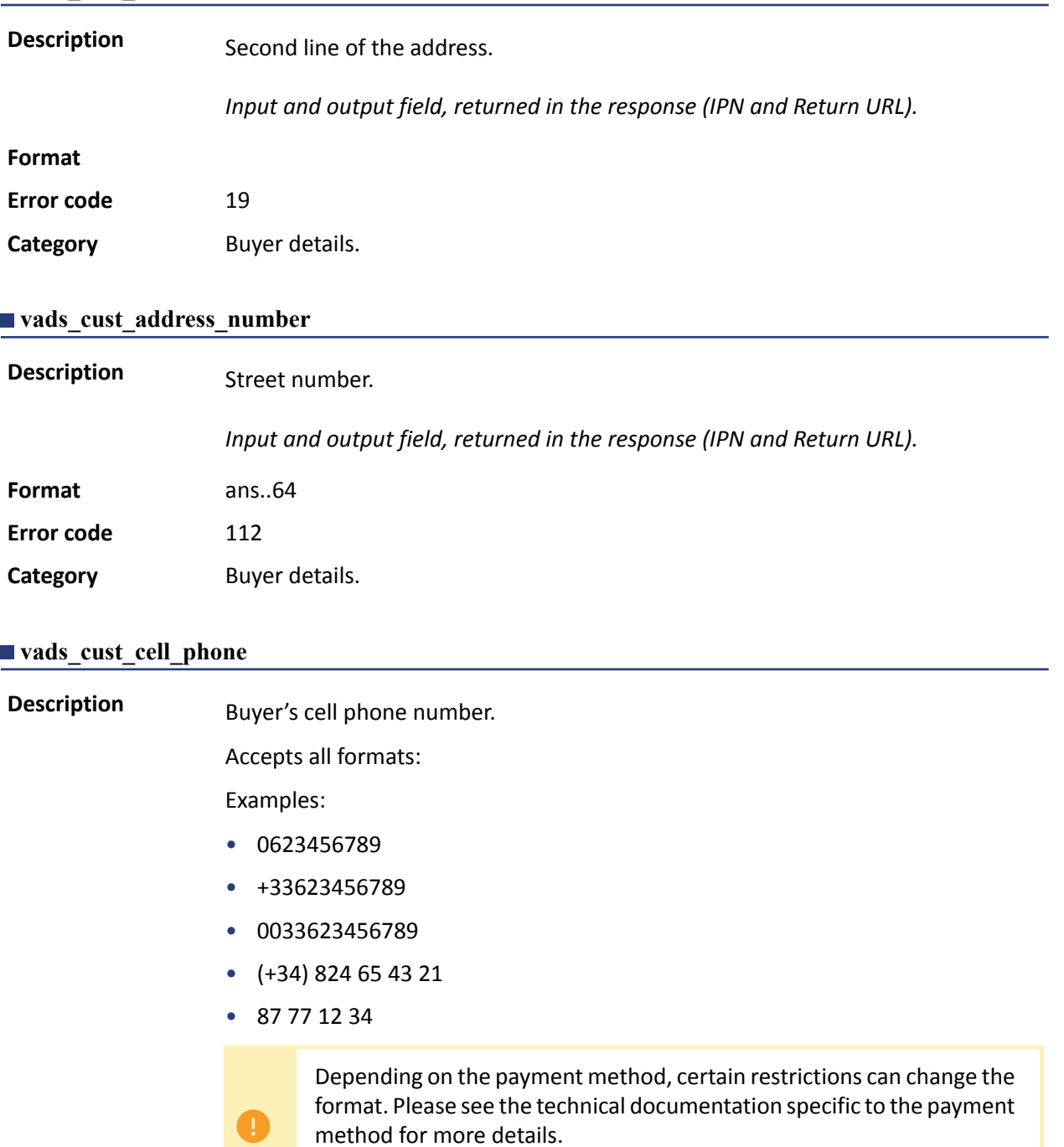

For Oney payments, the field is mandatory and the format is n10.

*Input and output field, returned in the response (IPN and Return URL).*

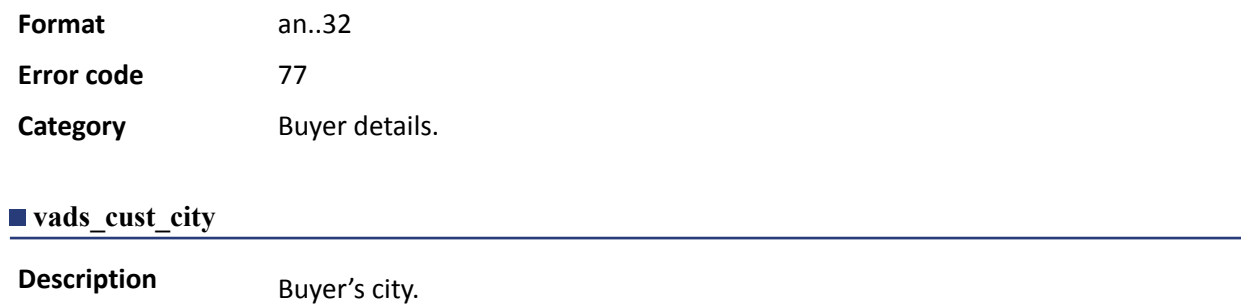

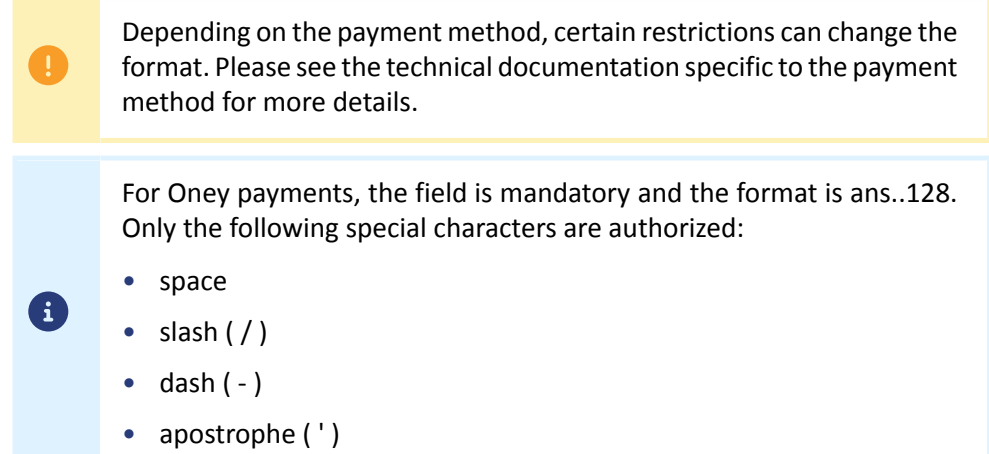

*Input and output field, returned in the response (IPN and Return URL).*

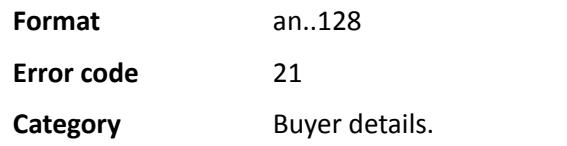

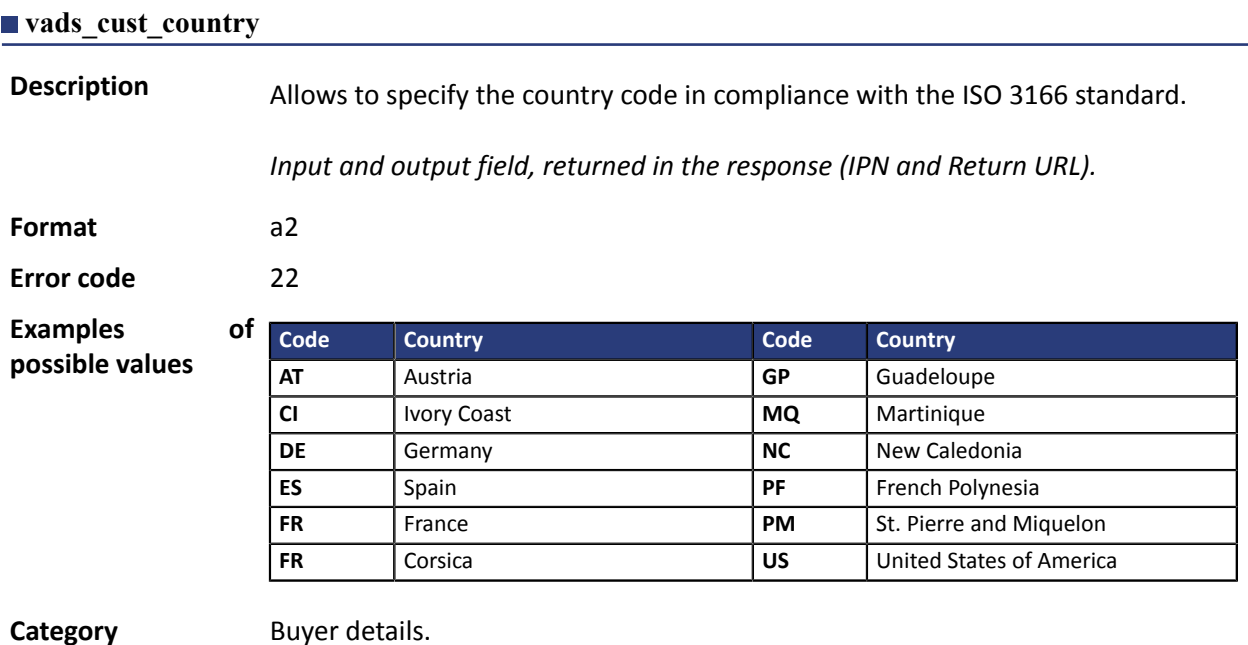

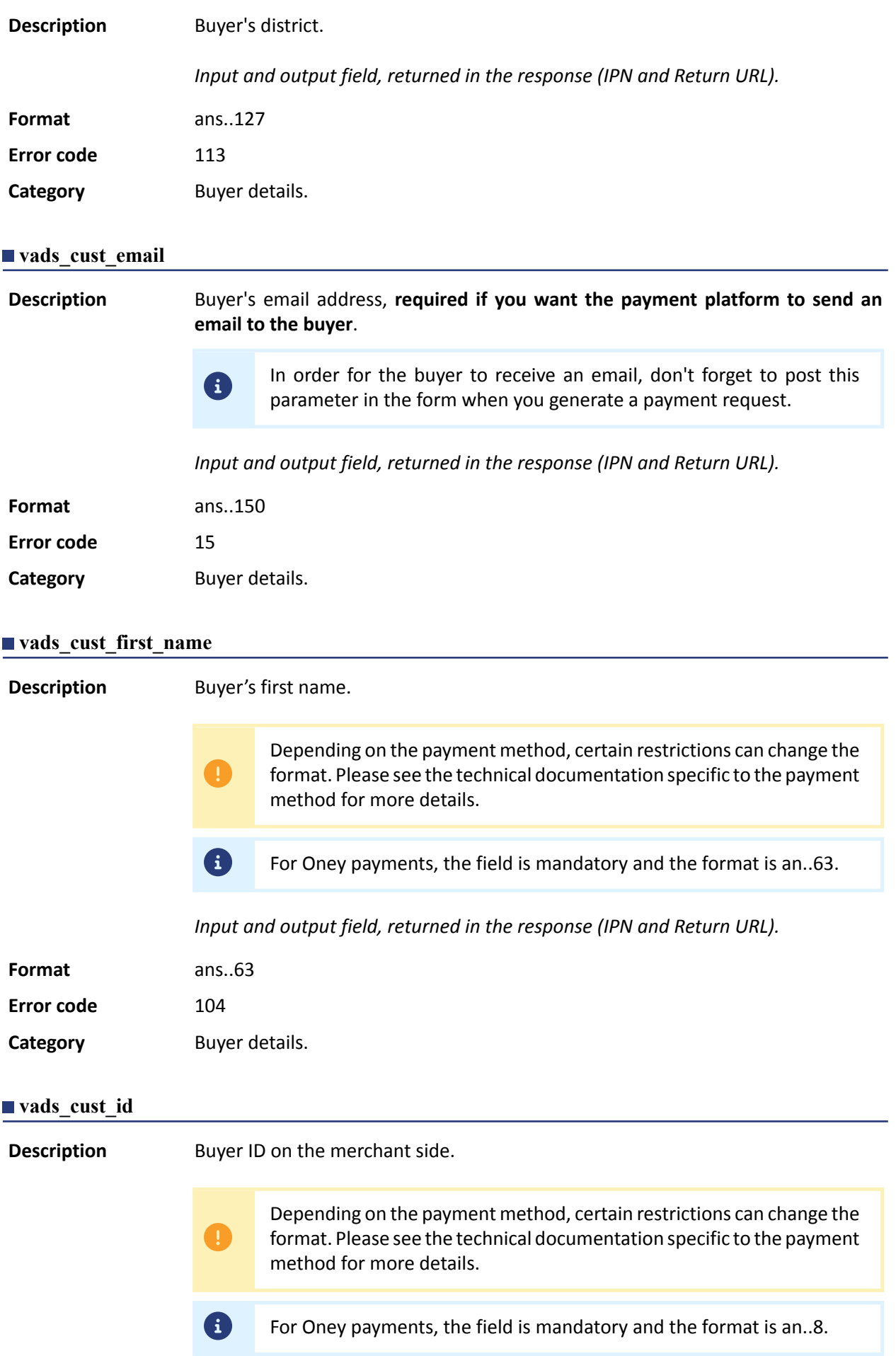

# *Input and output field, returned in the response (IPN and Return URL).*

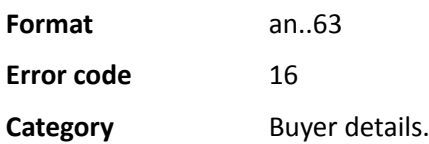

# **vads\_cust\_last\_name**

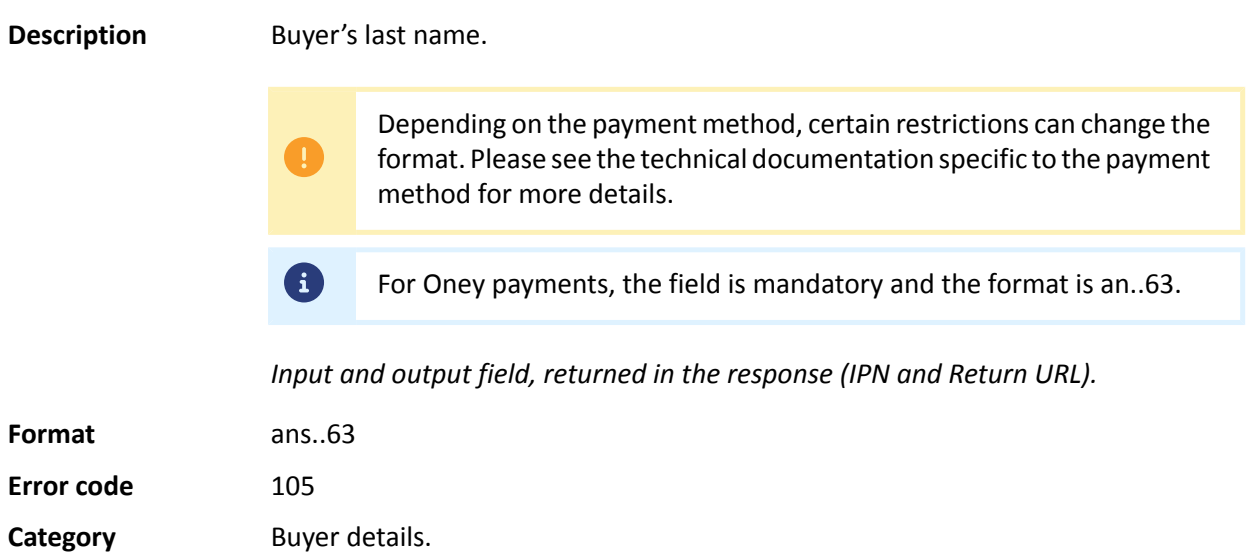

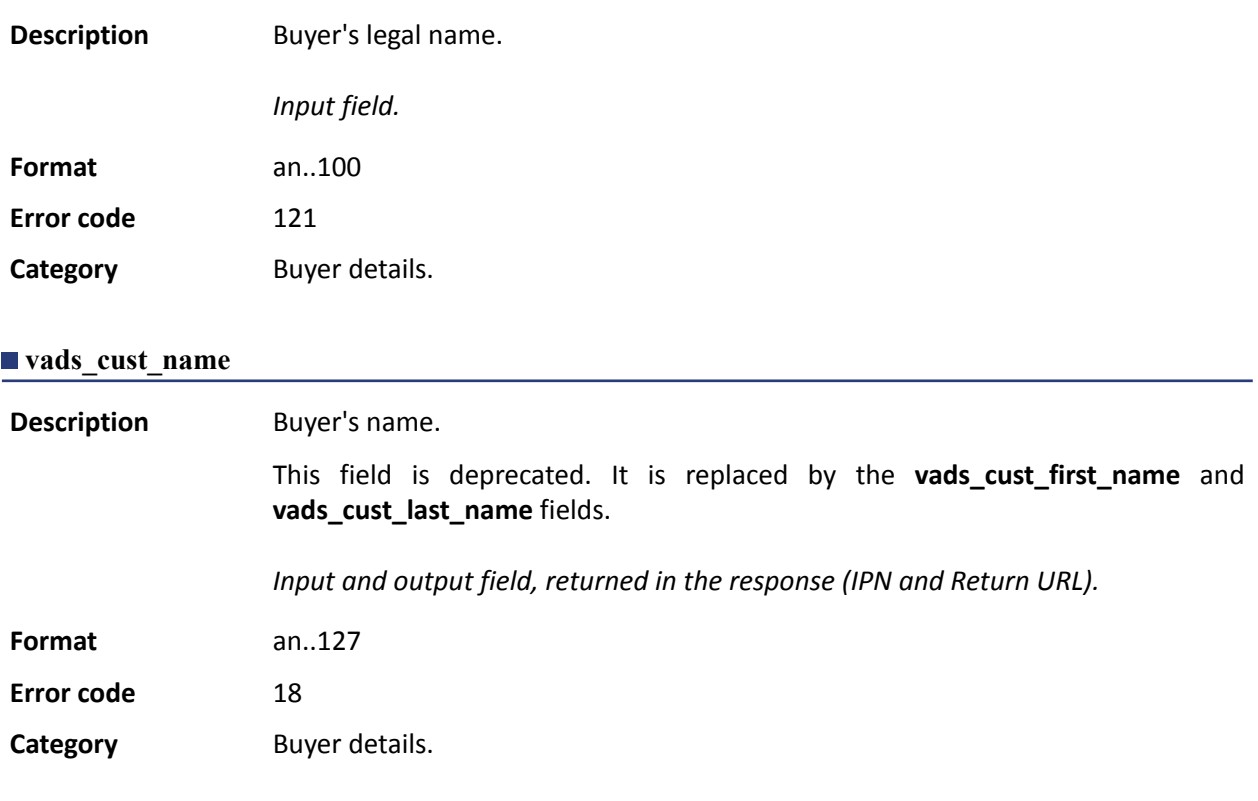

# **vads\_cust\_national\_id**

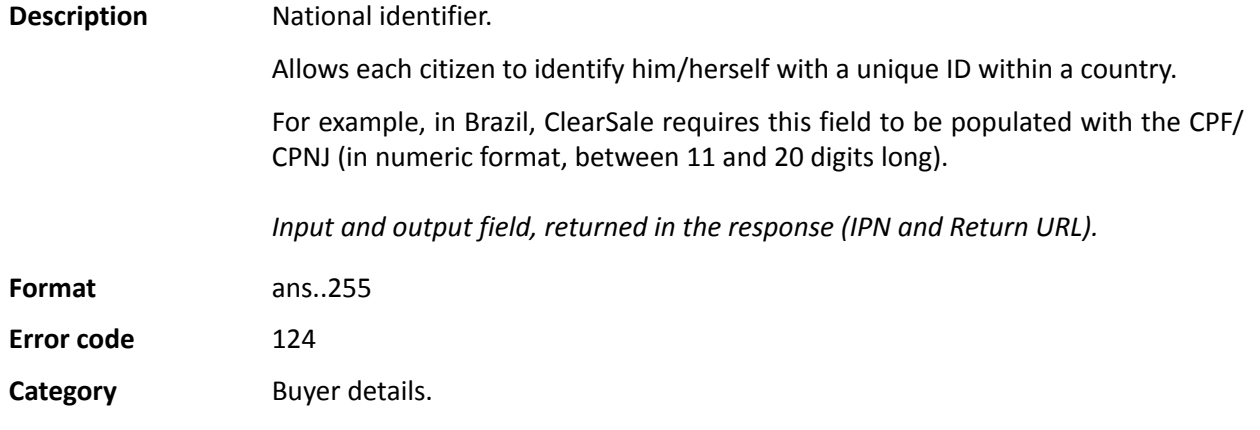

# **vads\_cust\_phone**

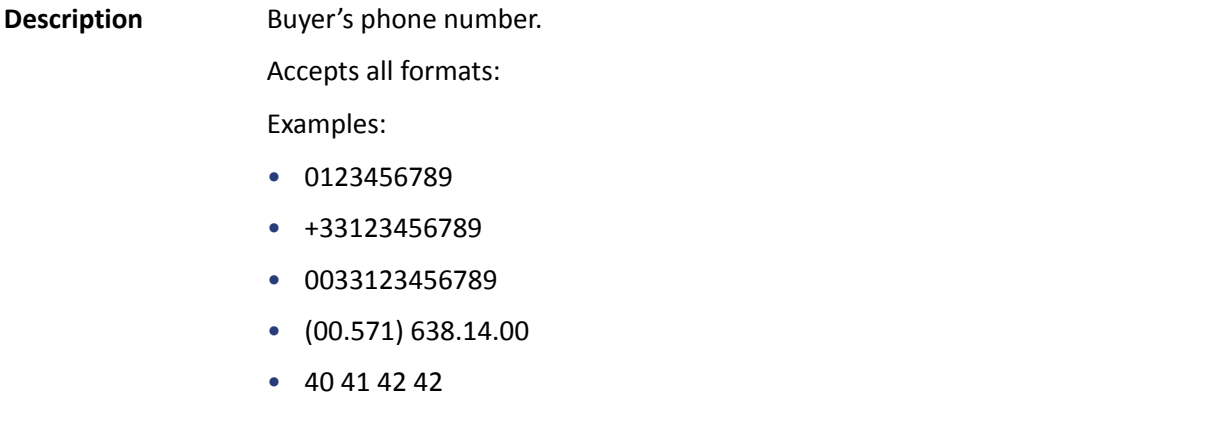

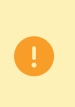

Depending on the payment method, certain restrictions can change the format. Please see the technical documentation specific to the payment method for more details.

0 For Oney payments, the field is mandatory and the format is n10.

*Input and output field, returned in the response (IPN and Return URL).*

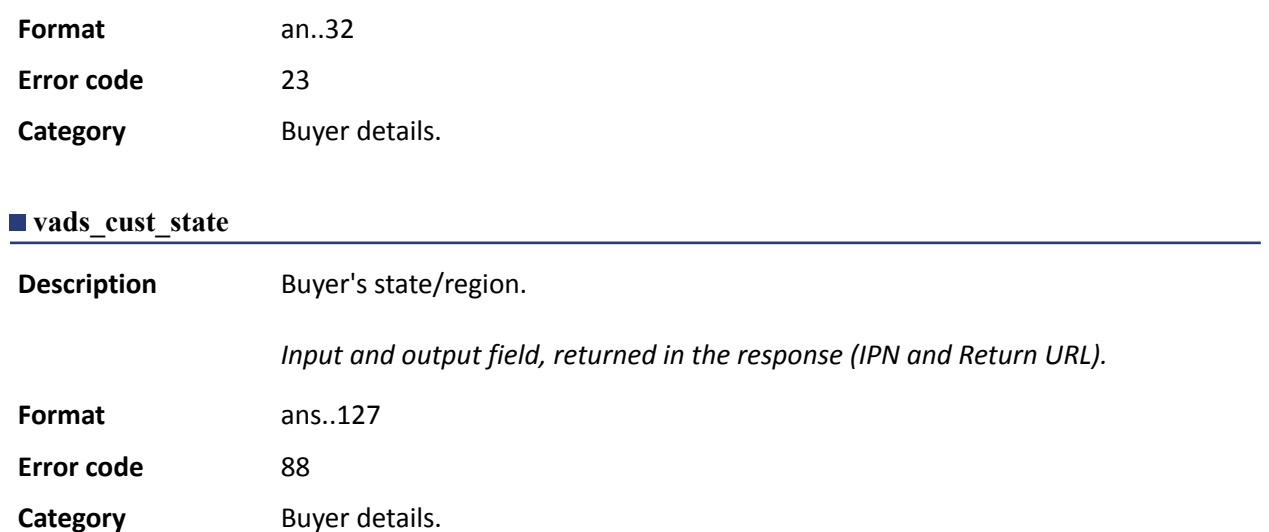

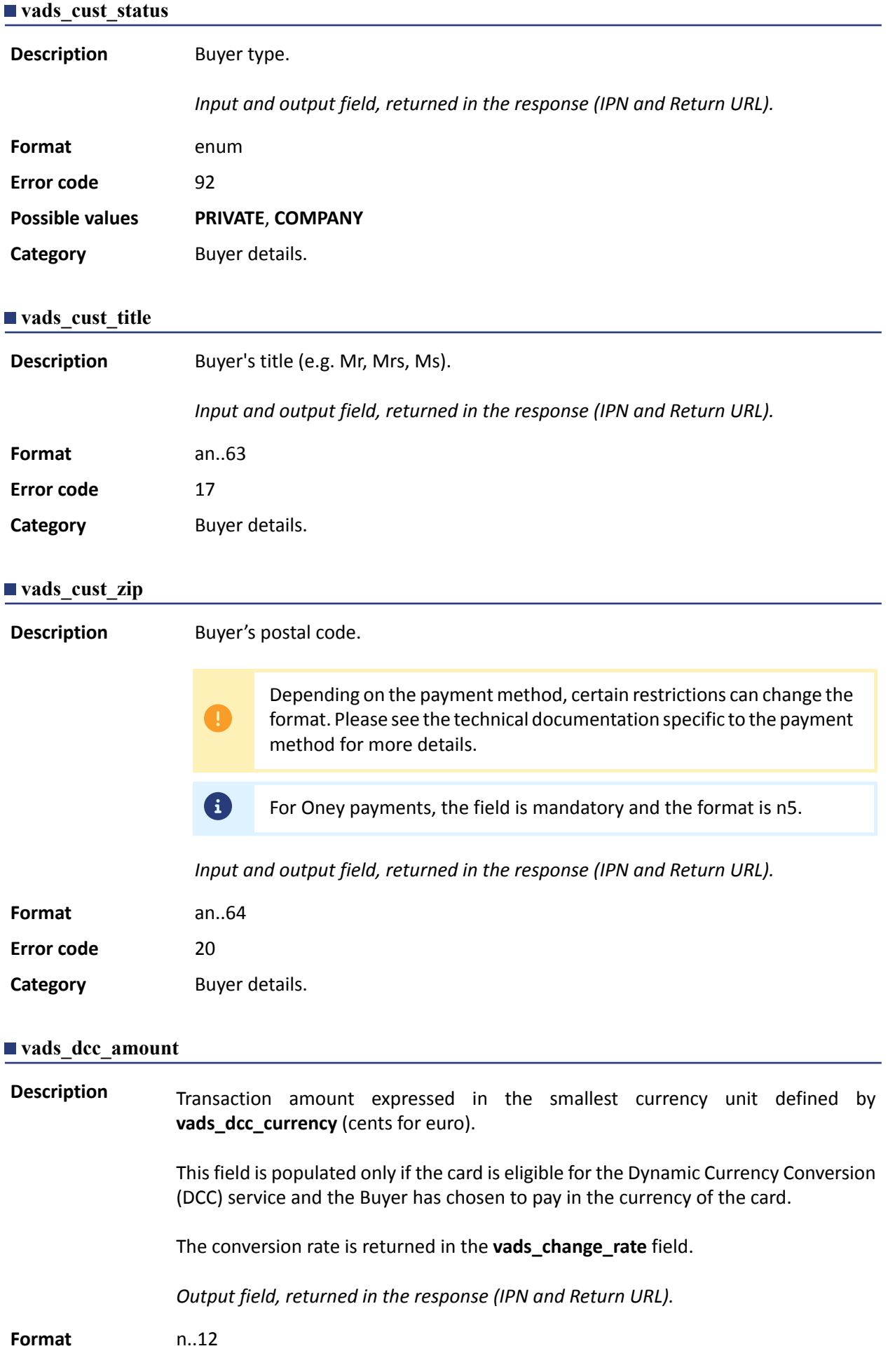

## **Category** Transaction details.

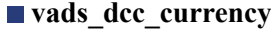

**Description** Numeric code in accordance with the ISO 4217 standard of the currency chosen by the Buyer if the card is eligible for the Dynamic Currency Conversion (DCC) service.

> This field is populated only if the card is eligible for the Dynamic Currency Conversion (DCC) service and the Buyer has chosen to pay in the currency of the card.

The conversion rate is returned in the **vads\_change\_rate** field.

*Output field, returned in the response (IPN and Return URL).*

#### **Format** n3

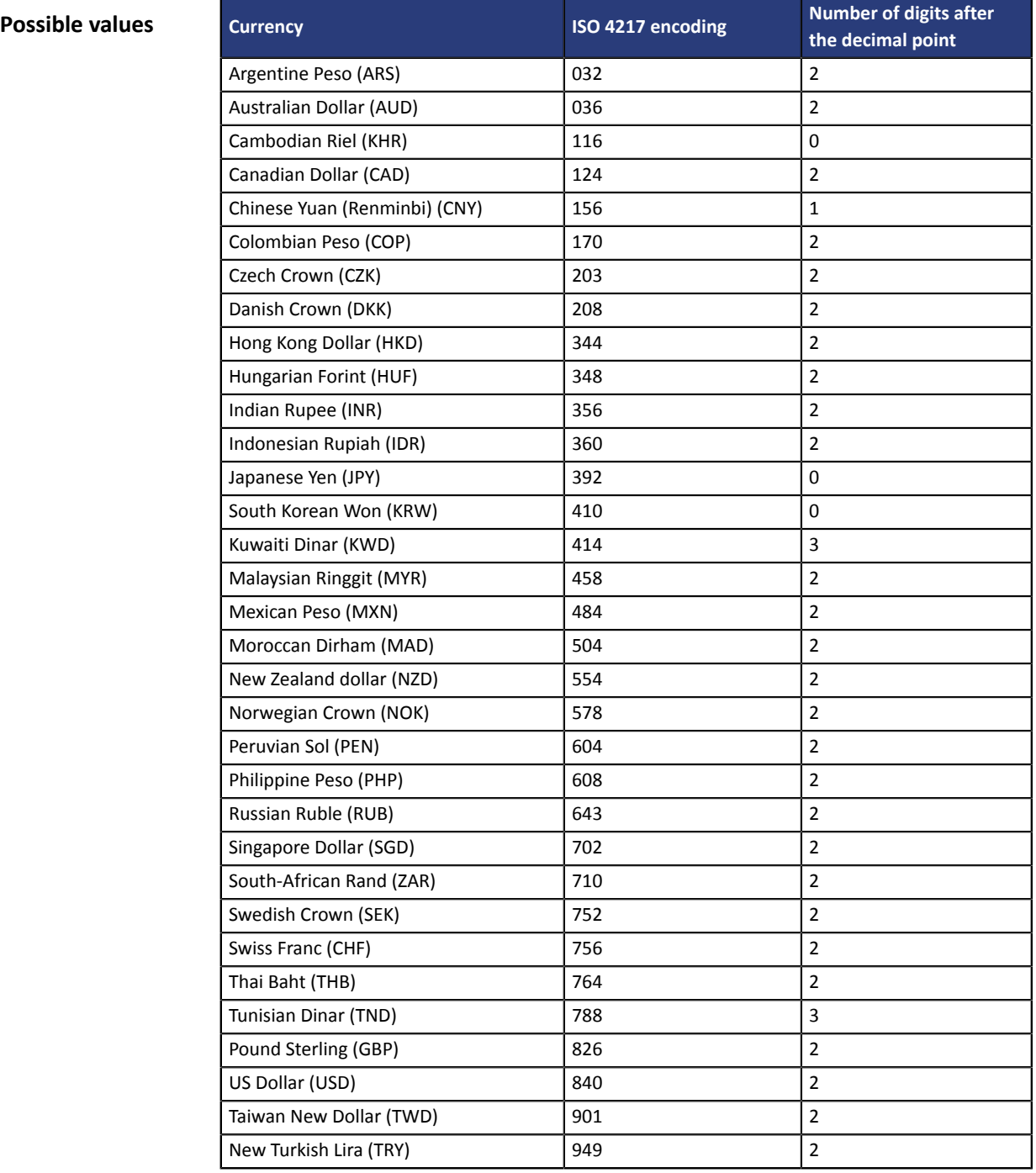

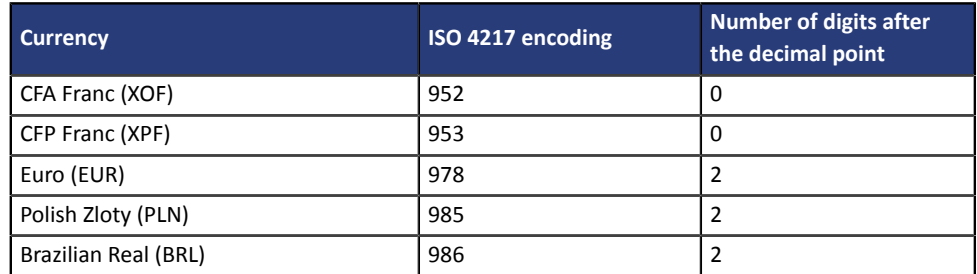

**Category Transaction details.** 

# **vads\_dcc\_markup**

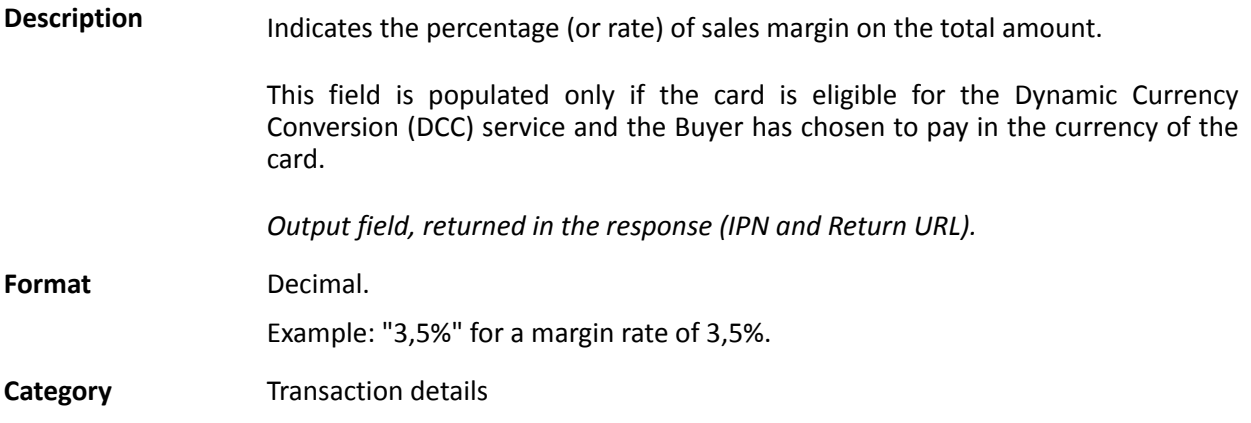

## **vads\_dcc\_rate\_date**

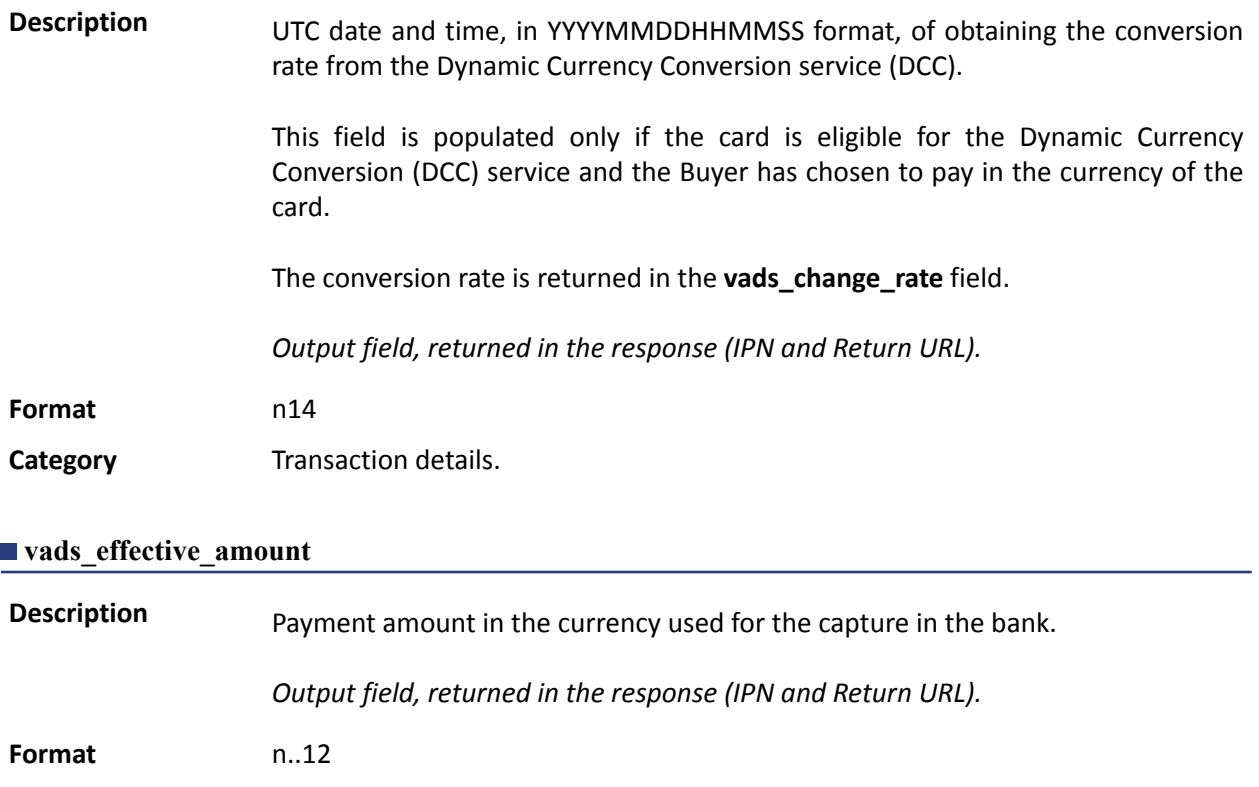

**Examples Example for a shop with capture in EUR**

Payment of EUR 45,25

- vads  $amount = 4525$
- vads\_currency = 978

#### **Returned parameters**

- vads\_amount = 4525
- vads\_currency = 978
- **vads\_effective\_amount = 4525**
- vads effective currency = 978

#### Payment of USD 10

#### **Parameters sent in the payment form**

- vads\_amount = 1000
- vads\_currency = 840

#### **Returned parameters**

- vads\_amount = 1000
- vads currency = 840
- vads\_change\_rate= 1.0490000000 (rate used)
- **vads\_effective\_amount = 953 (vads\_amount / vads\_change\_rate)**
- vads\_effective\_currency = 978

#### Installment payment of EUR 75.90 in 3 installments

**Parameters sent in the payment form**

- vads\_amount = 7590
- vads\_currency = 978
- **vads\_payment\_config=MULTI\_EXT:date1=2590;date2=2500;date3=2500** *Note: the MULTI\_EXT value is not available for SEPA payment.*

#### **Returned parameters for the first installment**

- vads\_amount = 7590
- vads currency = 978
- **vads\_effective\_amount = 2590**

#### Payment of USD 90 paid in 3 installments

#### **Parameters sent in the payment form**

- vads\_amount = 9000
- vads\_currency = 840
- **vads\_payment\_config=MULTI\_EXT:20121025=3000;20121026=2000;20121027=4000** *Note: the MULTI\_EXT value is not available for SEPA payment.*

#### **Returned parameters for the first installment**

- vads\_amount = 9000
- vads currency = 840

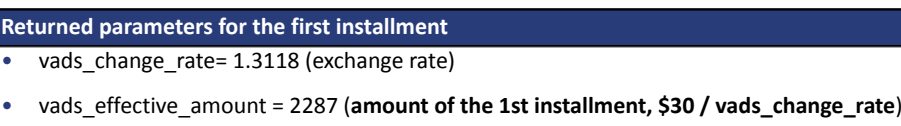

**Category Transaction details.** 

# **vads\_effective\_creation\_date**

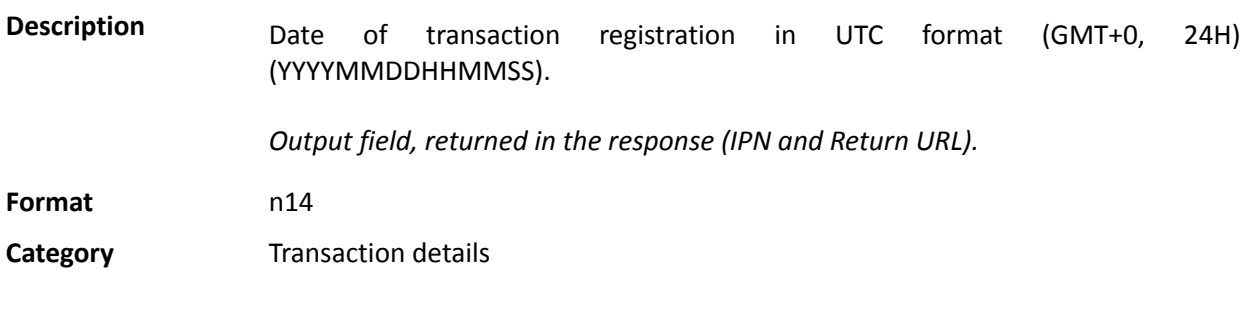

# **vads\_effective\_currency**

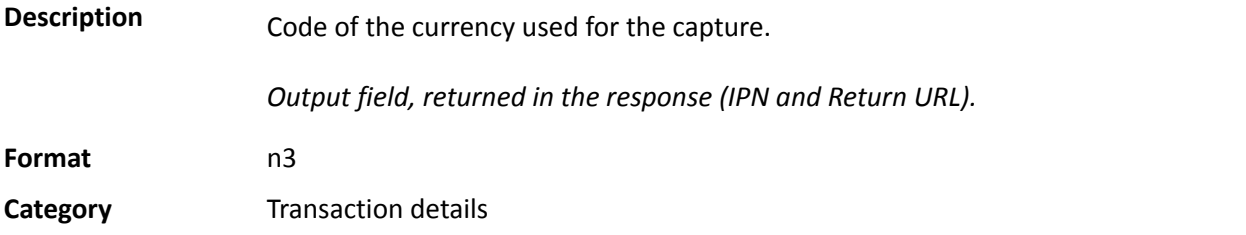

# **vads\_expiry\_month**

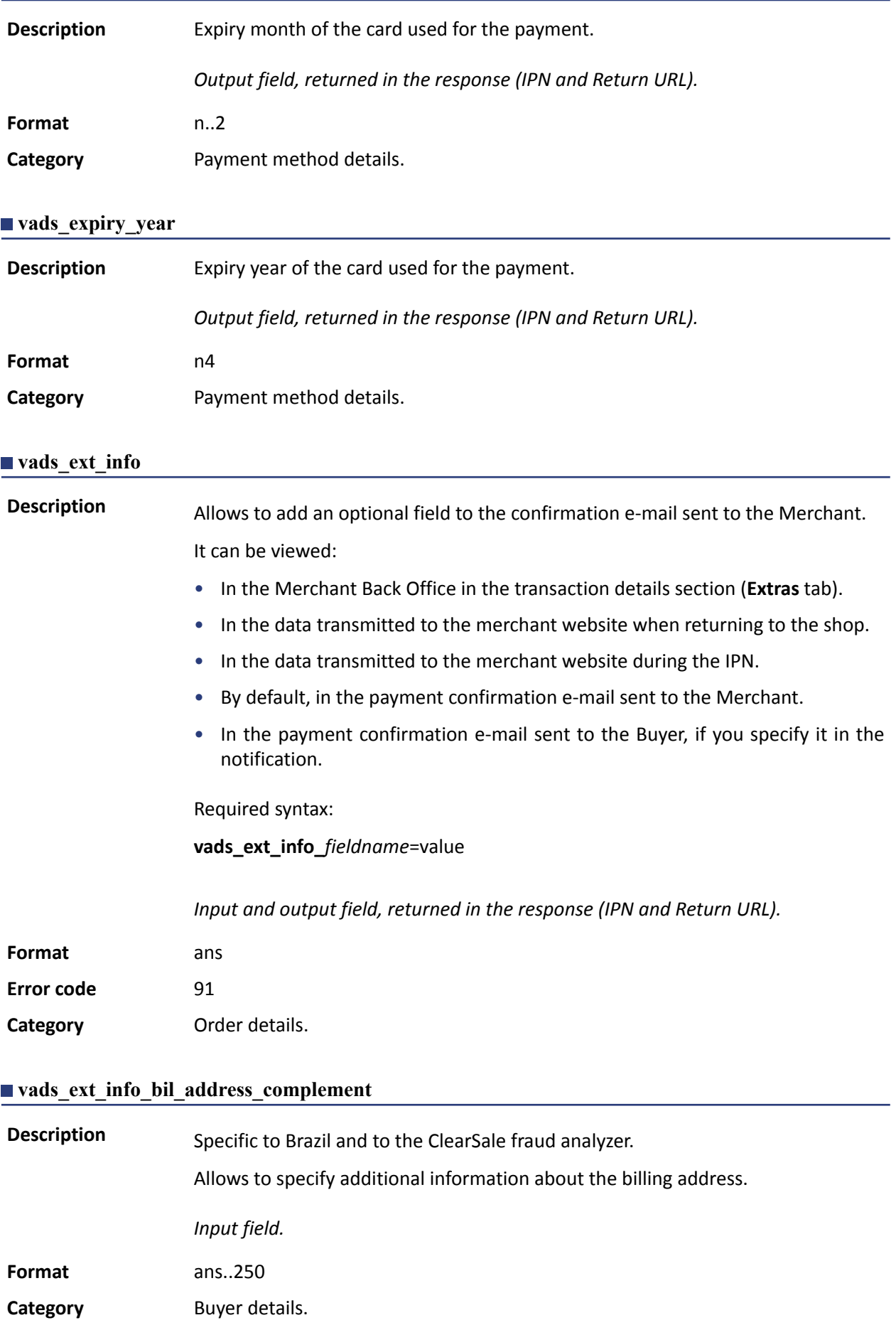

## **vads\_ext\_info\_bil\_date\_of\_birth**

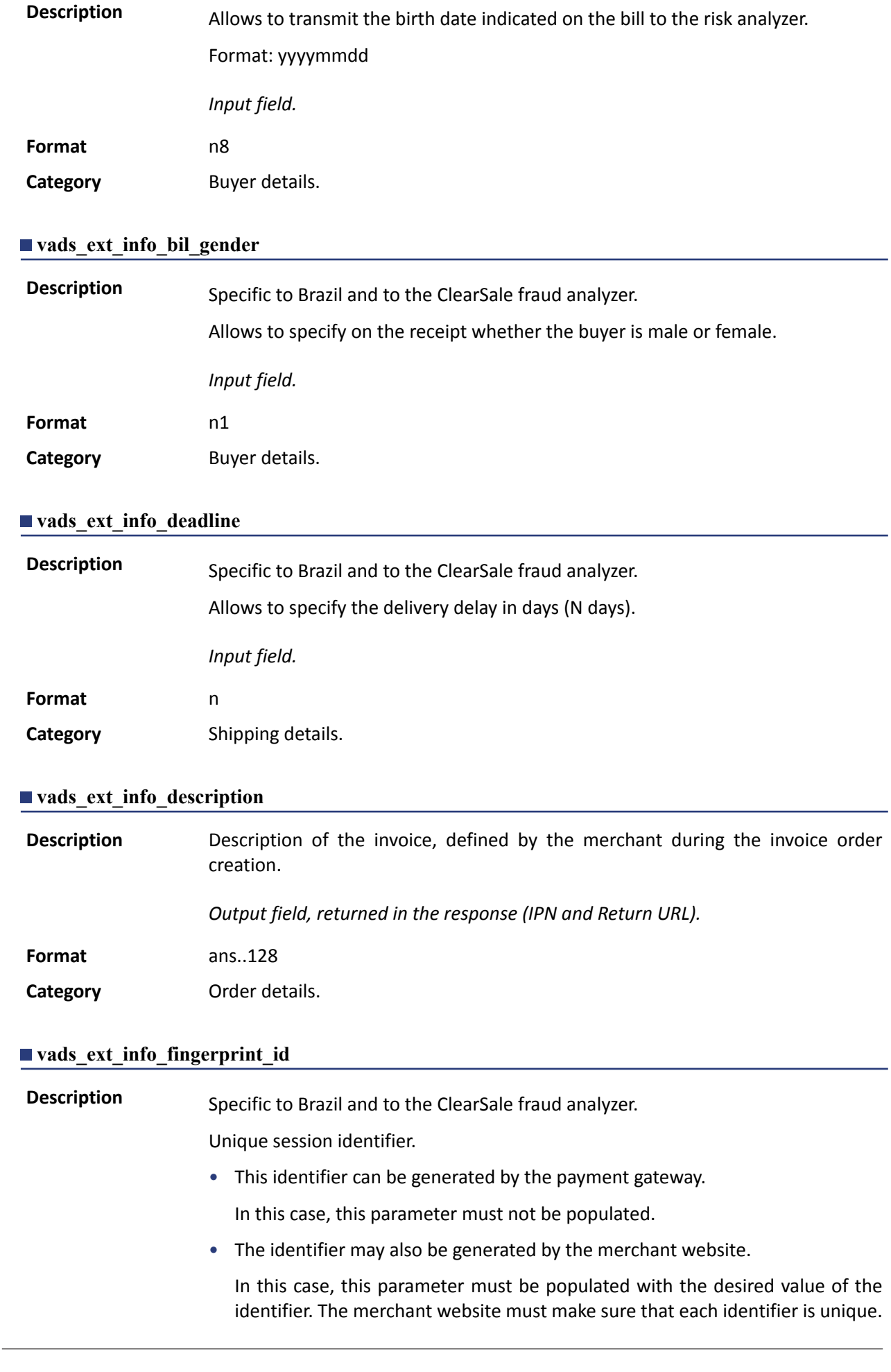

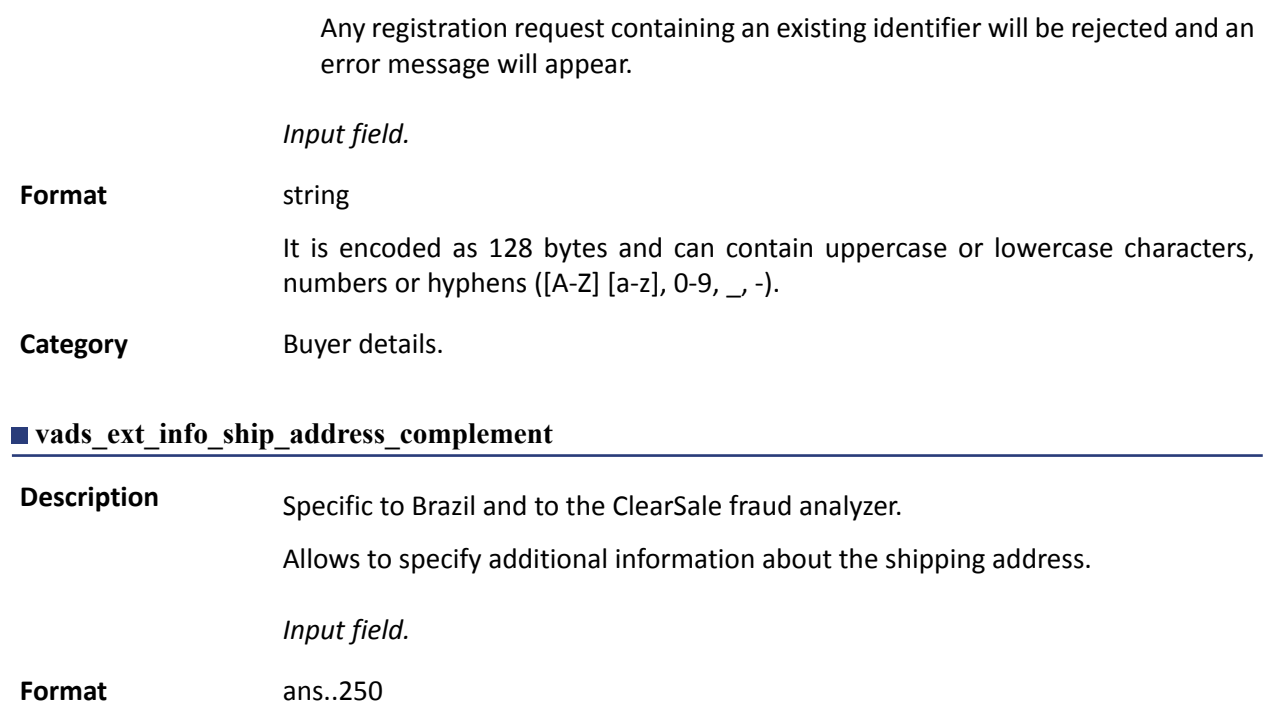

**Category** Shipping details.

## **vads\_ext\_info\_ship\_date\_of\_birth**

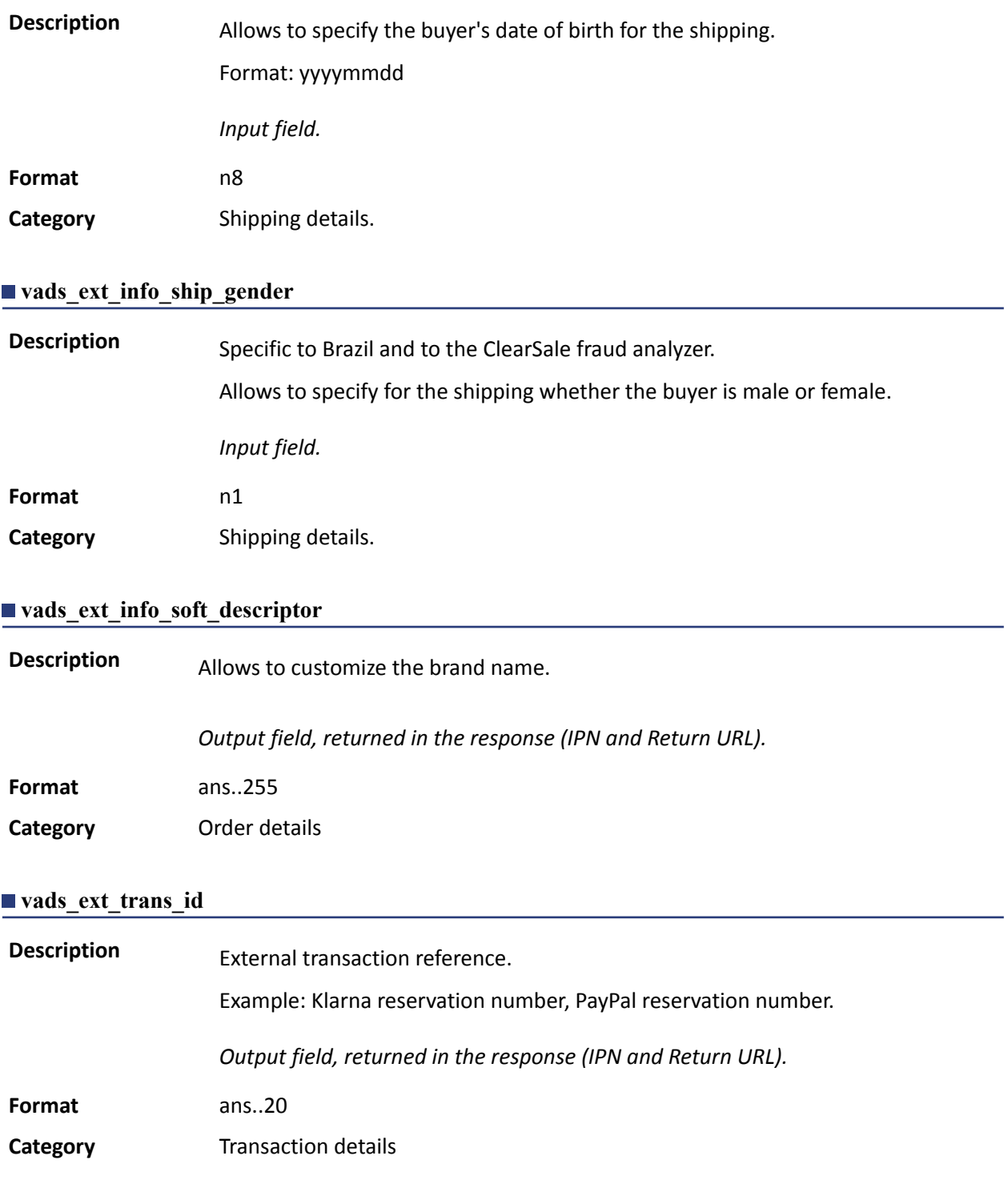

**Description** Risk assessment result (specific to shops that have enabled the feature). Its meaning depends on the value entered in **vads\_result**.

> • If **vads\_result** equals 30 (request error), then **vads\_extra\_result** contains the numeric code of the field with an error in the value or the format. This value can be set to 99 in case of an unknown error in the request.

**Example**: if **vads\_extra\_result** contains the value 09, it means that the amount specified in **vads\_amount** is incorrect (for example, if the amount contains decimals, as it would not have been converted to cents in advance).

• If **vads\_result** equals 05 (declined) or 00 (accepted), **vads\_extra\_result** contains the numeric code of the risk management result.

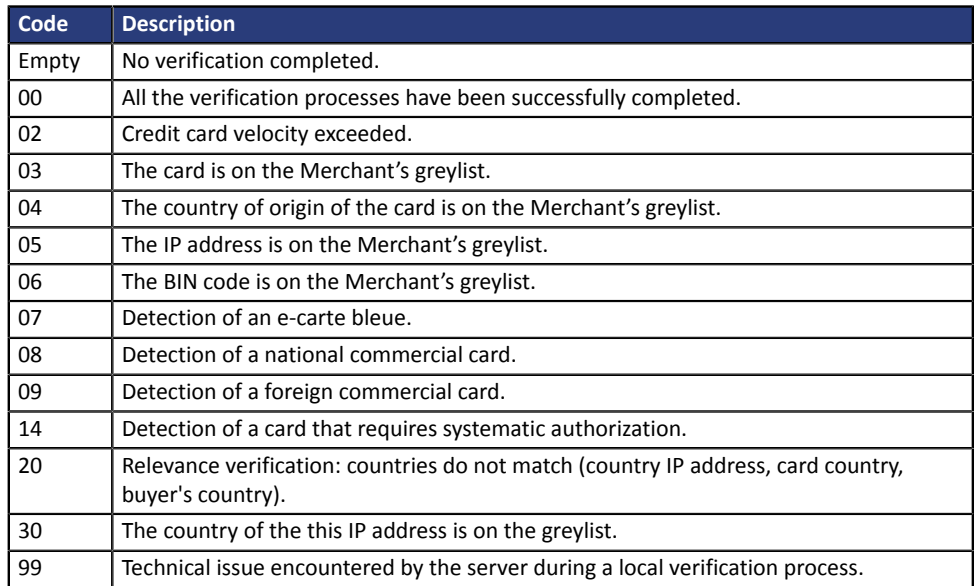

*Output field, returned in the response (IPN and Return URL).*

**Category** Technical information.

**vads\_first\_installment\_delay**

**Description** When the acquirer supports the parameter, this field allows to specify the number of deferred months to be applied on the first due date of the payment in installments (e.g.: Webpay Completa). The payment will be declined and the **vads\_payment\_error** field will be valued at 171 in the following cases: • the merchant is not allowed to defer payments, • the value transmitted in the request is not among the options authorized by the acquirer. *Input field.* **Format** n..2 **Error code** N/A **Category** Transaction details

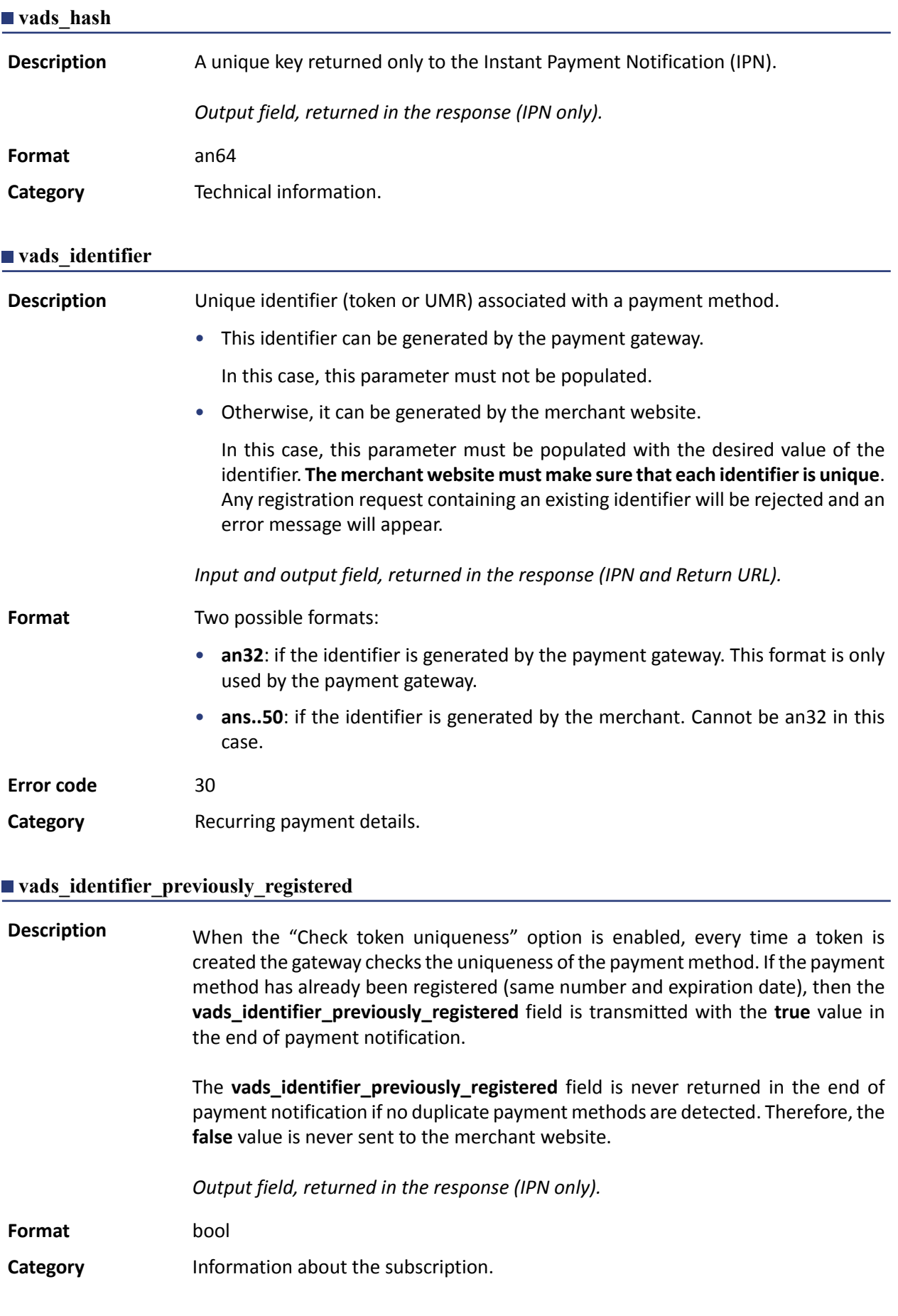

# **Description** Only present if the requested action is token creation or update (or UMR for SEPA payment).

*Output field, returned in the response (IPN and Return URL).*

## **Format** string

**Possible** values

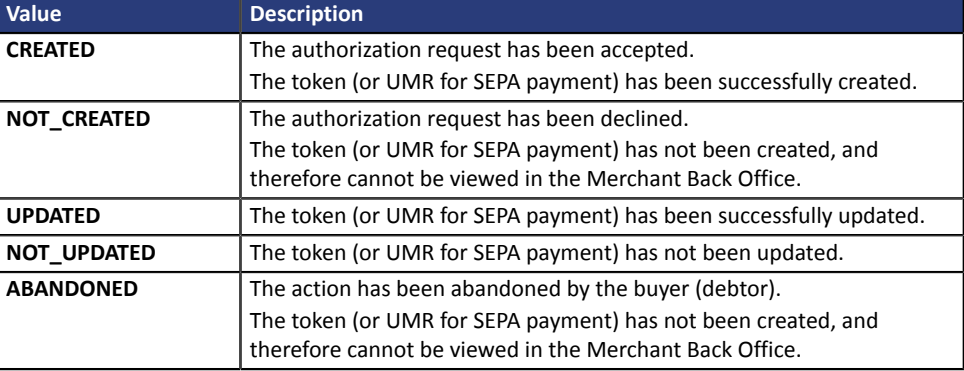

**Category Information about the subscription.** 

## **vads\_iframe\_options**

**Description** Allows to customize certain elements on the payment page in iframe mode:

- **fieldsBackgroundColor**: background color of entry fields
- **fieldsFontColor**: font color in entry fields

#### Example of syntax:

```
vads iframe options =
{"fieldsBackgroundColor":"#000000","fieldsFontColor":"#FFFFFF"}
```
#### The result will be:

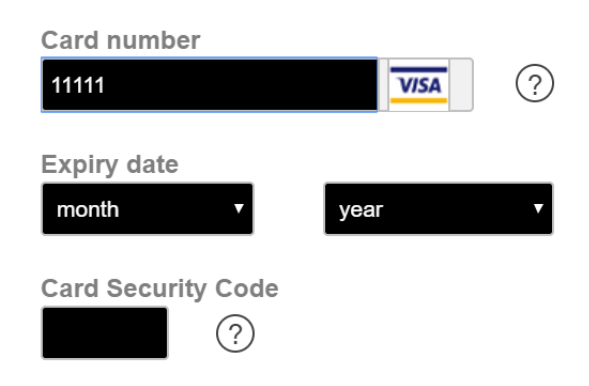

#### *Input field.*

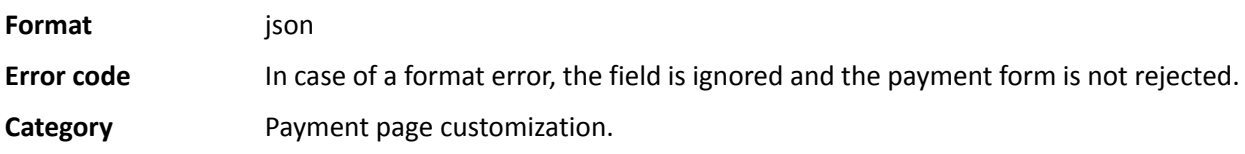

## **vads\_initial\_issuer\_transaction\_identifier**

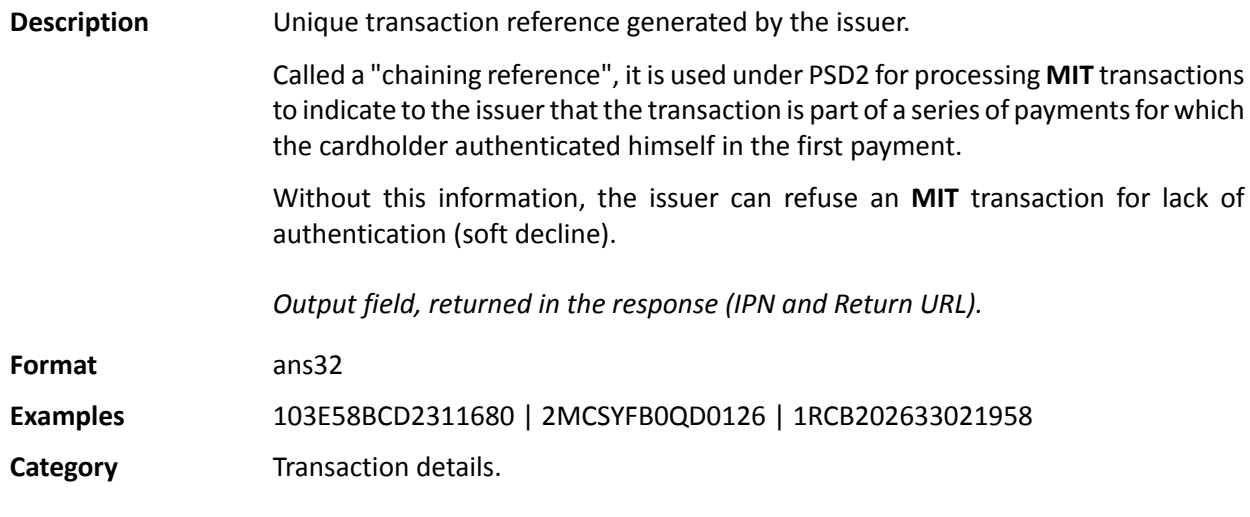

## **vads\_insurance\_amount**

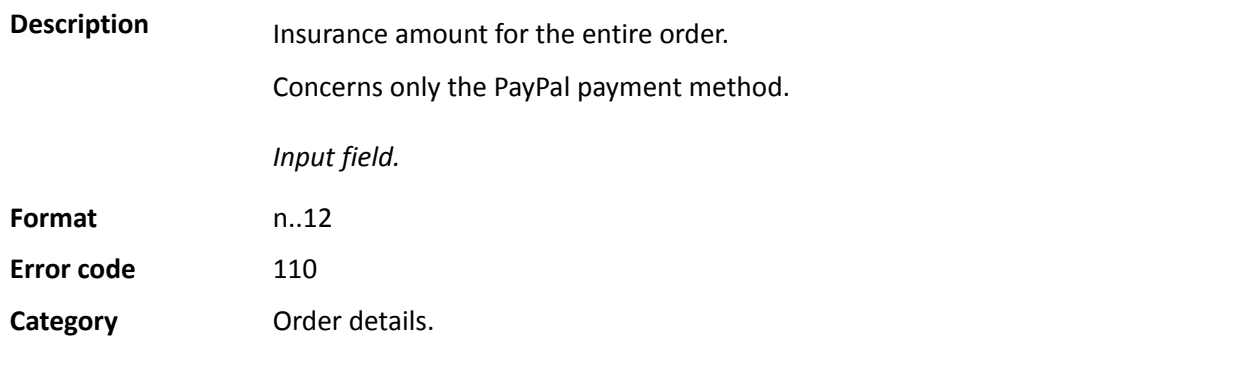

# **vads\_language**

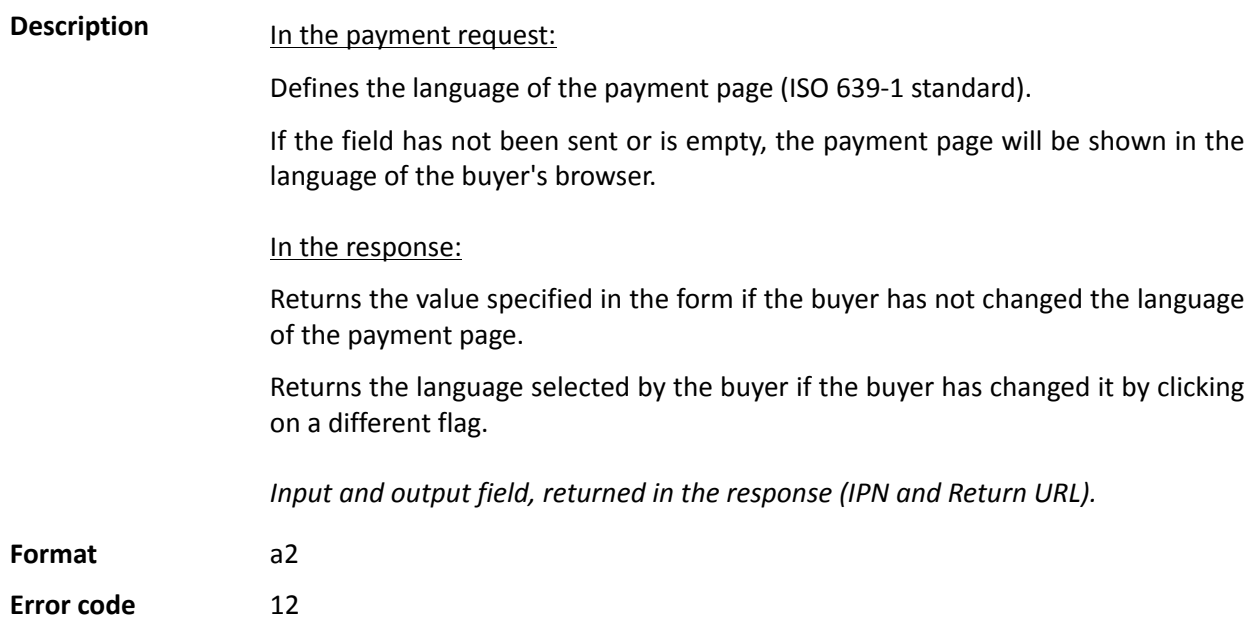

## **Possible values**

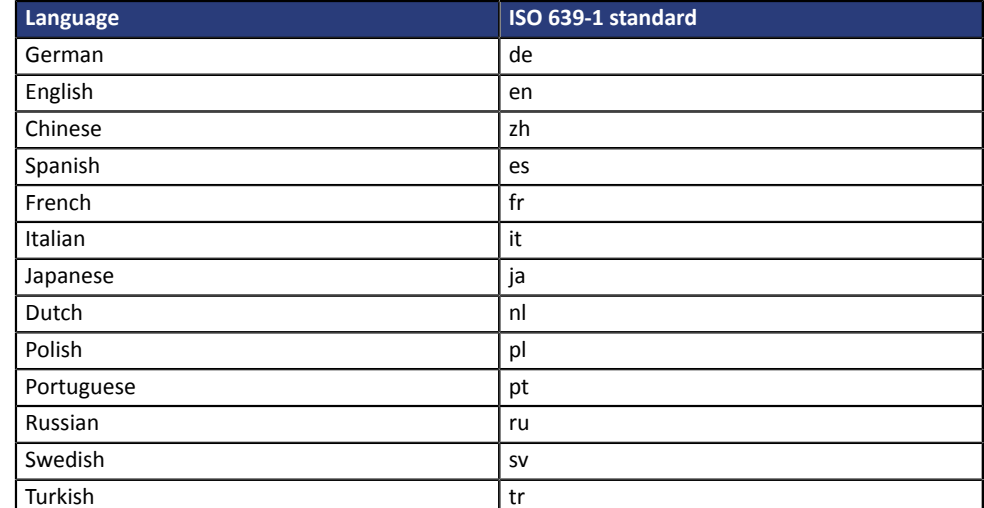

**Category Payment page customization.** 

#### vads nb products

**Description** Allows to define the number of items in the cart.

*Note*:

*This field becomes mandatory for the shopping cart to be taken into account.*

*When it is populated, the Shopping cart tab becomes available in the transaction details in the Merchant Back Office.*

*However, if the other fields that start with vads\_product\_ are not populated, the tab will not include any information. For this reason, when populating the vads\_nb\_products field, it is mandatory to populate the other fields that start with vads\_product\_.*

Input field.

**Format** n..12

**Category** Order details.

#### **vads** occurrence type

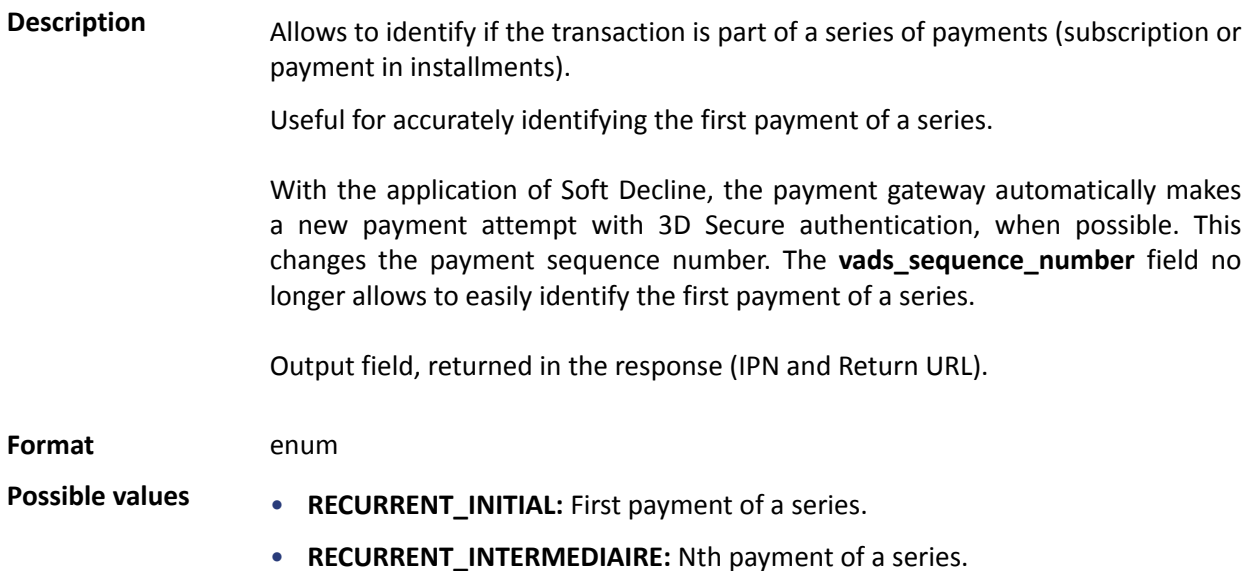

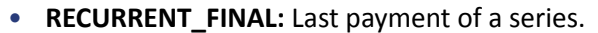

• **UNITAIRE:** Single payment (immediate payment).

**Category** Transaction details.

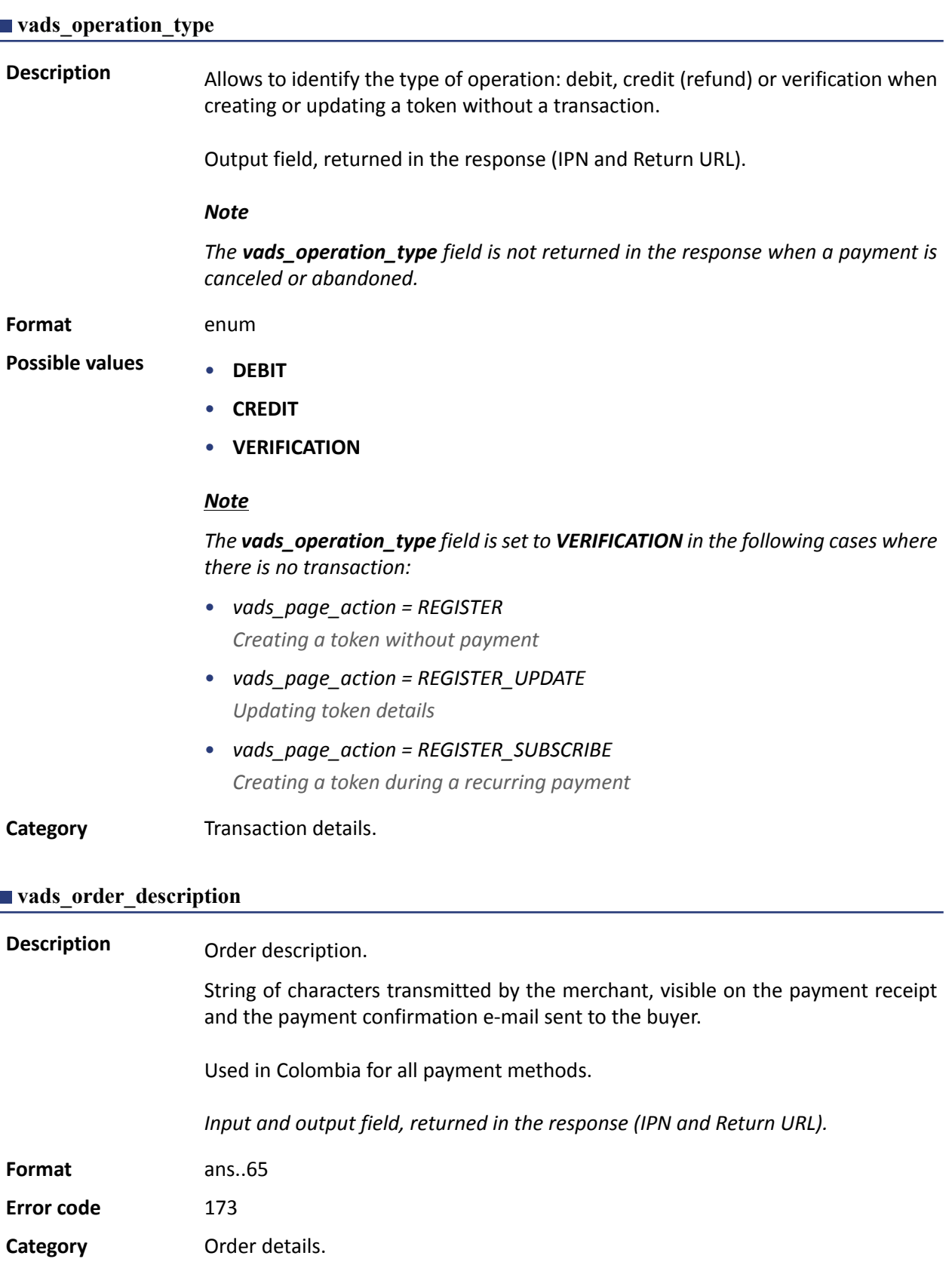

**Description** Order ID. It is also included in the payment confirmation e-mail sent to the buyer.

The maximum field size is 64 characters.

Accepted characters are:

- a b c d e f g h i j k l m n o p q r s t u v w x y z
- A B C D E F G H I J K L M N O P Q R S T U V W X Y Z
- 0 1 2 3 4 5 6 7 8 9
- $\overline{\phantom{a}}$

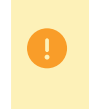

Depending on the payment method, certain restrictions can change the format. Please see the technical documentation specific to the payment method for more details.

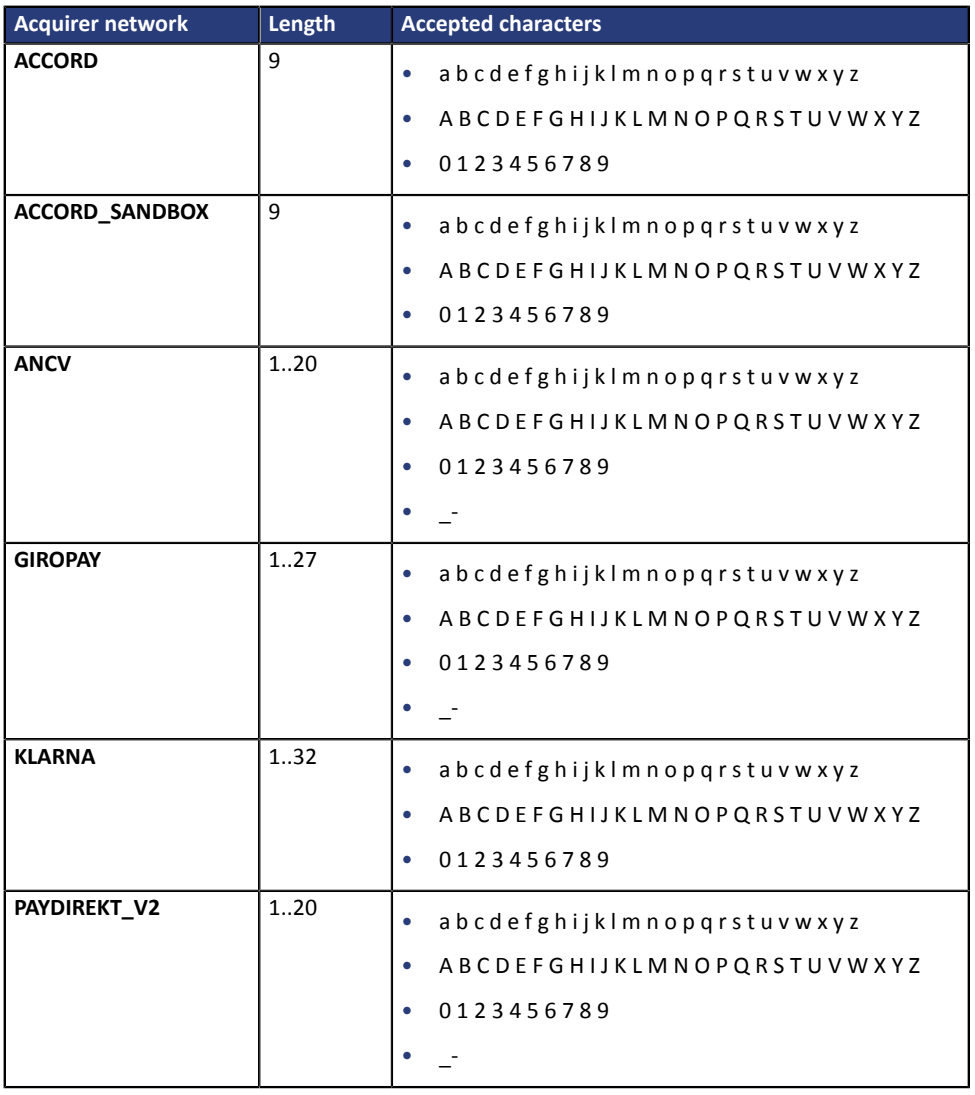

*Input and output field, returned in the response (IPN and Return URL).*

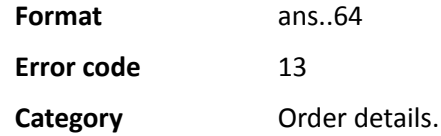

## **vads\_order\_info**

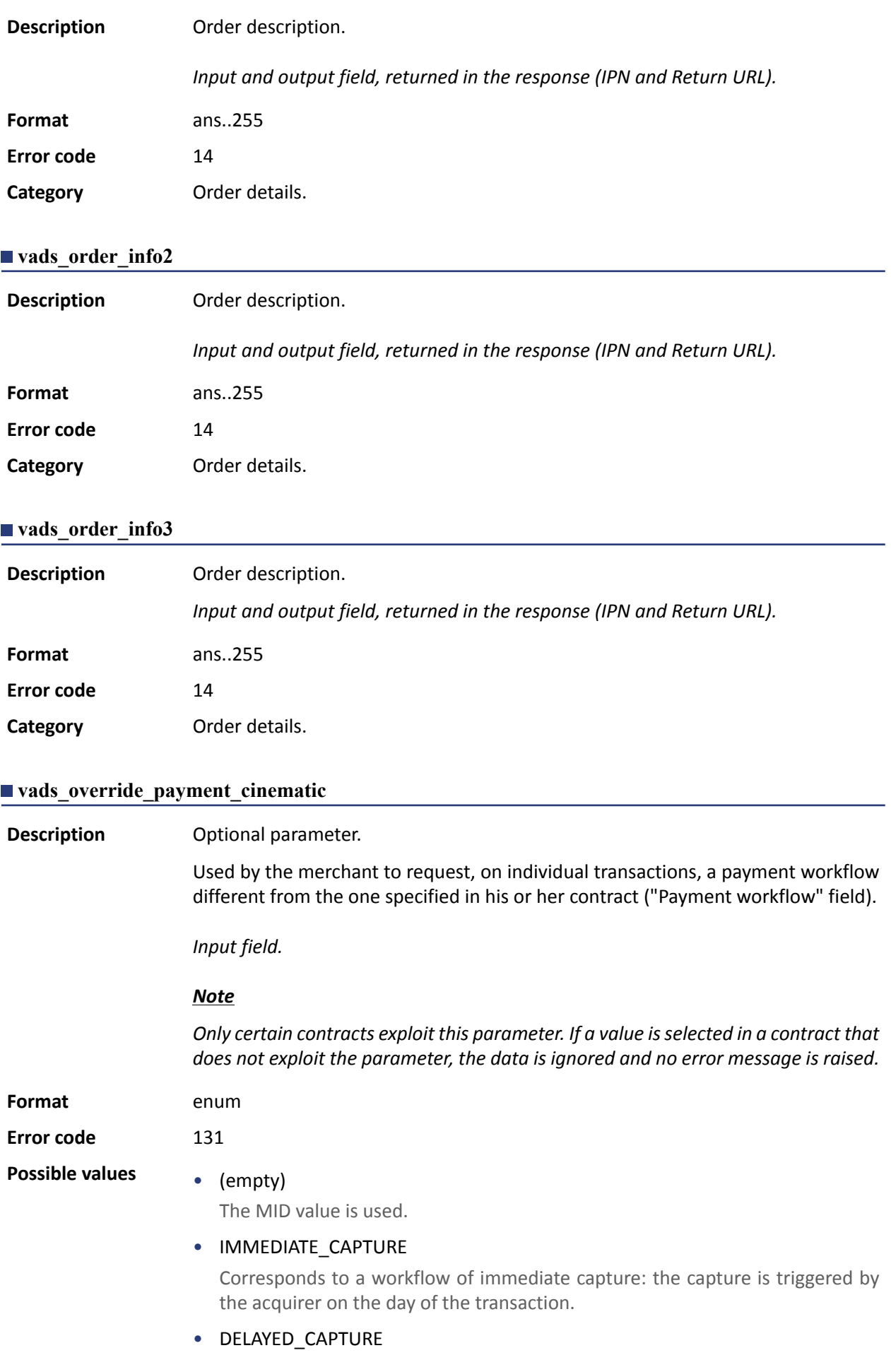

Corresponds to a workflow of deferred capture: the capture is triggered by the payment gateway, always before the expiry of the authorization request.

**Category Technical details** 

# **vads\_page\_action**

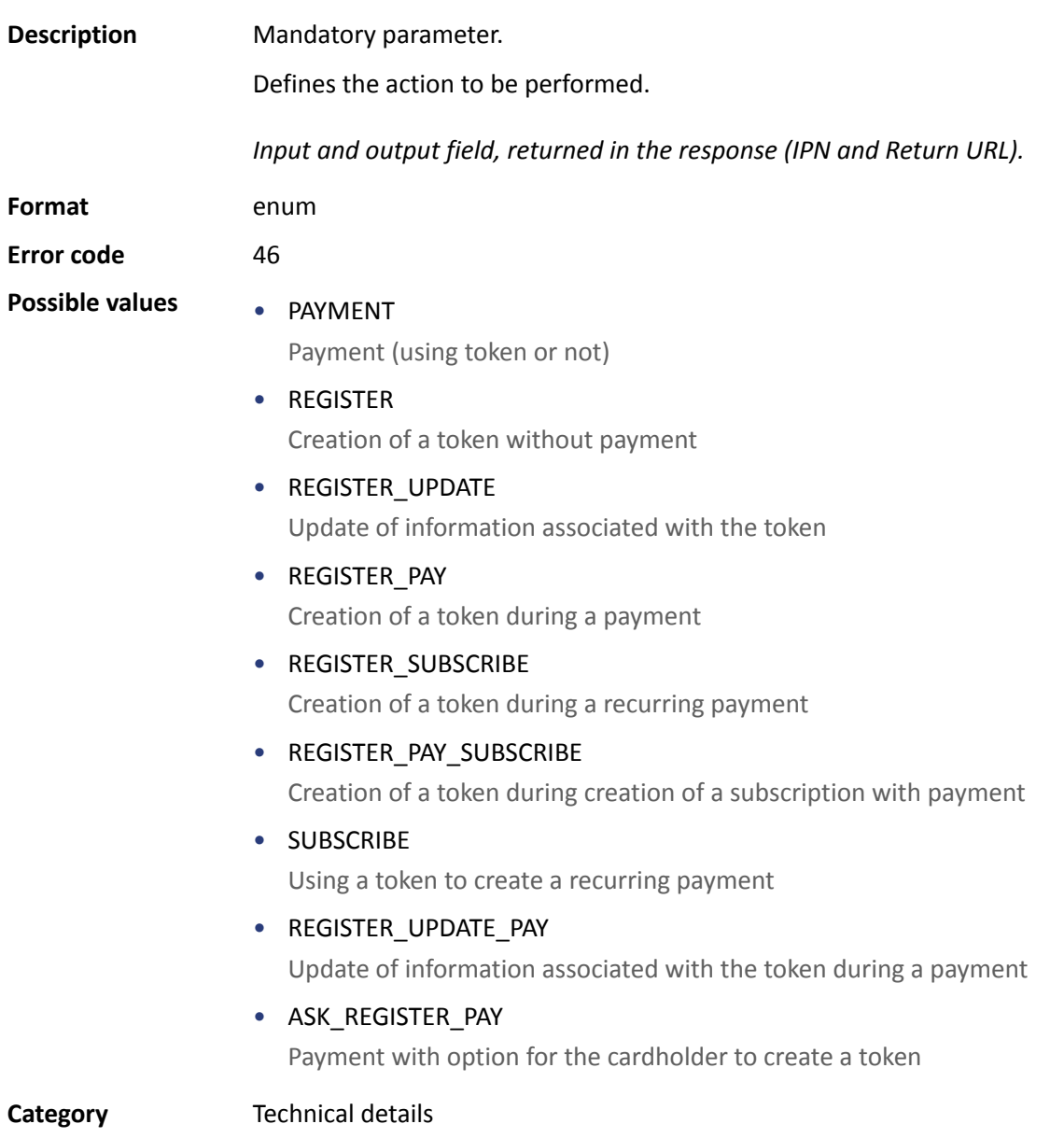

## **vads\_payment\_cards**

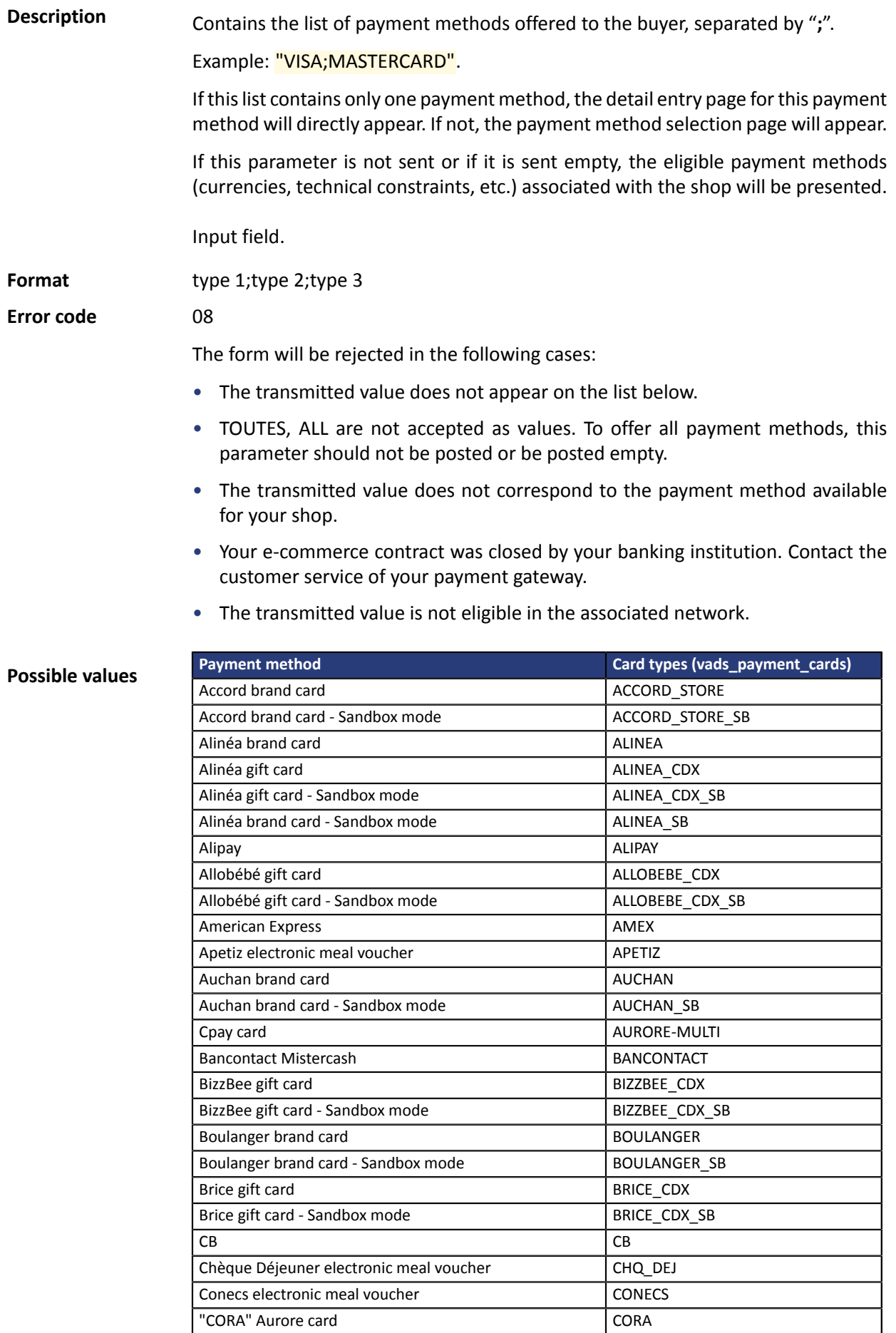

"CORA Blanche" Aurore card CORA\_BLANCHE

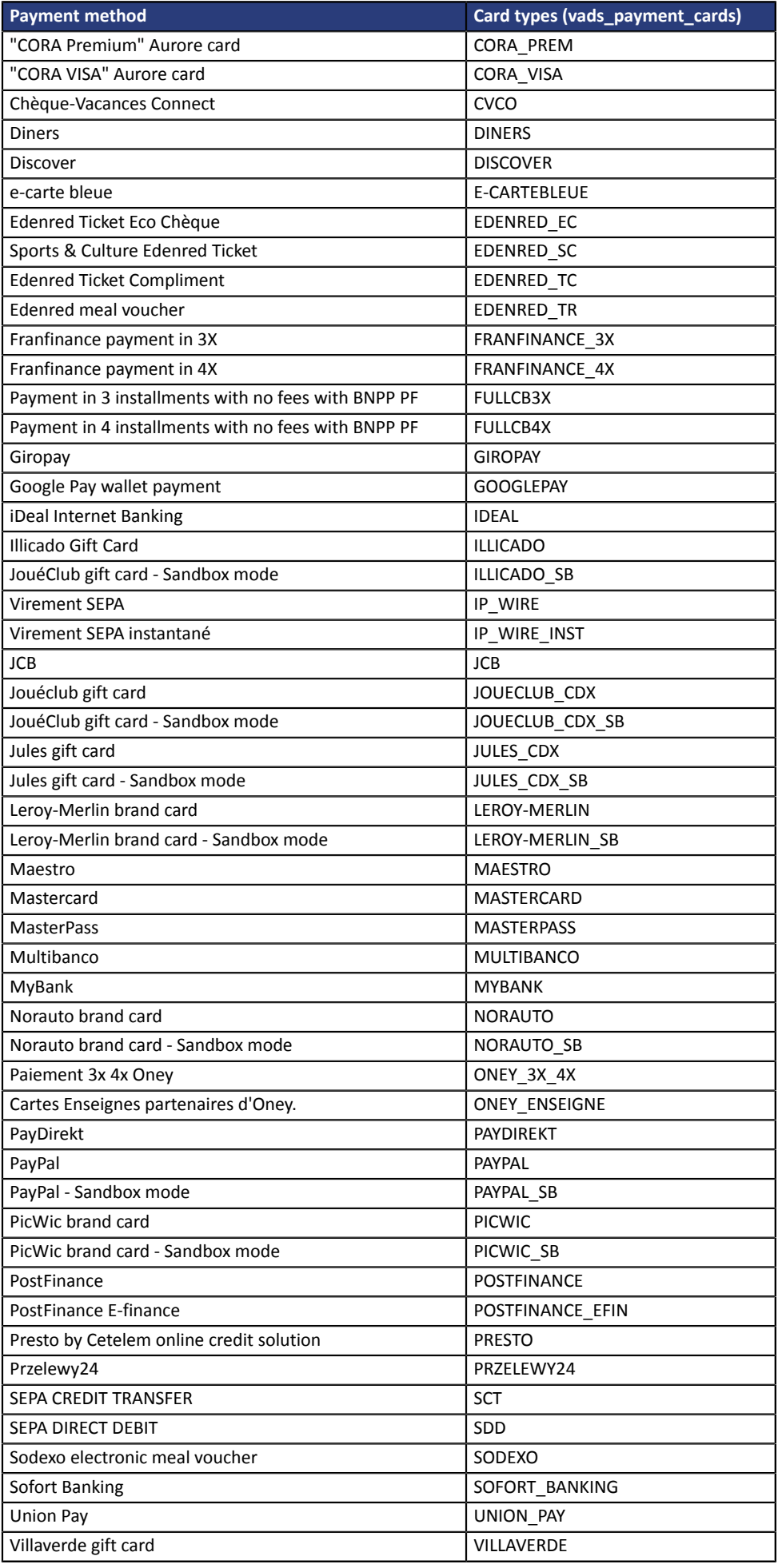

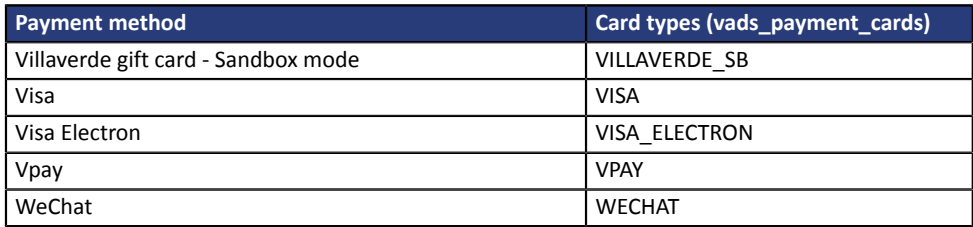

**Category Transaction details.** 

# **vads\_payment\_certificate**

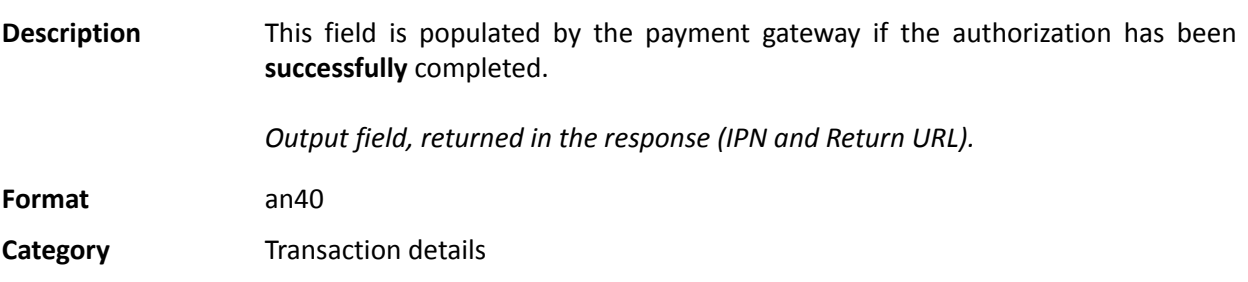

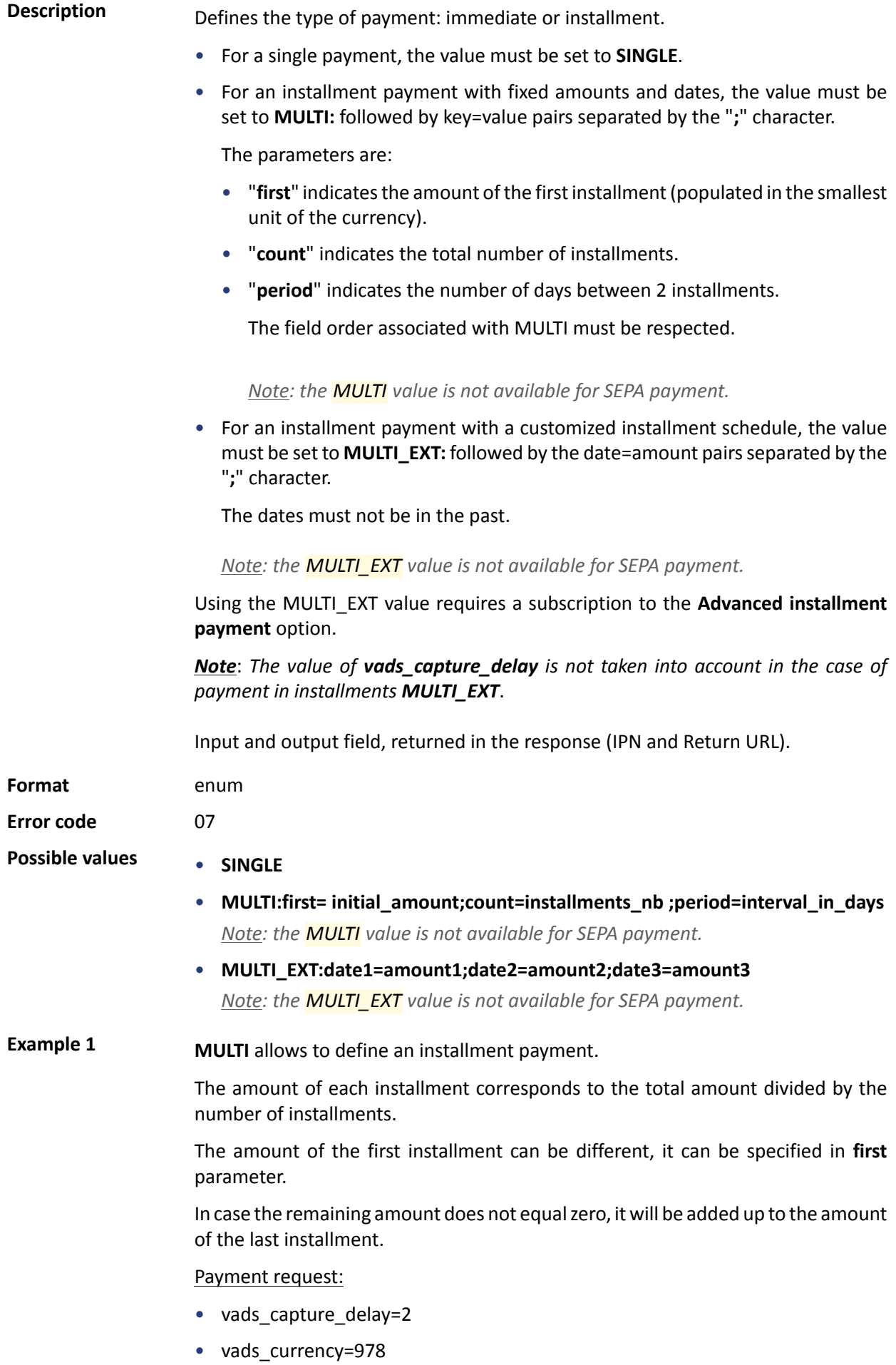
- vads\_amount=20000
- vads\_payment\_config=MULTI:first=10000;count=4;period=30

Result:

A first payment of EUR 100.00 will be captured by the bank in 2 days (vads\_capture\_delay).

A second payment of EUR 33.33 will be made in 32 days (vads\_capture\_delay + period).

A third payment of EUR 33.33 will be made in 62 days.

A fourth payment of EUR 33.34 will be made in 92 days.

The total amount is EUR 200.00 (vads\_amount= 20000). The remaining amount has been added to the amount of the last installment.

Thisinstruction allowsto immediately create 4 payments with the same transaction number but different sequence numbers (vads sequence number).

**Example 2 MULTI\_EXT** allows to define a customized installment schedule. You will be able to define the amount of each installment.

MULTI\_EXT : payment request:

- vads currency=978
- vads amount=19050
- vads\_payment\_config= MULTI\_EXT**:**20150601 =10000; 20150701 =4525; 20150808 =4525

Result:

The first payment of EUR 100.00 is scheduled for June 1st 2015.

The second payment of EUR 45.25 is scheduled for July 1st 2015.

The last payment of EUR 45.25 is scheduled for August 8th 2015.

Note:

The total amount must be equal to the value of the **vads\_amount** field. The date of the last installment cannot be later than 12 months after the date when the form was submitted. If the last installment is scheduled later than the card expiry date, no installment will be registered and the buyer will be notified about this issue.

**Category Transaction details.** 

**Description** Error codes that may appear when a payment has been declined.

*Output field, returned in the response (IPN and Return URL).*

**Format** n..3

## **Possible values**

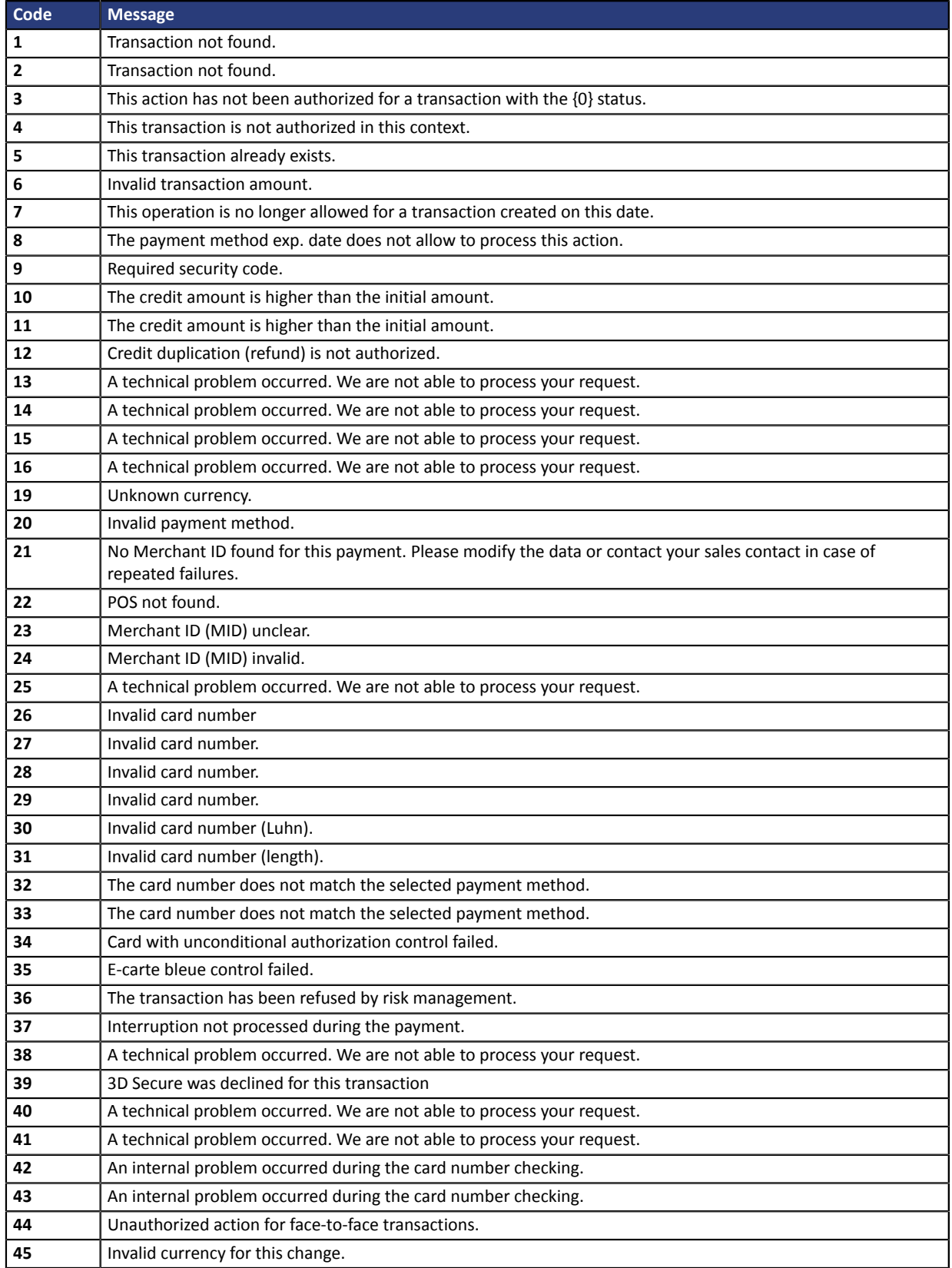

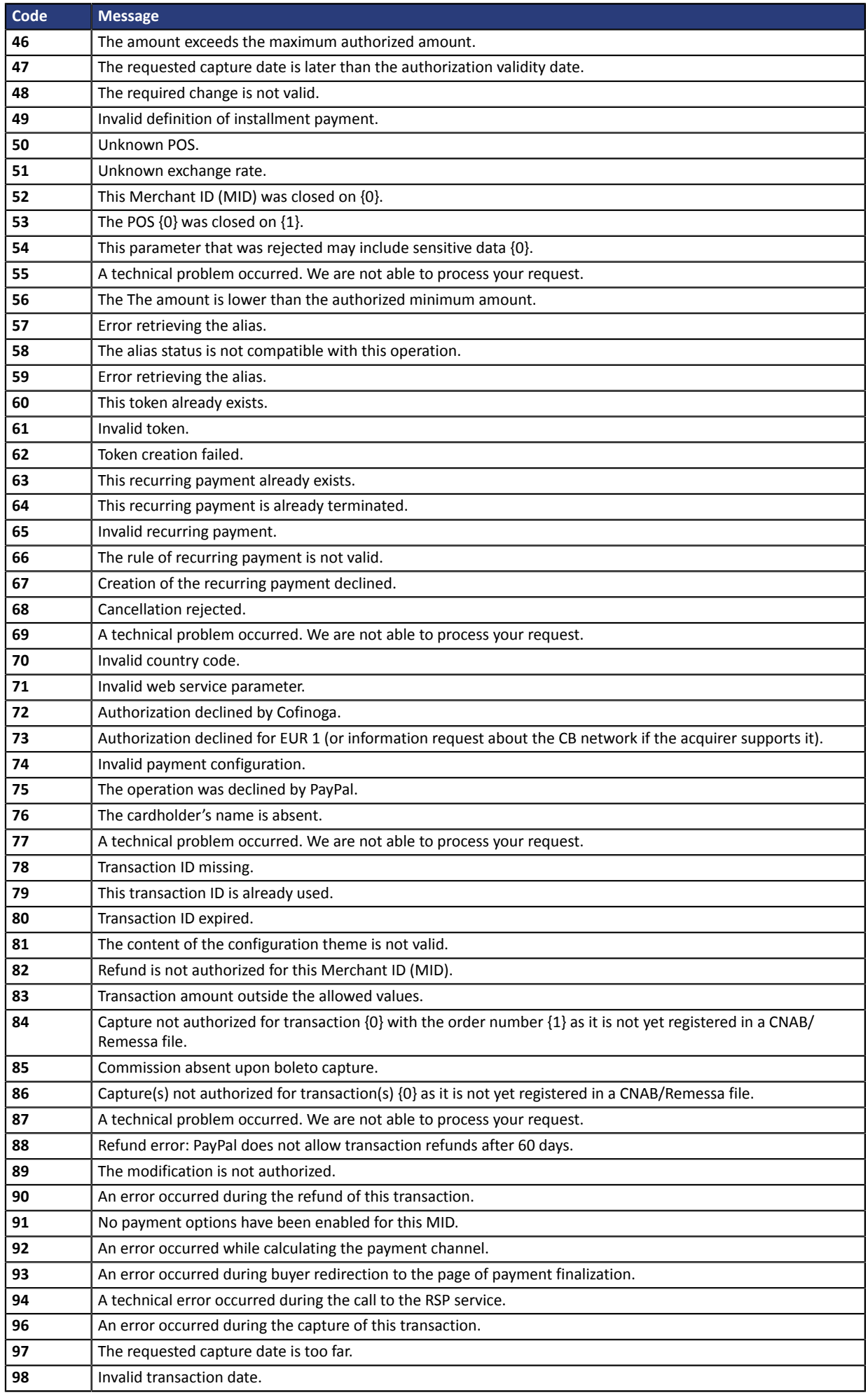

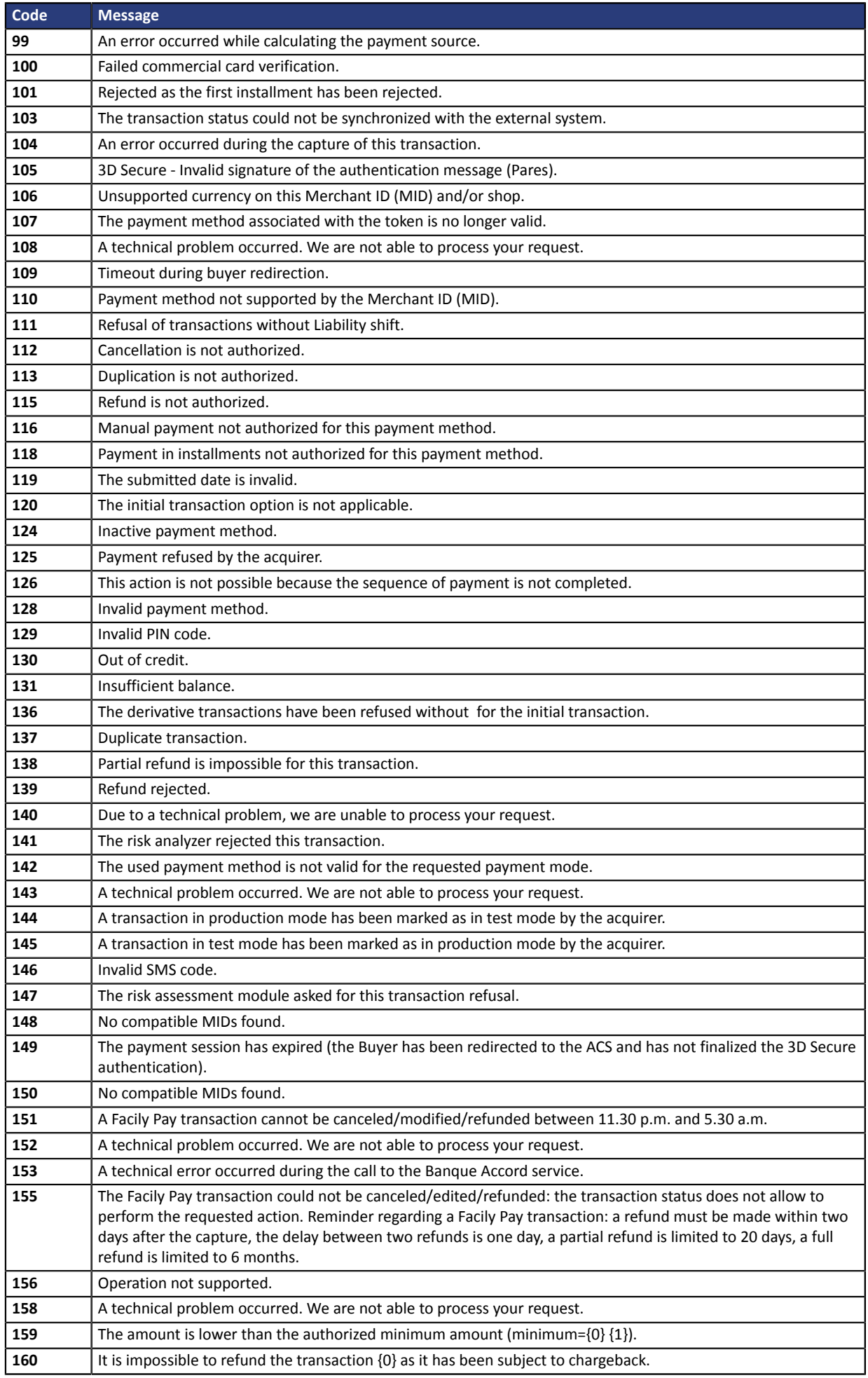

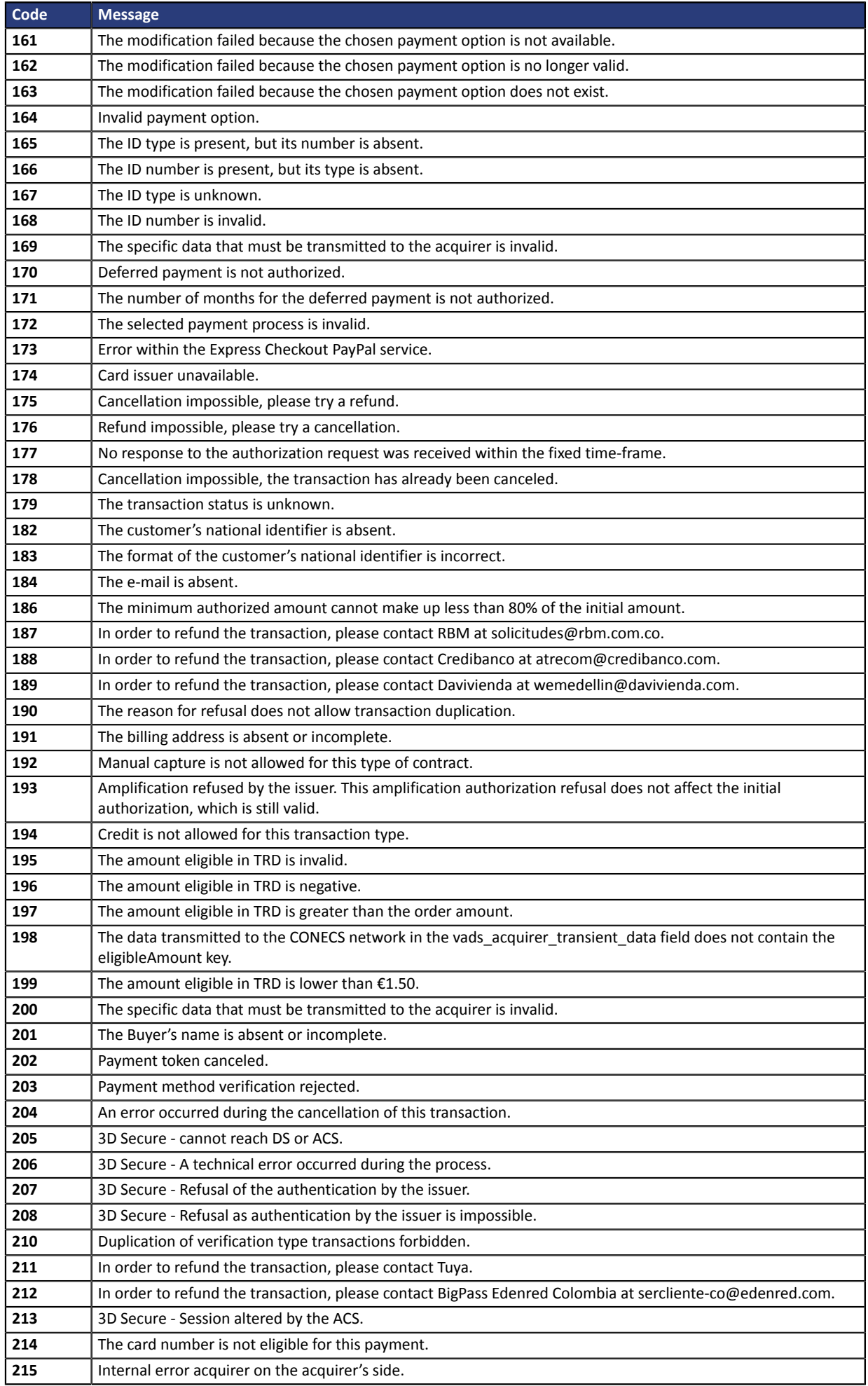

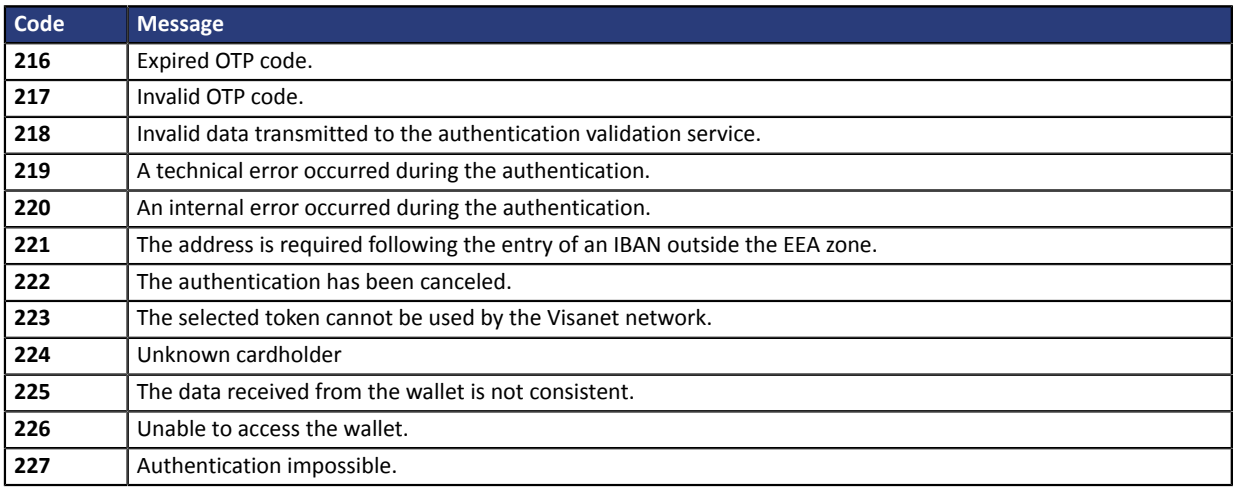

**Category** Technical information.

# **vads\_payment\_option\_code**

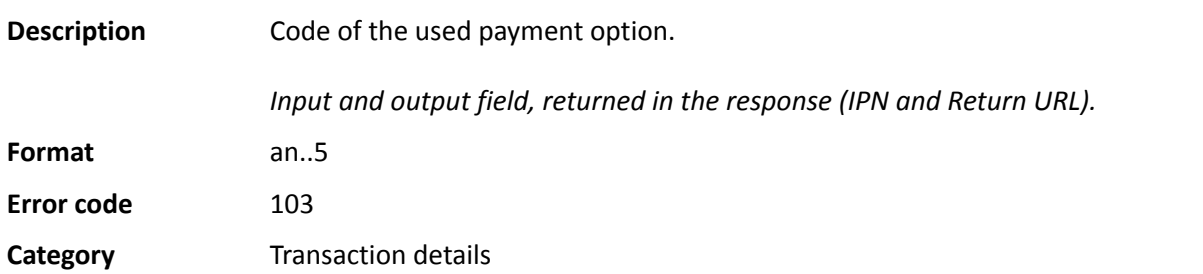

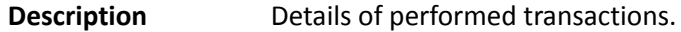

*Output field, returned in the response (IPN and Return URL).*

## **Format** json

The **vads\_payment\_seq** field (json format) describes the split payment sequence. It contains:

- **"trans\_id"**: transaction identifier used for the entire payment sequence.
- **"transaction"**: transaction table of the sequence. It contains:

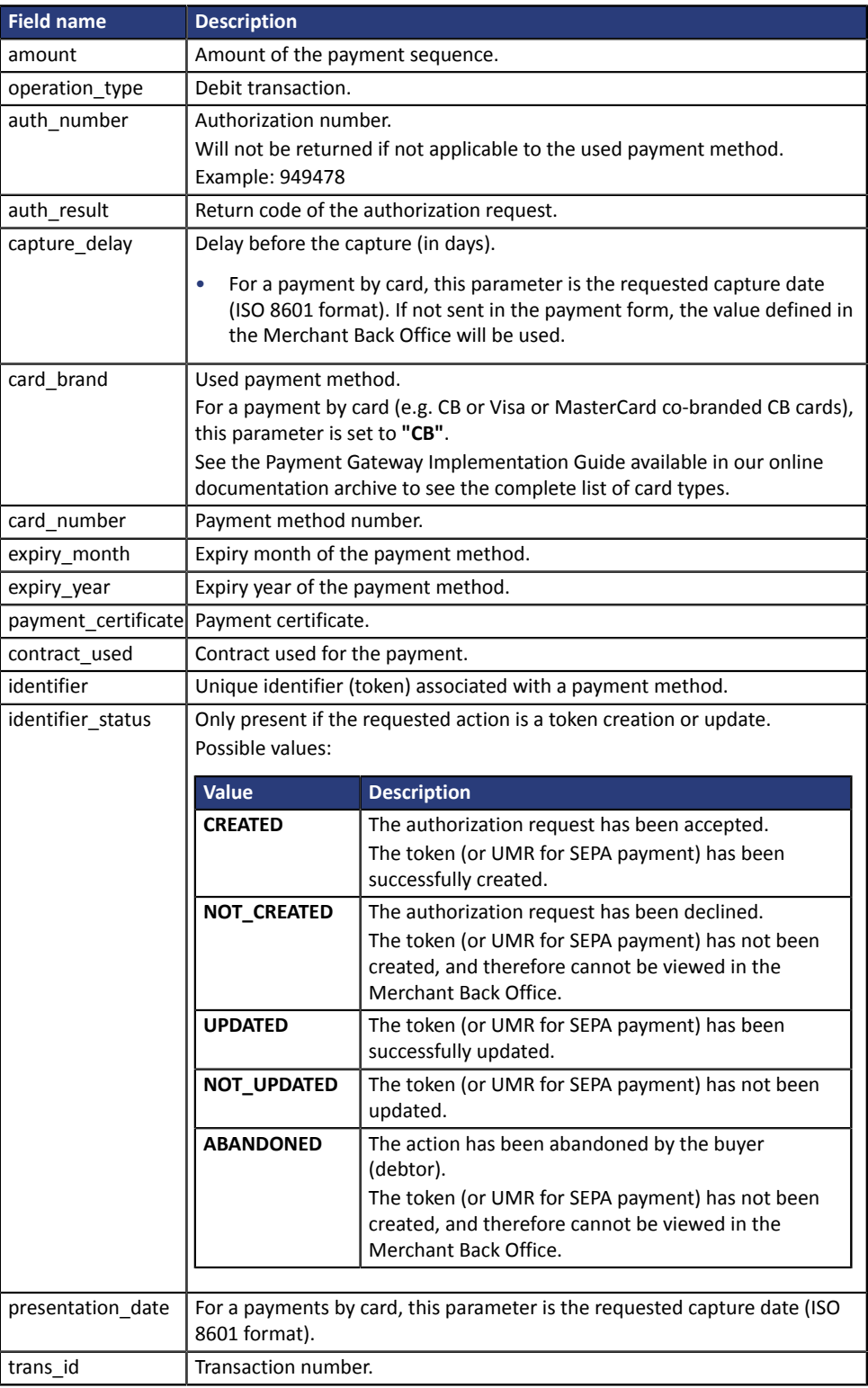

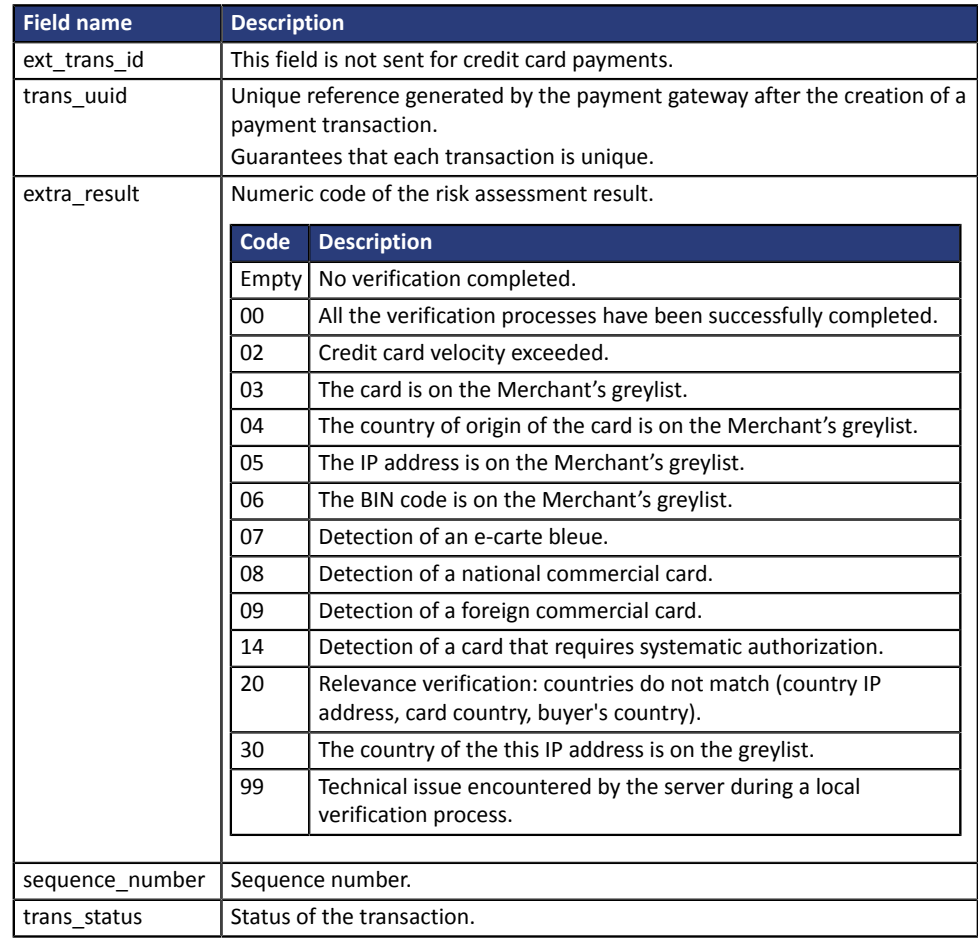

*Table 1: JSON object content*

Note: canceled transactions also appear in the table (information provided in the JSON trans\_status parameter).

**Category** Transaction details.

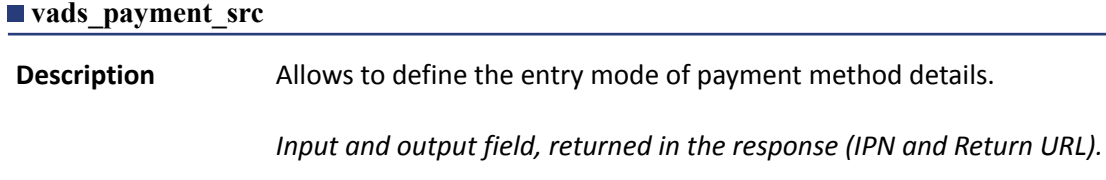

**Format** enum

**Error code** 60

**Possible** values

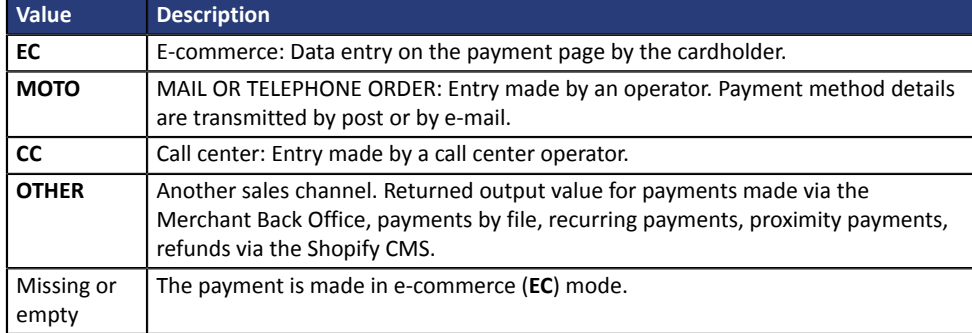

Only the **EC** value allows to create a transaction with 3D Secure.

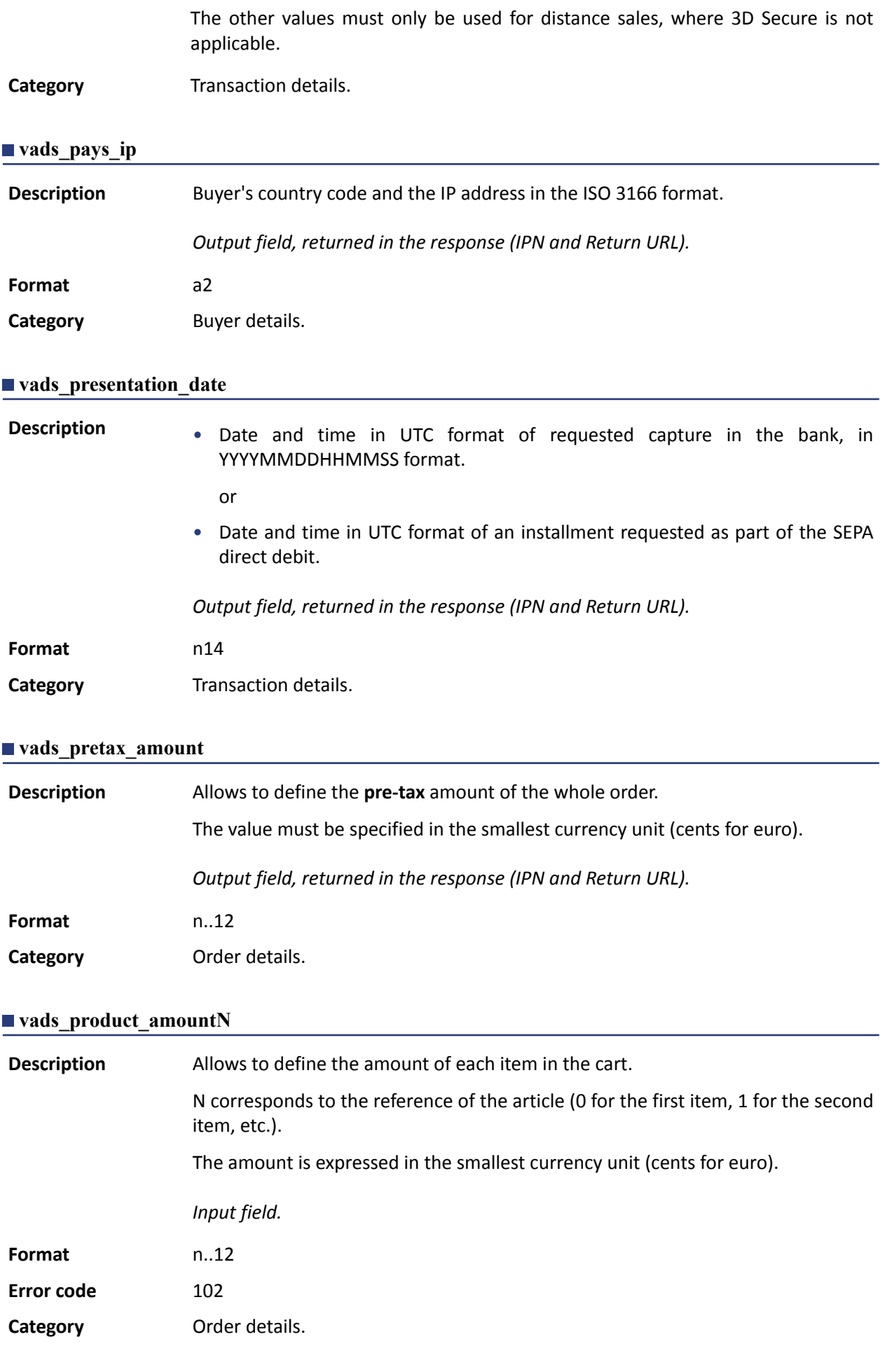

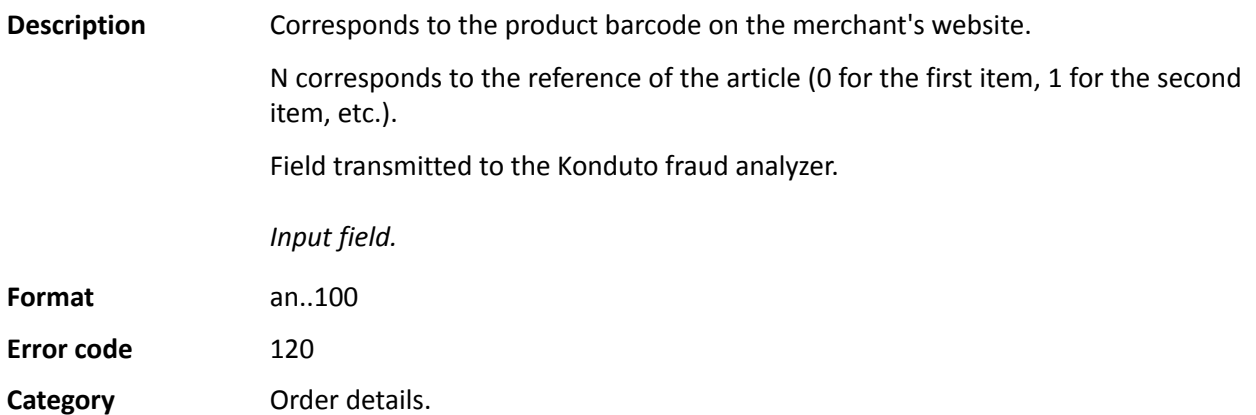

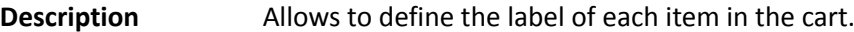

N corresponds to the reference of the article (0 for the first item, 1 for the second item, etc.).

Depending on the payment method, certain restrictions can change the format. Please see the technical documentation specific to the payment method for more details.

For Oney payments, the field is mandatory and the format is an..127.

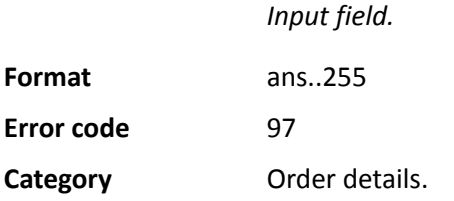

6

# **vads\_product\_qtyN**

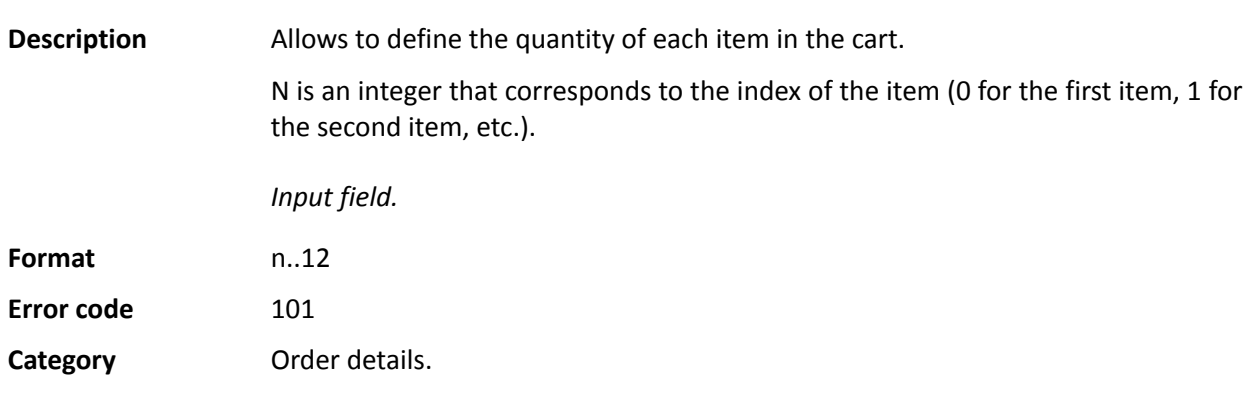

### **vads\_product\_refN**

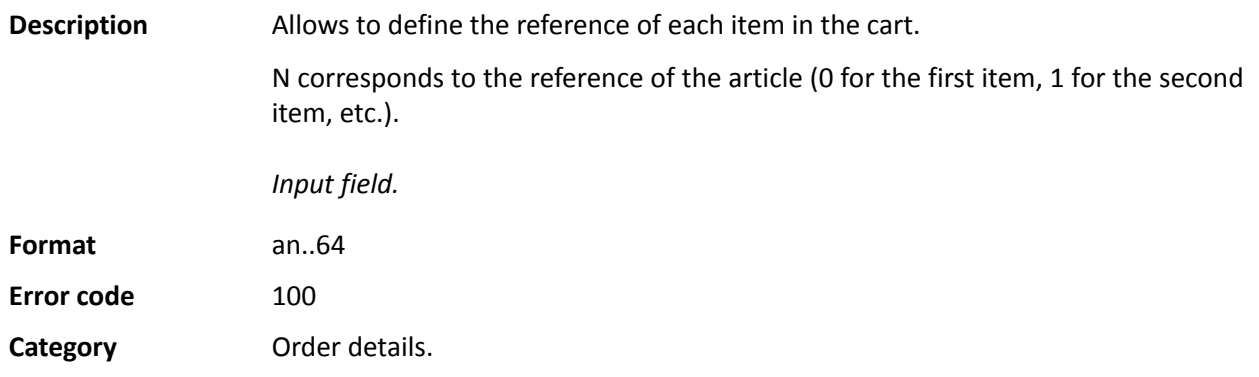

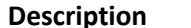

**iption** Allows to define the type of each item in the cart.

N corresponds to the reference of the article (0 for the first item, 1 for the second item, etc.).

*Input field.*

Format enum

**Error code** 98

**Possible** values

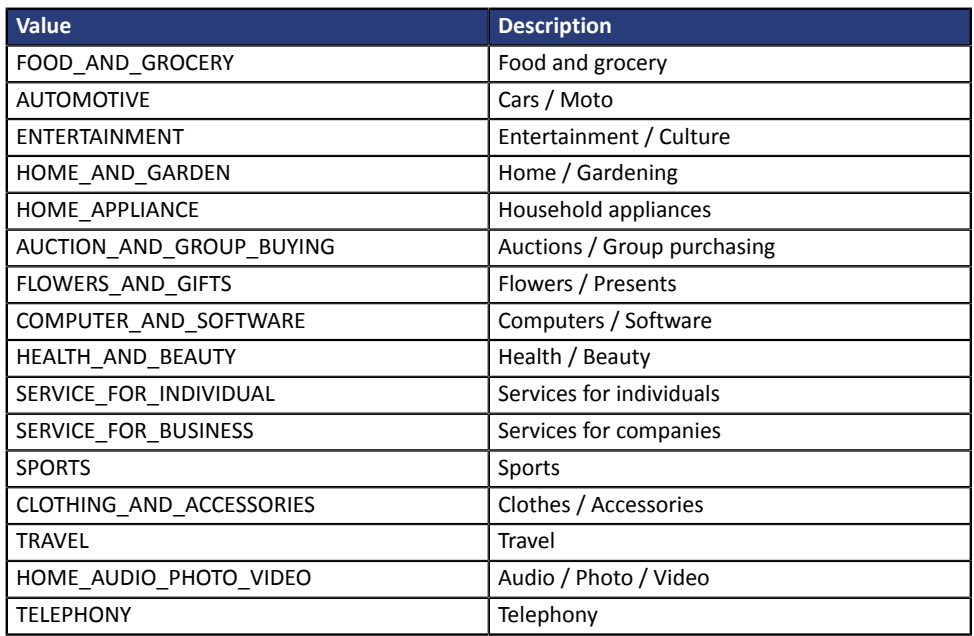

**Category** Transaction details.

# **vads** product vatN

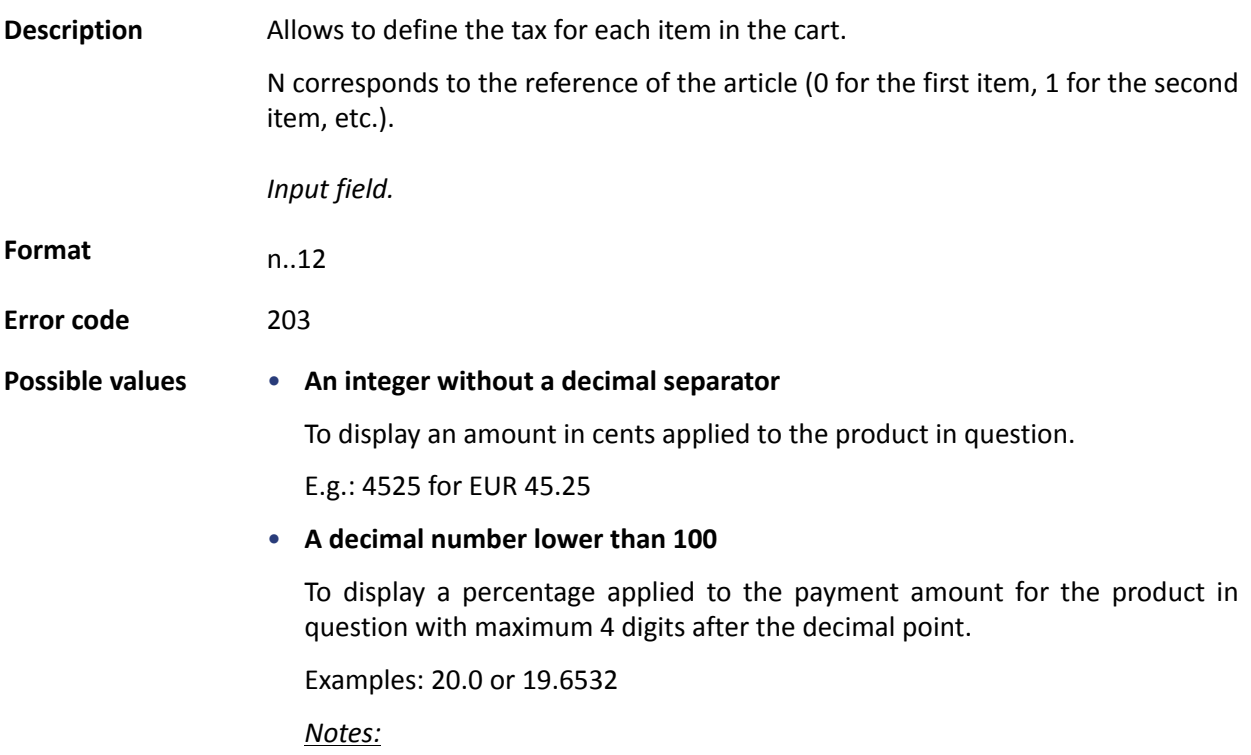

- *The decimal separator is mandatory for displaying a percentage*.
- *The decimal separator is represented by the "." symbol*.

## **Category** Order details.

# **vads** proof of id number

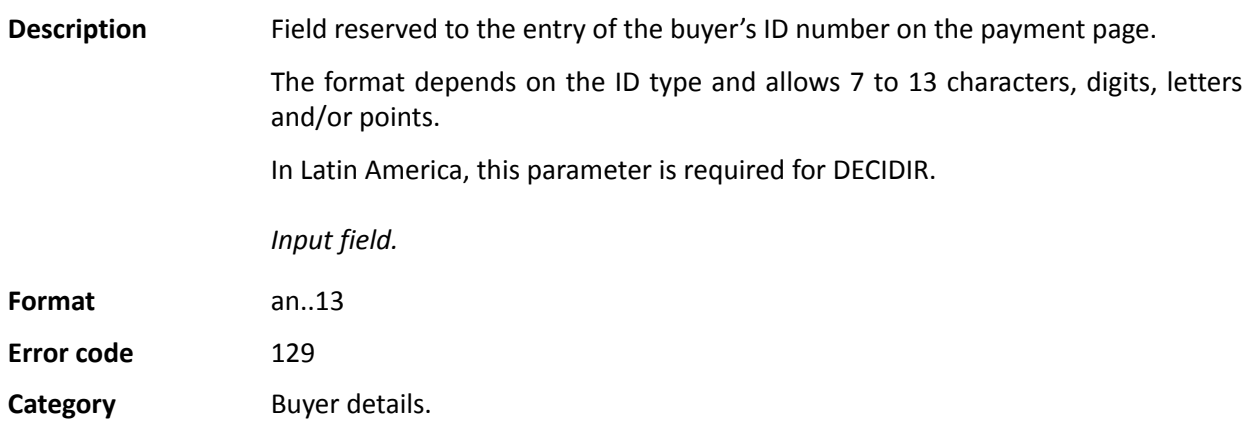

### **vads\_proof\_of\_id\_type**

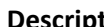

**Pescription** Field reserved for Latin America.

This field allows to pre-fill the buyer's ID type that is required for the payment.

The value to transmit depends on the acquirer.

*Input field.*

# Format enum

**Possible** values

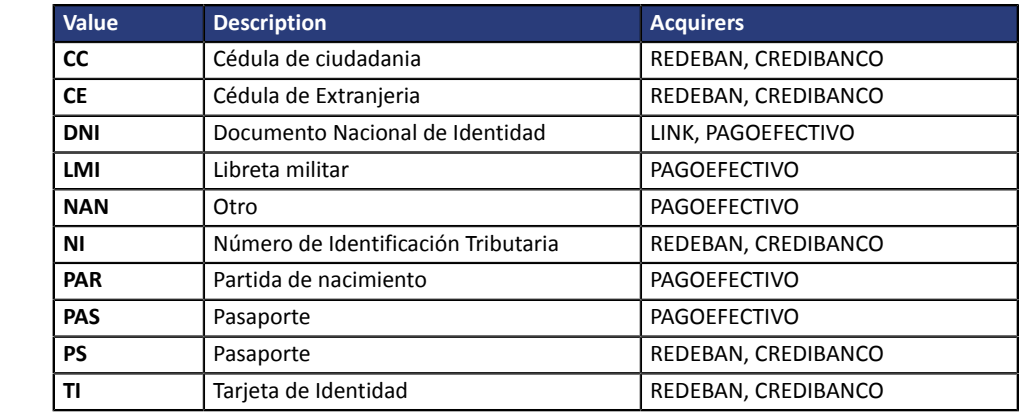

**Error code** 128

**Category Buyer details.** 

## **vads\_recurrence\_number**

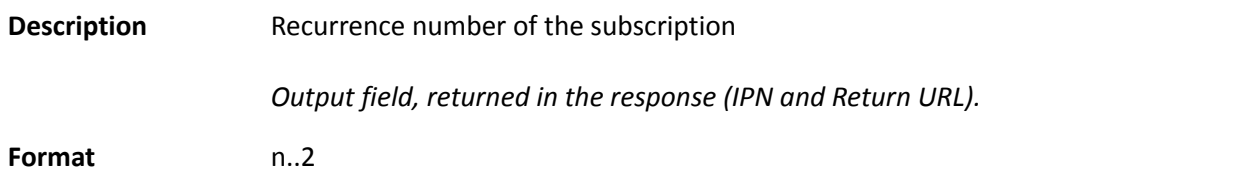

### **Category** Subscription details.

## **vads\_recurrence\_status**

**Description** Recurring payment status.

Appears only if the requested action concerns creating or updating a recurring payment (REGISTER\_SUBSCRIBE, SUBSCRIBE, REGISTER\_PAY\_SUBSCRIBE, REGISTER\_UPDATE\_PAY).

*Output field, returned in the response (IPN and Return URL).*

Format string

**Possible** values

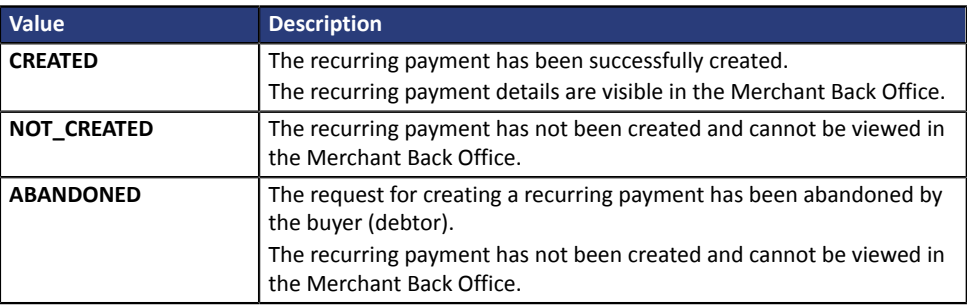

**Category** Information about the subscription.

#### **vads\_redirect\_error\_message**

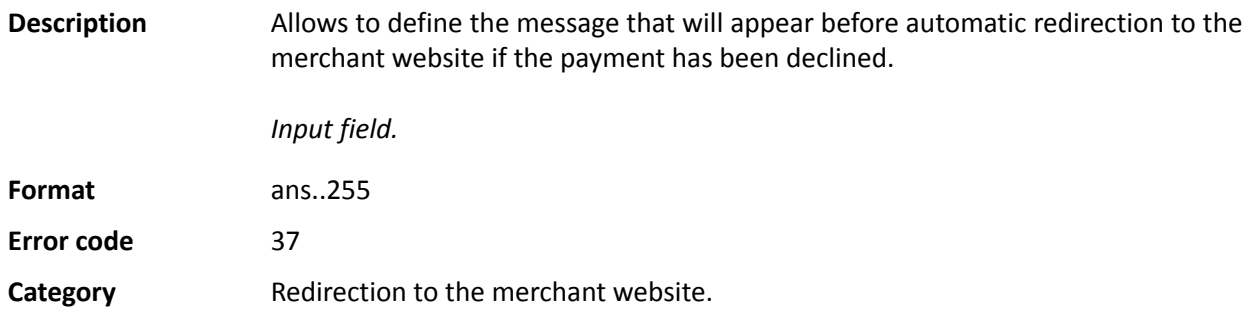

#### **vads\_redirect\_error\_timeout**

**Description** Allows to define a delay in seconds before an automatic redirection to the merchant website at the end of a declined payment.

The value of the field is between **0** and **600** s.

After this delay, the buyer will be redirected to the URL populated in the **vads\_url\_refused** field. If the parameter is not populated, the buyer will be redirected to the return URL entered in the **vads\_url\_return** field or to the return URL entered in the Merchant Back Office. If the return URL is not set, the buyer will be redirected to the merchant website.

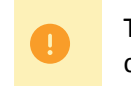

The automatic return does not allow to offer additional attempts in case of refused payment.

*Input field.*

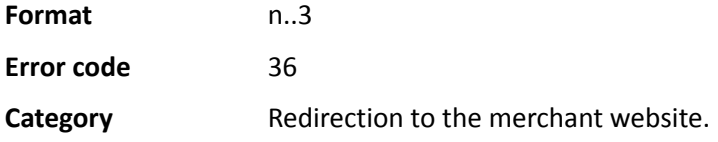

#### **vads\_redirect\_success\_message**

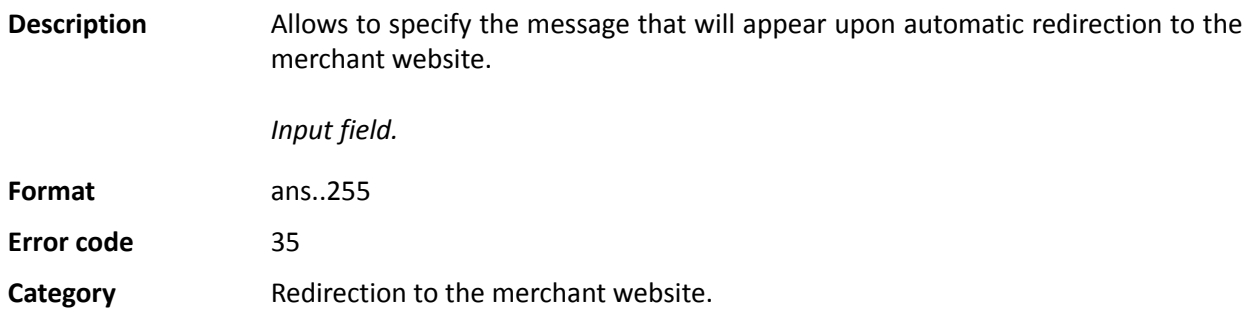

### **vads\_redirect\_success\_timeout**

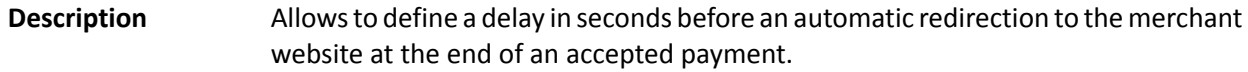

Its value is between 0 and 600 s.

After this delay, the buyer will be redirected to the URL populated in the **vads\_url\_success**field. If the parameter is not filled in, the buyer will be redirected to the return URL entered in the **vads\_url\_return** field or to the return URL entered in the Merchant Back Office. If the return URL is not set, the buyer will be redirected to the merchant website.

*Input field.*

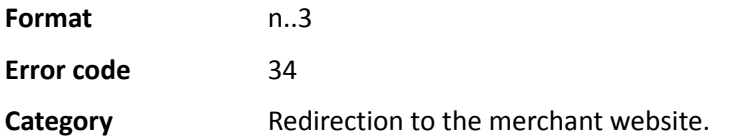

#### **vads\_requestor**

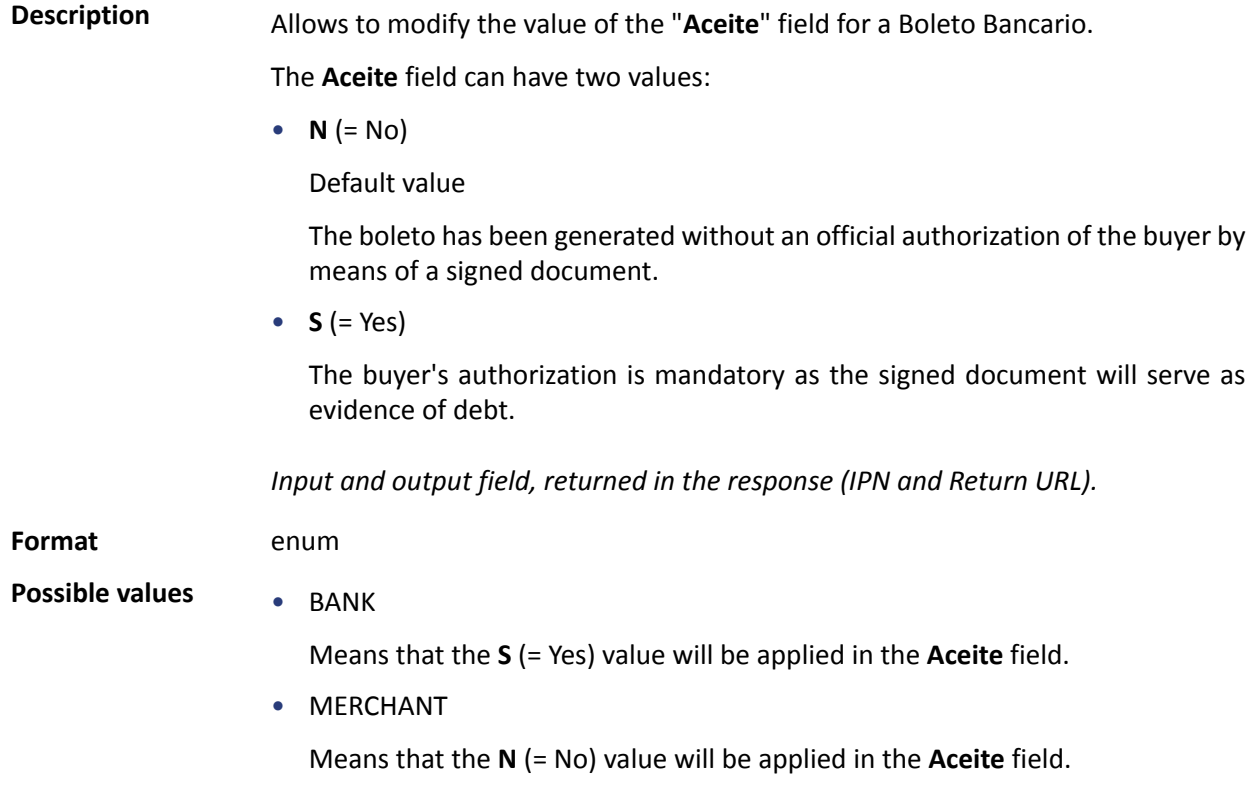

**Category Transaction details.** 

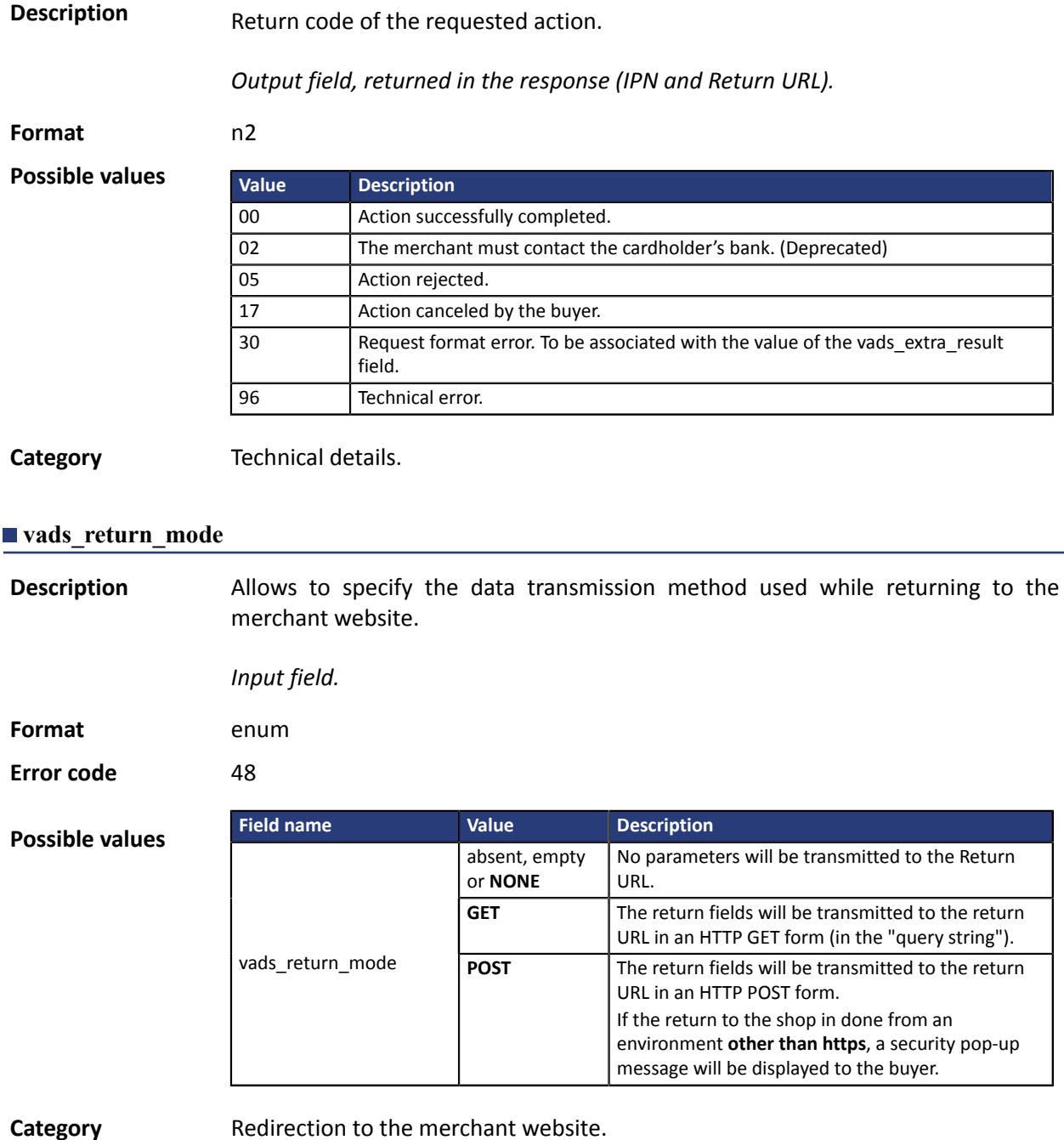

**vads\_result**

**Description** Returns the result of the risk management process performed by an external system (Konduto, ClearSale, Cybersource, NOTO, etc.).

*Output field, returned in the response (IPN and Return URL).*

**Format** ans

**Possible values**

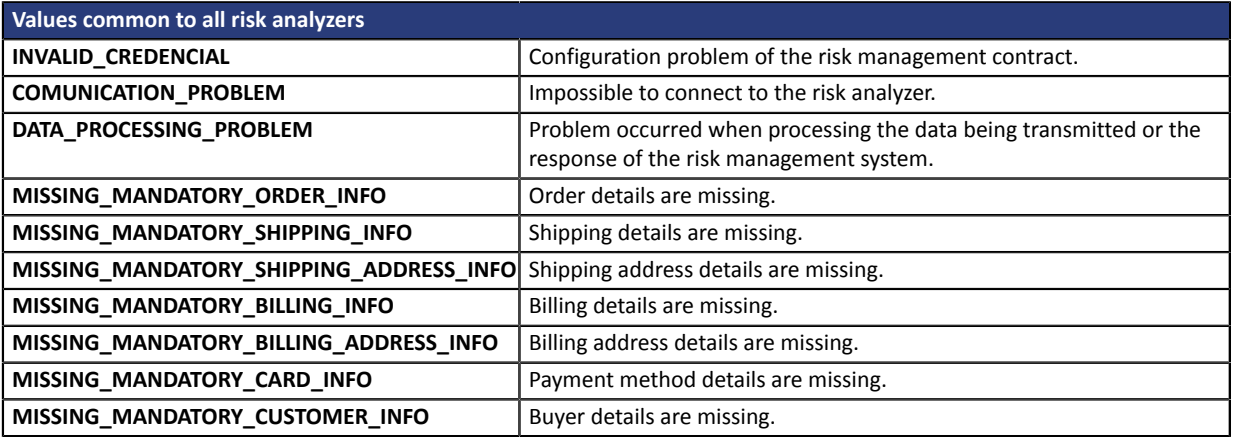

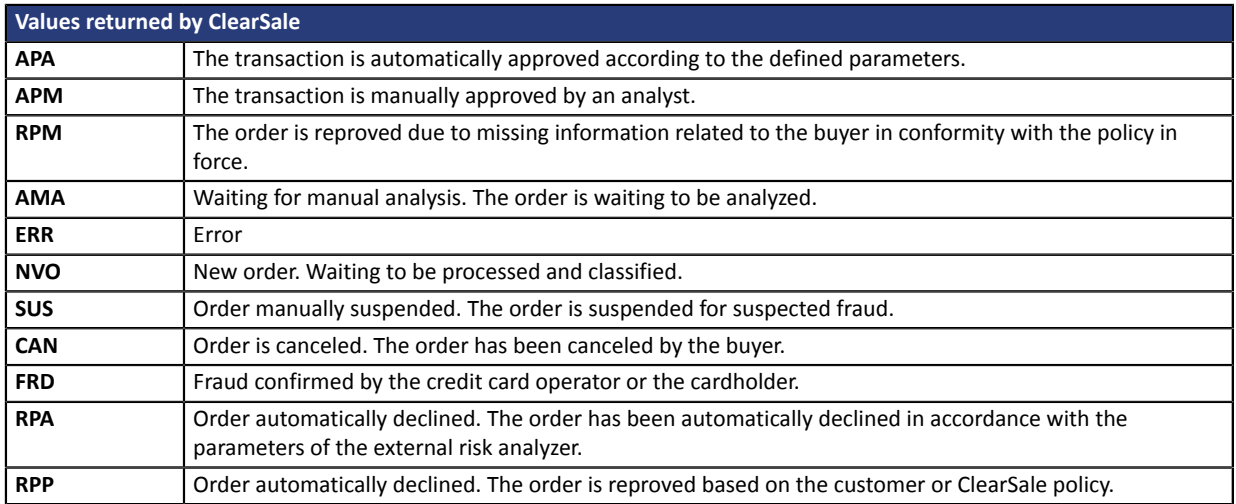

**Category Transaction details.** 

# **Description** Returns the list of actions performed on the transaction, following the activation of the advanced risk assessment activated in the Merchant Back Office.

When triggering multiple rules, the **vads\_risk\_assessment\_result** field will consist of multiple keywords separated by a ";".

Example:

vads\_risk\_assessment\_result="ENABLE\_3DS;MANUAL\_VALIDATION"

*Output field, returned in the response (IPN and Return URL).*

#### **Format** ans

### **Possible values**

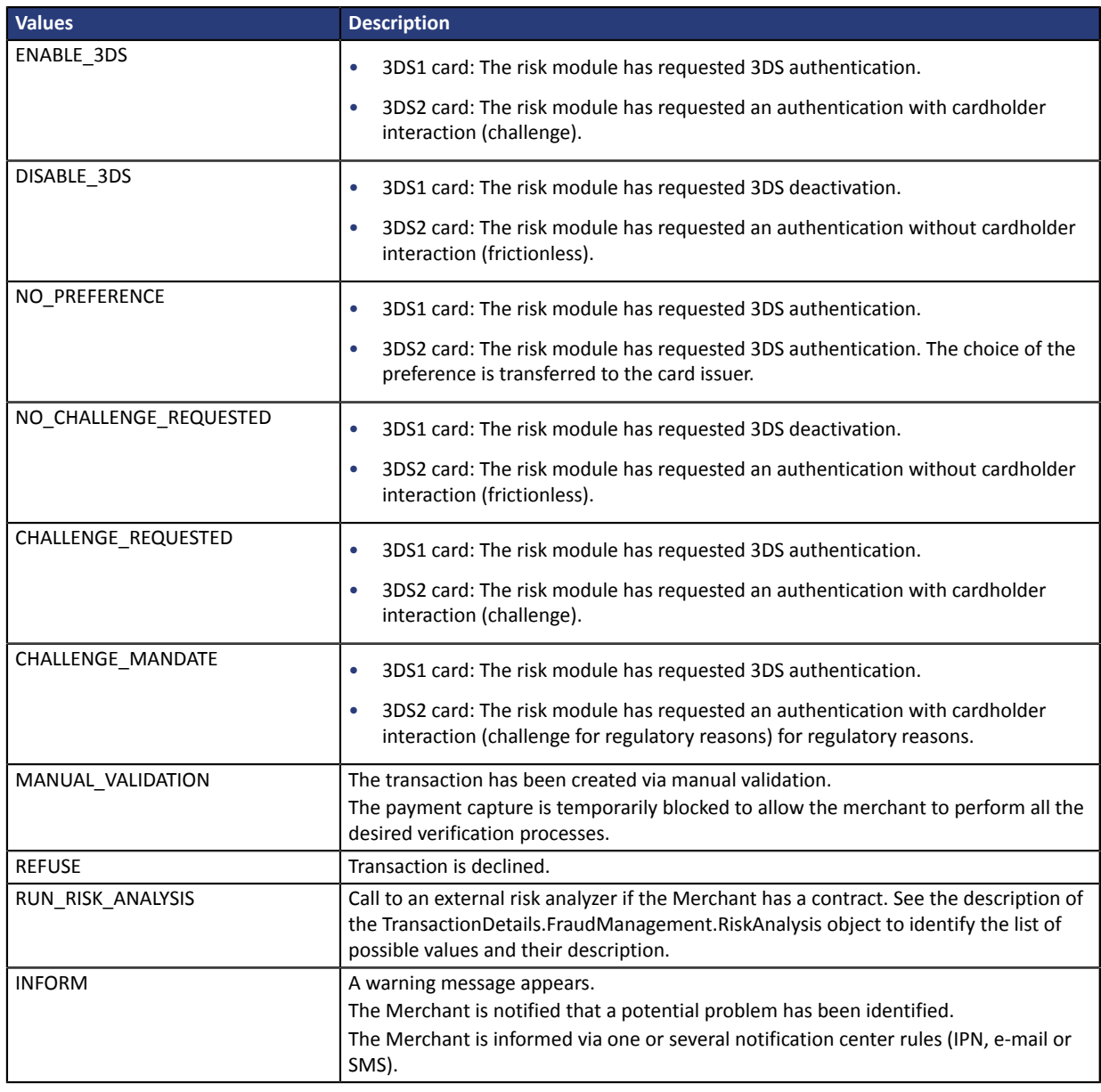

**Category** Transaction details

**Description** Allows to define the result of the risk management process.

*Output field, returned in the response (IPN and Return URL).*

**Format** control1=result1;control2=result2

**Possible** values

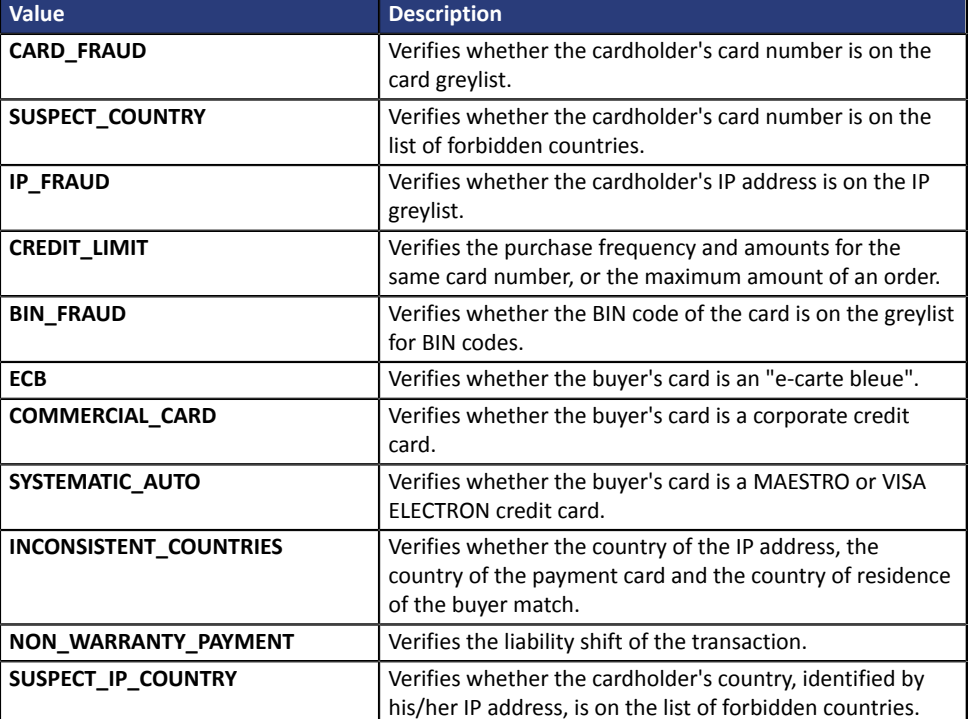

The possible values for **result** are:

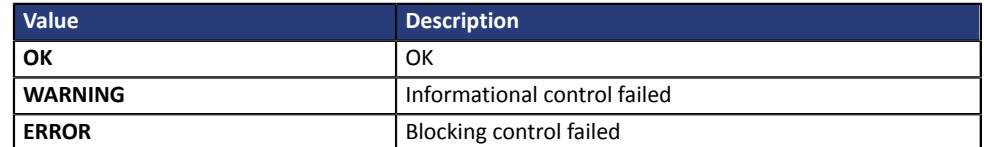

**Category** Transaction details

#### **vads** sequence number

**Description** Transaction sequence number.

Case of single payment (vads\_payment\_config=SINGLE)

**vads\_sequence\_number** is populated with 1 in case of single payment.

However, if the merchant has authorized several payment attempts after a rejected payment, the sequence number will be incremented upon each new attempt.

*The number of additional attempts after a rejected payment can be configured via the Merchant Back Office (menu Settings > Shop > Configuration).*

#### If **vads\_payment\_config = SINGLE**:

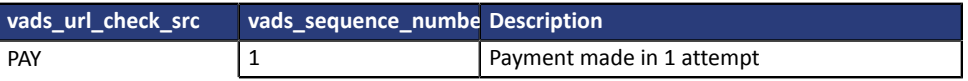

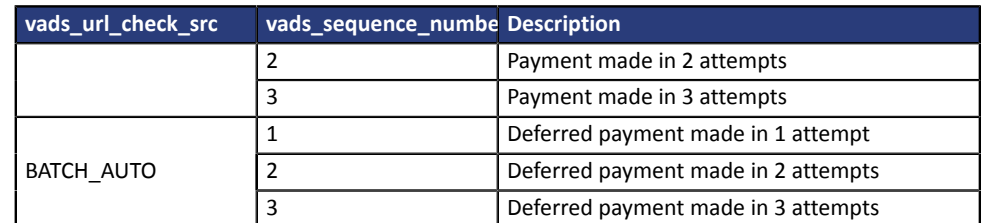

Case of installment payment (vads\_payment\_config=MULTI)

With the application of Soft Decline, the **vads\_sequence\_number** field no longer allows to easily identify the first installment of a payment in installments.

To identify the first payment of a series, view the description of the **vads\_occurrence\_type** field.

## Case of a cascading payment (vads card brand=MULTI)

In case of a cascading payment (the cart items are paid with several payment methods), the **vads\_sequence\_number** field is always set to **0**.

The **vads\_payment\_seq** field describes each transaction in a table in JSON format.

The **transaction[x].sequence\_number** attribute takes the same values as the **vads\_sequence\_number** field, as described for the case of single payment.

#### **Note:**

The **vads\_sequence\_number** field is not returned in the response when a payment is canceled or abandoned.

*Output field, returned in the response (IPN and Return URL).*

**Category Transaction details.** 

## vads ship to city

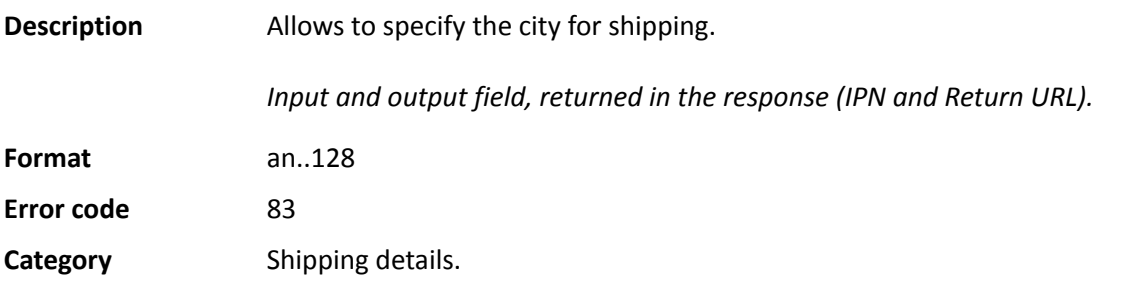

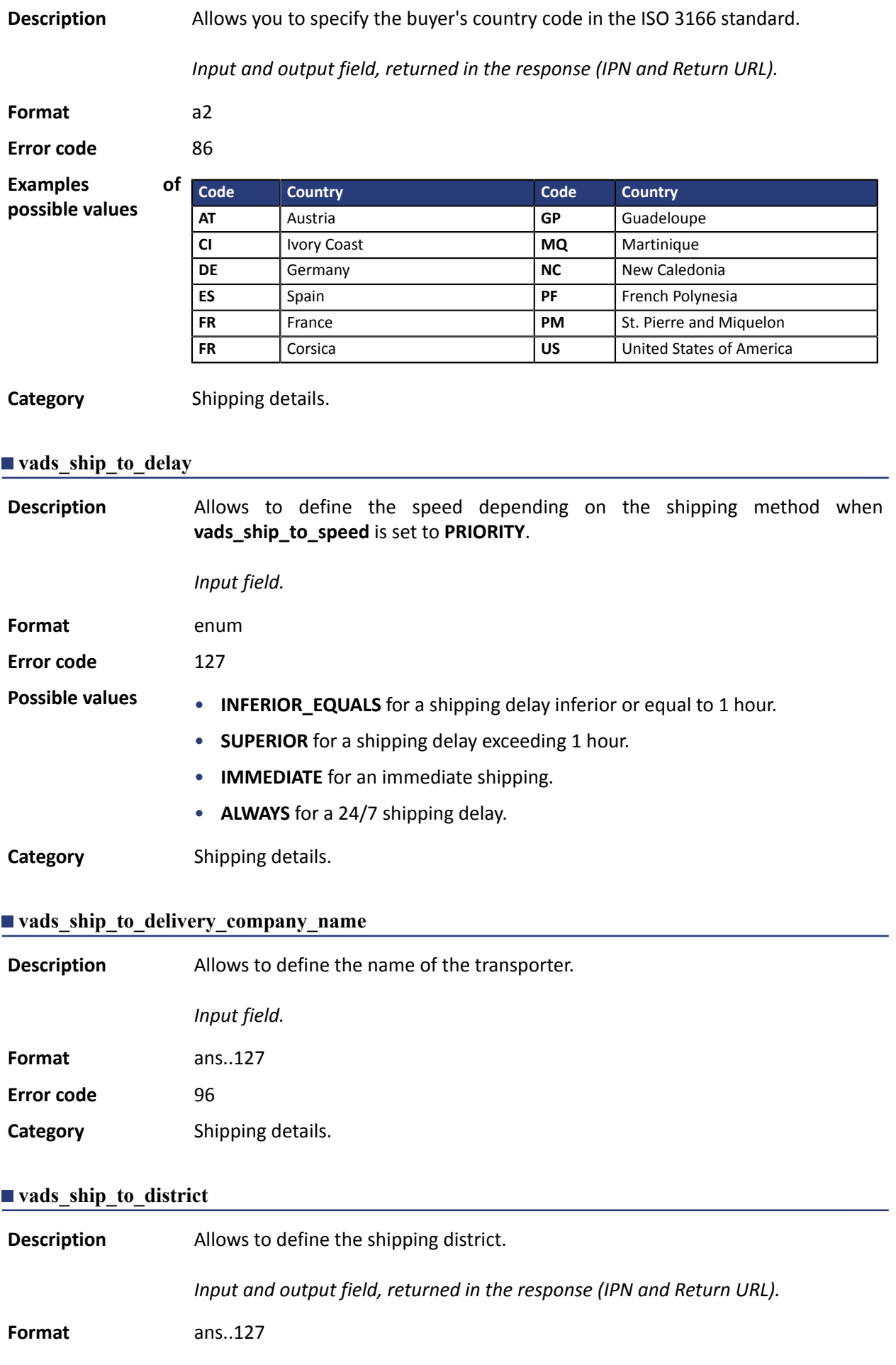

# **Error code** 115 **Category** Shipping details.

# **vads\_ship\_to\_first\_name**

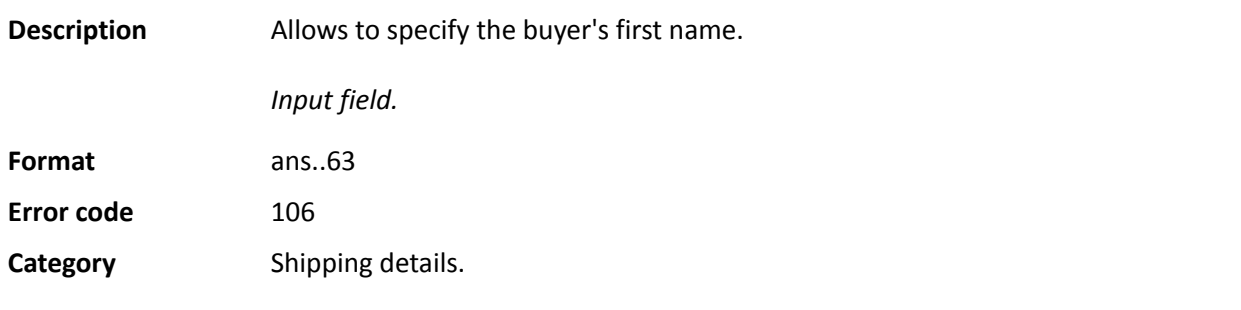

# **vads\_ship\_to\_last\_name**

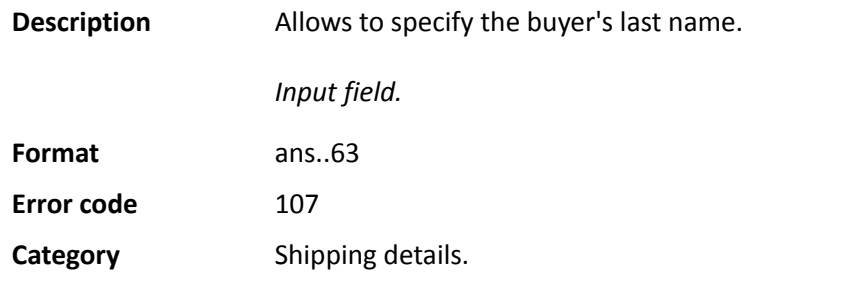

# **vads\_ship\_to\_legal\_name**

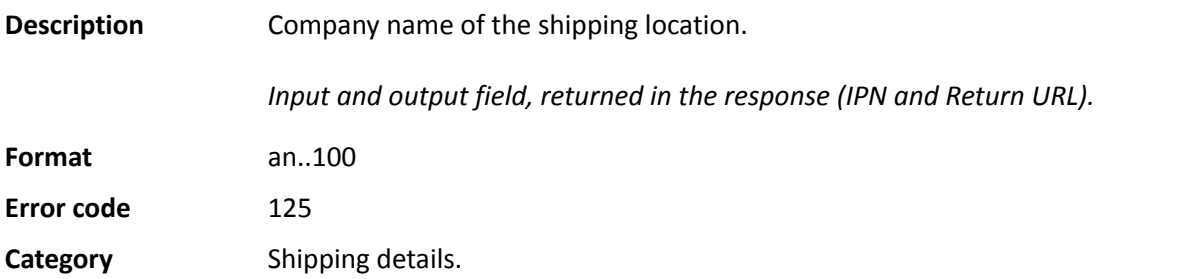

# **vads\_ship\_to\_name**

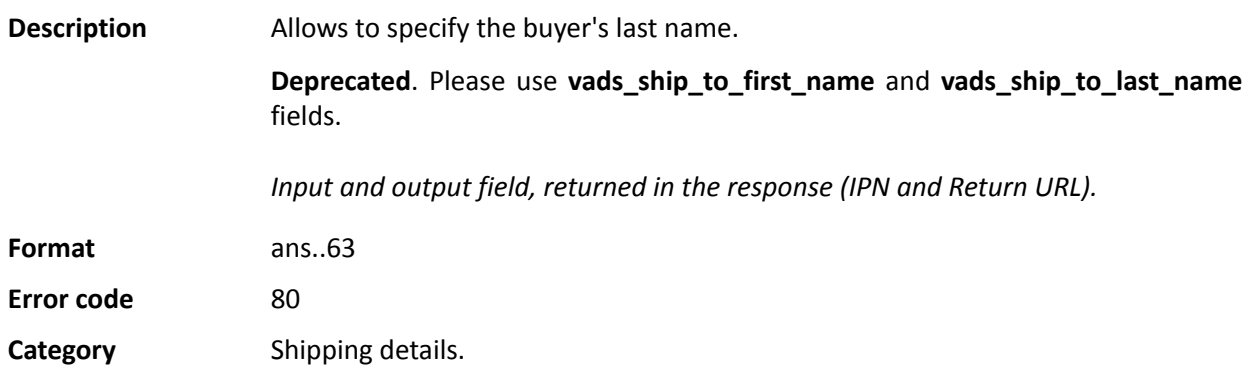

# **vads\_ship\_to\_phone\_num**

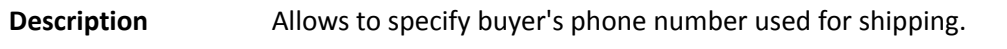

Accepts all formats:

Examples:

- 0123456789
- +33123456789
- 0033123456789
- (00.571) 638.14.00
- 40 41 42 42

*Input and output field, returned in the response (IPN and Return URL).*

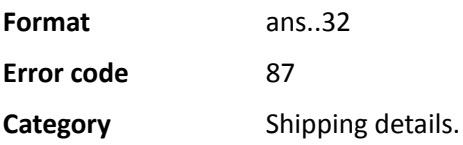

# **vads\_ship\_to\_speed**

**Format** ans..127

**Category** Shipping details.

**Error code** 84

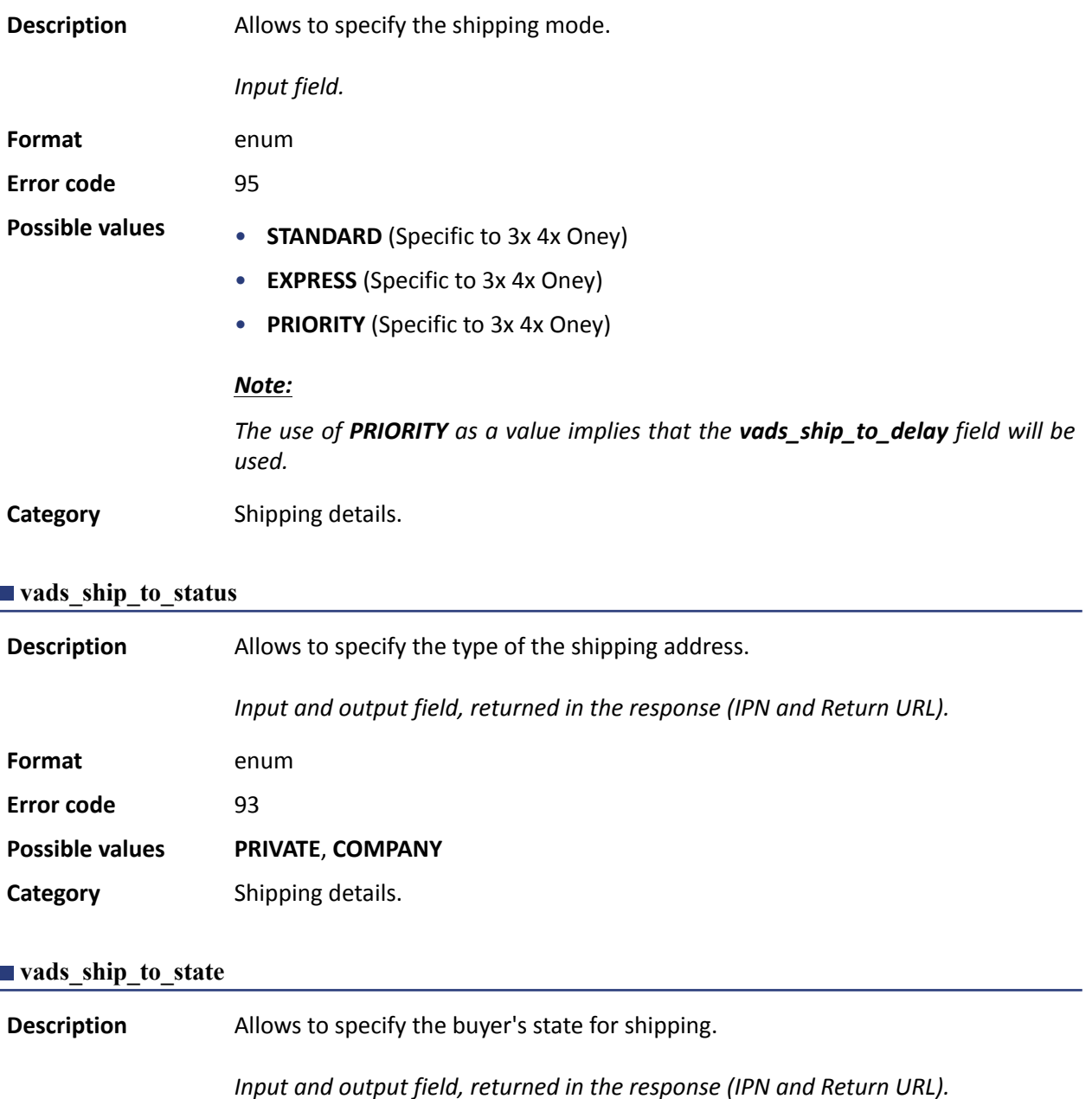

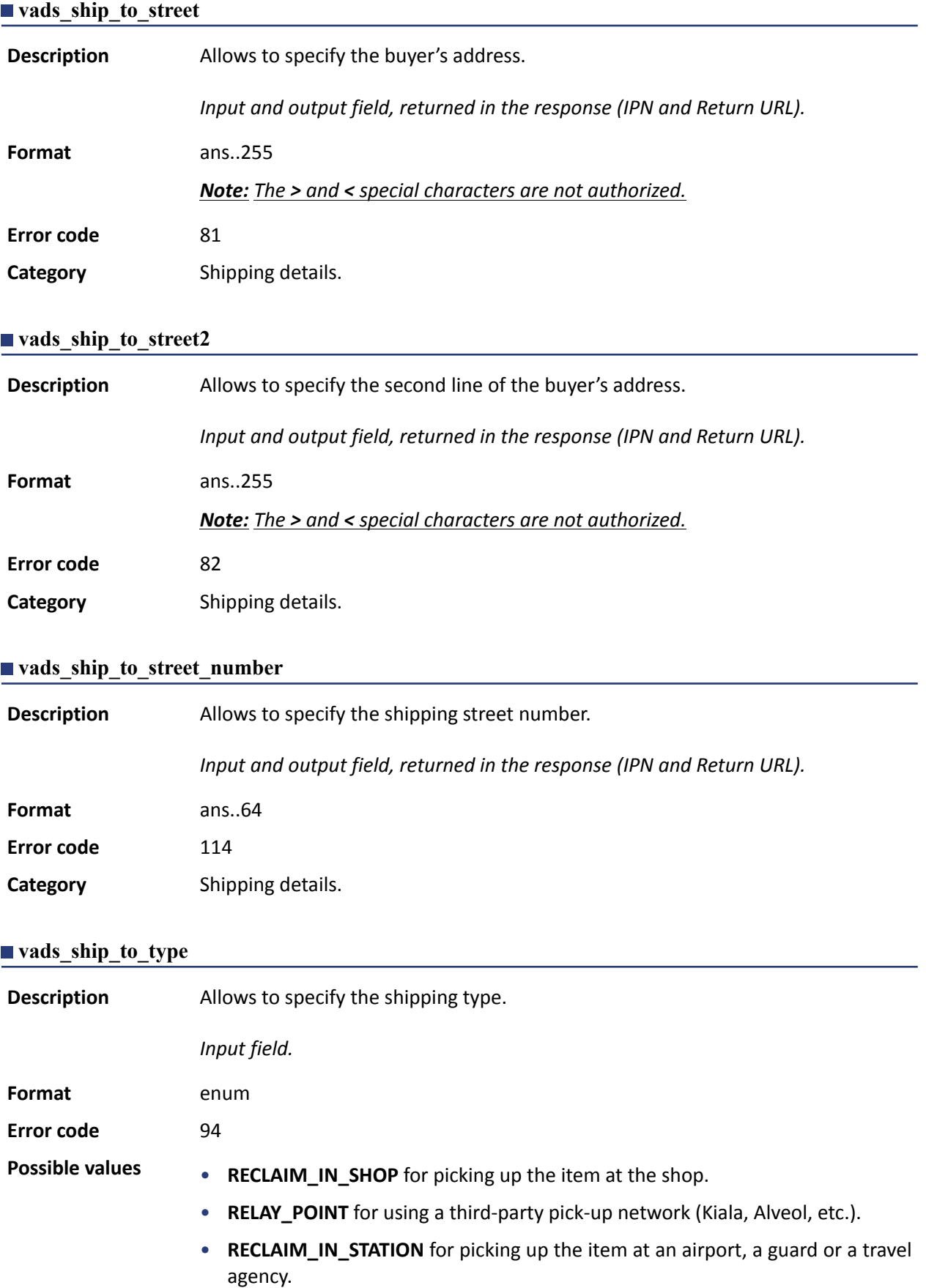

- **PACKAGE\_DELIVERY\_COMPANY** for shipping by the transporter (Colissimo, UPS, etc.).
- **ETICKET** for sending an electronic ticket, download.

**Category** Shipping details.

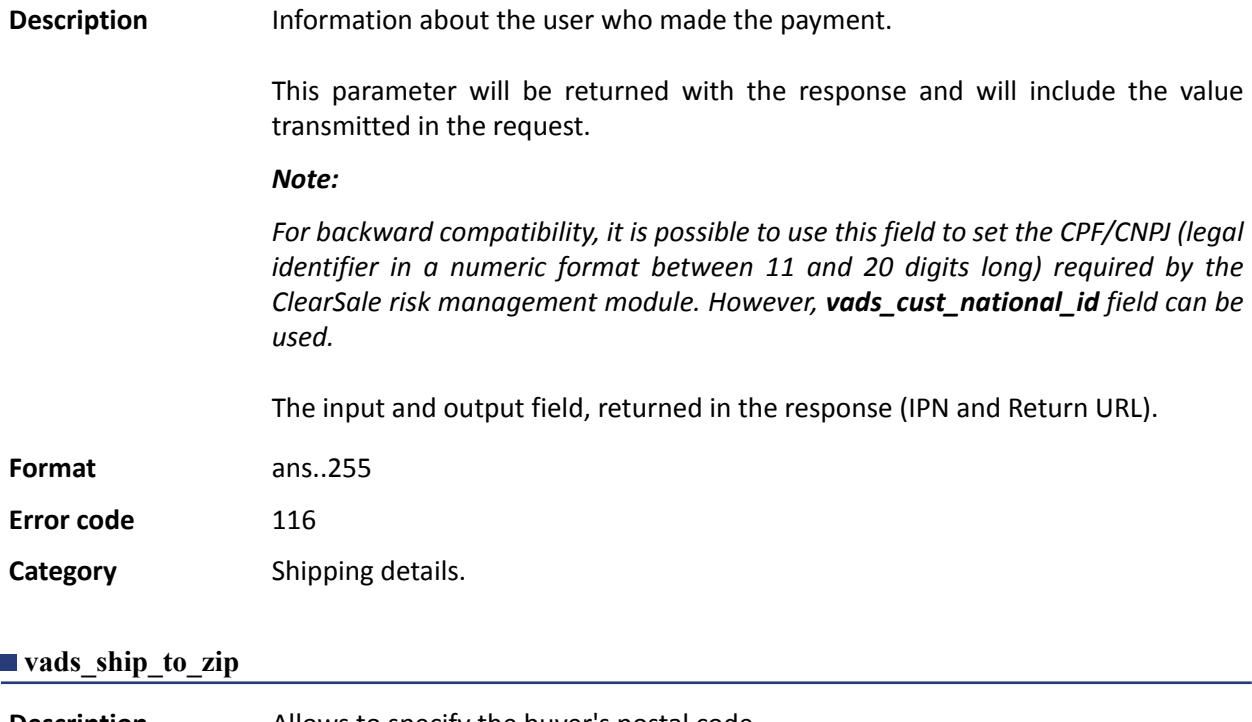

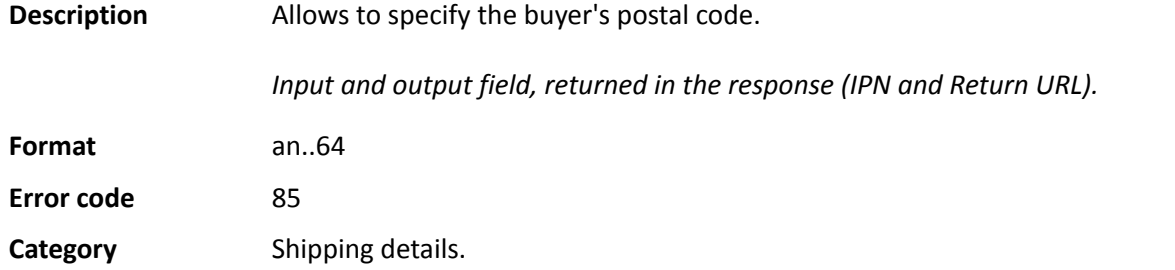

# **vads\_shipping\_amount**

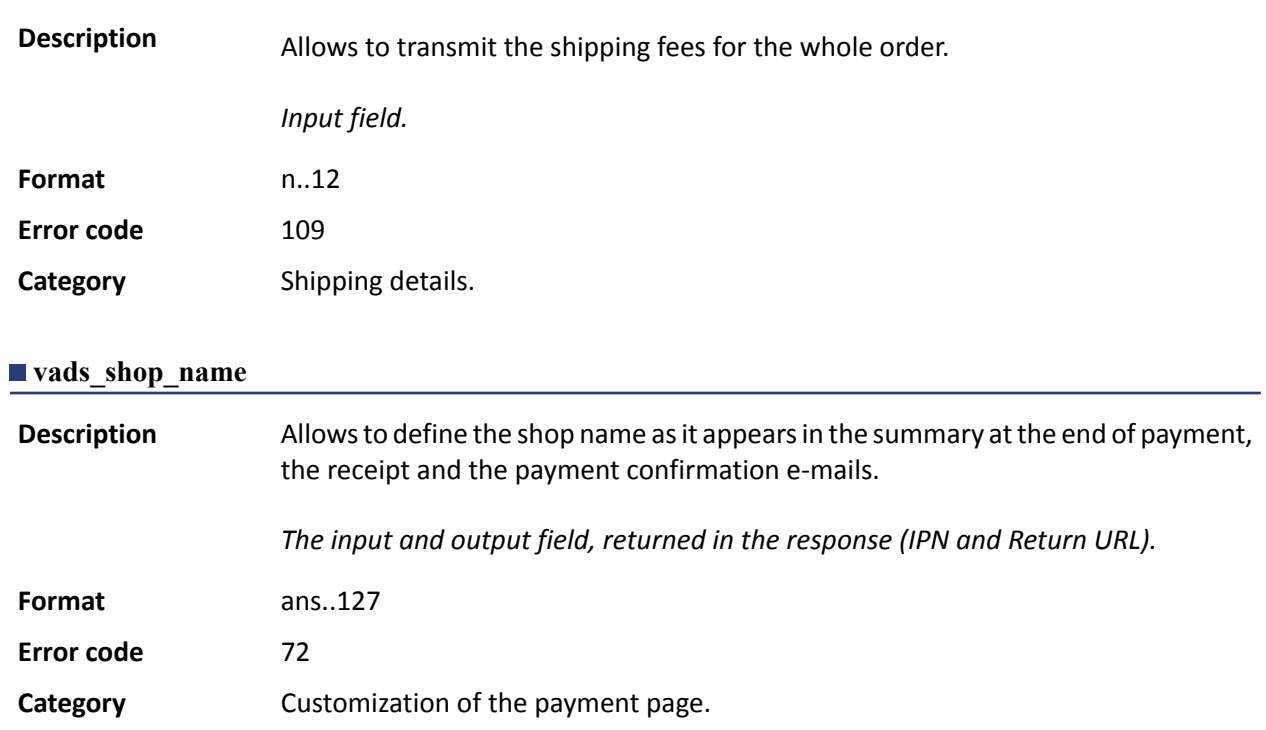

# **vads\_shop\_url**

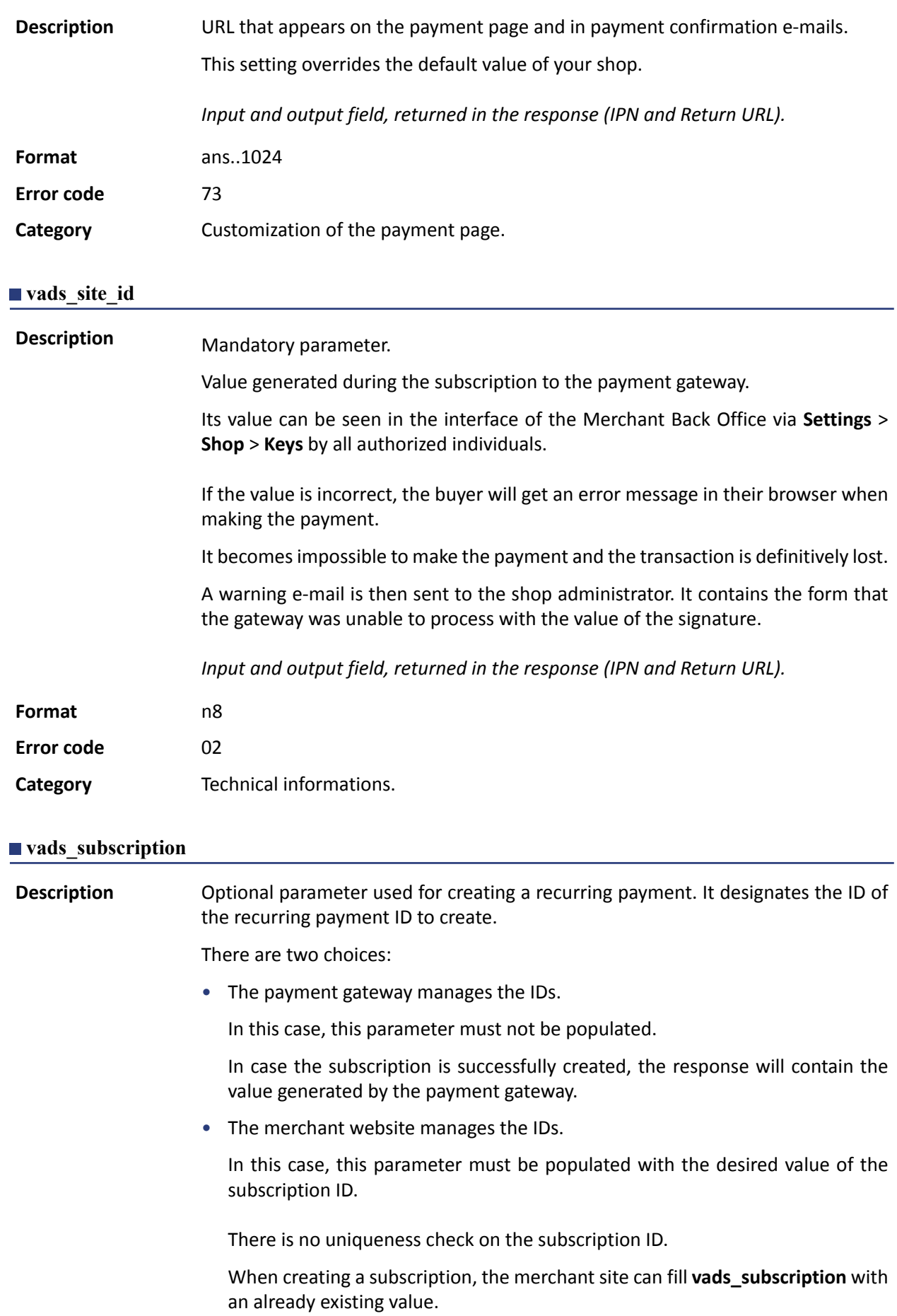

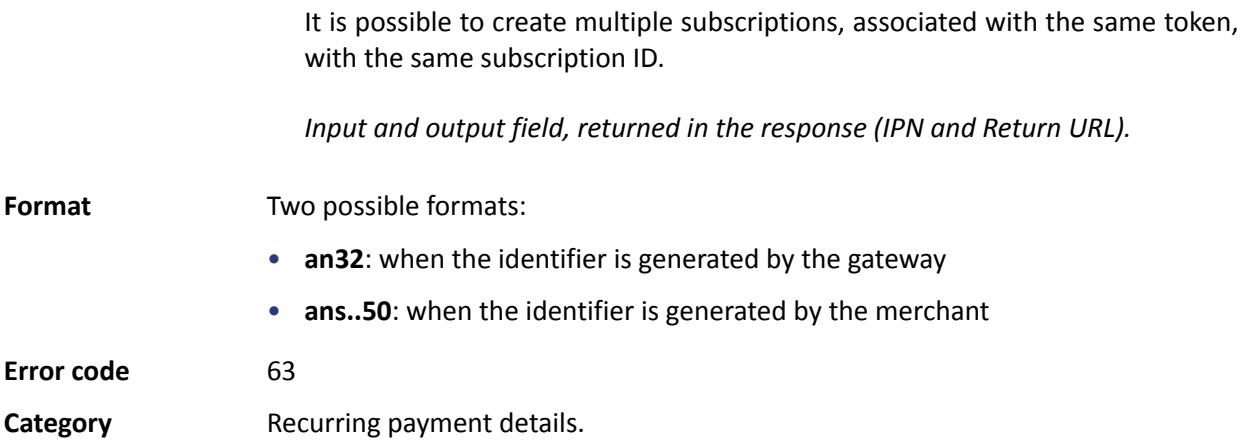

### **vads\_sub\_amount**

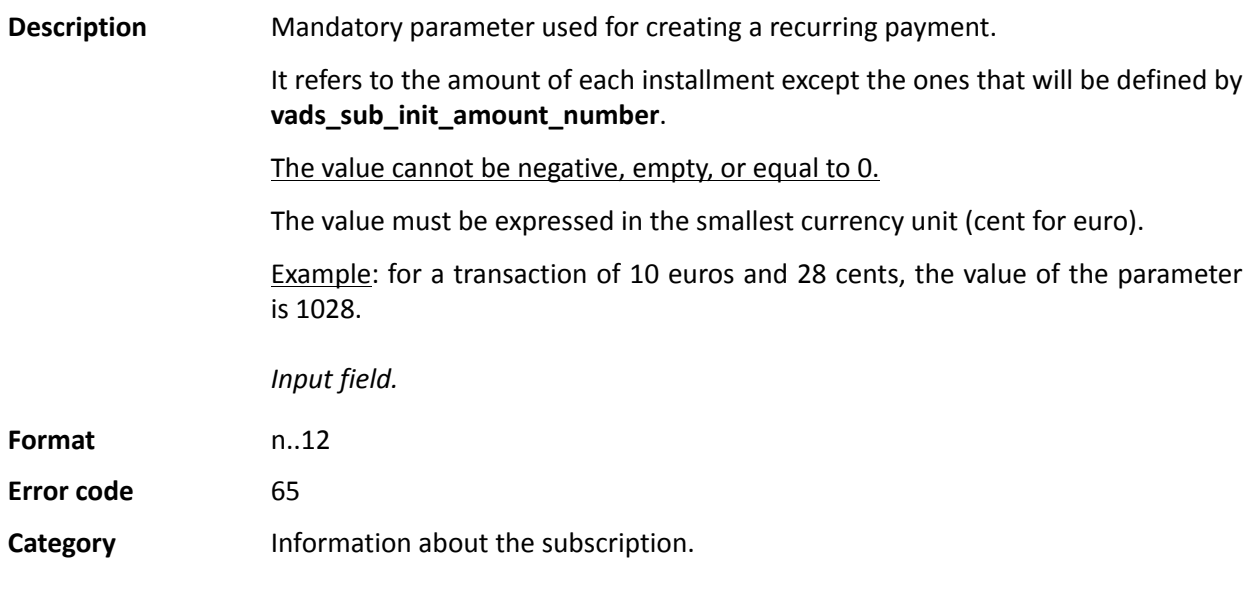

# <span id="page-102-0"></span>**vads\_sub\_currency**

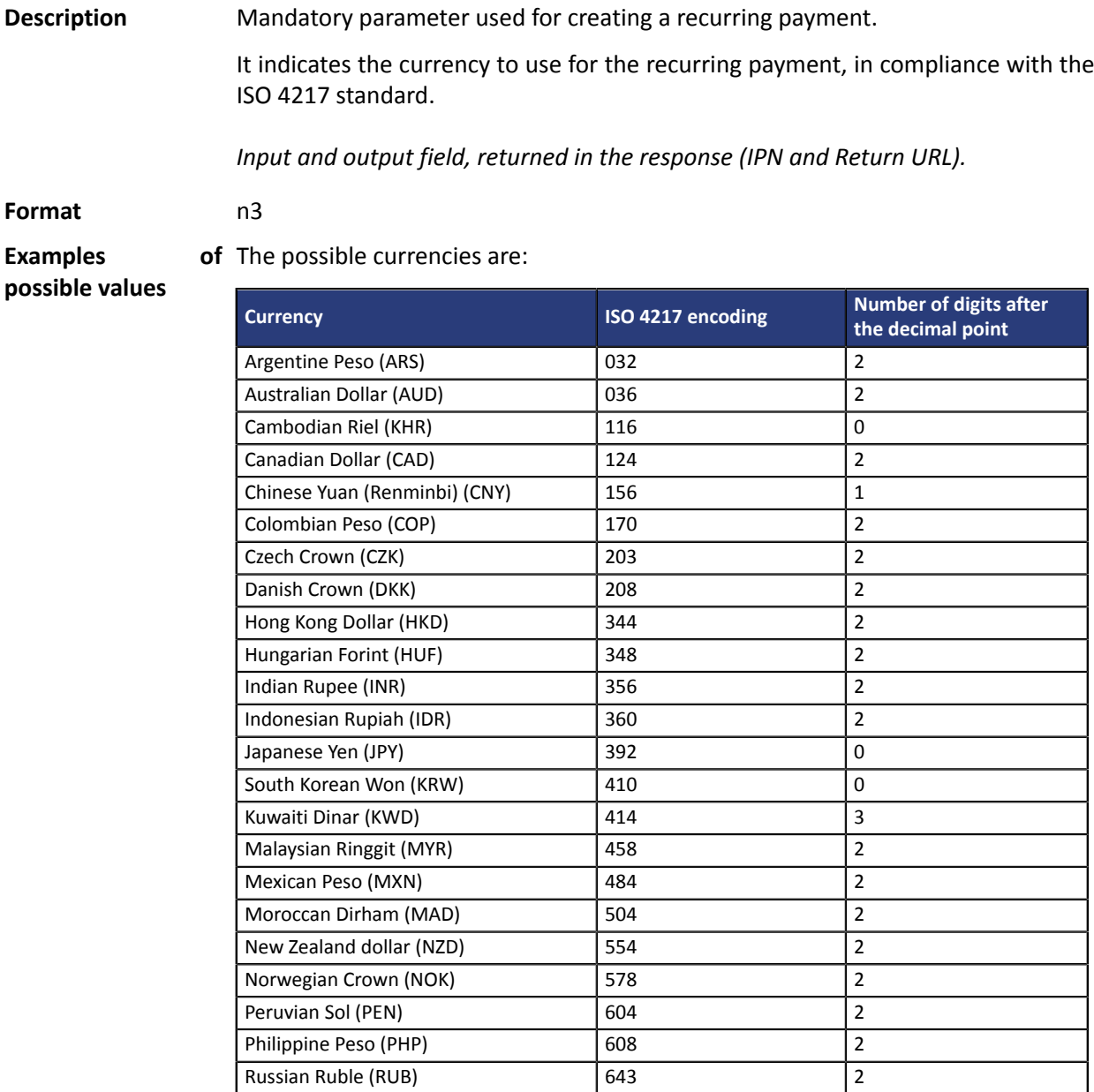

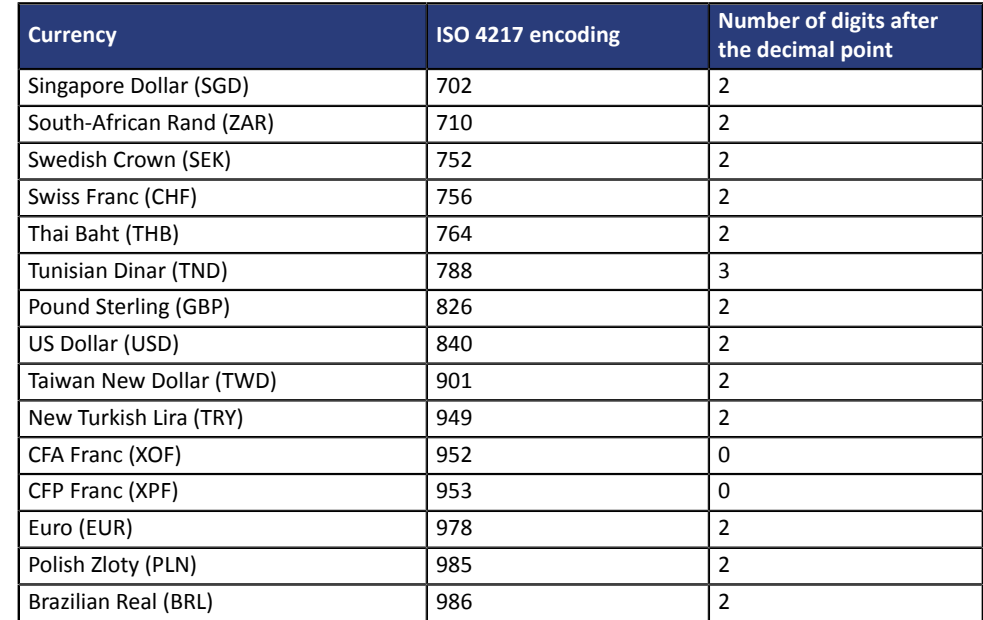

**Error code** 67

**Category Information about the subscription.** 

#### vads sub desc

**Description** Mandatory parameter used for creating a recurring payment.

It designates the recurring payment rule to be applied.

The expected value for this parameter is a chain of characters that comply with the **iCalendar** (Internet Calendar) specification, described in RFC5545 (see *[http://](http://tools.ietf.org/html/rfc5545) [tools.ietf.org/html/rfc5545](http://tools.ietf.org/html/rfc5545)*).

Among other aspects, this specification allows to define complex recurring payment rules via the **RRULE** property.

For technical reasons, it is not possible to define recurring payment periods that are shorter than one day.

The keywords "SECONDLY" / "MINUTELY" / "HOURLY" are not taken into account.

Examples:

• To program installment payments taking place on the last day of each month for 12 months, the rule is:

#### **RRULE:FREQ=MONTHLY;BYMONTHDAY=28,29,30,31;BYSETPOS=-1;COUNT=12**

This rule means that if the current month does not have 31 days, the machine will take the 30th into account. If there is no 30th day in a month, the machine will take the 29th into account, and so on until the 28th.

Another version of this rule: **RRULE:FREQ=MONTHLY;COUNT=5;BYMONTHDAY=-1**

- To program installment payments on the 10th of each month for 12 months, the rule is: **RRULE:FREQ=MONTHLY;COUNT=12;BYMONTHDAY=10**
- To program installment payments every three months up to December 31st, 2016.

**RRULE:FREQ=YEARLY;BYMONTHDAY=-1;BYMONTH=1,4,7,10;UNTIL=20161231**

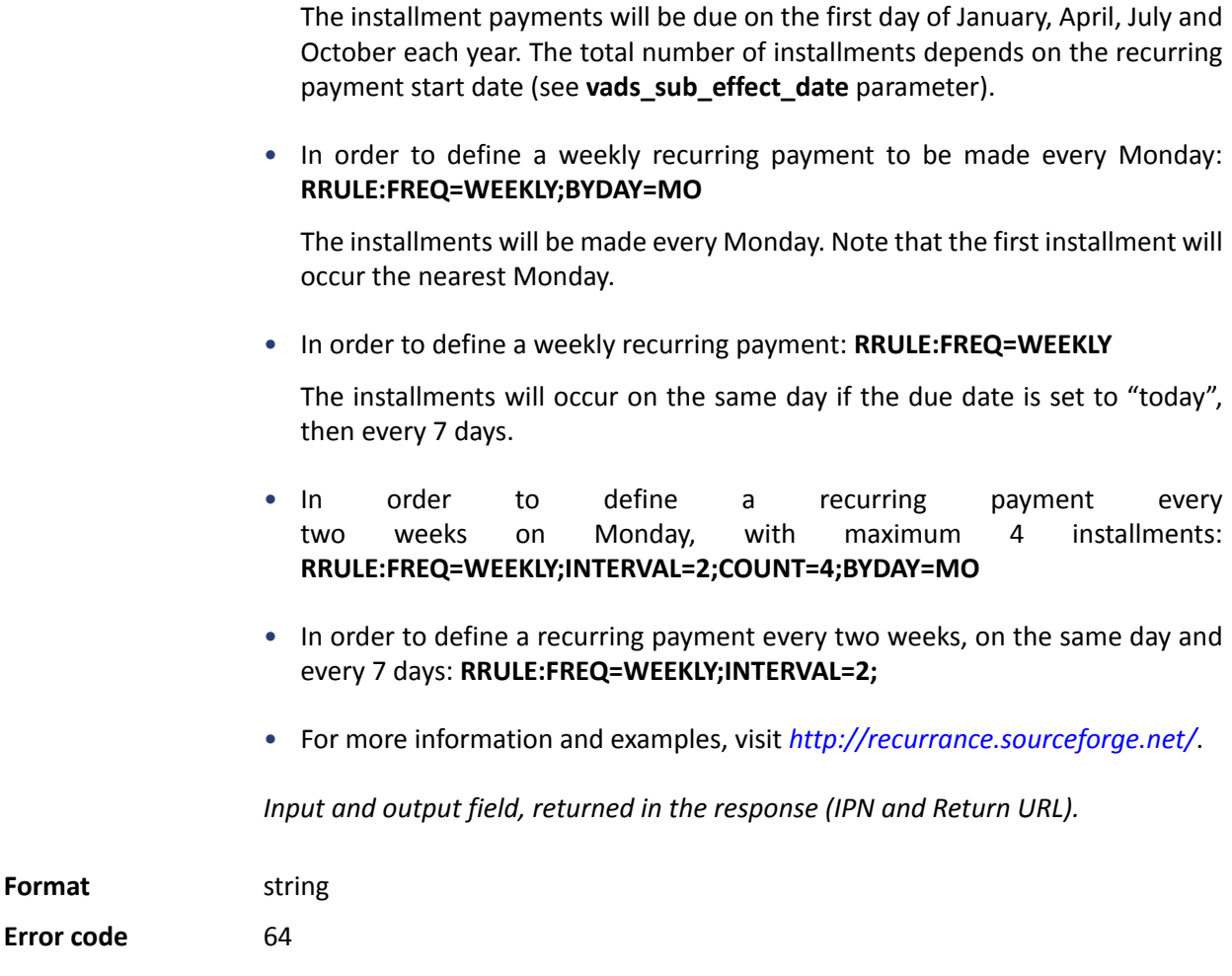

**Category** Recurring payment details.

## **vads\_sub\_effect\_date**

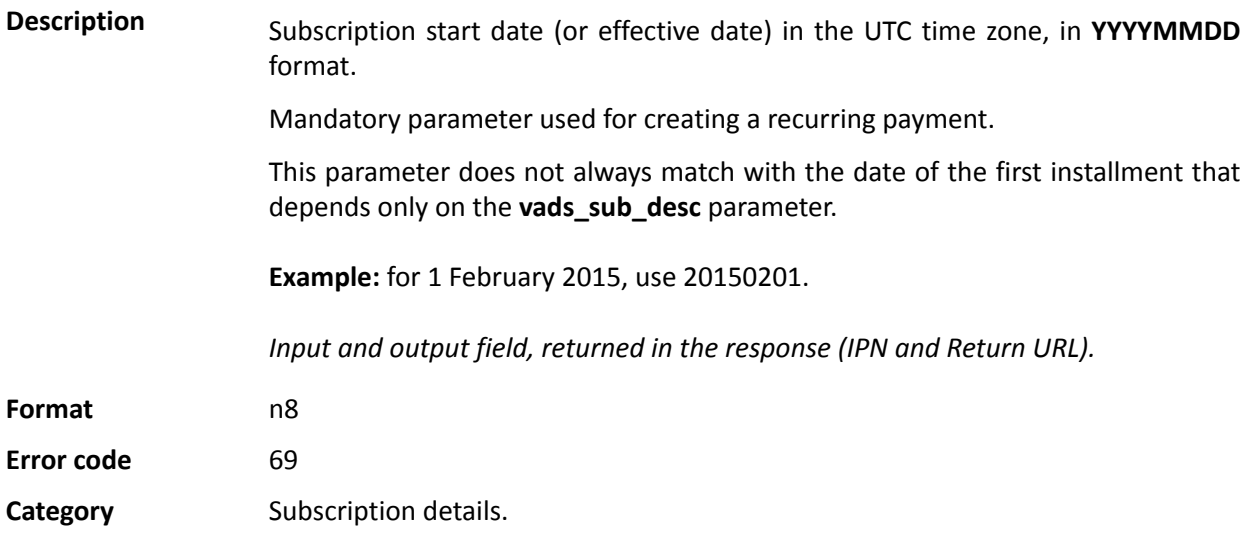

# **vads\_sub\_init\_amount**

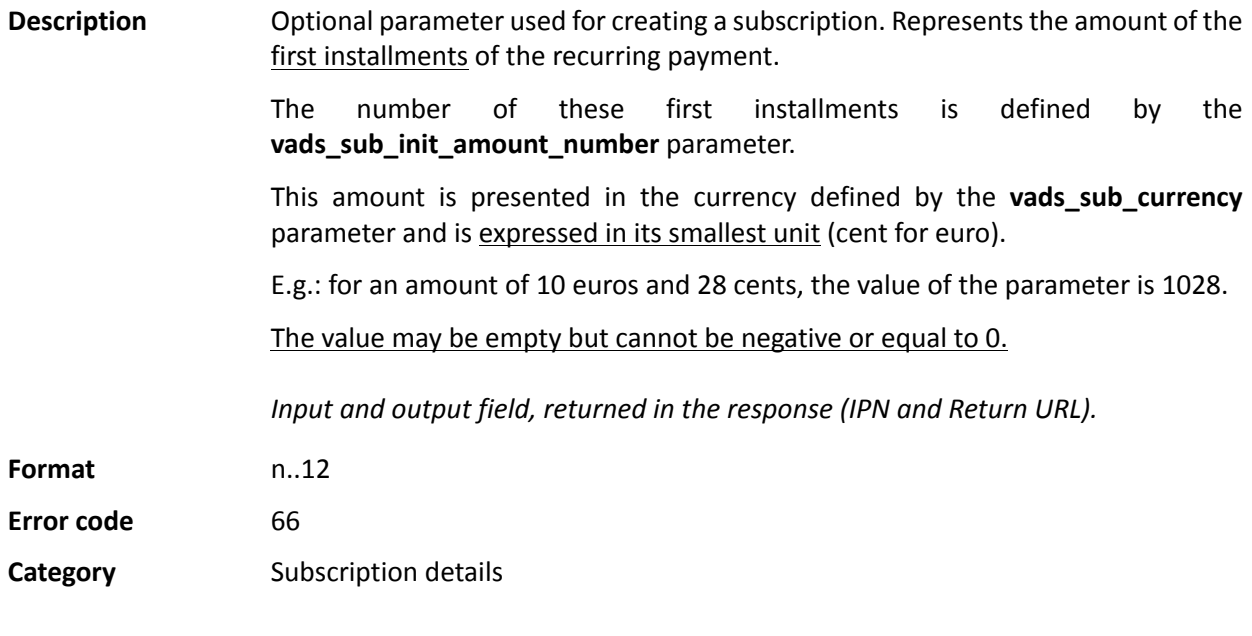

# <span id="page-105-0"></span>**vads\_sub\_init\_amount\_number**

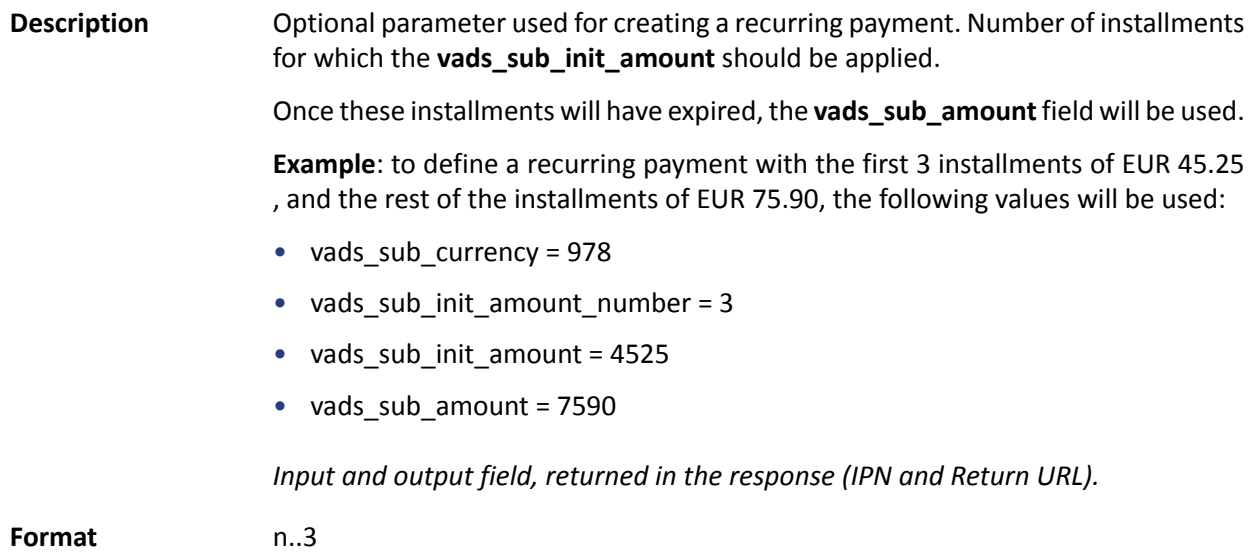

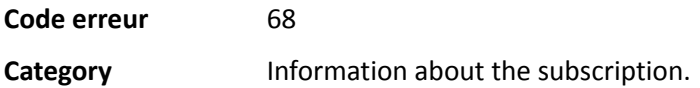

### **vads\_submerchant\_address**

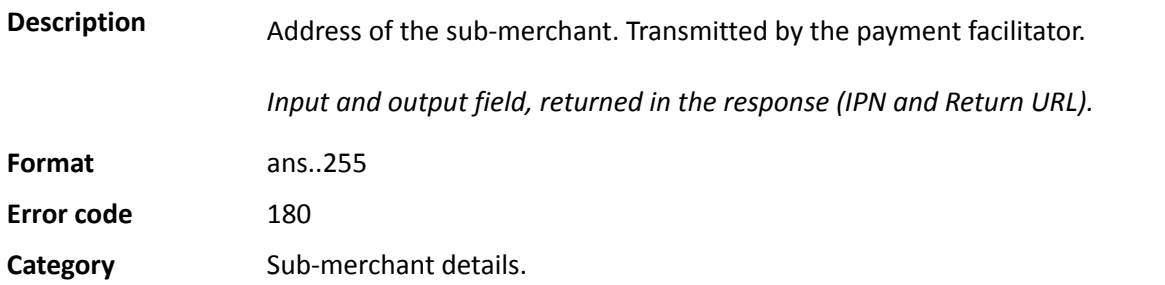

### **vads\_submerchant\_address2**

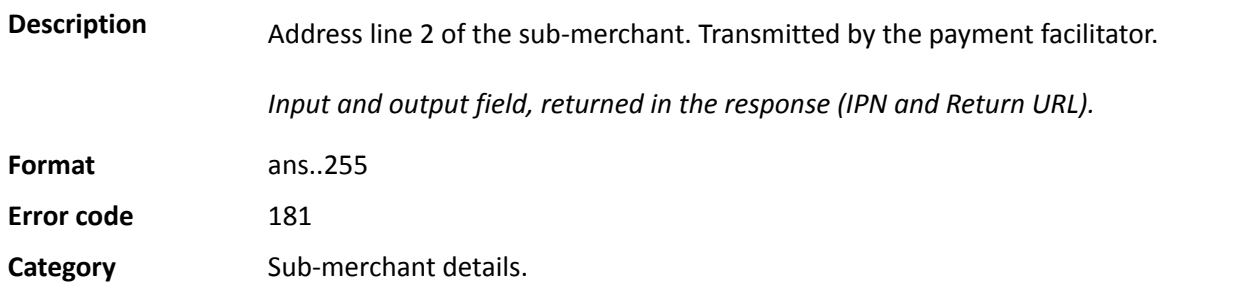

### **vads\_submerchant\_city**

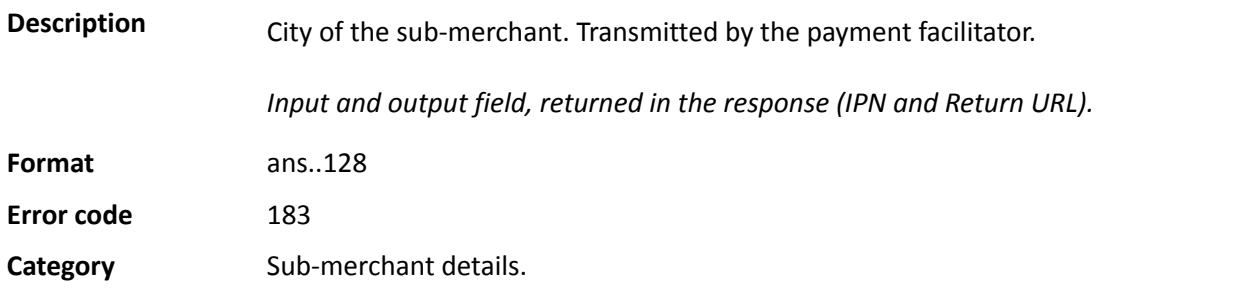

## **vads\_submerchant\_company\_type**

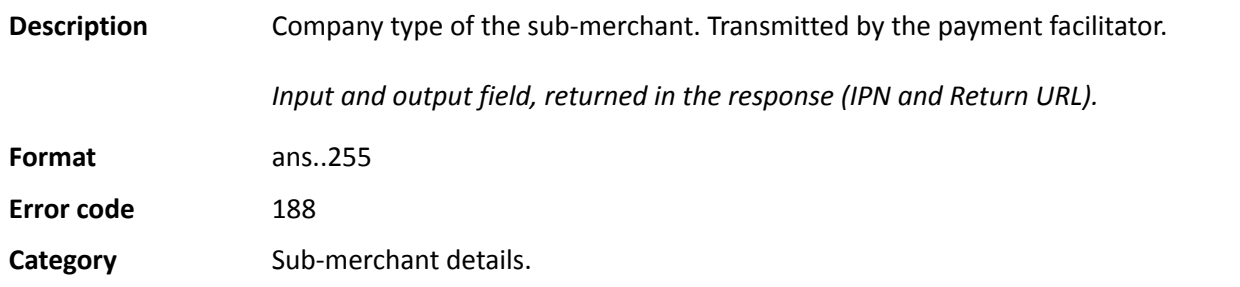

## **vads\_submerchant\_country**

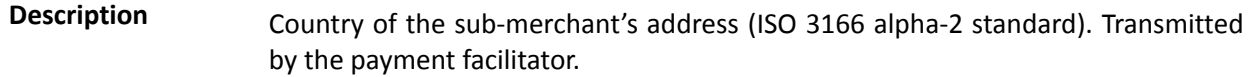

*Input and output field, returned in the response (IPN and Return URL).*

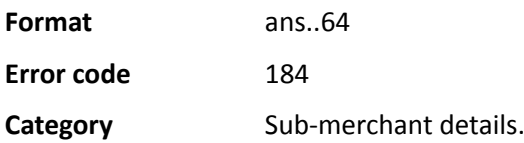

# **vads\_submerchant\_legal\_number**

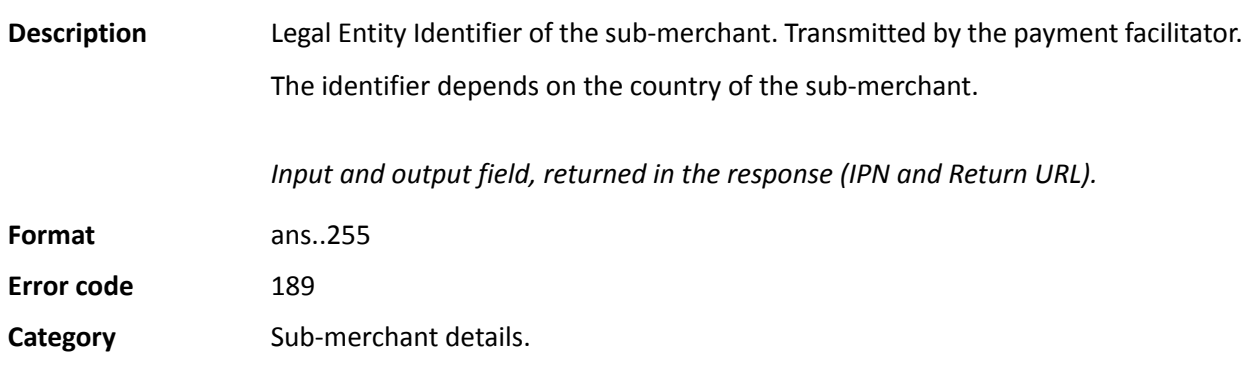

# **vads\_submerchant\_mcc**

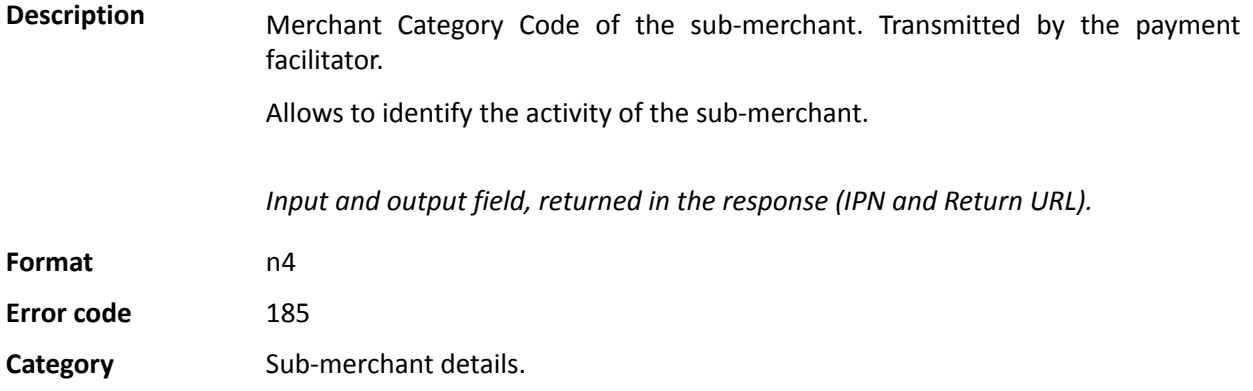

# **vads\_submerchant\_mid**

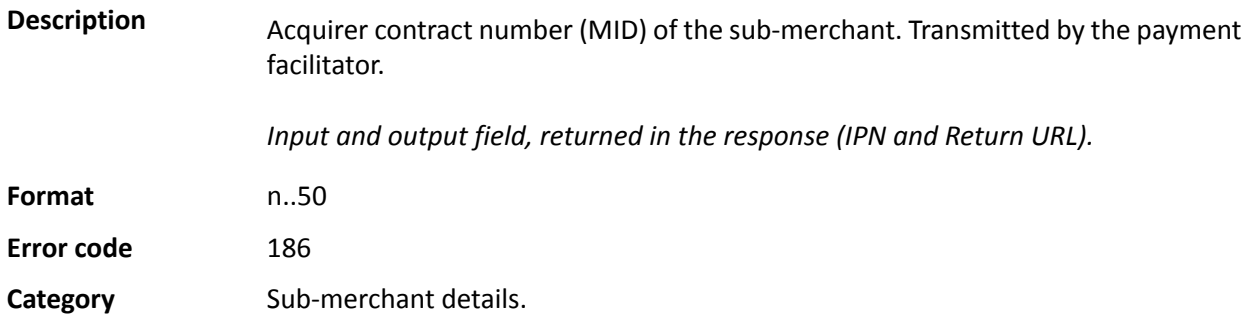

# **vads\_submerchant\_name**

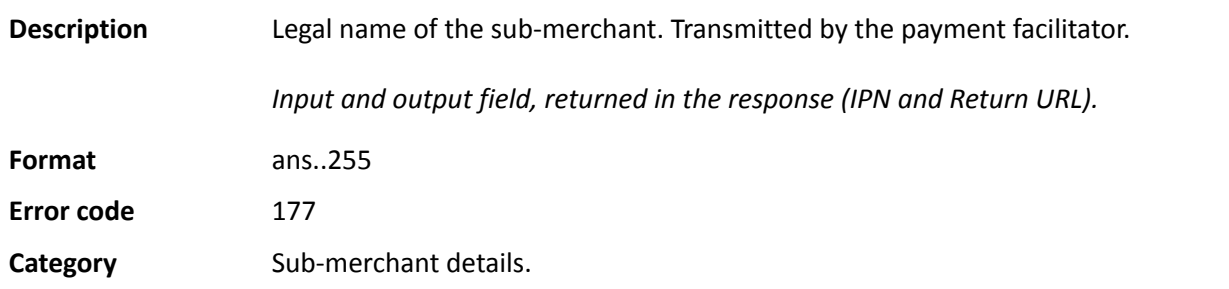
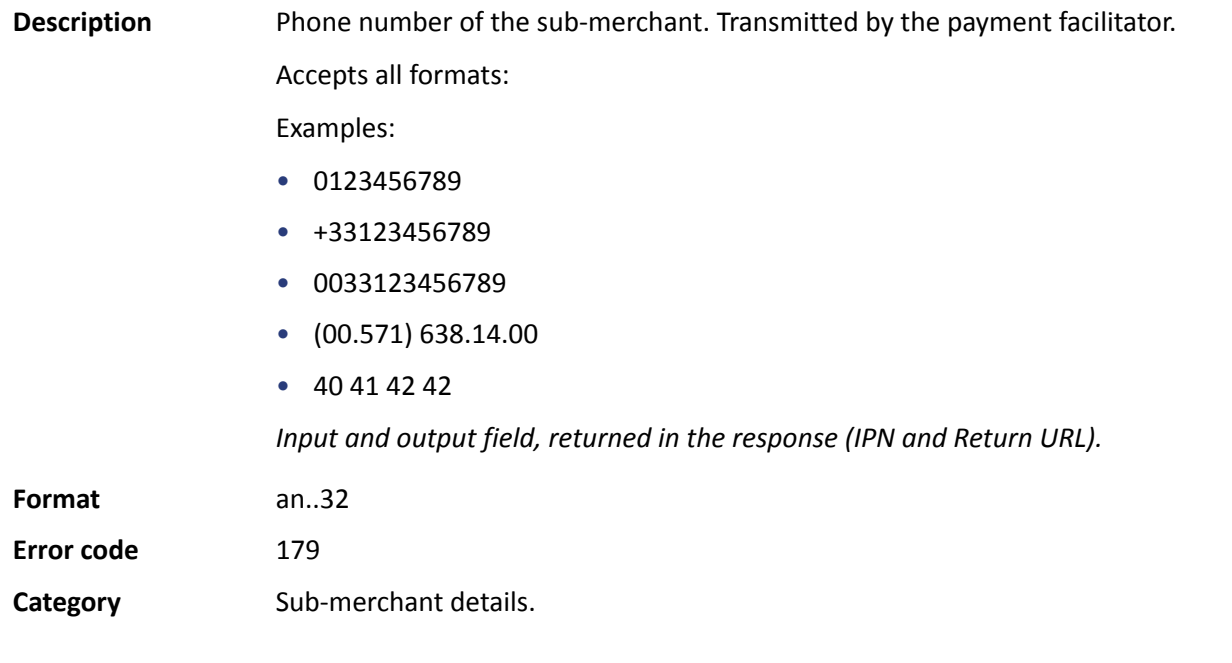

#### **vads\_submerchant\_soft\_descriptor**

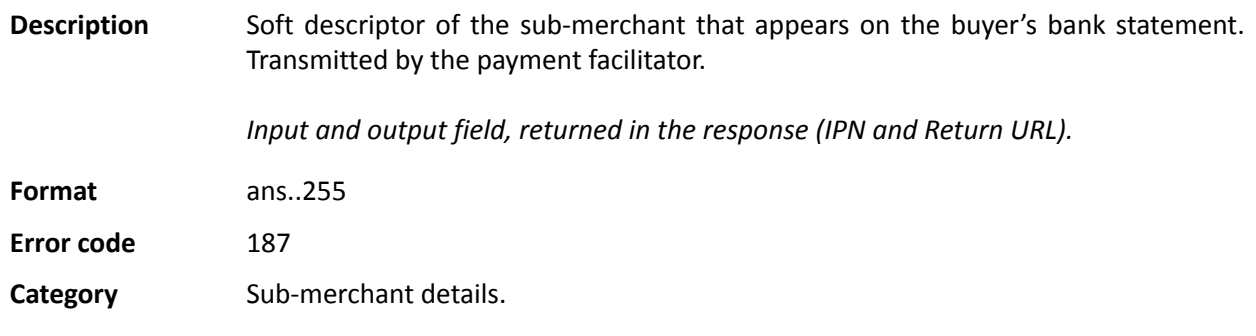

## **vads\_submerchant\_url**

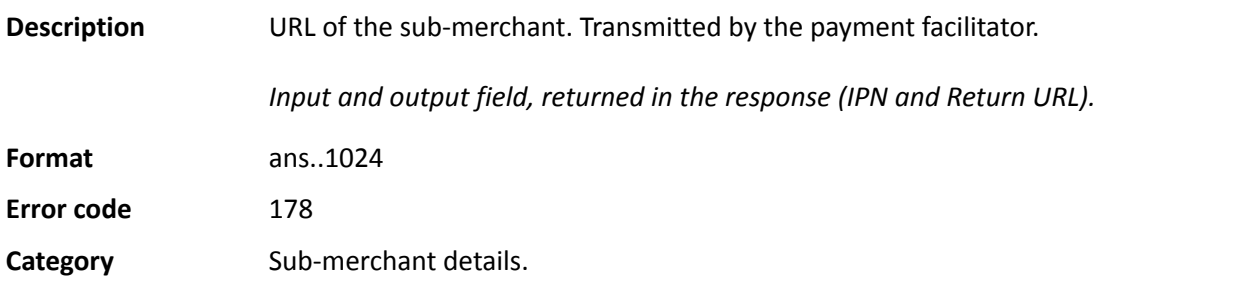

#### **vads\_submerchant\_zip**

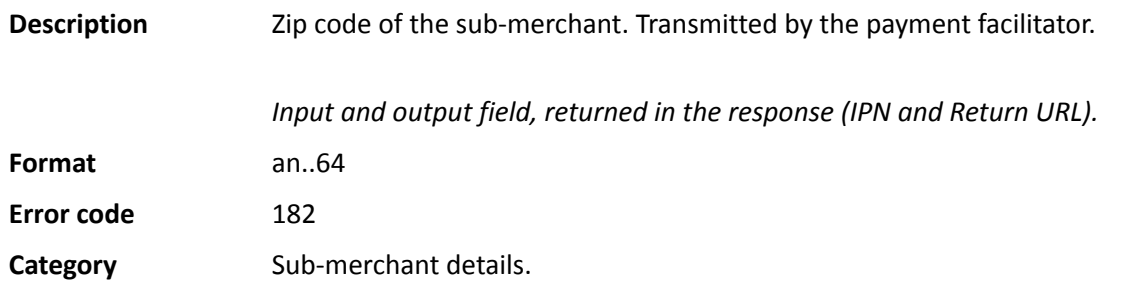

#### **vads\_tax\_amount**

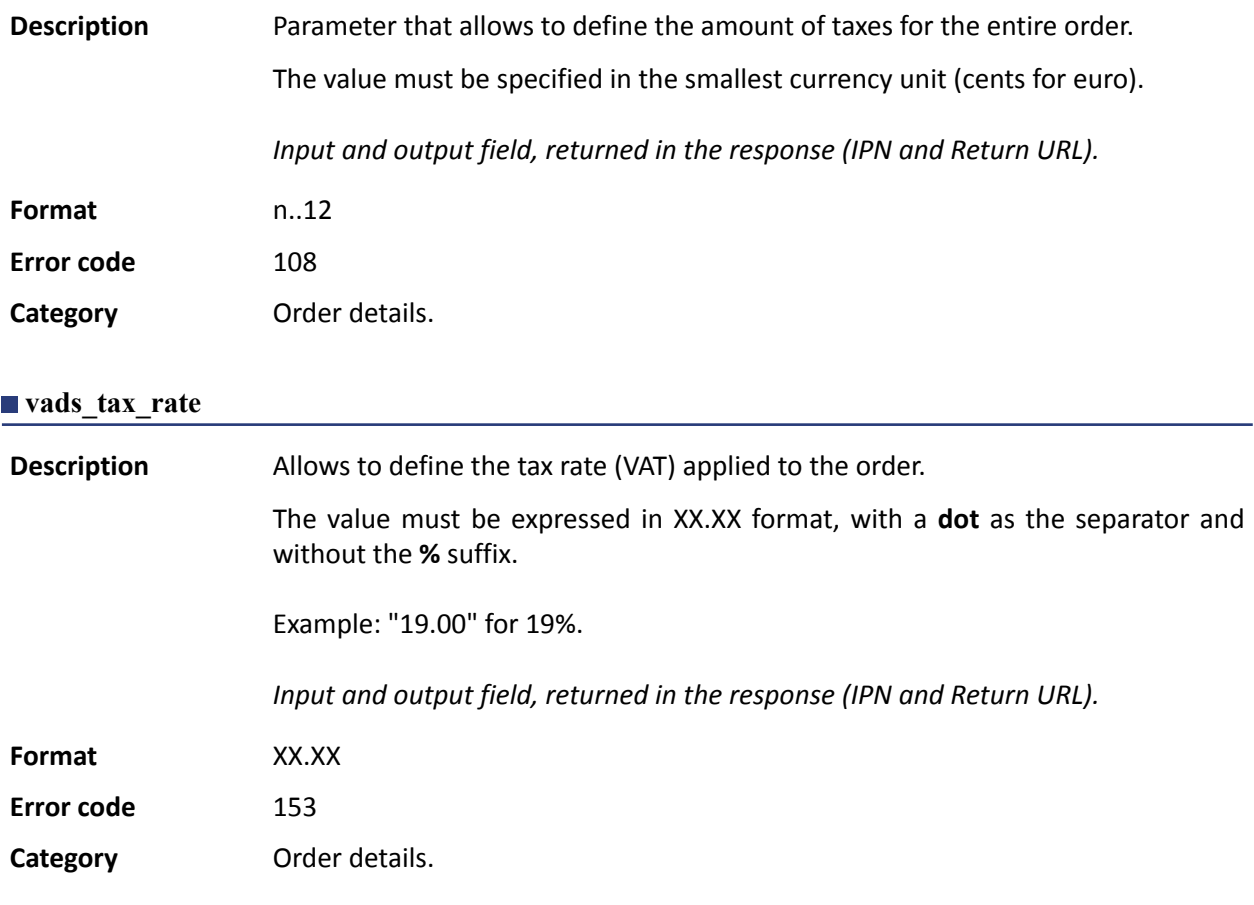

#### **vads\_tax\_refund\_amount**

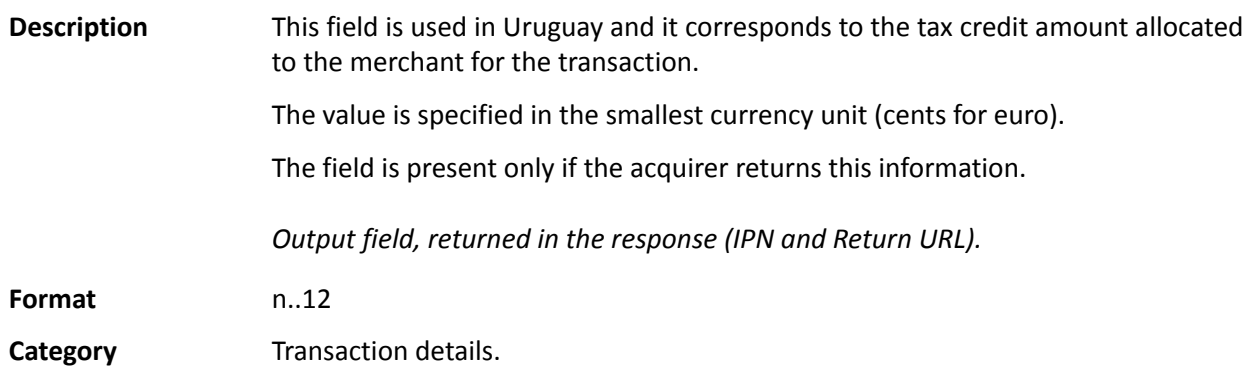

#### **vads\_theme\_config**

**Description** Allows to personalize certain elements on the payment page, such as the custom template to be used, the button labels and some messages.

> This parameter provides a list of keywords (codes), each associated with a value, that correspond to elements on payment pages.

#### Example:

vads\_theme\_config="SUBMIT\_BUTTON\_LABEL=PAY;TICKET\_LABEL=PAYMENT\_RECEIPT"

See *- Advanced customizationBack Office user manual for more details on payment page personalization.*

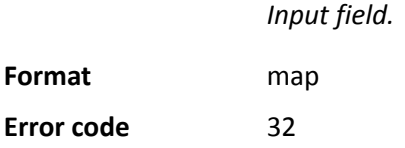

#### **Possible values**

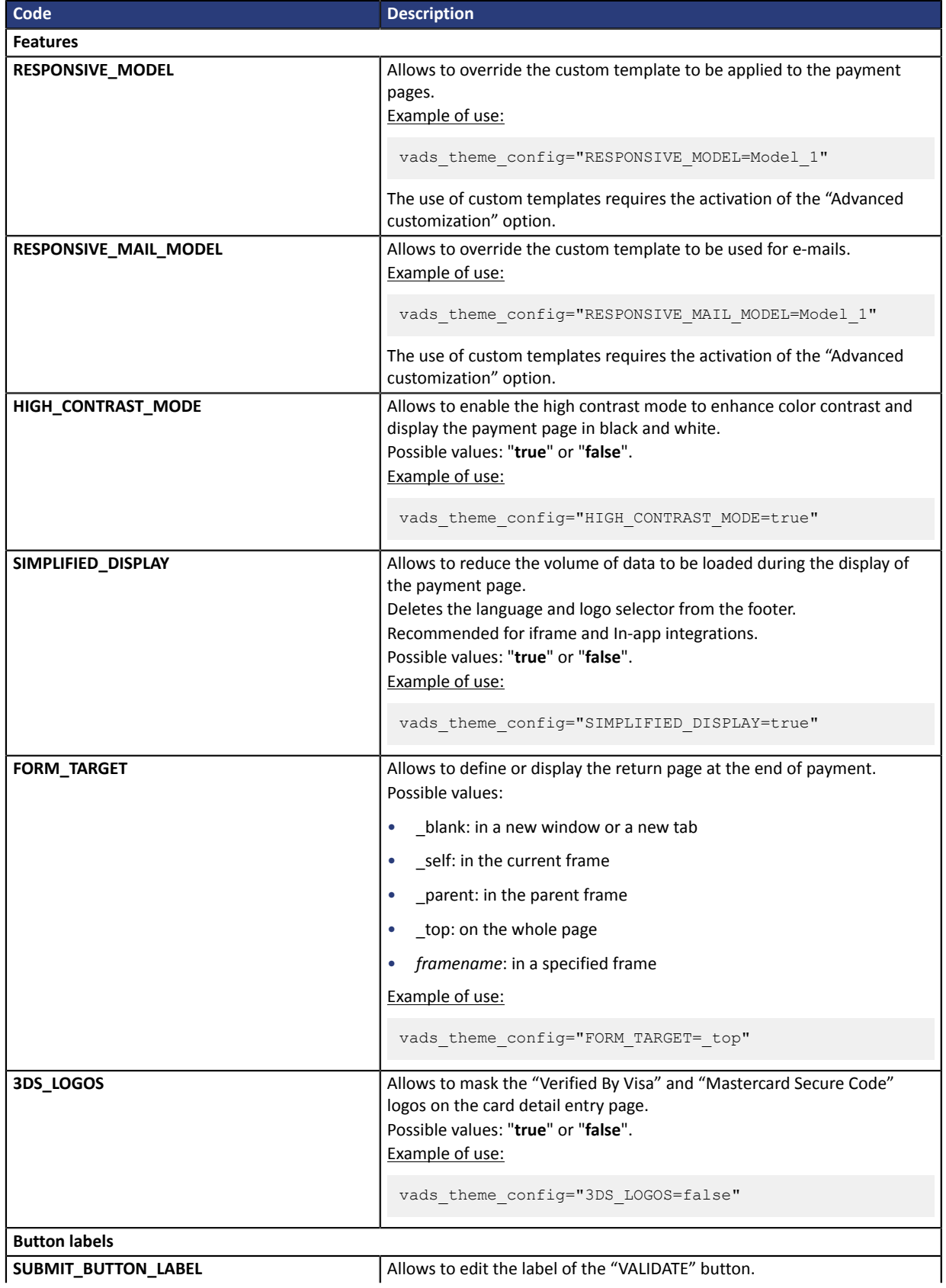

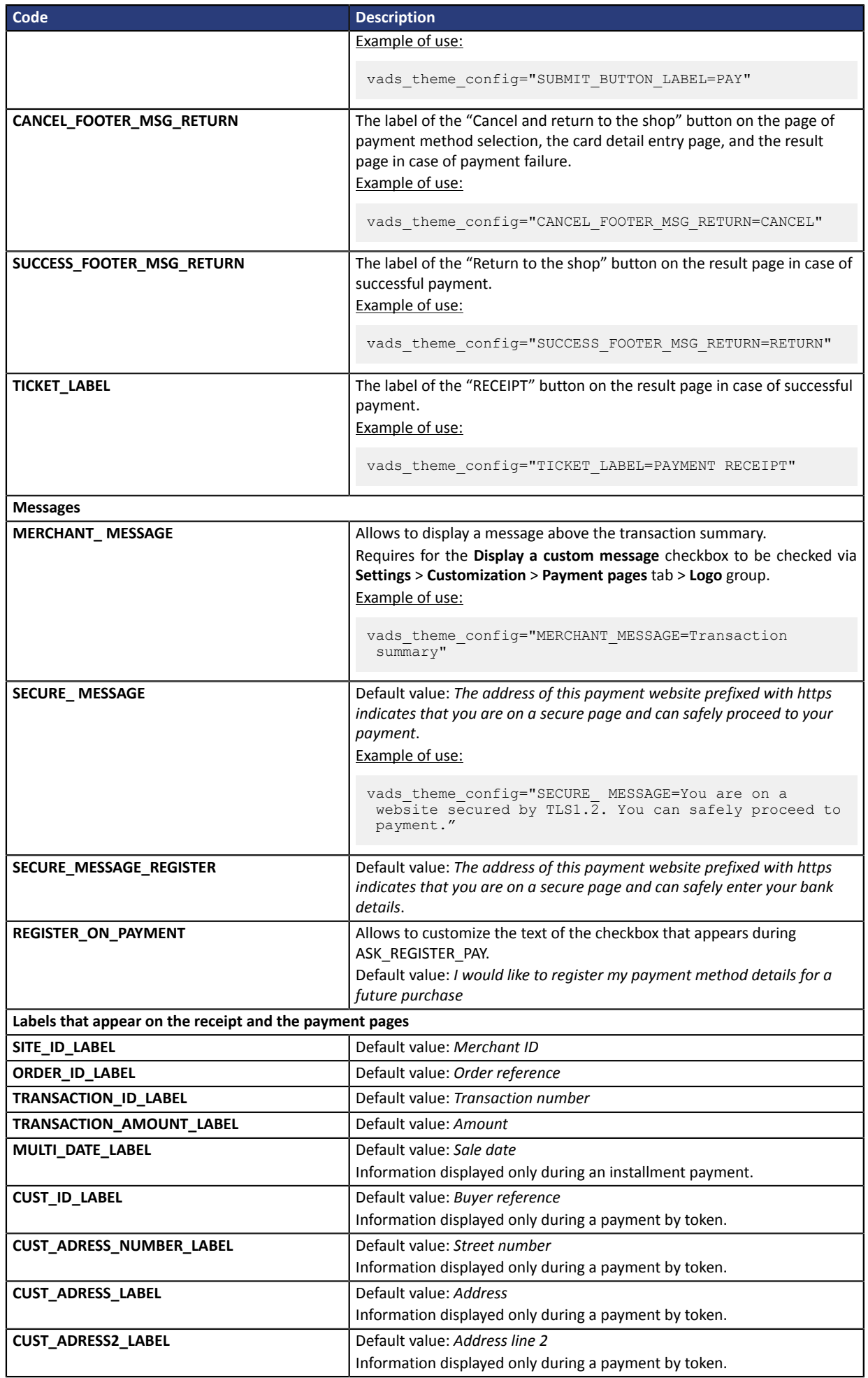

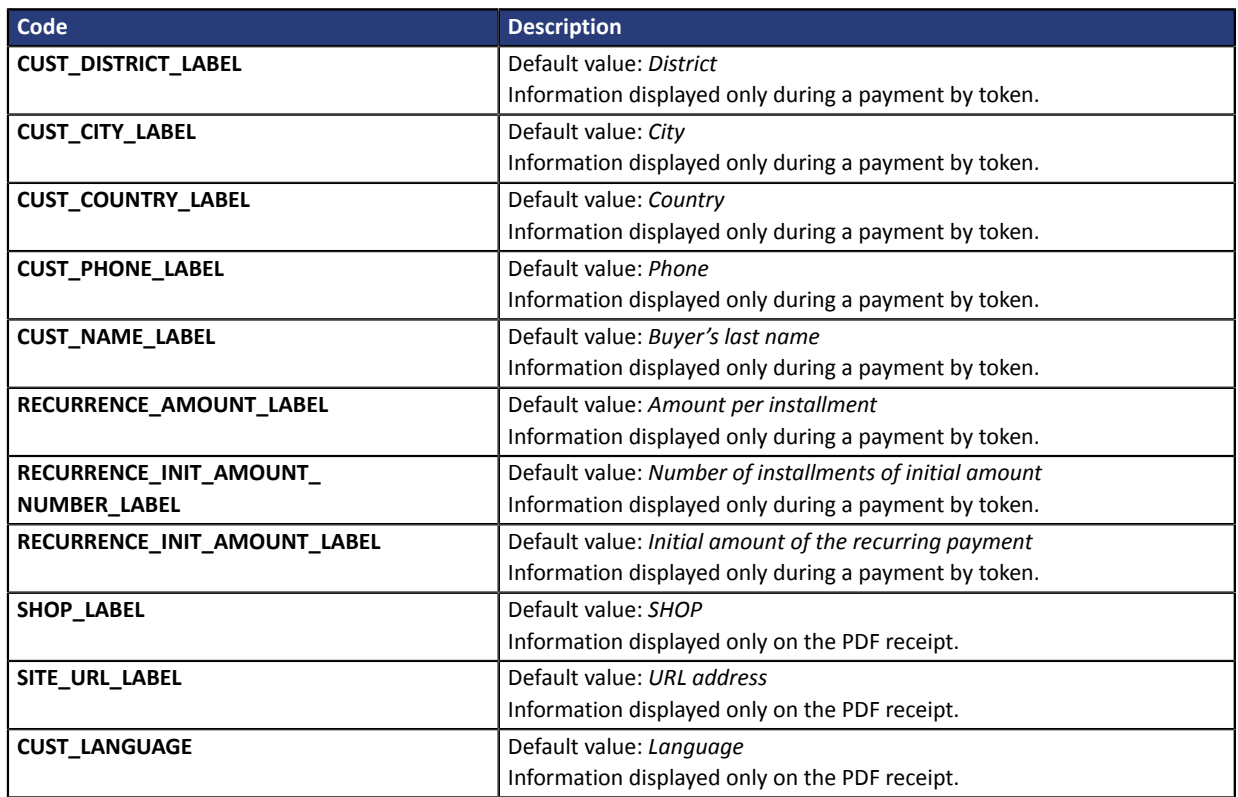

## **Category Payment page customization**

# **vads\_threeds\_auth\_type**

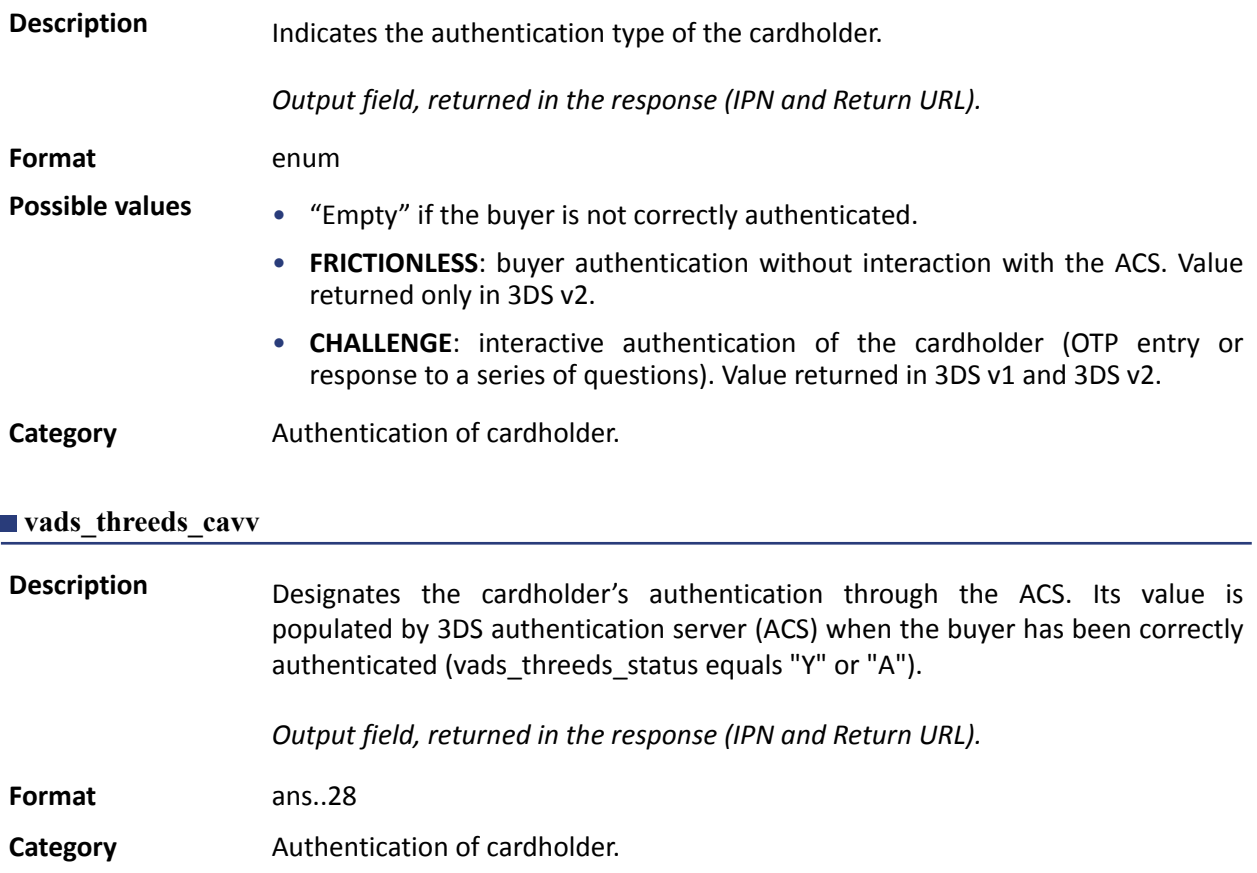

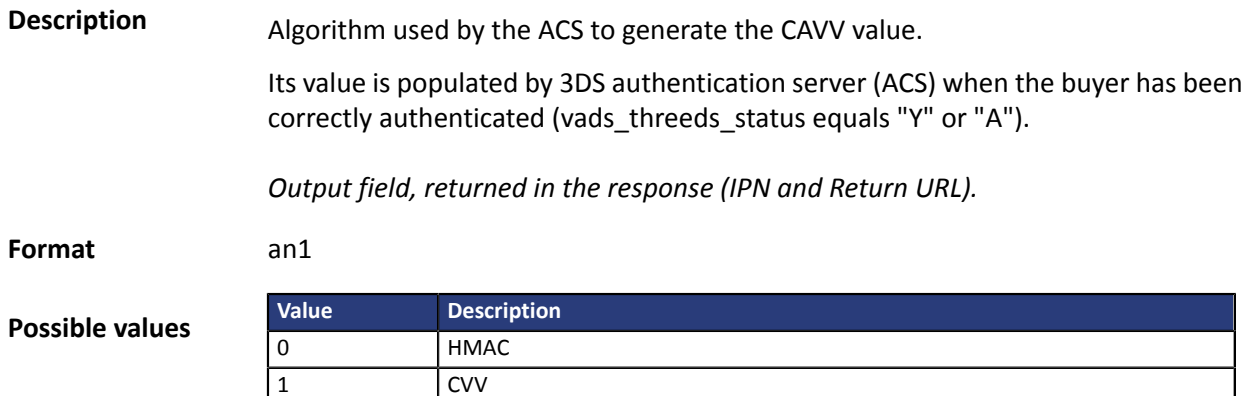

#### **vads\_threeds\_eci**

**Description** Indicates the E-Commerce index.

2 CVV ATN 3 MasterCard SPA

A AV-CB

It is populated by the 3DS authentication server (ACS) when the buyer has been correctly authenticated (vads threeds status equals « Y » or « A »).

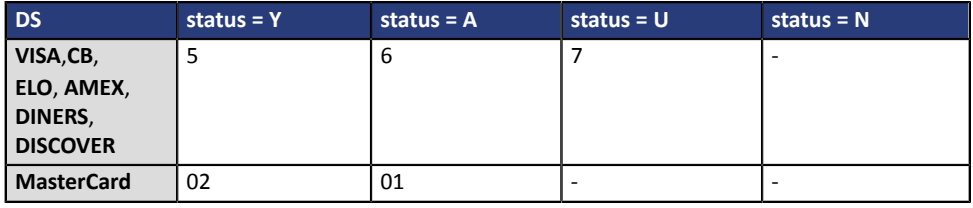

In case of authentication without payment (e.g. card registration), Mastercard can return the following values:

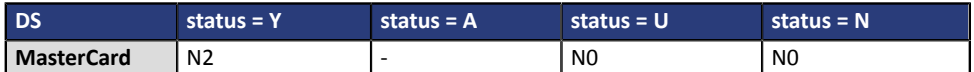

*Output field, returned in the response (IPN and Return URL).*

**Format** an..2

**Category** Authentication of cardholder.

#### **vads\_threeds\_enrolled**

**Description** Indicates the enrollment status of the cardholder. Its value is populated by the VISA and MASTERCARD (DS) servers during 3D Secure authentication.

*Output field, returned in the response (IPN and Return URL).*

**Format** a1

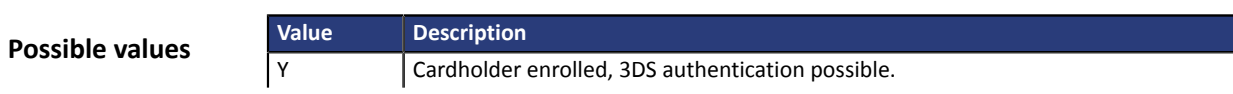

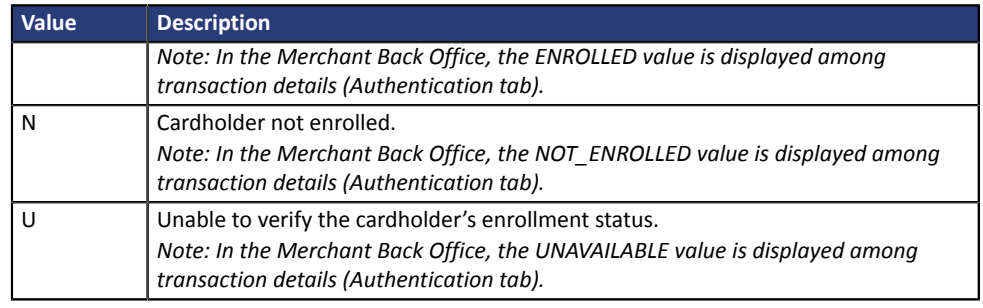

#### **vads\_threeds\_error\_code**

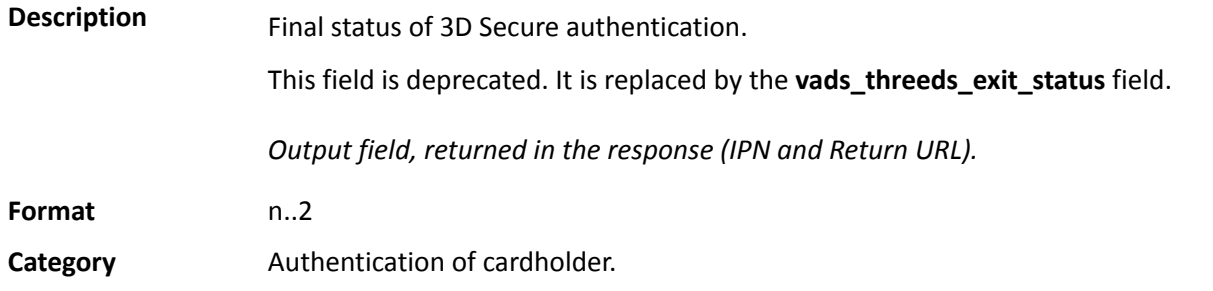

#### **vads\_threeds\_exit\_status**

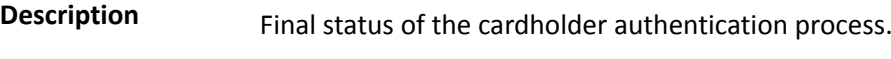

Populated by the payment gateway.

*Output field, returned in the response (IPN and Return URL).*

#### **Format** n..2

**Possible values**

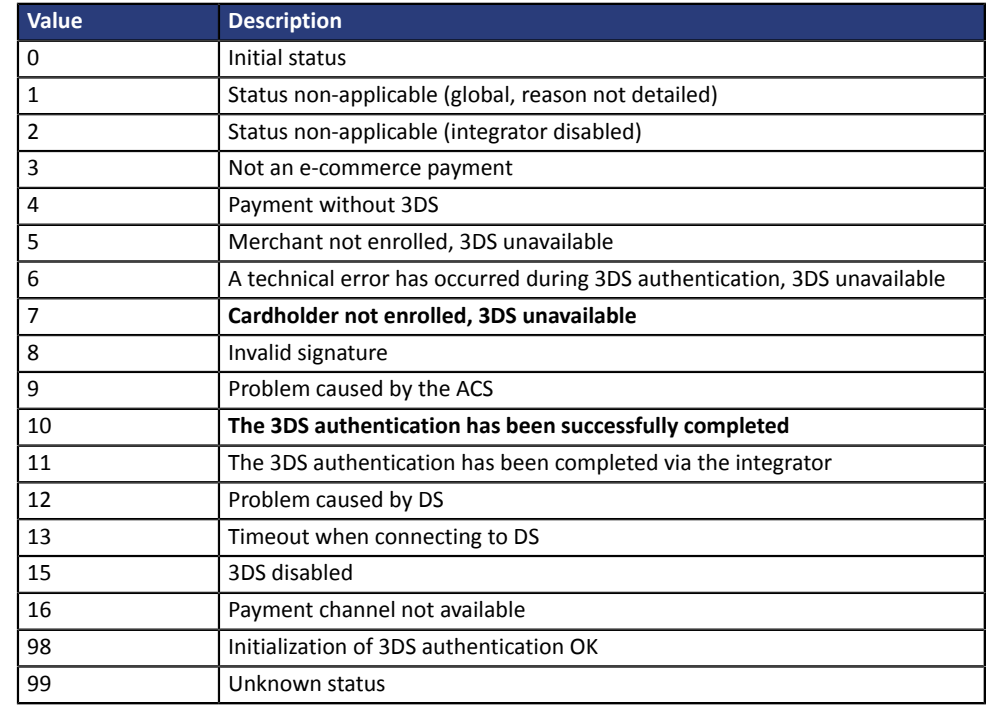

\* These statuses concern 3DS payments without card detail entry (payment by token).

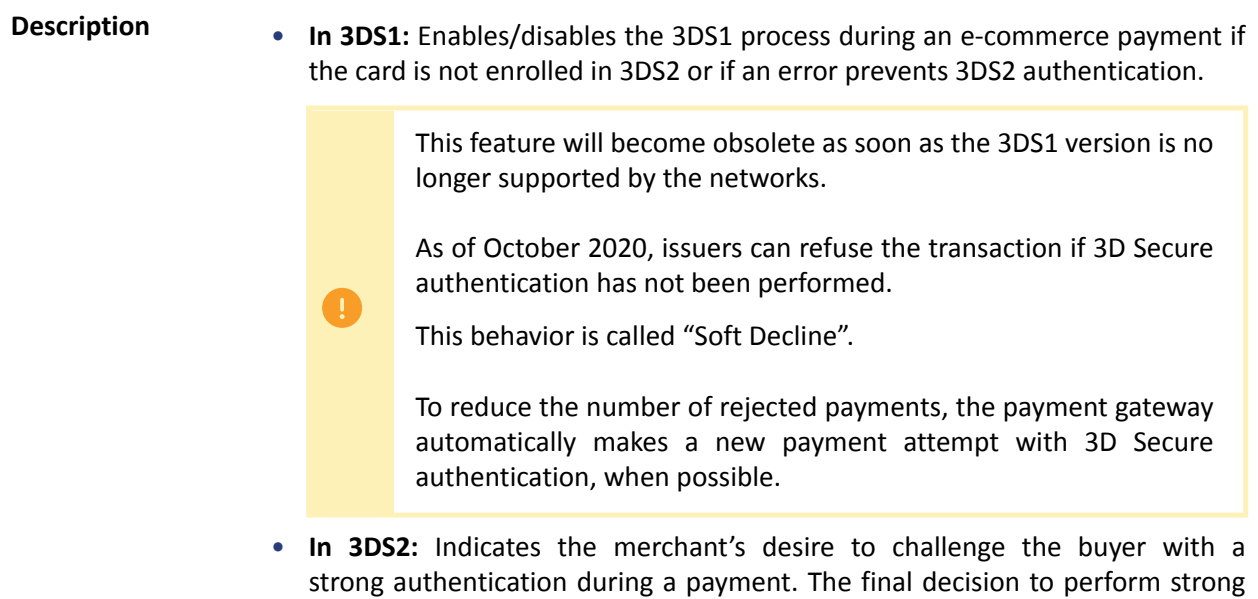

authentication is made by the issuer.

*Input field.*

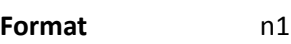

**Error code** 50

**Possible values**

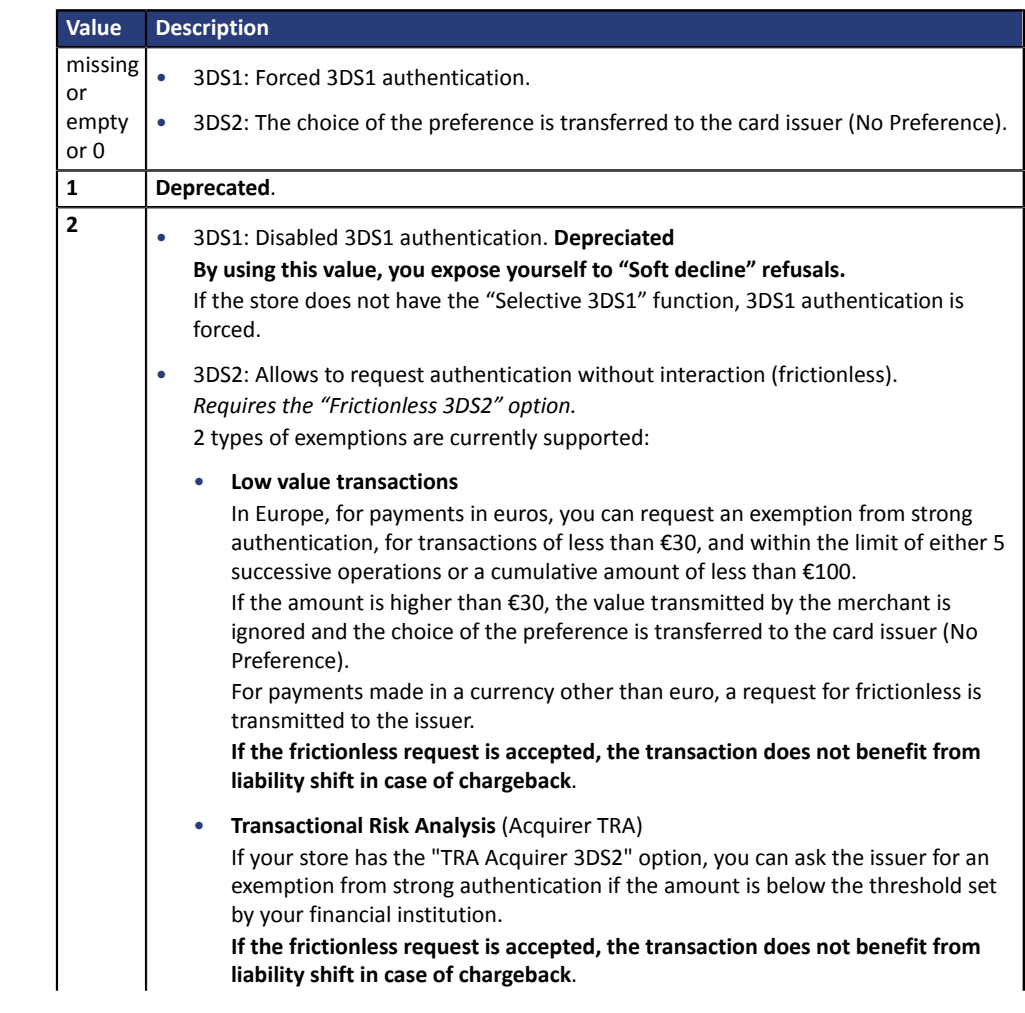

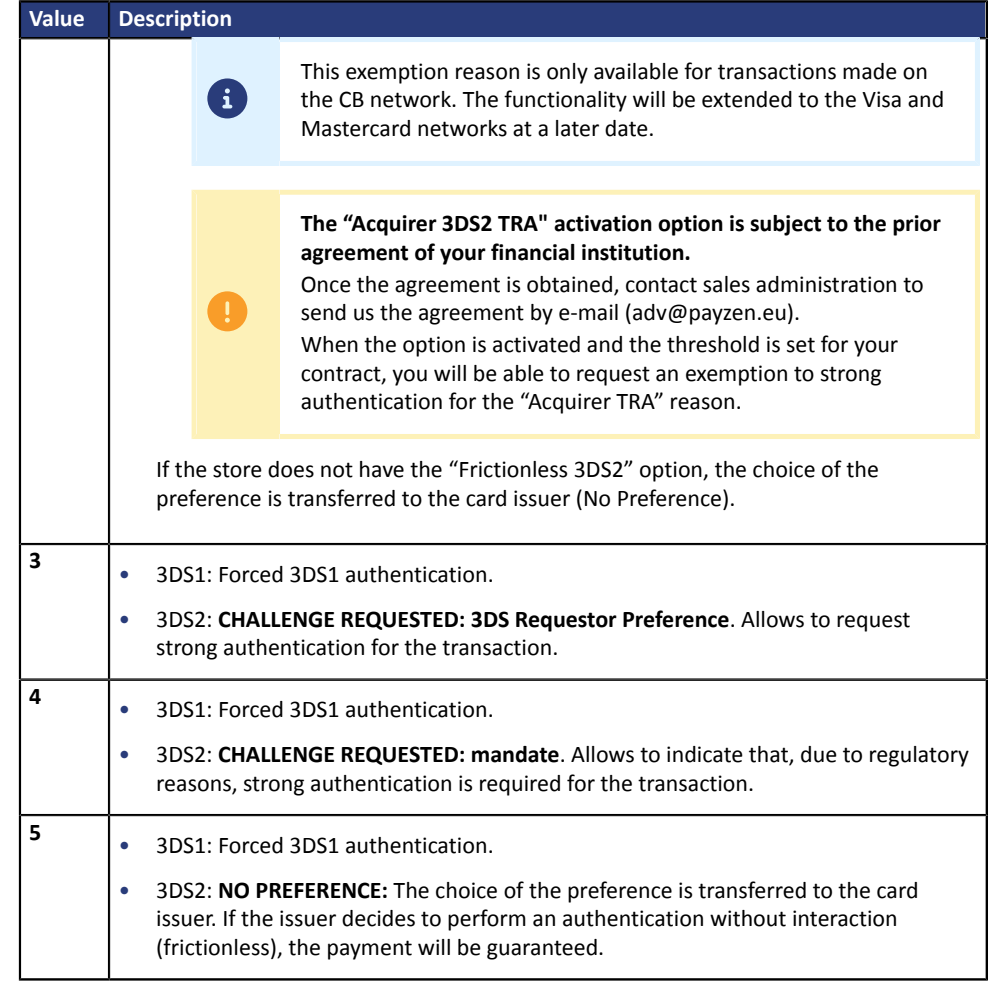

#### **vads\_threeds\_sign\_valid**

**Description** Indicates the signature validity of the message containing the cardholder authentication result. Populated by the payment gateway.

*Output field, returned in the response (IPN and Return URL).*

**Format** n1

**Possible values**

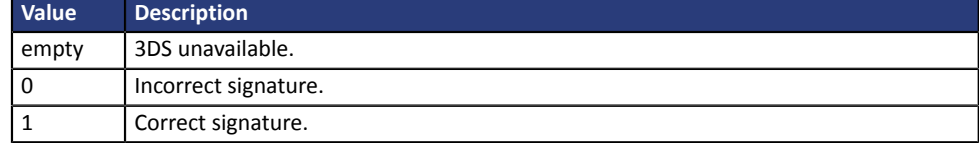

**Category Authentication of cardholder.** 

**Description Defines** the cardholder's authentication status. Populated by the 3DS authentication server (ACS) during the 3D Secure authentication.

*Output field, returned in the response (IPN and Return URL).*

**Format** a1

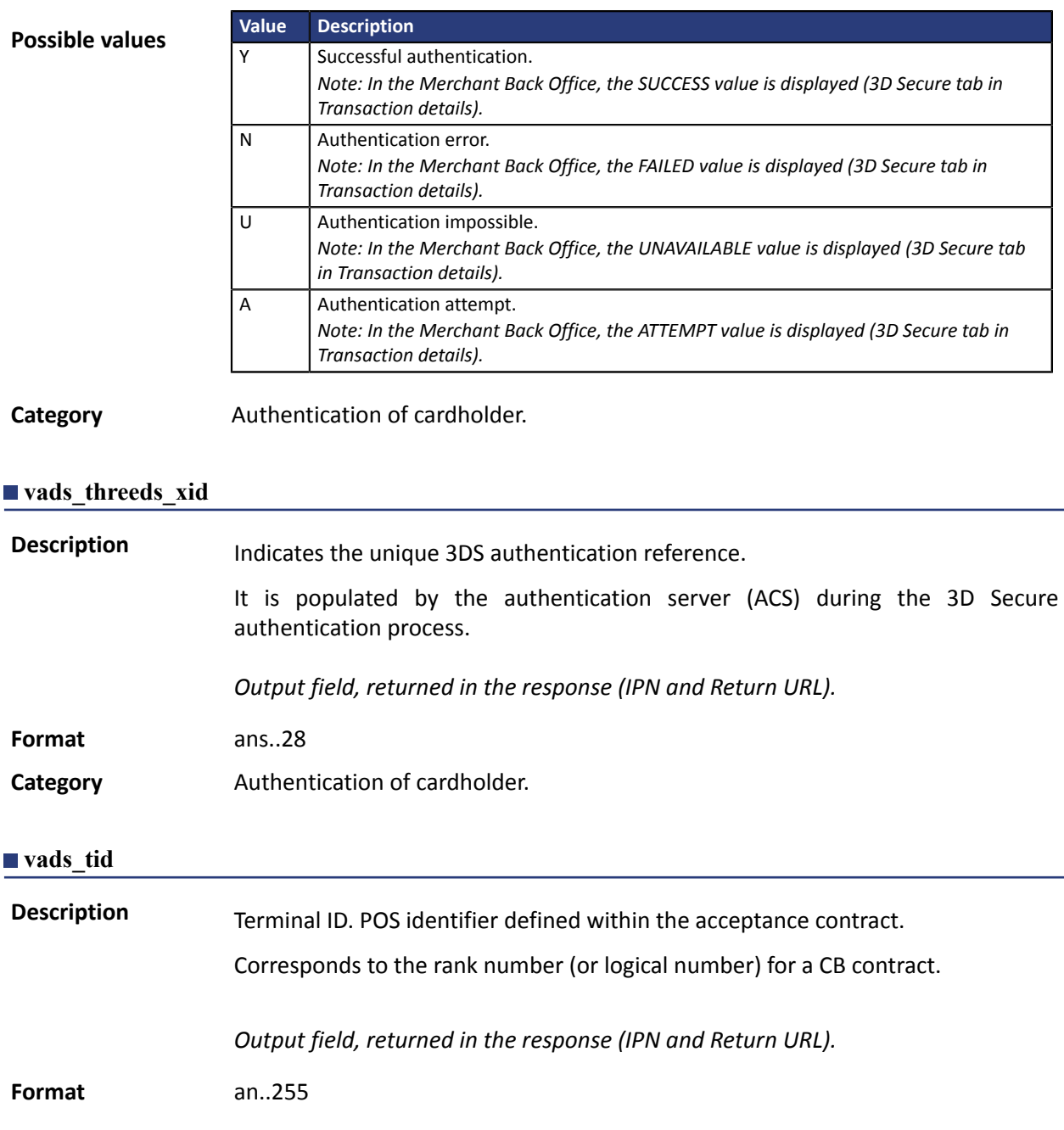

**Category** Transaction details.

**vads\_token\_id**

**Description** Payment order ID associated with the transaction. Corresponds to the **paymentOrderId** fields in the REST API. It allows the Merchant to follow-up ordersthat they generated using the **PaymentOrder/Get** Web Service.

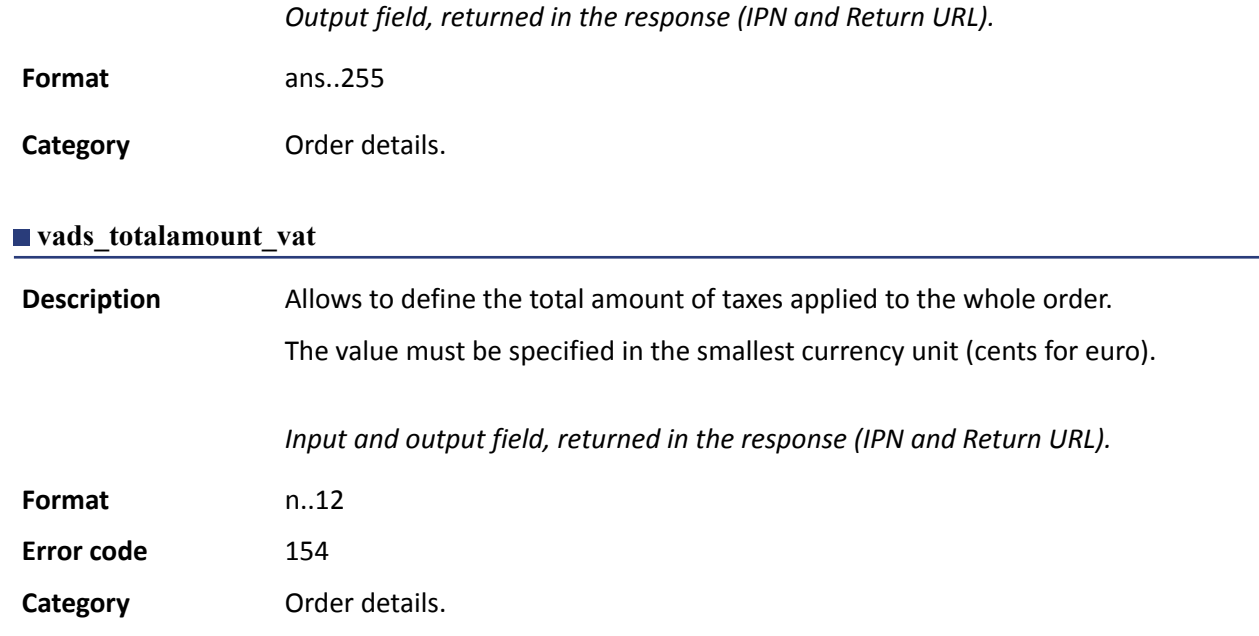

#### **vads\_trans\_date**

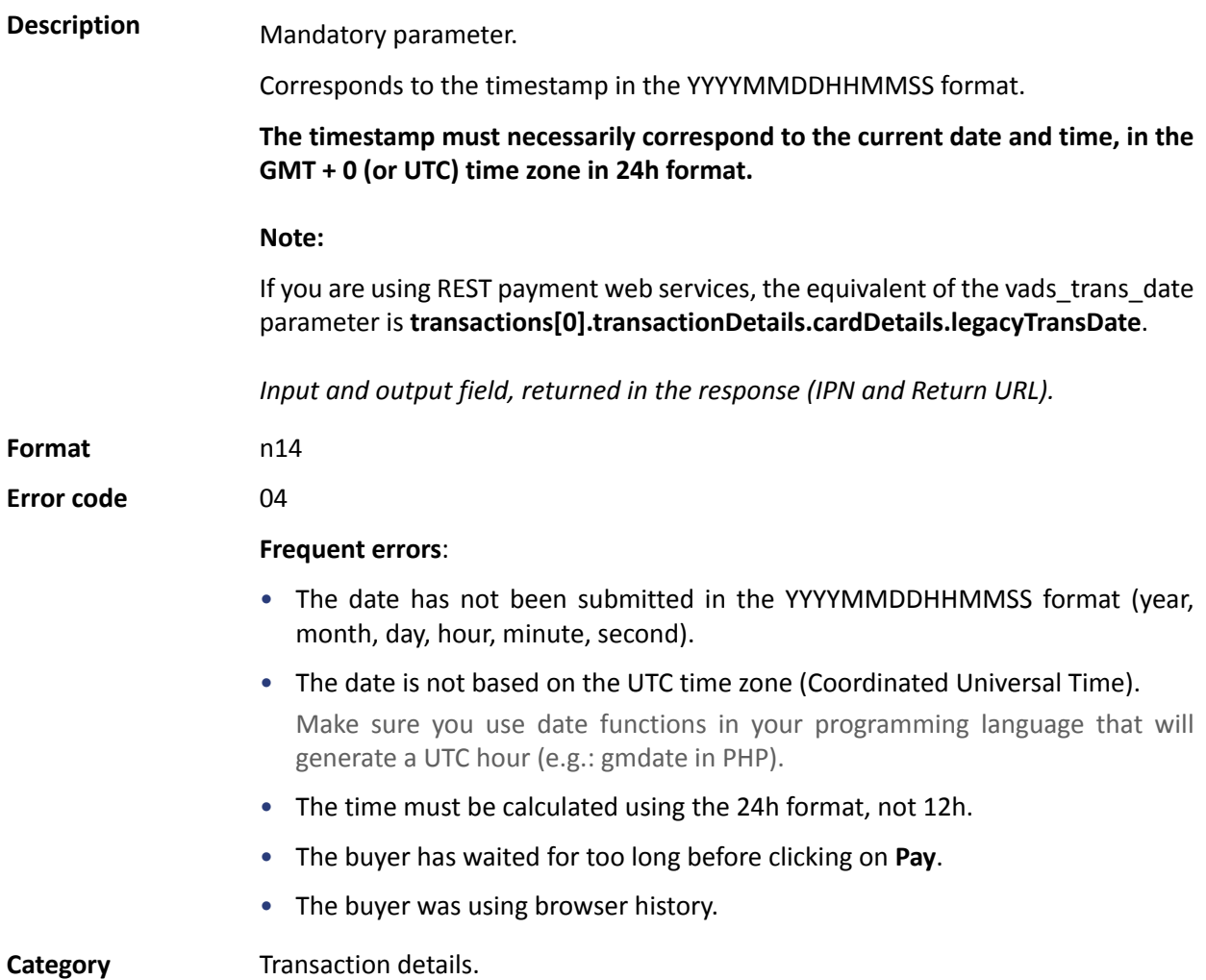

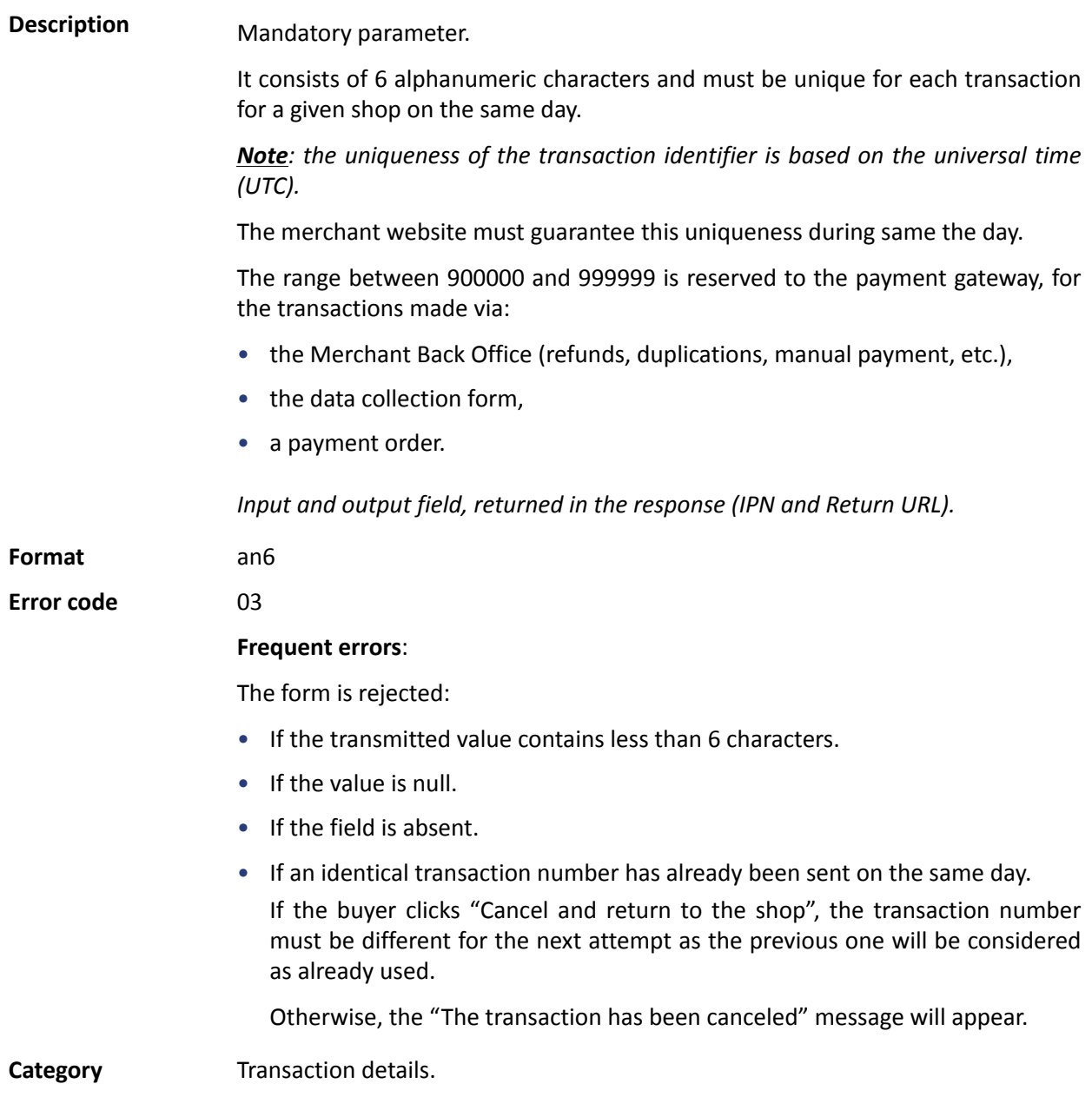

**Description** Allows to set the status of the transaction.

*Output field, returned in the response (IPN and Return URL).*

Format enum

**Possible values**

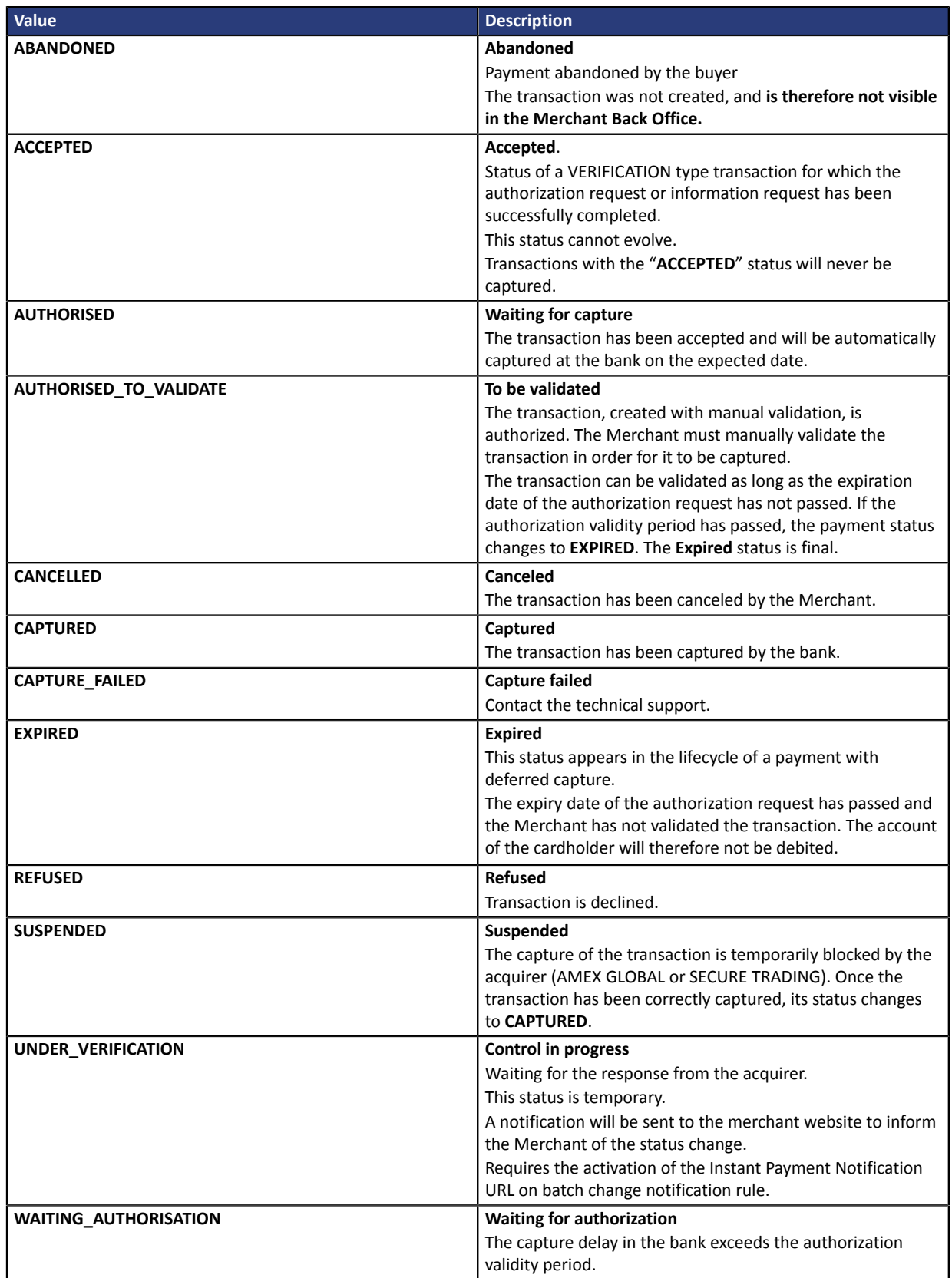

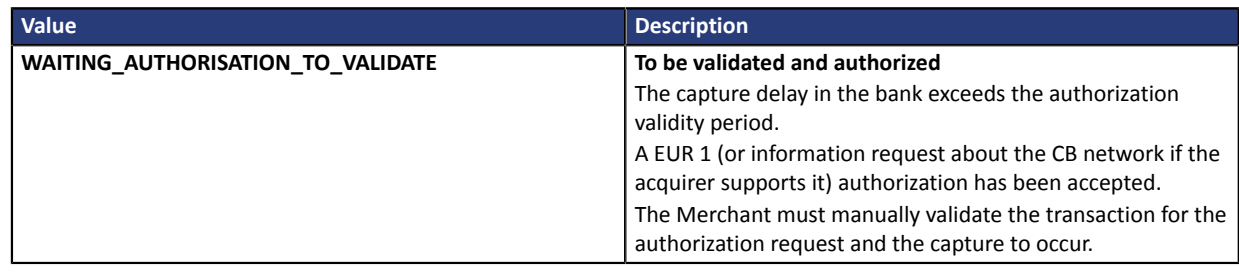

**Category Transaction details.** 

## **vads\_trans\_uuid**

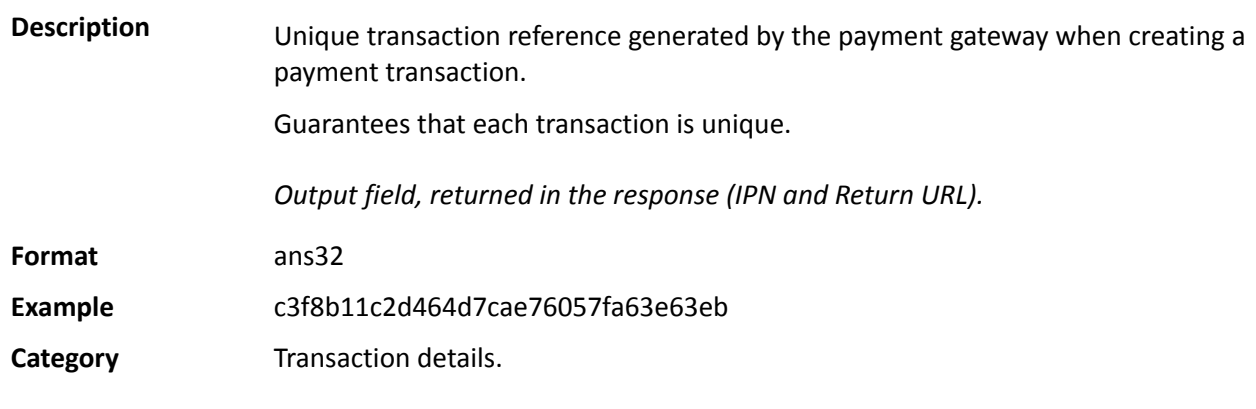

## **vads\_url\_cancel**

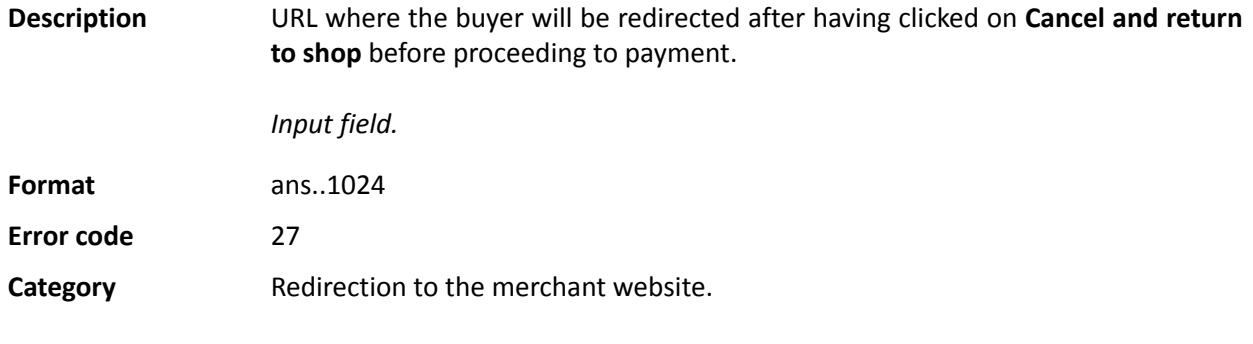

## **vads\_url\_check**

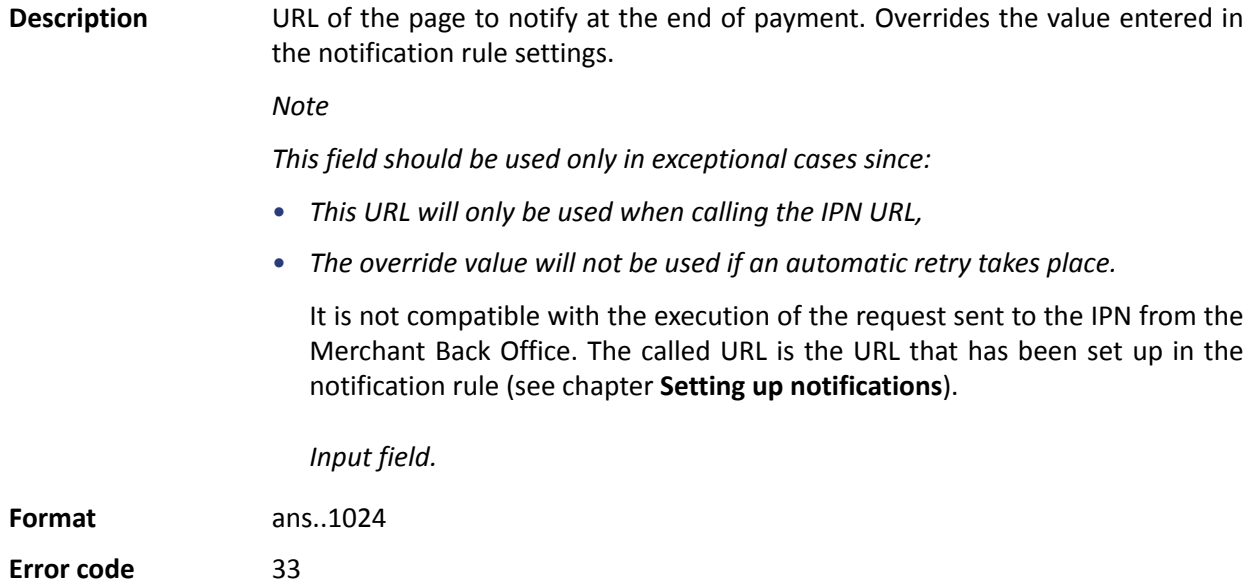

**Category** Redirection to the merchant website.

# **Description** This parameter defines the source of the notification (also called IPN).

*Output field, returned in the response (IPN and Return URL).*

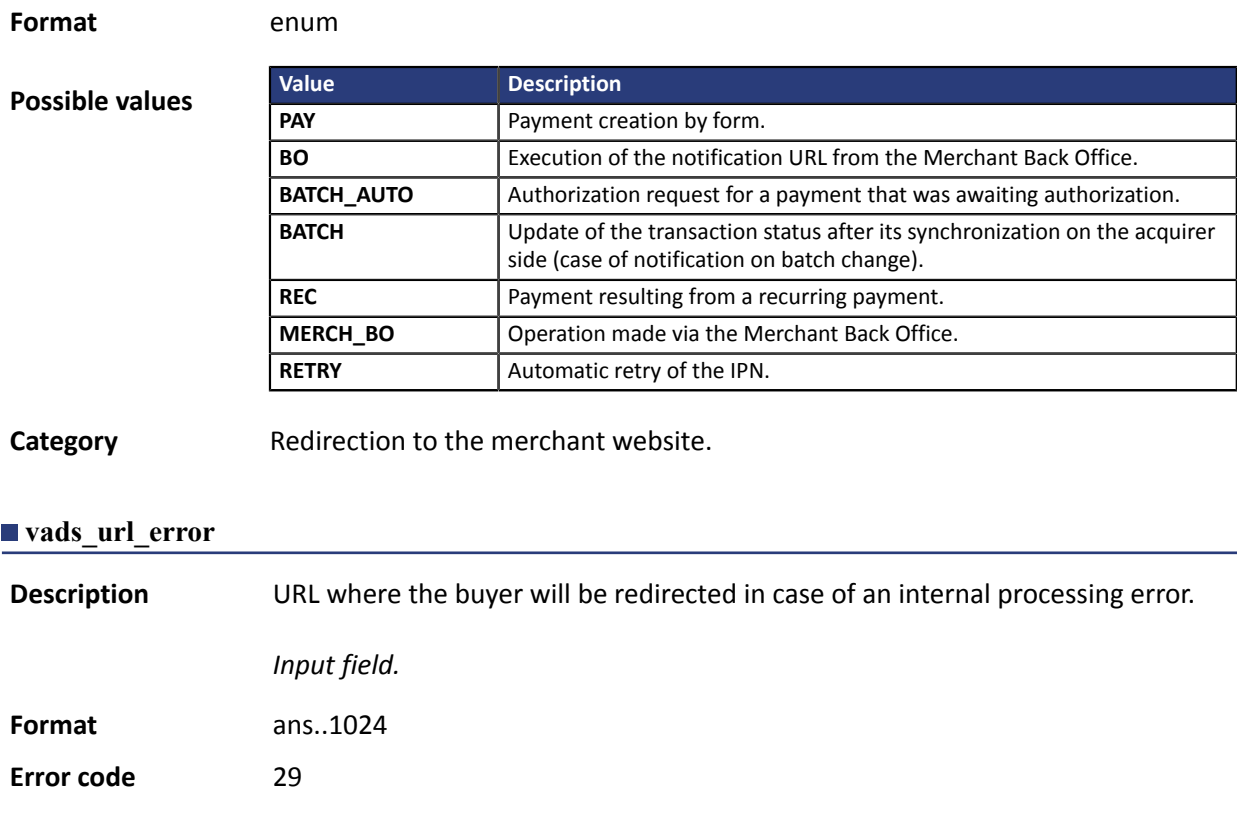

**Category** Redirection to the merchant website.

#### **vads\_url\_post\_wallet**

**Description** This field allows the merchant to transmit the URL to which the buyer will be redirected during a payment via a wallet in two steps.

> This URL is used for transmitting information relative to the buyer's choice (e-mail, shipping address, payment method, etc.).

> Based on these elements, the merchant can decide what to do (adjust the shipping fees, register the payment method, etc.) before allowing the buyer to finalize his or her payment.

The details will be transmitted to the merchant website via an html POST form.

Example: vads\_url\_post\_wallet = https://mydomain-name.com/return\_url

#### *Note*

*If the URL is inaccessible, the transaction cannot be finalized. After the payment session expires, a rejected transaction will be created. If the merchant has configured the notification rule for abandoned/canceled transactions, the merchant website will be notified about the reason of rejection via the vads\_payment\_error field. This field will be set to 149 indicating that the payment session has expired.*

*It will then become visible in the Merchant Back Office, in the Event log tab.*

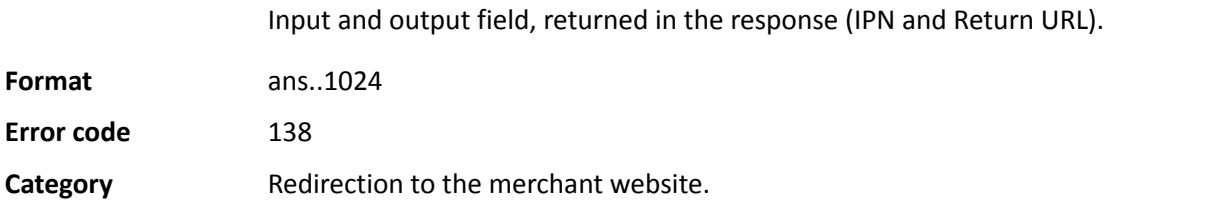

## **vads\_url\_referral**

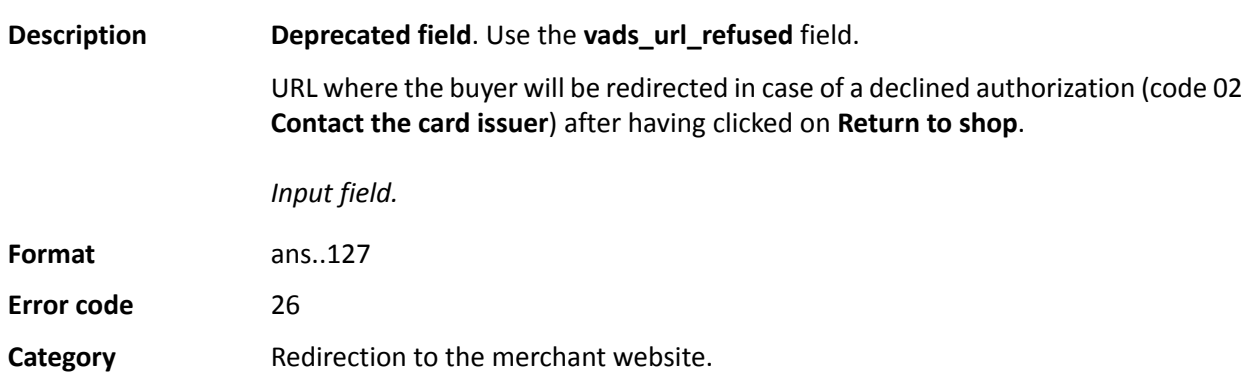

## **vads\_url\_refused**

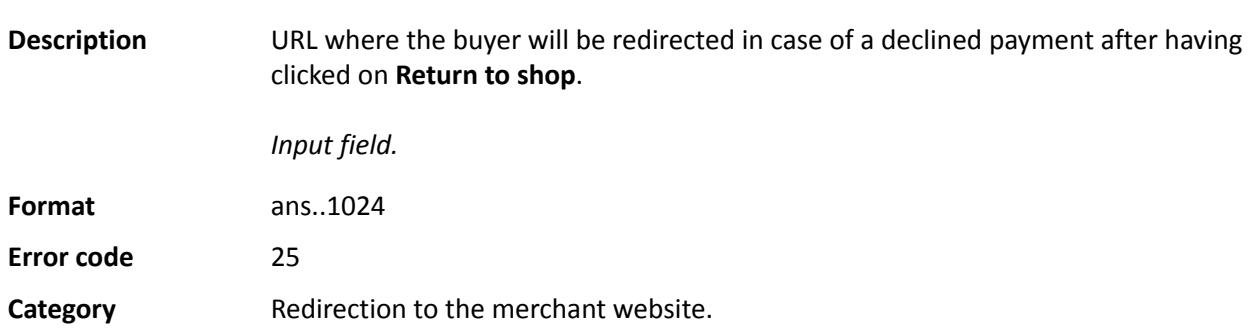

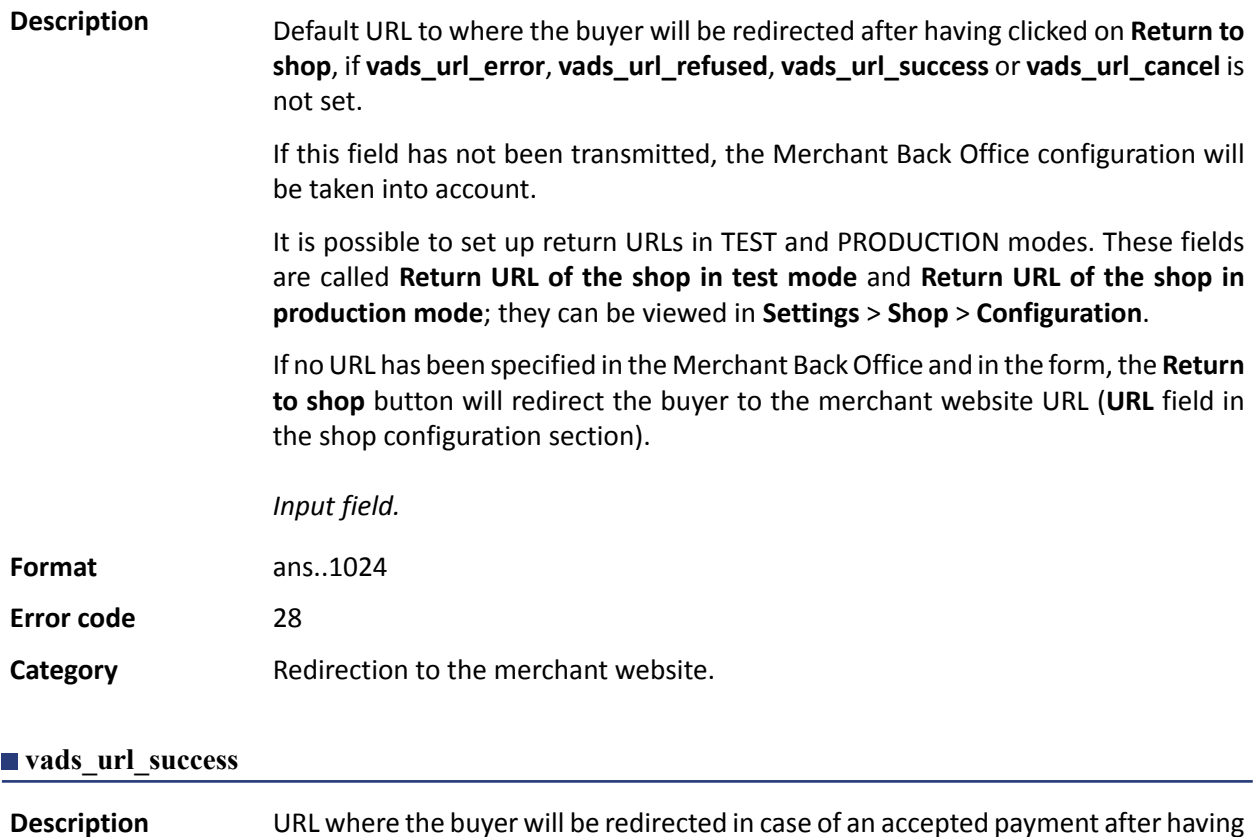

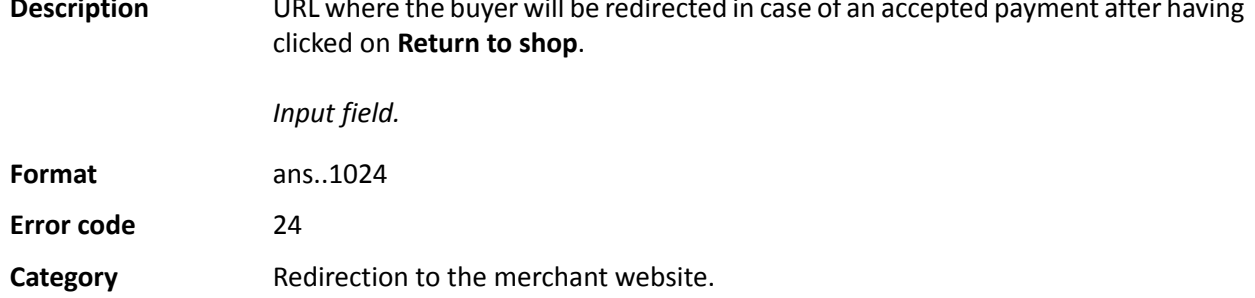

#### **vads\_user\_info**

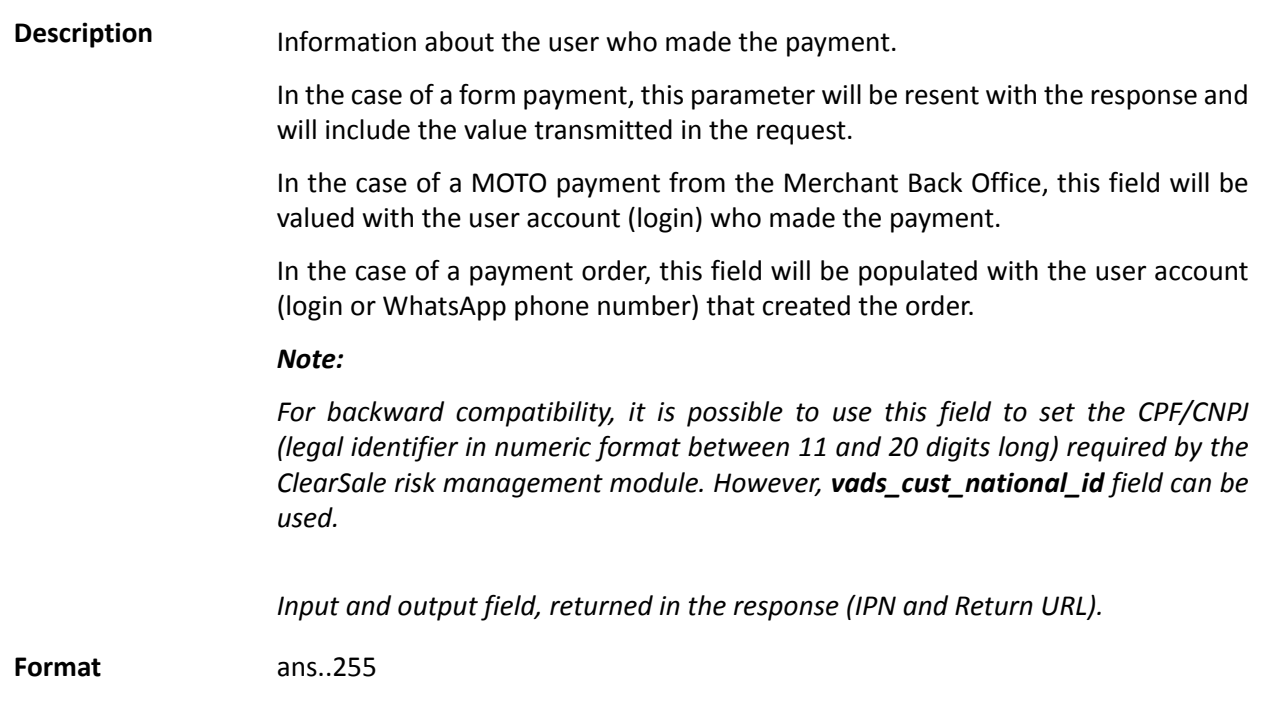

**Error code** 61

**Category Buyer details.** 

#### **vads\_validation\_mode**

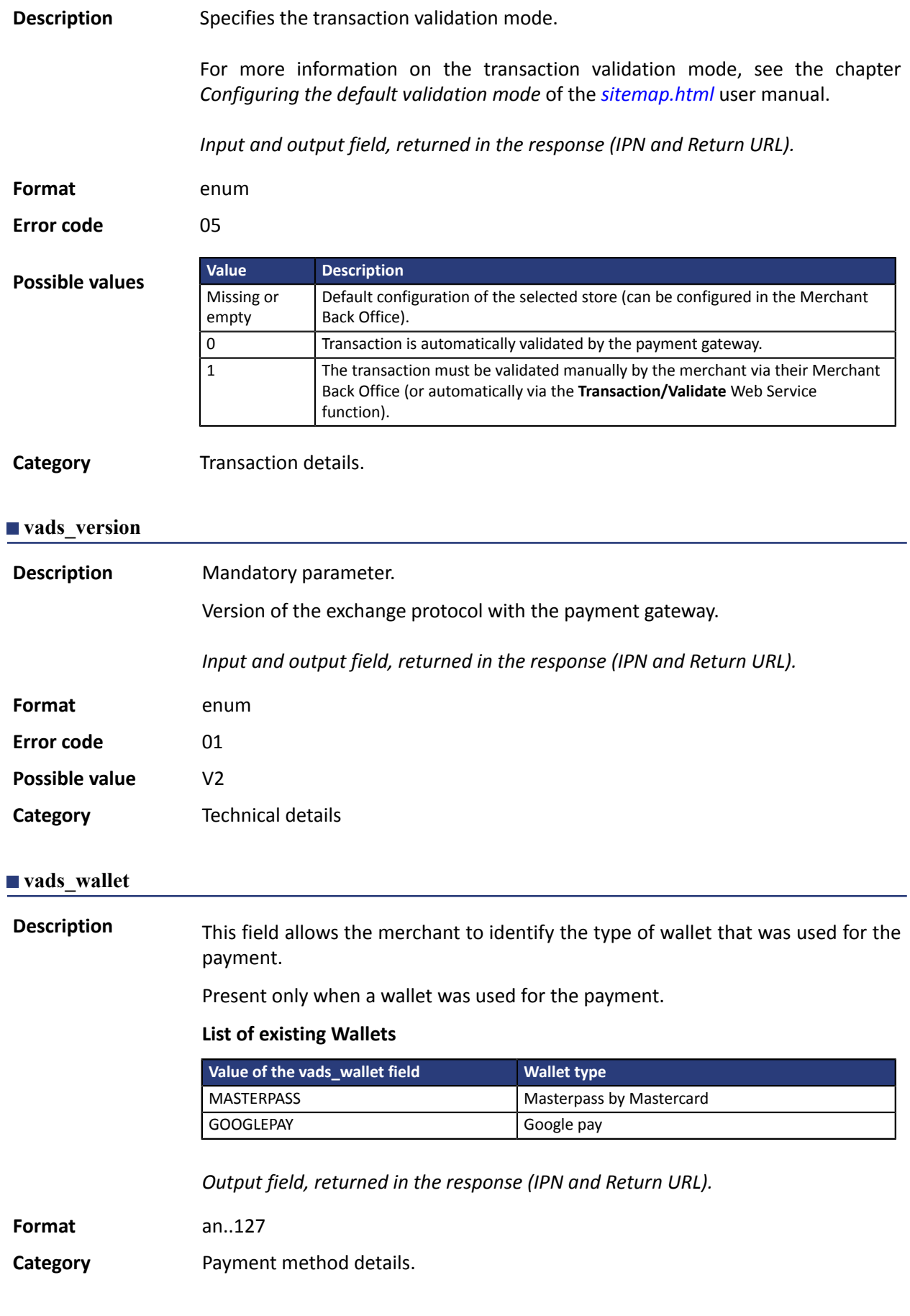

## **Description** Liability shift in case of accepted payment.

*Output field, returned in the response (IPN and Return URL).*

#### Format enum

**Possible values**

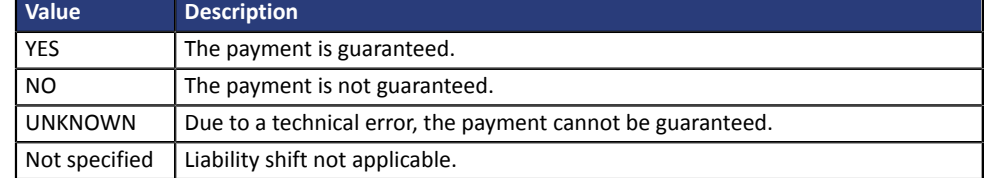

**Category Transaction details.**